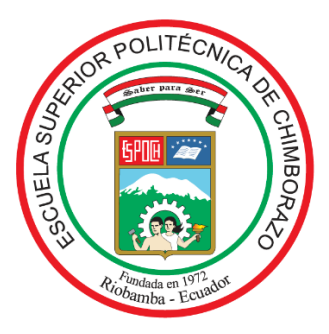

# **ESCUELA SUPERIOR POLITÉCNICA DE CHIMBORAZO FACULTAD DE INFORMÁTICA Y ELECTRÓNICA CARRERA SOFTWARE**

# **DESARROLLO DE UNA APLICACIÓN WEB PARA LA GESTIÓN DE LA ATENCIÓN MÉDICA A PACIENTES DEL CENTRO MÉDICO DE ESPECIALIDADES LA DOLOROSA**

**Trabajo de Integración Curricular**

Tipo: Proyecto Técnico

Presentado para optar al grado académico de:

## **INGENIERO DE SOFTWARE**

**AUTORES:** WILLY MAYKROS ROMERO NAULA NIXON GABRIEL RAMOS DUEÑAS **DIRECTOR:** Ing. PATRICIO MORENO COSTALES Msc

Riobamba – Ecuador

2023

### **© 2023, Willy Maykros Romero Naula, Nixon Gabriel Ramos Dueñas**

Se autoriza la reproducción total o parcial, con fines académicos, por cualquier medio o procedimiento, incluyendo cita bibliográfica del documento, siempre y cuando se reconozca el Derecho de Autor.

Nosotros, Willy Maykros Romero Naula y Nixon Gabriel Ramos Dueñas, declaramos que el presente trabajo de integración curricular es de nuestra autoría y los resultados de este son auténticos. Los textos en el documento que provienen de otras fuentes están debidamente citados y referenciados.

Como autores asumimos la responsabilidad legal y académica de los contenidos de este trabajo de integración curricular; el patrimonio intelectual pertenece a la Escuela Superior Politécnica de Chimborazo.

Riobamba, 12 de mayo de 2023

Willy M Roman

**Willy Maykros Romero Naula**

**230084880-7**

Phomes

**Nixon Gabriel Ramos Dueñas**

**080405418-7**

#### **ESCUELA SUPERIOR POLITÉCNICA DE CHIMBORAZO**

#### **FACULTAD DE INFORMÁTICA Y ELECTRÓNICA**

#### **CARRERA SOFTWARE**

El Tribunal del Trabajo de Integración Curricular certifica que: El trabajo de integración curricular; tipo: Proyecto Técnico, **DESARROLLO DE UNA APLICACIÓN WEB PARA LA GESTIÓN DE LA ATENCIÓN MÉDICA A PACIENTES DEL CENTRO MÉDICO DE ESPECIALIDADES LA DOLOROSA**, realizado por los señores: **WILLY MAYKROS ROMERO NAULA Y NIXON GABRIEL RAMOS DUEÑAS**, ha sido minuciosamente revisado por los Miembros del Tribunal del trabajo de integración curricular, el mismo que cumple con los requisitos científicos, técnicos, legales, en tal virtud el Tribunal Autoriza su presentación.

FIRMA FECHA

Ing. Julio Santillán \_\_\_\_\_\_\_\_\_\_\_\_\_\_\_\_\_ 2023-05-12

**PRESIDENTE DEL TRIBUNAL**

Ing. Patricio Moreno Costales Msc 2023-05-12

## **DIRECTOR DEL TRABAJO DE INTEGRACIÓN CURRICULAR**

Ing. Gisel Bastidas  $2023-05-12$ 

## **ASESORA DEL TRABAJO DE INTEGRACIÓN CURRICULAR**

#### **DEDICATORIA**

Este trabajo lo dedico a Dios, quien ha sido el guía de mi camino y me ha dado la fuerza para avanzar en mi vida. A mis padres Ulbio y Sonia por brindarme su apoyo incondicional durante toda mi vida, a mis hermanos Steven, Heinz, David y Carlos por brindarme su ayuda, cariño, consejos y sabiduría a lo largo de estos años.

Willy

Dedico este trabajo de titulación a Dios por ser el pilar fundamental en mi vida y a mis padres Nixzon y Verónica, quienes con su amor y confianza siempre me motivaron a seguir adelante, a mejorar como persona y como profesional. A mis hermanos Erik, Camila y Matthew por brindarme su ayuda, cariño y respeto a lo largo de estos años.

Nixon

#### **AGRADECIMIENTO**

Agradezco a la Escuela Superior Politécnica de Chimborazo por brindarme la oportunidad de ser parte de su comunidad y obtener una profesión, a mis maestros por la enseñanzas académicas y personales brindadas en el transcurso de la carrera.

Willy

Agradezco a la Escuela Superior Politécnica de Chimborazo por brindarme la oportunidad de obtener una profesión, a todos mis maestros por su amistad y enseñanzas brindadas durante todos estos años.

Nixon

### ÍNDICE DE CONTENIDO

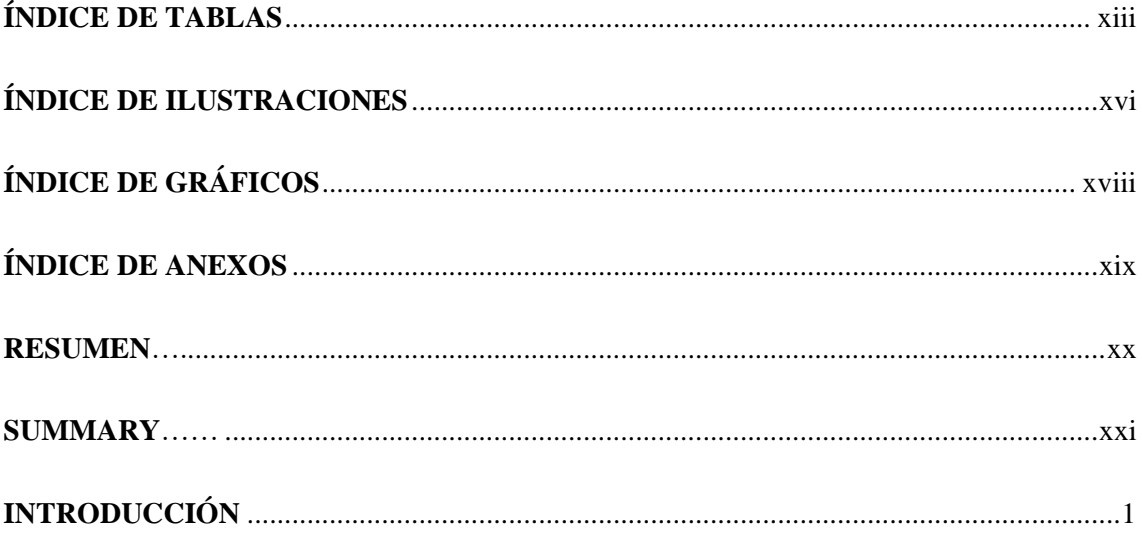

### **CAPITULO I**

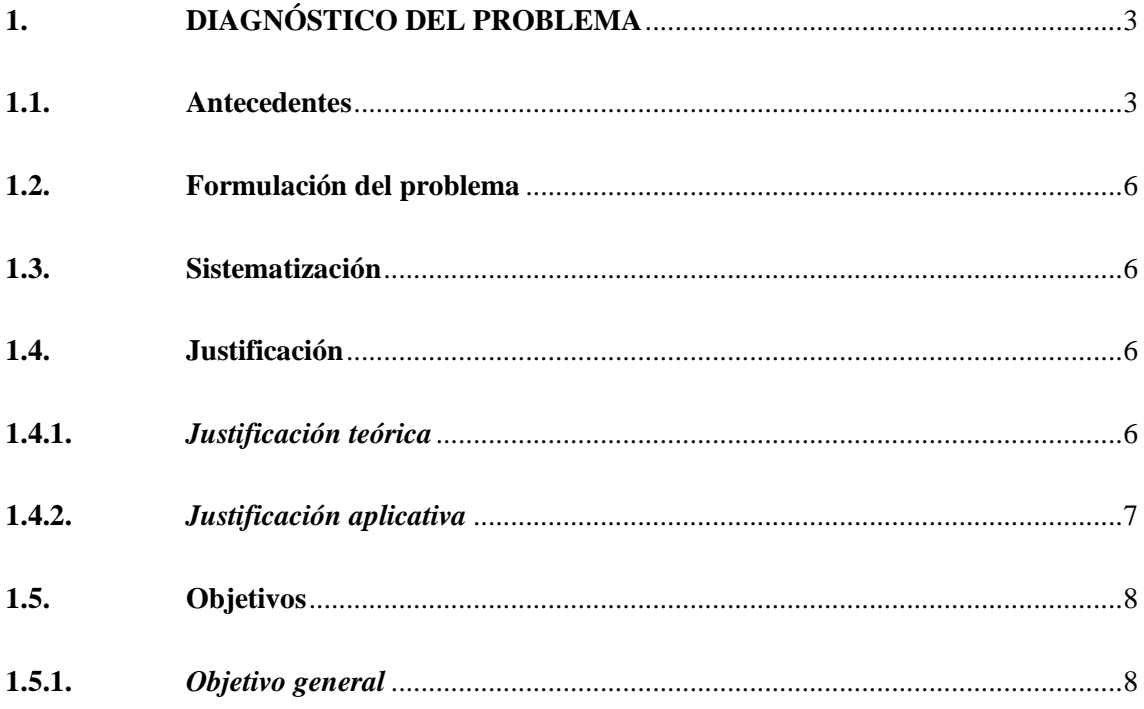

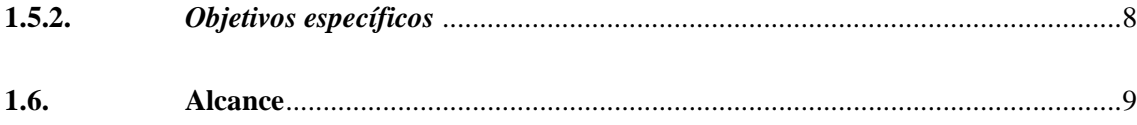

## **[CAPÍTULO II](#page-32-0)**

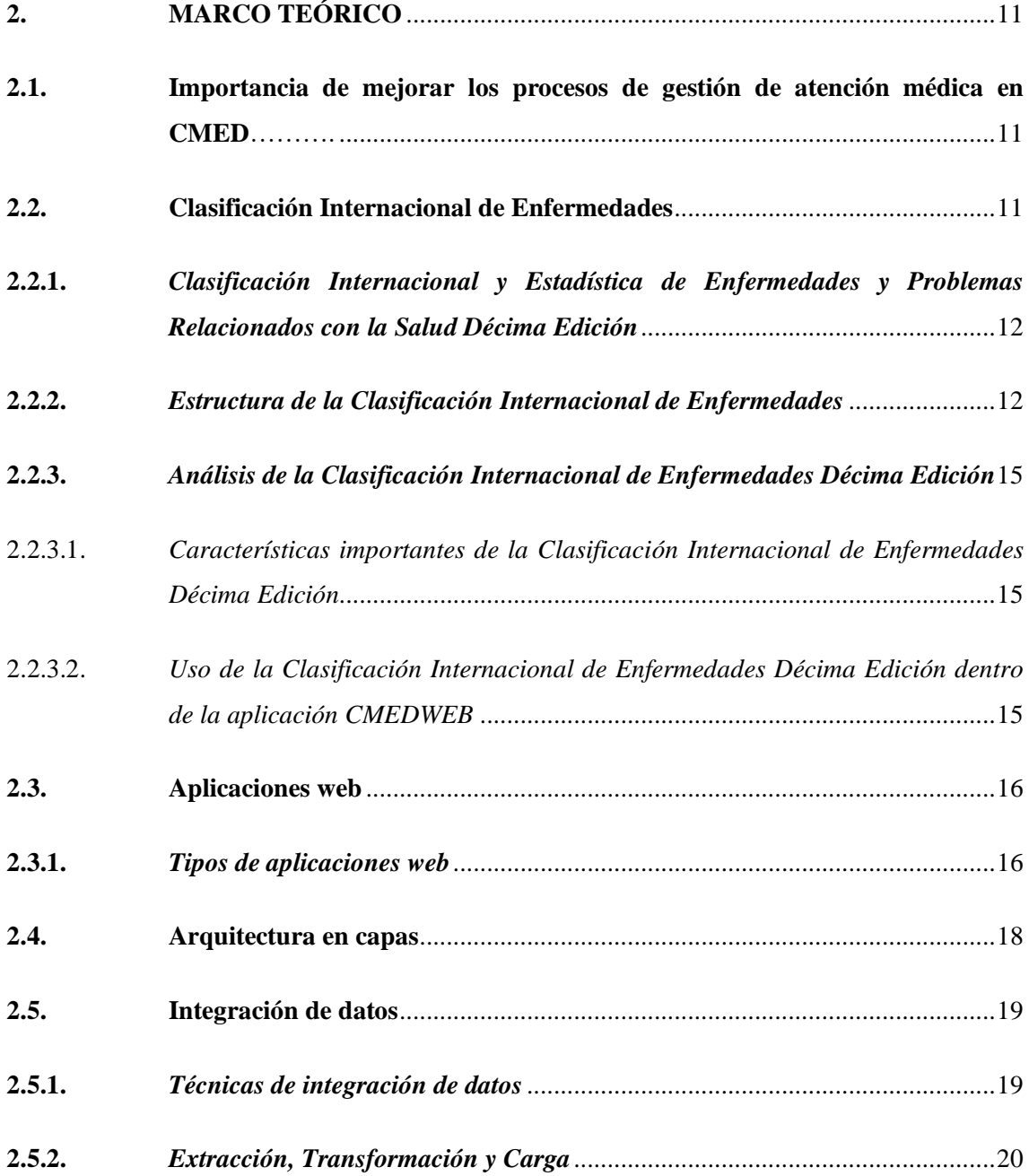

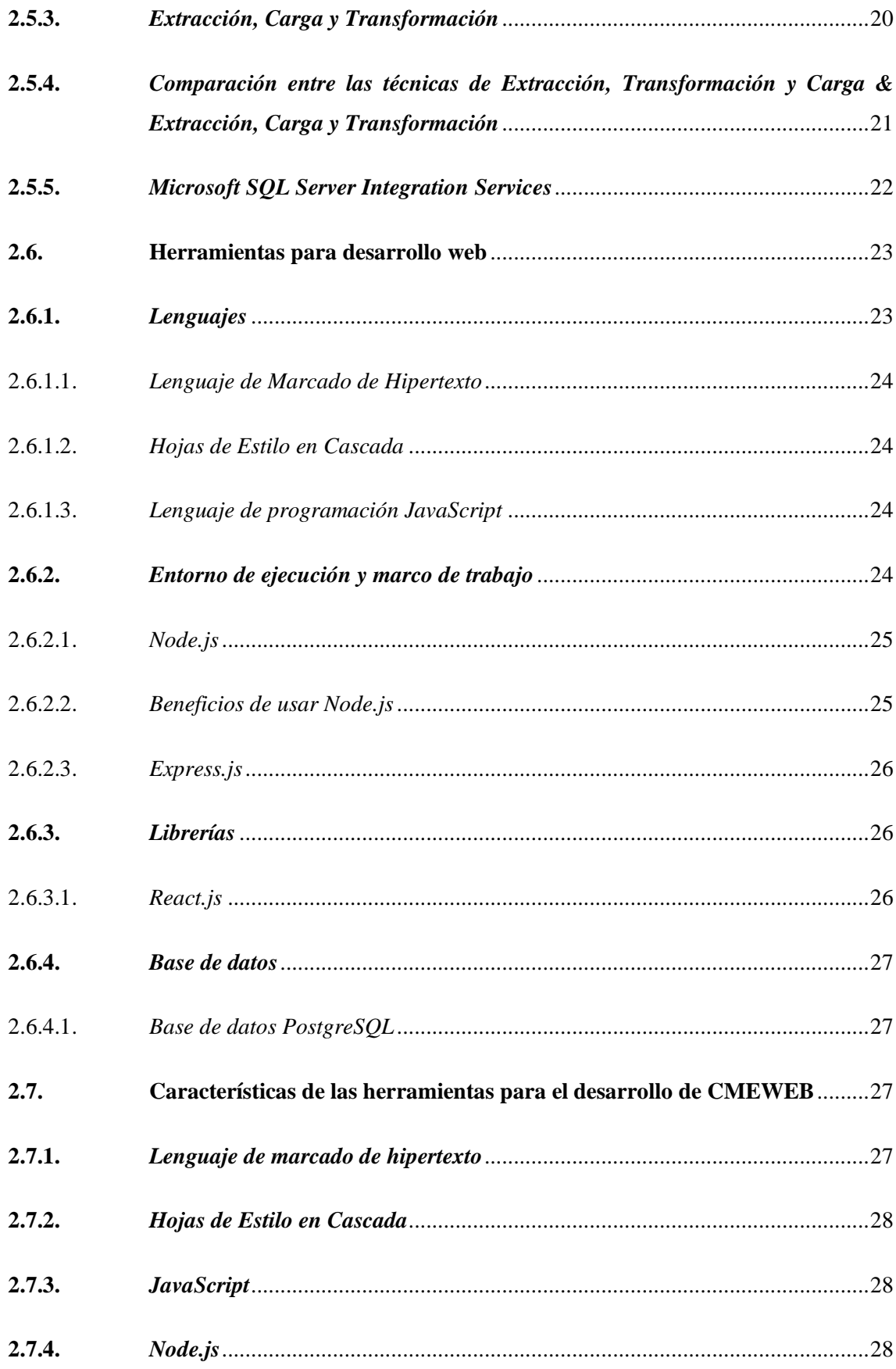

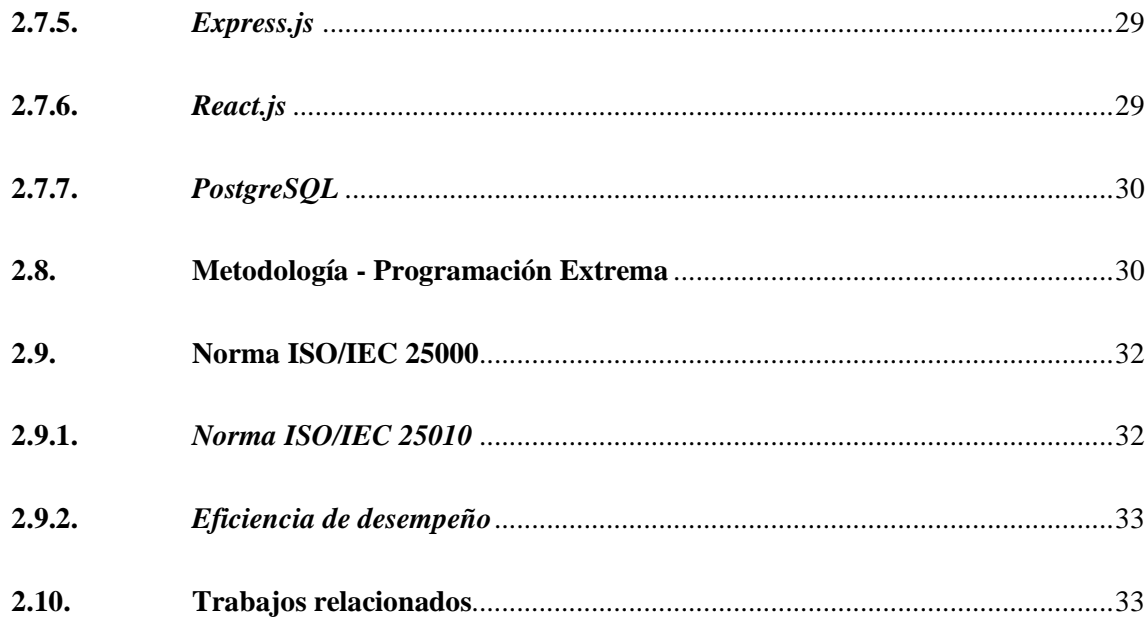

## **CAPÍTULO III**

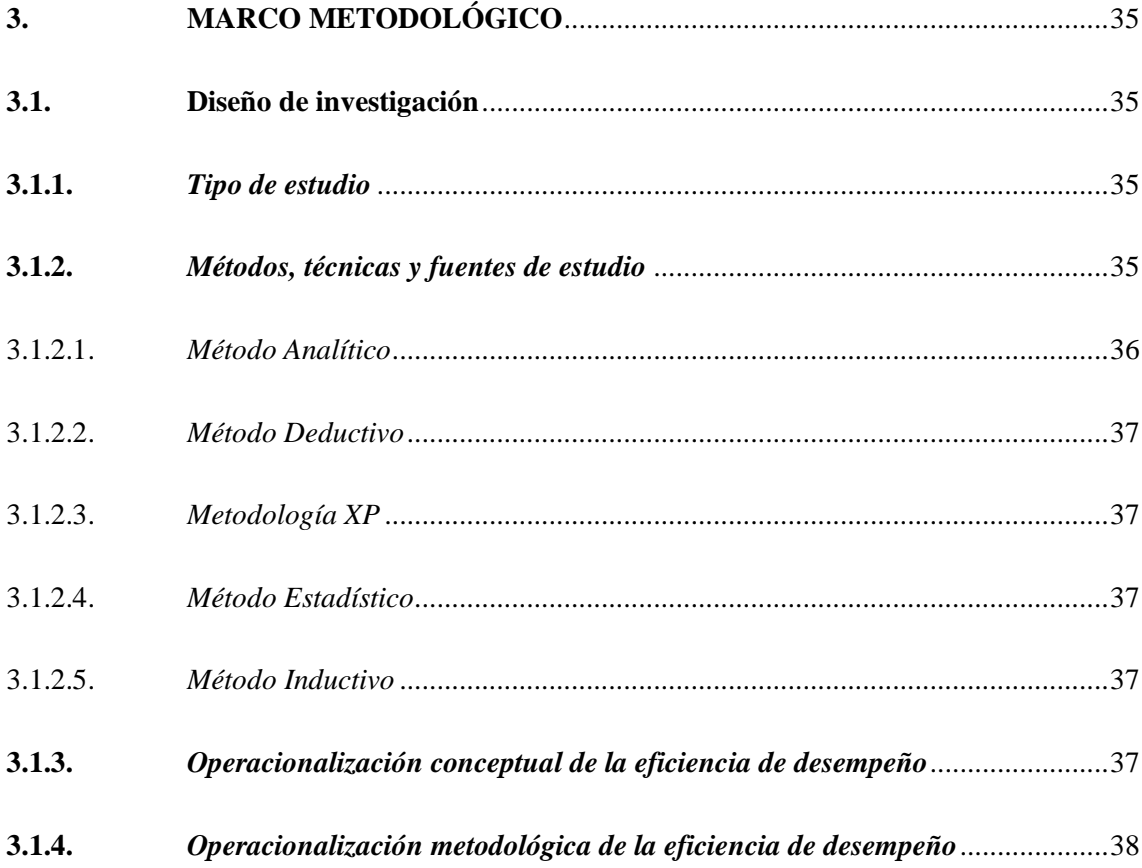

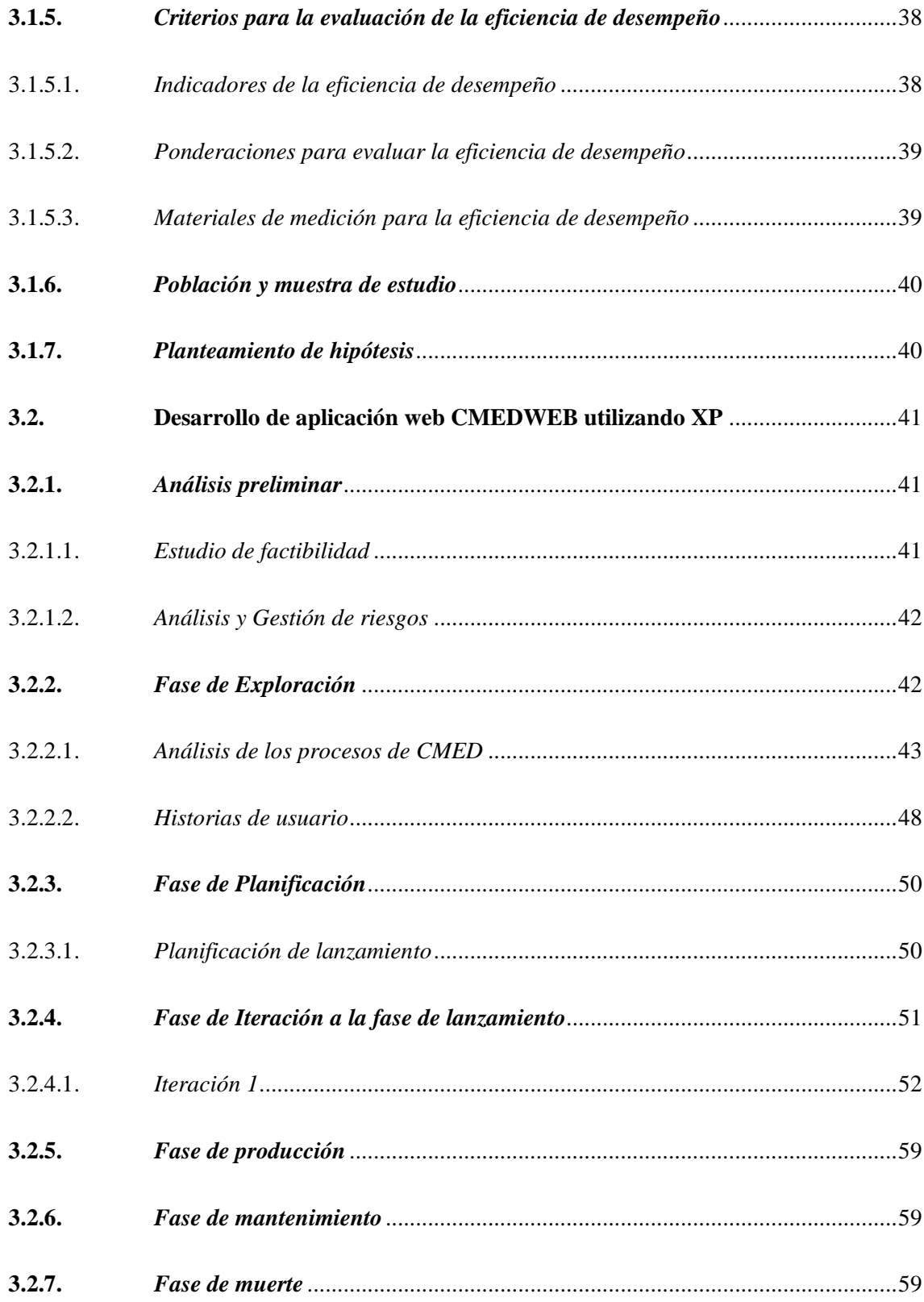

## **[CAPÍTULO IV](#page-81-0)**

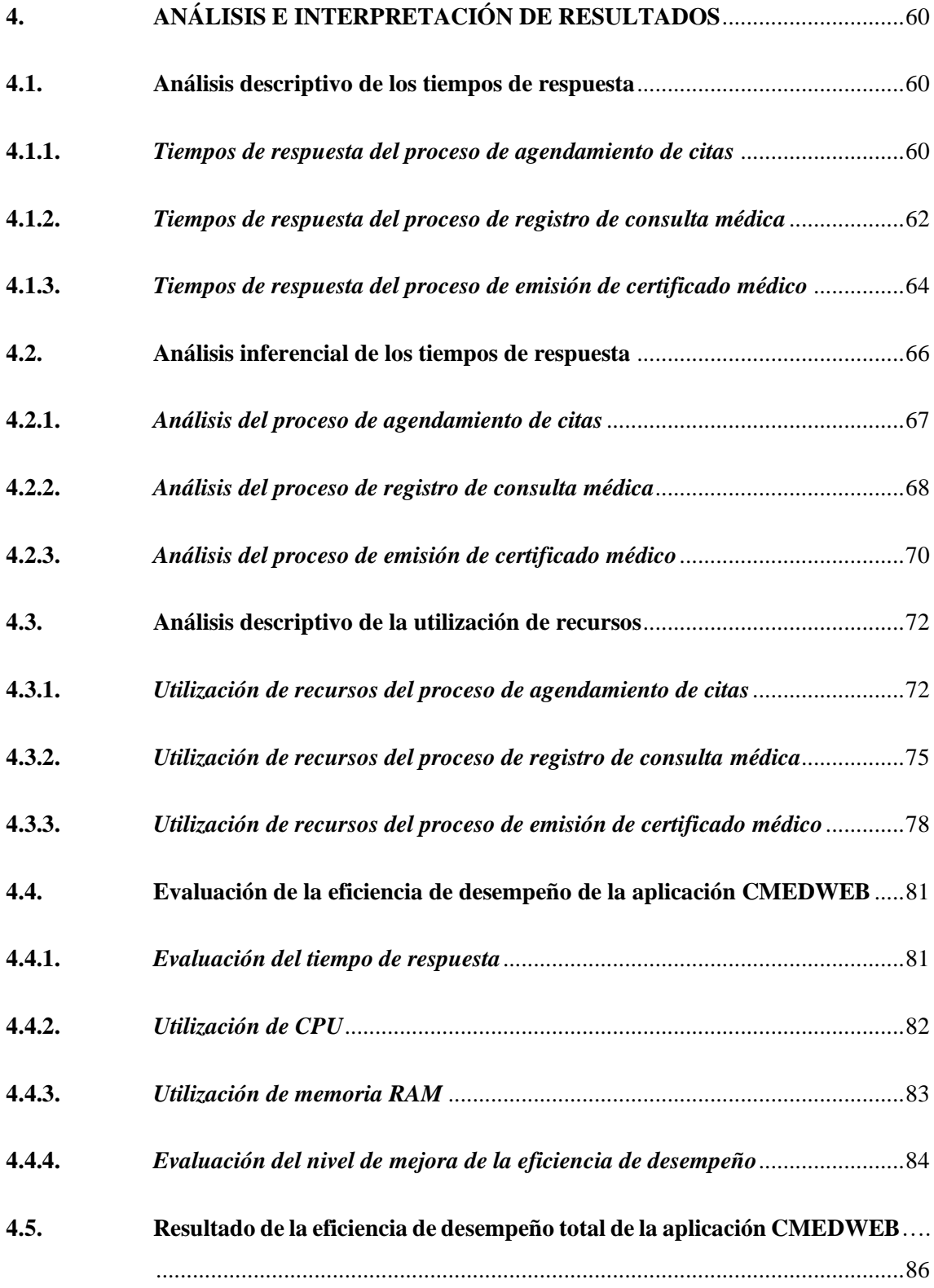

## **CAPÍTULO V**

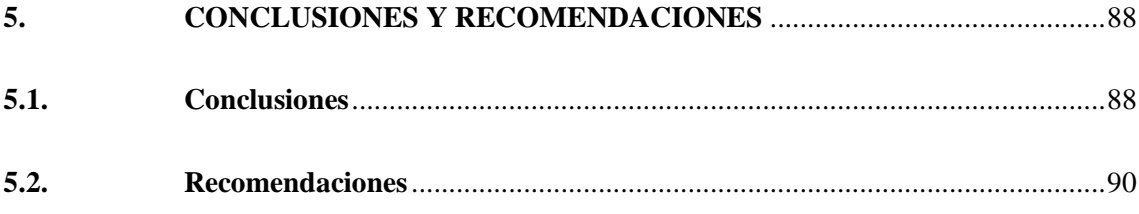

### **GLOSARIO**

## **BIBLIOGRAFÍA**

<span id="page-12-0"></span>**ANEXOS** 

## **ÍNDICE DE TABLAS**

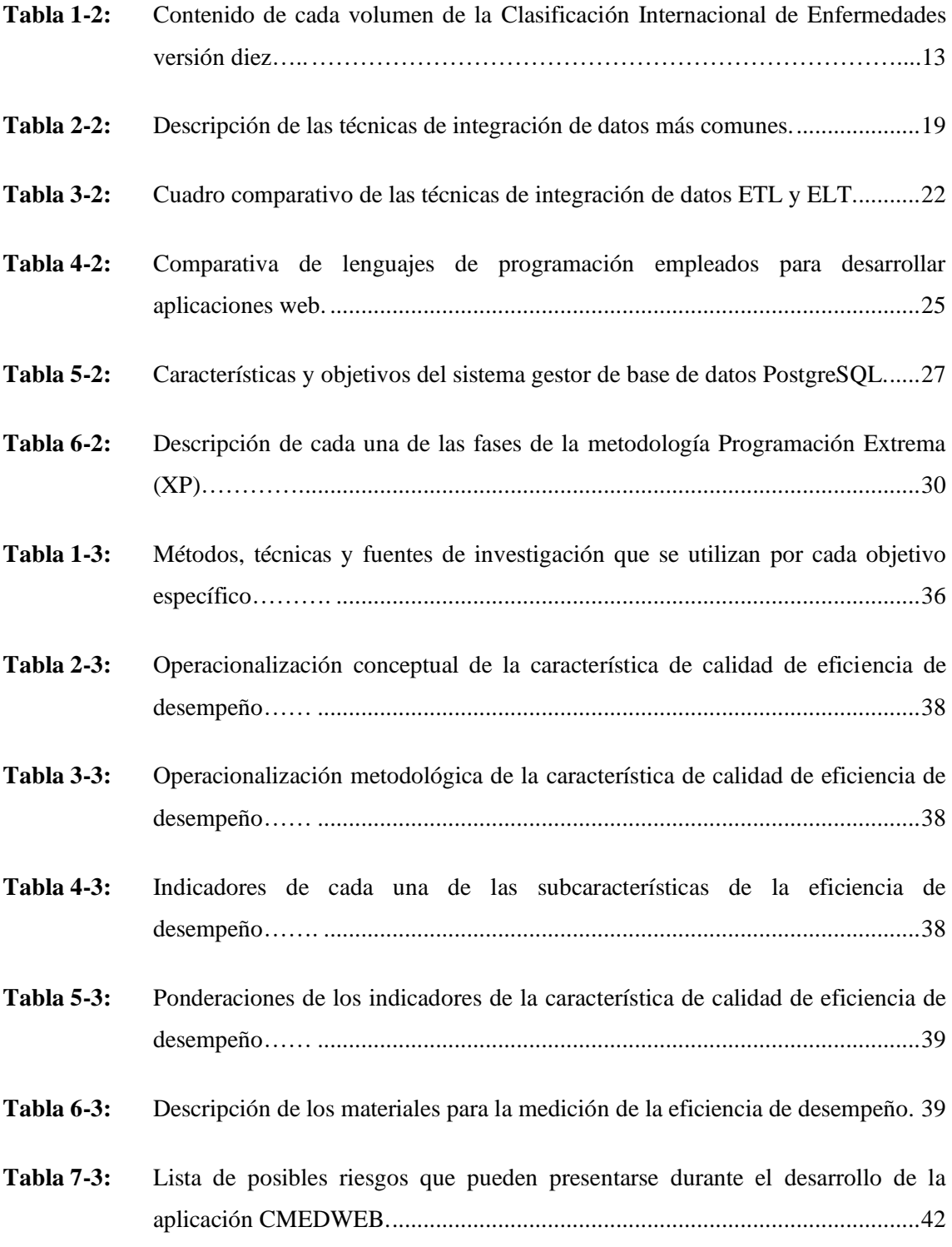

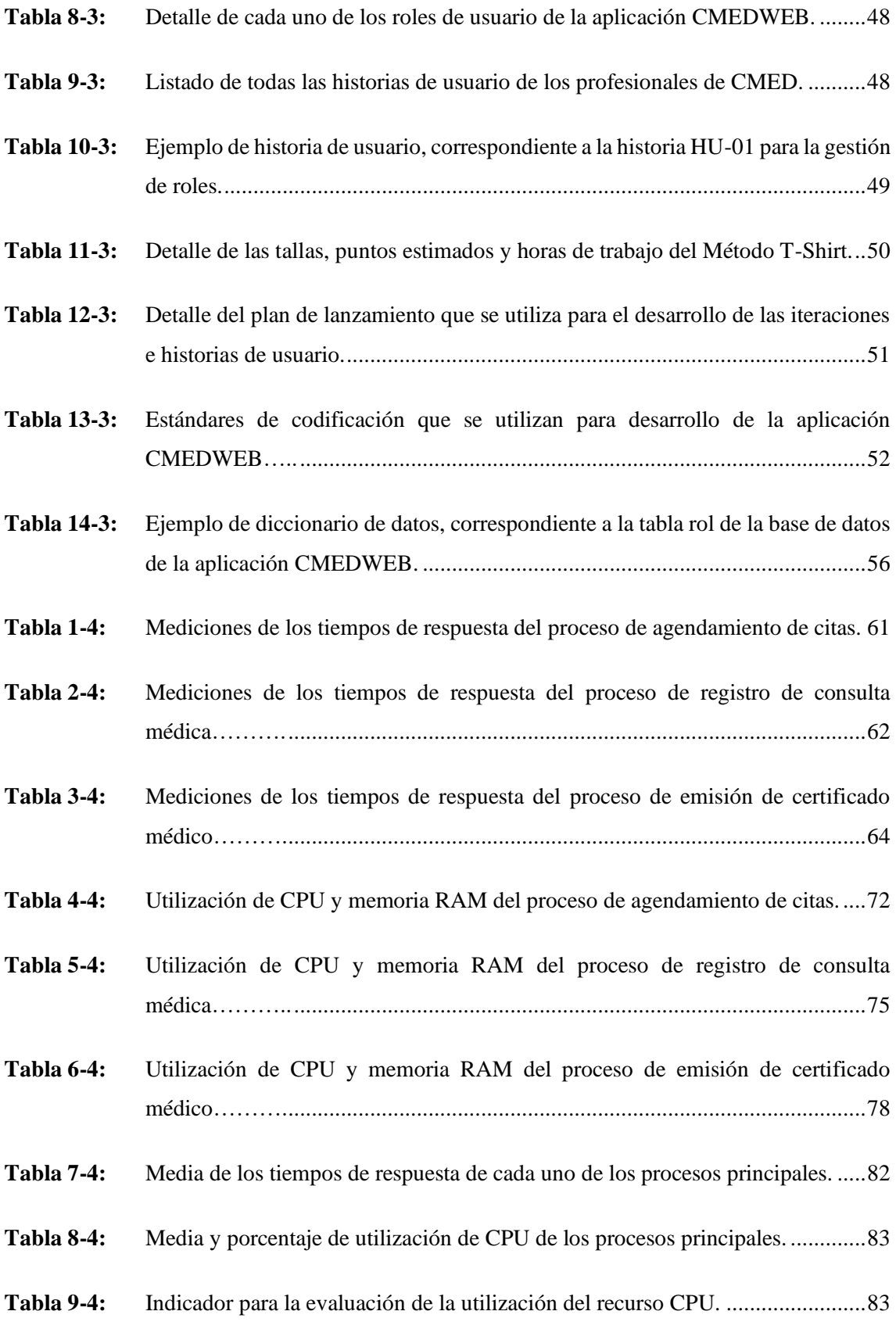

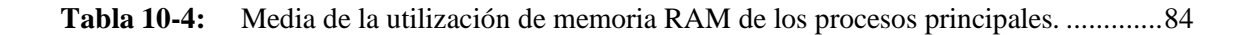

- **Tabla 11-4:** [Indicador para la evaluación de la utilización del recurso memoria RAM.](#page-105-2) ........84
- **Tabla 12-4:** [Resumen de los resultados del análisis descriptivo de los tiempos de respuesta.85](#page-106-0)
- **Tabla 13-4:** [Ponderación final de la eficiencia de desempeño de la aplicación CMEDWEB.86](#page-107-1)
- **Tabla 14-4:** [Indicadores de la eficiencia de desempeño total de la aplicación CMEDWEB..86](#page-107-2)

### <span id="page-16-0"></span>**ÍNDICE DE ILUSTRACIONES**

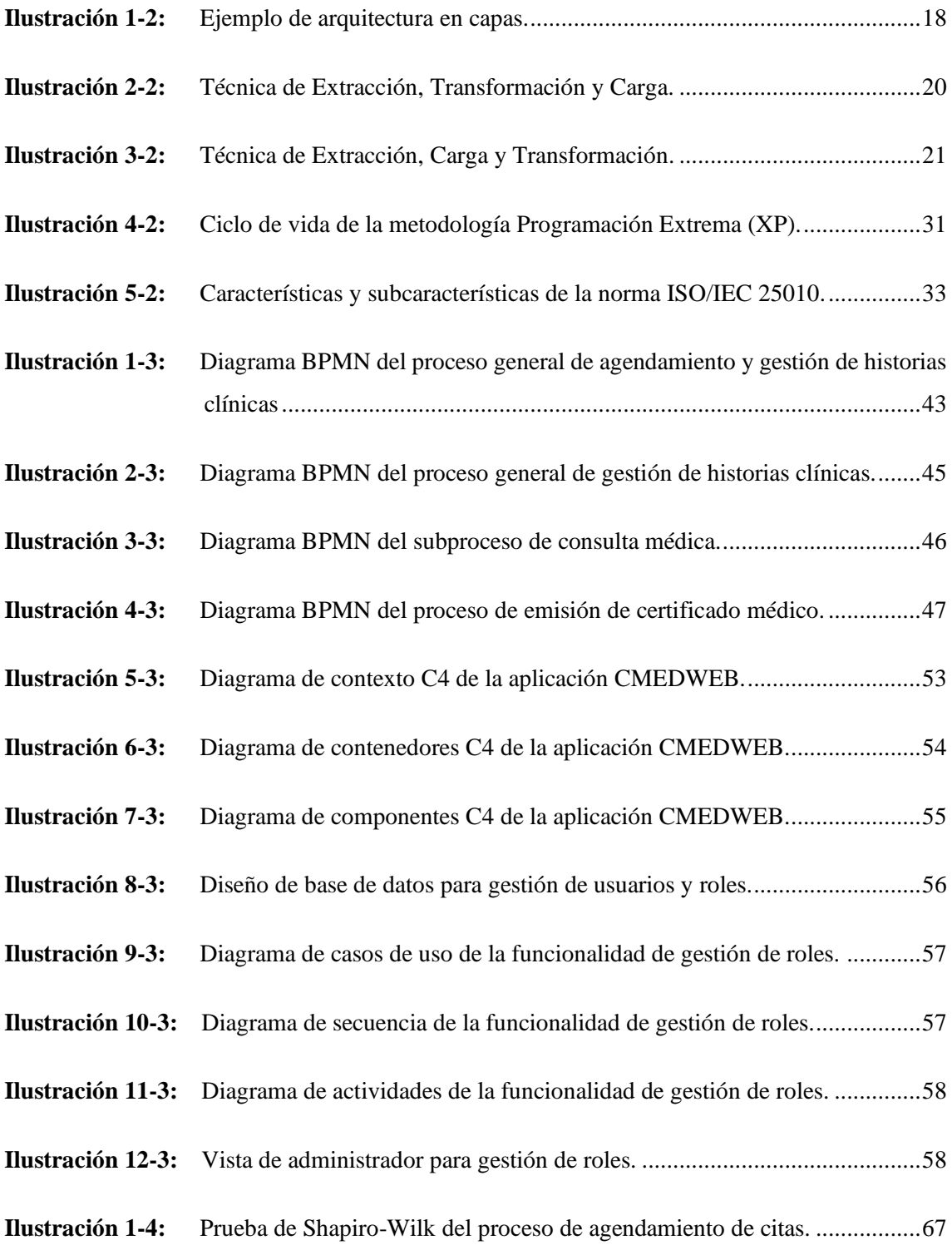

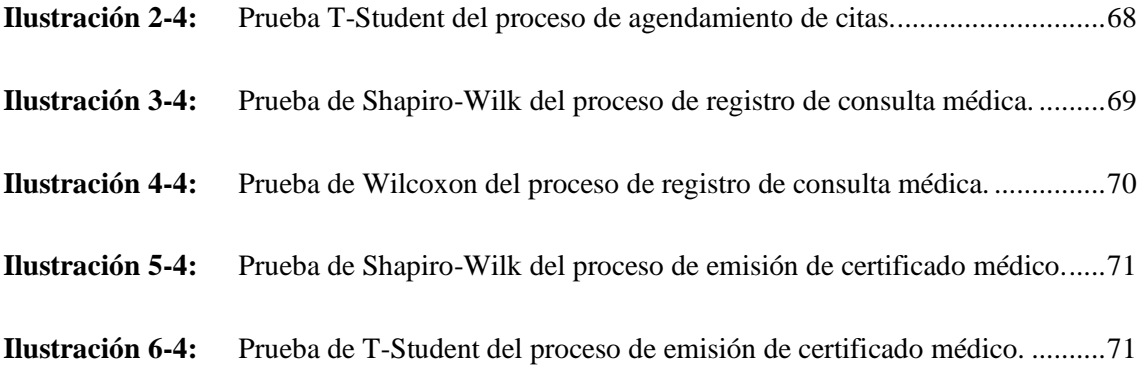

## <span id="page-18-0"></span>**ÍNDICE DE GRÁFICOS**

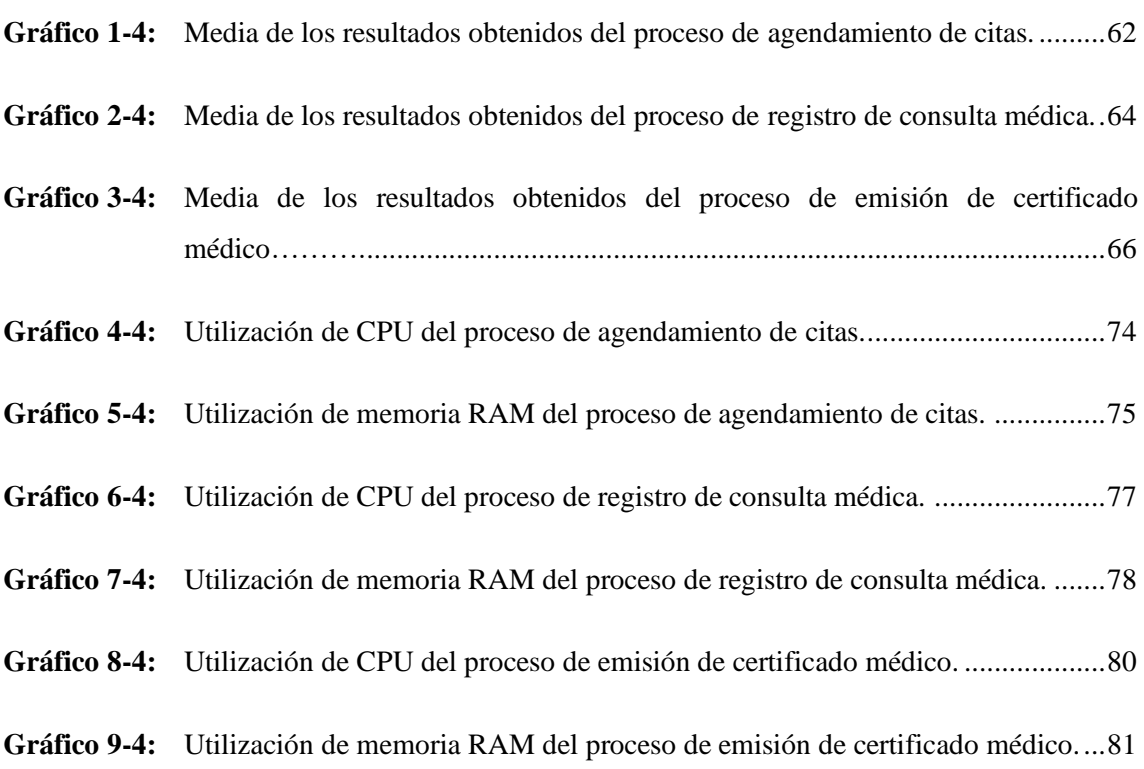

### <span id="page-19-0"></span>**ÍNDICE DE ANEXOS**

**ANEXO A:** PLANIFICACIÓN DE TRABAJO

**ANEXO B**: ESTUDIO DE FACTIBILIDAD

**ANEXO C:** GESTIÓN DE RIESGOS

**ANEXO D:** HISTORIAS DE USUARIO

**ANEXO E:** DISEÑO DE BASE DE DATOS

**ANEXO F:** DICCIONARIO DE DATOS

**ANEXO G:** ARTEFACTOS DE ITERACIONES

**ANEXO H:** EJEMPLO DE MEDICIÓN DE LA UTILIZACIÓN DE RECURSOS

#### <span id="page-20-0"></span>**RESUMEN**

El objetivo de este trabajo fue desarrollar una aplicación web para la gestión de la atención médica a pacientes del Centro Médico de Especialidades La Dolorosa (CMED), para lo cual se realizó el análisis de los procesos de agendamiento y gestión de citas, gestión de historias clínicas y emisión de certificados, y se implementaron las funcionalidades requeridas por los profesionales de la institución. El desarrollo de esta aplicación se hizo con la metodología Extreme Programming (XP) y se emplearon las tecnologías Node.js, Express.js, React.js y PostgreSQL. La evaluación de la característica de calidad de eficiencia de desempeño se valoró utilizando la norma ISO/IEC 25010 en base a las subcaracterísticas comportamiento temporal y utilización de recursos, empleando como indicadores el tiempo de respuesta y la utilización de CPU y memoria RAM respectivamente. Los tiempos de respuesta se evaluaron de acuerdo con los procesos realizados de forma manual y automatizada, mientras que el uso de recursos se evaluó en base a los navegadores Chrome y Edge. Se midieron los indicadores en los tres procesos principales de gestión de la atención médica: agendamiento de citas, registro de consulta médica y emisión de certificado médico. Se obtuvo el porcentaje de mejora del tiempo de respuesta de cada uno de los procesos principales, lo que permitió evidenciar una mejora significativa en los tiempos de respuesta de cada uno ellos, así como también que el navegador óptimo para utilizar la aplicación es Edge. Se concluye que el nivel de mejora de la eficiencia de desempeño en los procesos principales realizados por CMED es de 61.28% y que la eficiencia de CMEDWEB es 71.89% considerándose como buena eficiencia. Se recomienda una interacción directa con los interesados en el producto software para así obtener información de utilidad al momento de implementar las funcionalidades requeridas.

**Palabras clave:** <DESARROLLO WEB>, <GESTIÓN DE LA ATENCIÓN MÉDICA>, <APLICACIÓN WEB>, <PROGRAMACIÓN EXTREMA (XP)>, <EFICIENCIA DE DESEMPEÑO>. CAS Y RECU

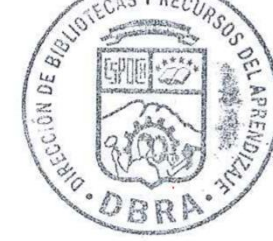

0930-DBRA-UPT-2023

#### <span id="page-21-0"></span>**SUMMARY**

The objective of this work was to develop a web application for the management of medical care for patients at Centro Médico de Especialidades La Dolorosa (CMED). This involved analyzing the appointment scheduling and management processes, medical record management, and certificate issuance, and implementing the required functionalities requested by the professionals of the institution. The development of this application was carried out utilizing the Extreme Programming (XP) methodology and employed Node.js, Express.js, React.js, and PostgreSQL technologies. The evaluation of the performance efficiency quality characteristic was assessed utilizing the ISO/IEC 25010 standard, based on the sub characteristics of temporal behavior and resource utilization, utilizing response time and CPU and RAM utilization as indicators, respectively. We evaluated response times for both manual and automated processes, while resource utilization was assessed utilizing Chrome and Edge browsers. We measured the indicators in the three main processes of medical care management: appointment scheduling, medical consultation recording, and medical certificate issuance. The percentage of improvement in response time was obtained for each of these main processes, which demonstrated a significant improvement in their response times. It was also determined that Edge is the optimal browser for utilizing the application. The study concludes that the level of performance efficiency improvement in the main processes performed by CMED is 61.28% and that CMEDWEB has an efficiency of 71.89%, which is considered good efficiency. It is recommended to have direct interaction with stakeholders of the software product to obtain useful information for implementing the required functionalities.

**Key words:** <WEB DEVELOPMENT>, <HEALTH CARE MANAGEMENT>, <WEB APPLICATION>, <EXTREME PROGRAMMING (XP)>, <PERFORMANCE EFFICIENCY>.

Translated by:

Lic. Carolina Campaña D. Mgs.

Lic. Carolina Campaña D. Mgs. **ID** number: 1804191482 **EFL Teacher** 

#### <span id="page-22-0"></span>**INTRODUCCIÓN**

El uso de la tecnología ha revolucionado la manera en la que las personas perciben el mundo y realizan sus actividades, desde las más cotidianas hasta las más complejas, sin duda esto ha resultado en gran ayuda para la sociedad, indistintamente del área o localidad, ahora todos se encuentran a pocas acciones de estar comunicados, con tan solo un clic es posible dar a conocer lo que alguien piensa de un tema en particular a otras personas que se encuentran en el otro lado del mundo.

En el país se ha evidenciado un crecimiento rápido en el uso de la tecnología, y es que en Ecuador se ha implantado el software como un mercado emergente y con grandes posibilidades, con alto potencial y calidad. Esto ha hecho que el uso de aplicaciones informáticas sea cada vez más común y en especial las aplicaciones web.

Cada día más empresas son acreedoras de aplicaciones web, empresas de todos los ámbitos, en el área de medicina es donde se tiene un enfoque de ayuda social, debido a que el uso de una aplicación web mejora significativamente los procesos que se realizan dentro de las instituciones de la salud y así mejorar la atención a los pacientes.

El Centro Médico de Especialidades la Dolorosa (CMED), es una institución de la ciudad de Quito, esta brinda atención médica en varias especialidades a todas las personas que requieran atención, más aún a aquellas que se encuentran cerca de sus instalaciones. En la actualidad estos procesos conllevan una demora de tiempo significativa, la razón de esto es que se realizan todos los procesos de una forma tradicional, es decir, se hace de forma manual los procesos de gestión de atención médica, razón por la que los pacientes deben esperar mucho tiempo.

Lo mencionado anteriormente es la razón de que se realice esta propuesta, que se resume en una aplicación web que permita la mejora de la eficiencia en la gestión de la atención médica a pacientes de la institución.

En este trabajo se presentan los capítulos:

**Capítulo I**, DIAGNÓSTICO DEL PROBLEMA, se introducen todos los aspectos que involucran la problemática principal que tiene CMED respecto a la gestión de la atención de los pacientes.

**Capítulo II**, MARCO TEÓRICO, se describen los conceptos teóricos de las tecnologías de desarrollo, herramientas, metodología y estándares a utilizar para realizar de este trabajo.

**Capítulo III**, MARCO METODOLÓGICO, presenta el tipo de estudio a realizar, los métodos y técnicas que se utilizan para abordar el problema, población y muestra de estudio, planteamiento de hipótesis y el proceso de desarrollo de la aplicación web aplicando la metodología XP.

**Capítulo IV**, ANÁLISIS E INTERPRETACIÓN DE RESULTADOS, se evalúa la característica de calidad de software de eficiencia de la norma ISO/IEC 25010, mediante el uso de las subcaracterísticas de comportamiento temporal y utilización de recursos.

**Capítulo V**, CONCLUSIONES Y RECOMENDACIONES.

#### **CAPITULO I**

#### <span id="page-24-1"></span><span id="page-24-0"></span>**1 DIAGNÓSTICO DEL PROBLEMA**

Se detalla la problemática asociada con la gestión de la atención médica a pacientes del Centro Médico de Especialidades La Dolorosa. De esta manera, se describen los antecedentes relacionados con el problema, formulación y sistematización del problema, la justificación, tanto teórica como aplicativa, los objetivos (uno general y cinco específicos), así como el alcance que tiene este trabajo, en donde se puntualiza nuevamente el objetivo, las necesidades asociadas, los productos a entregar, momentos importantes, requerimientos técnicos, límites y exclusiones que son definidas para este trabajo.

#### <span id="page-24-2"></span>**1.1 Antecedentes**

En la actualidad las personas están involucradas en una transformación tecnológica transversal, es por ello por lo que todas las áreas del conocimiento deben adaptarse a esta transformación logrando así una mejora continua y con esto mejorar varios aspectos relacionados al tiempo empleado en la realización de actividades y el servicio que se ofrece.

De acuerdo con (Santos y Duque 2004), "la web nos permite realizar diferentes actividades de nuestra vida diaria con una comodidad, economía y eficiencia sin precedentes". Por lo tanto, el poder movilizar gran cantidad de las tareas que son realizadas por personas a sistemas informáticos o hacer perdurar la información dentro de los sistemas de información se han convertido en una necesidad.

Según (Orszag 2008), varios de los problema de eficiencia en los centros médicos se producen al no tener implementado un sistema de TI. Señala que entre la principales causas por las cuales la mayoría de los centro médicos no hacen uso de un sistema de TI se encuentran el costo inicial de hardware, software y asistencia técnica, licencias, mantenimiento del sistema, el tiempo de aprendizaje inicial. Estos costos pueden variar entre médicos u hospitales, pero a la larga los ahorros podrían acumularse en varias áreas: el manejo de las historias clínicas, la prescripción y uso de medicamentos, la productividad de los cuidadores y la duración de las estancias hospitalarias, reduciendo esta última en un 5 por ciento o más al acelerar ciertas funciones del hospital (como ordenar y completar pruebas, ordenar y administrar medicamentos y recopilar información y prepararse para el alta de los pacientes) y evitando errores costosos.

Las clínicas privadas en el país suelen estar categorizadas como centros con mejor atención, y esto involucra varios factores que pueden estar inmersos en el proceso de funcionamiento interno de estas instituciones, desde su organización hasta el hecho de cómo manejan la información que poseen. Esto resulta muy notorio para las personas que por cualquier situación tienen que hacer uso de los servicios de un determinado centro de salud y tienen que pasar por tiempos de espera largos o un servicio ineficiente por parte de los funcionarios del sitio, siendo esto mucho más notorio en centros médicos pertenecientes al sector público, en los cuales también se siguen utilizando métodos tradicionales de manejo de información, así como el hecho de contar con sistemas informáticos que ya no se ajustan a las necesidades actuales. Considerando que en Ecuador existen instituciones de salud, tanto públicas como privadas, siendo el último grupo el más frecuente (existen más instituciones privadas que públicas), pues para el año 2018 se contabilizaron 634 establecimientos de salud que operan en el país, de los cuales 183 están dentro de la categoría de públicos y 451 corresponden al sector privado, indicando que gran parte (71%) de las instituciones de salud pertenecen a este grupo (Cobos 2020).

Además de estos aspectos, otro de los factores relevantes para tener en cuenta con respecto a las instituciones de la salud es que algunas de ellas no tienen mecanismos para hacer uso eficiente de la Clasificación Internacional de Enfermedades, ya que, consultan la codificación directamente en un navegador y esto si bien ayuda al problema es muy común que exista disparidad entre la enfermedad específica diagnosticada a un paciente y el código de la enfermedad aplicado para este.

CMED se encuentra ubicado en la Av. Nicolás Zingles y Caupicho 269 en la ciudad de Quito, Ecuador esta institución brinda servicios a la comunidad en áreas de medicina, cirugías generales, y especialidades como lo son: traumatología, urología, imagenología, bioquímica y laboratorios clínicos para análisis diversos. Entre los procesos principales que se realizan dentro de CMED se encuentran el agendamiento de las citas médicas, el manejo y gestión de las historias clínicas de las personas que allí son atendidas y la emisión de certificados médicos.

Hay que tener en cuenta que los procesos mencionados son realizados de forma manual. En el caso de las citas médicas, la recepcionista consulta los nombres y apellidos del paciente, y luego debe dirigirse a buscar y notificar al médico sobre su próximo paciente. Para el caso de las historias clínicas, son llenadas haciendo uso de formularios físicos los cuales pueden deteriorarse o a su vez la información está frecuentemente mal organizada, estos documentos son almacenadas en archivadores de la institución. Sumado a esto, se presentan a menudo errores humanos al

momento de realizar la obtención y/o digitación de los códigos de las enfermedades de acuerdo con el estándar de Clasificación Internacional de Enfermedades CIE en su versión 10 en español (CIE-10), lo que causa inconvenientes y/o reclamos por parte de los pacientes quienes exigen la corrección de las fallas en los reportes o certificados emitidos.

La principal problemática que tienen las instituciones de salud se relaciona a la carencia de herramientas tecnológicas para automatizar los procesos, por ello se buscan mejoras en estos.

En el trabajo de (Buenaño Vinueza y Muñoz Gaguancela 2018), se implementa una aplicación web con la cual los médicos pueden gestionar la información de sus pacientes, especialmente las historias clínicas, esto es de gran ayuda para los profesionales de la salud ya que mejora la eficiencia que tienen estos procesos que fueron realizados de la forma tradicional durante mucho tiempo.

En el trabajo de (Cortez Aroca 2020), se implementó un sistema web para gestión de pacientes, citas, historias clínicas, consultas médicas, cobro de consultas, usuarios y demás información relevante para la Clínica de JIJÓN, como resultado se obtuvo un notable cambio y mejora en la gestión medica de la institución.

En el trabajo de (Chicaiza Castillo y Telenchana Chimbo 2022), se implementó una aplicación web para la gestión de historias clínicas y con esto se observó un notable cambio en la eficiencia al recolectar datos de los pacientes, la organización de citas agendadas, registros e informes, siendo así que se provee de una mejora significativa en la atención a los pacientes.

En base a lo mencionado anteriormente, se puede comprender la necesidad de la implementación de una aplicación web para CMED con la cual se mejore significativamente la eficiencia de los procesos involucrados principalmente en la gestión de la atención médica, siendo esto de gran ayuda para los pacientes y profesionales de salud de este centro médico.

#### <span id="page-27-0"></span>**1.2 Formulación del problema**

¿La implementación de una aplicación web para CMED permitirá la mejora de la eficiencia de los procesos internos relacionados al manejo de las historias clínicas, citas y certificados médicos?

#### <span id="page-27-1"></span>**1.3 Sistematización**

- ¿Cuáles son los procesos que se realizan para la gestión de la atención médica a los pacientes de CMED?
- ¿Cuál es la estructura del estándar de Clasificación Internacional de Enfermedades?
- ¿Cuál es el nivel de mejora de la eficiencia de los procesos utilizando la aplicación web?

#### <span id="page-27-2"></span>**1.4 Justificación**

#### <span id="page-27-3"></span>**1.4.1** *Justificación teórica*

El área de la medicina a menudo es considerada como una área crítica y delicada, en donde cualquier tipo de fallo puede poner en riesgo la vida de las personas. Por lo tanto, las instituciones dedicadas al área de la salud, como lo son los centros médicos, deben actuar de la manera más precisa y rápida posible. Es aquí donde la tecnología toma un papel fundamental para estas instituciones, pues, la gestión de los centros médicos no es algo que pueda llevarse a la ligera, debido a que la información manejada, sin tomar en cuenta el grado de criticidad, deben ser accesibles por los profesionales de la salud concisa y eficientemente, con el objetivo de evitar contratiempos que puedan llevar a los pacientes a percibir un servicio deficiente o incluso a consecuencias fatales.

Según [\(Dutonde et](https://www.zotero.org/google-docs/?Ymro3B) al. 2022) se puede identificar tres estilos de especialización de desarrollador web: desarrollador front-end, desarrollador back-end y desarrollador full-stack, siendo este último una combinación de los dos anteriores. A partir de esto, se diferencian cada uno de estos roles determinados, así como las funciones que tienen dentro de sus equipos y las tecnologías que deben manejar.

Existe gran cantidad de tecnologías que pueden aportar gran valor para cada uno de estos roles en el desarrollo de software. Para ello, se ha definido el uso de ciertas tecnologías que, gracias a su madurez, hoy en día se presentan como herramientas bastante estables y confiables para el desarrollo de aplicaciones web, por lo tanto, las tecnologías que se utiliza para el desarrollo de manera general son Node.js para el lado del back-end, React.js para el lado del front-end y como base de datos a PostgreSQL.

Cada una de estas tienen una robustez bien fundamentada por los años que llevan siendo utilizadas para el desarrollo web. Para el caso de Node.js, su gran versatilidad y compatibilidad con otras herramientas, a más del hecho de poder tener un mismo lenguaje de programación tanto para el lado del servidor como para el del cliente, resulta de gran ayuda al momento del desarrollo ágil. Incluso [\(Chaniotis, Kyriakou y Tselikas 2015\)](https://www.zotero.org/google-docs/?CsPgYS) señalan que Node.js es mucho más optimizado para la web actual que PHP, otro lenguaje que sigue siendo ampliamente utilizado. En conjunto a este se encuentra PostgreSQL como base de datos que resulta ser una de las más confiables y preferidas por los desarrolladores ya que es libre y de código abierto, y que además cuenta con una buena integración con Node.js. Por su parte React.js es uno de los frameworks de desarrollo de frontend más utilizados en la actualidad, con una amplia comunidad y creado como una herramienta de código abierto por la empresa Facebook.

#### <span id="page-28-0"></span>**1.4.2** *Justificación aplicativa*

Cuando la aplicación web de la gestión de CMED se haya desarrollado el personal de recepción podrá agendar las citas médicas en el horario que le solicite el paciente, información que se le verá reflejada al médico en su interfaz, eliminando el tiempo en que manualmente se debía agendar la cita y notificar al médico. Se gestionará adecuadamente la información de los miembros de la institución (médicos, enfermeras, recepcionistas y demás personal). Esto se aplica también a las historias clínicas, evitando que se deban realizar búsquedas exhaustivas de los documentos de los pacientes recurrentes y la dificultad del registro de nuevos pacientes en la clínica. Además, se permitirá la emisión de certificados médicos con codificación de las enfermedades basadas en el estándar internacional CIE-10 mejorando la calidad y facilidad para realizar este proceso.

Dentro de la aplicación web se tendrá tres módulos principales que permiten cumplir con las necesidades de la clínica en cuanto a los procesos de gestión de la atención médica. El primer módulo corresponde al de historias clínicas, el cual contendrá y gestionará la información relevante de los usuarios, los datos del control médico de los pacientes e información relacionada a estos. El segundo módulo correspondiente a las citas médicas permitirá al usuario recepcionista agendar citas para los pacientes, en el momento en que estos deseen. Una vez agendada la cita médica, el médico estará habilitado para empezar con la consulta. El tercer módulo estará

encargado de darle las facilidades necesarias al médico para emitir los certificados médicos en base al estándar CIE-10.

La aplicación web también contará con un módulo adicional de administrador, que le permitirá al usuario de este rol, interactuar directamente con las entidades de la base de datos con las operaciones de visualización, inserción, edición y eliminación de registros.

El trabajo de Integración Curricular corresponde a la línea transversal de Tecnología de la Información y la Comunicación, ya que pertenece al programa de Ingeniería de software. Se alinea con el objetivo seis del eje social en donde se detalla que "Garantizar el derecho a la salud integral, gratuita y de calidad" y la política seis punto cinco que indica "Modernizar el sistema de salud pública para garantizar servicios de calidad con eficiencia y transparencia" del Plan Nacional de Creación de Oportunidades.

#### <span id="page-29-0"></span>**1.5 Objetivos**

#### <span id="page-29-1"></span>**1.5.1** *Objetivo general*

Desarrollar una aplicación web para la gestión de la atención médica a pacientes del Centro Médico de Especialidades La Dolorosa.

#### <span id="page-29-2"></span>**1.5.2** *Objetivos específicos*

- Analizar los procesos de agendamiento y gestión de citas, gestión de historias clínicas y emisión de certificados, realizados por CMED.
- Analizar el Estándar de la Clasificación Internacional de Enfermedades.
- Determinar las características de la técnica de integración de Extracción Transformación y Carga, así como las herramientas a utilizar para el desarrollo de la aplicación web.
- Desarrollar los módulos de historias clínicas, agendamiento de citas y certificados médicos utilizando la metodología Extreme Programming.
- Evaluar el nivel de mejora de la eficiencia de desempeño de los procesos realizados por CMED.

#### <span id="page-30-0"></span>**1.6 Alcance**

Para definir el alcance de este trabajo se plantea un documento de definición del proyecto en el que se describe el objetivo del proyecto, las necesidades asociadas, los productos a entregar, momentos importantes del proyecto, requerimientos técnicos, límites y exclusiones, y revisión del cliente.

• Objetivo del Proyecto

Desarrollar una aplicación web para la gestión de la atención médica a pacientes del Centro Médico de Especialidades La Dolorosa.

- Necesidades Asociadas.
	- o Gestión de historias clínicas en base a los requisitos documentados.
	- o Agendamiento de citas médicas.
	- o Emisión de certificados utilizando el estándar CIE-10.
	- o Búsqueda de pacientes, certificados, enfermedades en base al estándar CIE-10.
	- o Acceso a determinado contenido en base a los diferentes roles existentes como lo son: administrador, recepcionista, médico y enfermero.
- Productos a Entregar.
	- o Módulo de historias clínicas que permite la visualización, creación, modificación y eliminación de las entidades que interactúan en dicho proceso, definidas a partir del proceso de toma de requerimientos durante los primeros acercamientos con el cliente.
	- o Módulo de agendamiento de citas médicas que permite realizar dicha acción al administrador, recepcionista y médicos de la clínica.
	- o Módulo de emisión de certificados basados en la CIE-10, que permite crear certificados partir de la consulta médica realizada al paciente.
	- o Control del acceso a los diferentes contenidos haciendo uso de roles de usuario del sistema.
	- o Implementación de inicio de sesión para el aplicativo web y aplicación de buenas prácticas para el desarrollo de aplicaciones seguras.
- Momentos Importantes.
	- o Reunión con el cliente para la toma de requisitos.
	- o Análisis de requisitos por parte del equipo de desarrollo.
	- o Creación de la base de datos del proyecto.
- o Desarrollo de la aplicación web utilizando la metodología Extreme Programming.
- o Presentación de los avances al cliente luego de cada sprint.
- o Pruebas de aceptación con el cliente.
- o Entrega del producto final.
- Requerimientos Técnicos.
	- o Uso de Node.js y Express para la codificación de lado del servidor.
	- o Uso de React.js para el desarrollo de lado del cliente.
	- o PostgreSQL como sistema de gestión de base de datos.
	- o Utilización de Microsoft SQL Server Integration Services para la realización de procesos de extracción, transformación y carga (ETL) de datos.
	- o Uso de la metodología de desarrollo Extreme Programming.
- Límites y Exclusiones.
	- o No se desplegará el aplicativo web en un servidor de la nube debido a que estos valores no se contemplan dentro de los costos del proyecto.
	- o Los procesos para asegurar la Confidencialidad, Integridad y Disponibilidad deben ser implementados por los desarrolladores.
	- o Se dará soporte gratuito al sistema web desarrollado solo durante los cuatro meses posteriores a su entrega. A partir de este tiempo, se llevan a cabo negociaciones con los desarrolladores con el fin de llegar a acuerdos sobre costos de mantenimiento, aumento de funcionalidades u otros.
- Revisión del Cliente (Centro Médico de Especialidades La Dolorosa)

#### **CAPÍTULO II**

#### <span id="page-32-1"></span><span id="page-32-0"></span>**2 MARCO TEÓRICO**

En este capítulo se describen cada uno de los aspectos teóricos involucrados con el desarrollo de este trabajo. Para ello se consideran temáticas como la importancia de mejorar procesos de gestión de atención médica, la clasificación internacional de enfermedades, las generalidades sobre las aplicaciones web y para entrar en detalles, las herramientas y tecnologías a utilizar para el desarrollo de este trabajo. Además, se detalla la metodología Programación Extrema, que es utilizada para el desarrollo de la aplicación, la norma ISO/IEC 25010 haciendo un enfoque en la variable de eficiencia de desempeño. Por último, se describen algunos trabajos relacionados al que se desarrolla en este trabajo.

#### <span id="page-32-2"></span>**2.1 Importancia de mejorar los procesos de gestión de atención médica en CMED**

Los procesos de gestión de atención médica a pacientes de CMED son de importancia tanto en aspectos económicos como sociales, en el económico CMED obtiene mejores beneficios y en la parte social los pacientes atraviesan por procesos de gestión eficientes, ahorrando su tiempo y manteniendo el registro de sus datos de manera óptima, esto significa que CMED brinda mejor servicio a sus pacientes (en cuanto a gestión se refiere), siendo un aspecto importante para un centro médico.

#### <span id="page-32-3"></span>**2.2 Clasificación Internacional de Enfermedades**

Según (Martín Vegue, Vázquez Barquero y Castañedo 2002) una clasificación de enfermedades es un complejo sistema de asignación de categorías (alfabéticas, numéricas o alfanuméricas) a enfermedades o situaciones relacionadas con la enfermedad de acuerdo a una serie de criterios preestablecidos.

A lo largo de los años, se crearon varias formas de clasificar las enfermedades, entre las cuales se puede destacar:

- Clasificación Internacional de Enfermedades, Traumatismos y Causas de Defunción Sexta Edición (1948).
- Clasificación Internacional de Enfermedades, Séptima Edición (1955).
- Clasificación Internacional de Enfermedades, Octava Edición (1966).
- Clasificación Internacional de Enfermedades, Novena Edición (1977).
- Clasificación Internacional de Enfermedades, Novena Edición Modificación Clínica (1983).
- Clasificación Internacional de Enfermedades, Décima Edición (1989).
- Clasificación Internacional de Enfermedades, Onceava Edición (2019).

De los estándares mencionados, el que resulta de interés para este trabajo es la Clasificación Internacional de Enfermedades, Décima Revisión (CIE-10).

### <span id="page-33-0"></span>**2.2.1** *Clasificación Internacional y Estadística de Enfermedades y Problemas Relacionados con la Salud Décima Edición*

La Décima Revisión de la Clasificación Internacional de Enfermedades (CIE-10) que desde 1948 está a cargo de la Organización Mundial de la Salud (OMS), fue aprobada en 1989 por la OMS con la recomendación de que entrara en vigor el 1 de enero de 1993. Su propósito consiste en permitir el registro sistemático, el análisis, la interpretación y la comparación de los datos de mortalidad y morbilidad recogidos en diferentes países o áreas y en diferentes épocas. Con el uso de una clasificación se consigue convertir los términos diagnósticos, los terapéuticos y otros términos relacionados con la salud en códigos preestablecidos, para favorecer su archivado y posterior recuperación para el análisis de la información (Martín Vegue, Vázquez Barquero y Castañedo 2002).

La CIE-10 ha sido examinada cada 10 años para incorporar a la clasificación los avances de la medicina. En un principio, era usada para clasificar únicamente causas de muerte, pero debido a las posteriores revisiones su capacidad clasificatoria se ha extendido a los estudios de morbilidad.

#### <span id="page-33-1"></span>**2.2.2** *Estructura de la Clasificación Internacional de Enfermedades*

Desde la emisión de la Clasificación Internacional de Enfermedades, Novena Revisión, Modificación Clínica (CIE-9-MC), predecesora de la CIE-10, se han presentado variaciones significativas en la estructura de esta última, encontrándose conformadas por:

#### • **Volúmenes**

La CIE-10 se encuentra conformada por tres volúmenes, los mismos que se encuentran detallados en la **Tabla 1-2**. De manera general, en el primer volumen se tienen datos de agradecimiento, colaboradores, listados generales de las categorías, características generales y el contenido de la

propuesta de la Décima Revisión de la CIE, normas y definiciones relativas a la salud de la madre y el niño, entre otros. Dentro del segundo volumen se puede encontrar las normas para el registro y codificación de la información, una breve descripción de la CIE, instrucciones prácticas para codificar la mortalidad, una breve historia de la CIE, entre otros datos. Finalmente, el tercer volumen contiene de manera detallada y ordenadas alfabéticamente las enfermedades y problemas relacionados con la salud, para ello se encuentra divido en tres secciones: Sección I: Enfermedades y naturaleza de la lesión, Sección II: Causas externas de la lesión y Sección III: Tabla de medicamentos y productos químicos.

<span id="page-34-0"></span>**Tabla 1-2:** Contenido de cada volumen de la Clasificación Internacional de Enfermedades versión diez.

| Título en inglés  | <b>International Statistical Classification of Diseases and Related Health Problems, 10th</b><br><b>Revision</b>                                                                                                    |
|-------------------|----------------------------------------------------------------------------------------------------|
| Título en español | Clasificación Estadística Internacional de Enfermedades y Problemas Relacionados con la<br>Salud                                                                                                    |
| Volumen 1         | Lista tabular.<br>$\bullet$<br>Nota de agradecimiento.<br>Centros colaboradores de la OMS para la Clasificación de Enfermedades.<br>Informe de la Conferencia Internacional para la Décima Revisión de la<br>$\bullet$<br>Clasificación Internacional de Enfermedades.<br>Lista de categorías de 3 dígitos.<br>٠<br>Lista tabular de inclusiones y subcategorías de 4 dígitos.<br>٠<br>Morfología de los tumores.<br>Lista especial de tabulación para la mortalidad y la morbilidad.<br>٠<br>Definiciones.<br>Reglamento de nomenclatura.<br>٠ |
| Volumen 2         | Manual de instrucciones.<br>$\bullet$<br>Descripción de la Clasificación Estadística Internacional de Enfermedades y<br>Problemas.<br>Relacionados con la Salud.<br>$\bullet$<br>Como utilizar la CIE.<br>Reglas y orientaciones para la codificación de la mortalidad y de la morbilidad<br>Presentación estadística.<br>Historia del desarrollo de la CIE.<br>$\bullet$                                                                                                    |
| Volumen 3         | Índice alfabético.<br>Ordenamiento general del índice.<br>٠<br>Convenciones utilizadas en el índice.<br>Sección I: Enfermedades y naturaleza de la lesión.<br>Sección II: Causas externas de la lesión.<br>Sección III: Tabla de medicamentos y productos químicos.                                                                                                    |

**Fuente:** (Martín Vegue, Vázquez Barquero y Castañedo 2002)

**Realizado por:** Romero, W.; Ramos, N. 2023

• **Capítulos**

Para la décima edición de la CIE se consideran veintiún capítulos, con respecto a los diecisiete capítulos más dos clasificaciones suplementarias de la CIE-9ª-MC. Esta ampliación se presenta debido a la división del capítulo destinado a las enfermedades del sistema nervioso y órganos sensoriales en tres: enfermedades del sistema nervioso (cap. VI), enfermedades del ojo y sus anexos (cap. VII) y enfermedades del oído y de la apófisis mastoides (cap. VIII). Y a la conversión en capítulos (XX y XXI) de las dos clasificaciones suplementarias de causas externas y factores relacionados con la salud (Martín Vegue, Vázquez Barquero y Castañedo 2002).

#### • **Categorías de tres dígitos**

En la parte inicial de todos los capítulos se encuentra la división por grupos homogéneos de cada uno de ellos. Dicha categorización se encuentra conformada por tres caracteres alfanuméricos en donde el primero es una letra y los siguientes dos son números.

Dentro de cada grupo existen categorías independientes para las enfermedades o procesos más frecuentes, graves o importantes en Salud Pública. Otras categorías agrupan patologías diferentes pero que comparten alguna característica común. También hay categorías con el calificativo de "Otros ..." para procesos menos frecuentes y "No especificadas ...". La CIE-10 contiene más de 2.000 categorías de 3 dígitos (Martín Vegue, Vázquez Barquero y Castañedo 2002).

#### • **Subcategorías de cuatro dígitos**

Gran parte de las categorías de tres dígitos contienen subcategorías de cuatro dígitos. La forma correcta para describirlos es añadiendo un punto decimal después del tercer dígito, más un carácter numérico. El objetivo de estas es poder precisar lugares anatómicos, las características de la enfermedad (aguda o crónica) para de este modo diferencia procesos distintos.

#### • **Subclasificaciones**

En gran parte de la décima edición se hace uso únicamente de hasta los cuatro dígitos, sin embargo, en tres capítulos se ha permitido realizar la codificación de hasta el quinto dígito con fines descriptivos.

El capítulo XIII, concerniente a Enfermedades del sistema osteomuscular y del tejido conjuntivo (M00-M99), permitiendo definir el sitio anatómico donde se localiza la lesión. El capítulo XIX, titulado Traumatismos, envenenamientos y algunas otras consecuencias de causas externas (S00- T98) para detallar si las fracturas son abiertas o cerradas y si presentan o no heridas. Finalmente,
en el capítulo XX, denominado Causas externas de morbilidad y de mortalidad (V01-Y98), se usan los 5 dígitos para indicar la actividad de la persona lesionada cuando ocurrió el accidente.

### **2.2.3** *Análisis de la Clasificación Internacional de Enfermedades Décima Edición*

La Clasificación Internacional de Enfermedades décima edición, es un estándar de vital importancia para cualquier entidad de salud, debido a que los médicos logran normalizar los diagnósticos realizados a los pacientes, a la vez que evitan malentendidos entre los profesionales del área. En Ecuador, el uso de este estándar toma mucha más importancia a causa del (INSTITUTO ECUATORIANO DE SEGURIDAD SOCIAL 2001), el cual exige que se emplee la CIE-10 para realizar el diagnóstico definitivo para los certificados médicos para que estos sean válidos, razón por la cual las instituciones de la salud (públicas o privadas) deben adaptarse a esta norma.

# 2.2.3.1 *Características importantes de la Clasificación Internacional de Enfermedades Décima Edición*

La CIE-10 consta de tres volúmenes, siendo en el último de estos donde se detallan las enfermedades que han sido registradas. Esta se encuentra dividida en veintiún capítulos que engloban un conjunto de enfermedades relacionadas entre ellas, a manera de ejemplo, se tiene el capítulo uno que se denomina Ciertas enfermedades infecciosas y parasitarias o el capítulo cuatro de nombres Enfermedades endocrinas, nutricionales y metabólicas. Cada uno de estos capítulos contienen una primera categorización que se encuentra codificada con tres caracteres y su respectivo nombre, como puede ser la categoría de Rabia cuya codificación en tres caracteres es A82. A su vez, estas categorías contienen subcategorías con una codificación de cuatro caracteres para la enfermedad específica y su respectivo nombre, siguiendo con el último ejemplo, para la Rabia Selvática se tiene la codificación A820.

# 2.2.3.2 *Uso de la Clasificación Internacional de Enfermedades Décima Edición dentro de la aplicación CMEDWEB*

A partir de la identificación de las características importantes de la CIE-10, se considera necesario realizar un modelado de datos que permita estructurar de manera correcta la información de cada una de las enfermedades del estándar y que estas puedan ser correctamente integradas a la aplicación CMEDWEB, para ello los campos que deben ser agregados son: versión, capítulo, nombre del capítulo, codificación de tres dígitos con su respectiva descripción y del mismo modo la codificación de cuatro dígitos con su descripción. Estos campos mencionados, son los que almacenan la información clave de cada enfermedad, y que, para hacer uso de ellos en la

aplicación, tanto para el diagnóstico definitivo como para la emisión de los certificados, es necesario almacenarlos en la base de datos que utiliza la aplicación, haciendo uso de una técnica de integración de datos.

Para realizar el diagnóstico de una enfermedad específica los médicos deben tener un acceso fácil a los datos de la CIE-10, para ello se debe emplear búsqueda de las enfermedades a partir de ciertos criterios. La aplicación CMEDWEB, hace uso de dos criterios de búsqueda principales. El primero corresponde a la búsqueda por paginación alfabética, que permite utilizar la estructura de la categorización indicada en el estándar, considerando únicamente a su letra inicial, para presentar todas las enfermedades que pertenezcan a la categoría seleccionada. A manera de ejemplo, se puede mostrar todas las enfermedades cuya codificación comiencen con la letra "C". El segundo criterio, permite realizar la búsqueda de términos que coincidan con los datos de una enfermedad específica, por ejemplo, al escribir la palabra "cólera", se despliegan todas las enfermedades que tengan dicha palabra.

### **2.3 Aplicaciones web**

Una aplicación Web se define como un programa informático o sitio Web que se ejecuta en el Internet sin necesidad de una instalación en el ordenador, tan solo con el uso de un navegador (Pardo et al. 2018).

Una aplicación web es un sitio web que contiene páginas con contenido sin determinar parcialmente o en su totalidad, a este tipo de páginas se las denomina páginas dinámicas. Las aplicaciones web se crean en respuesta a diversas necesidades o problemas, tales como: comunicación, escasos recursos en dispositivos, pérdida de tiempo en tareas repetitivas, gestionar, organizar o preservar información [\(Adobe 2022\)](https://www.zotero.org/google-docs/?Zpgs8H).

Las aplicaciones web son una combinación de páginas estáticas y dinámicas que le permiten a un usuario manejar datos y cambiar el estado de estos, siendo esta la razón para que la mayoría de este tipo de aplicaciones hagan uso de bases de datos, permitiendo la interacción con el usuario.

### **2.3.1** *Tipos de aplicaciones web*

La categorización de aplicaciones web puede variar de acuerdo con las consideraciones de distintos autores. Algunas de estas clasificaciones pueden presentarse según la temática que la aplicación tenga, es decir, que se encuentre enfocada en áreas de economía, salud, deportes u otras, hay que tener en cuenta que es posible la existencia de subcategorías.

Una clasificación para considerar es de acuerdo con las motivaciones que una aplicación tenga o haya tenido al momento de ser creada. Teniendo en cuenta esto, [\(Powell, Jones y Cutts 1998\)](https://www.zotero.org/google-docs/?w2qGSa), menciona en su libro "Ingeniería de sitios web: detrás del diseño de páginas web" una clasificación de los sitios web de acuerdo con el objetivo de este, entre los cuales menciona:

- Proporcionar entretenimiento.
- Publicidad.
- Fuente de noticias o referencia.
- Servir como una herramienta de marketing.
- Proporcionar soporte al cliente.
- Servir como intranet.
- Procesamiento de textos.
- Enciclopedia.
- Solicitud de contratación de trabajo.

La clasificación puede verse pequeña de acuerdo con la web actual, es por ello que un mejor enfoque a considerar para esta clasificación es el que propone [\(Pastor Pérez 2013\)](https://www.zotero.org/google-docs/?UdWpbM) en el que clasifica a las aplicaciones web en:

- Comercio electrónico.
- Marketing y presentación de productos.
- Sitios de noticias y blogs.
- Correo electrónico, gestión de eventos y alojamiento de ficheros.
- Mapas, rutas y lugares.
- Foros de discusión.
- Juego en línea.
- Redes sociales.
- Vídeos, fotos, música y software.
- Wikis, enciclopedias y diccionarios.
- Oferta / demanda.
- Información y servicios de la comunidad.
- Banca electrónica.
- Mashups, buscadores y comparadores

## **2.4 Arquitectura en capas**

La arquitectura en capas consiste principalmente en separar los diferentes componentes que una aplicación tiene en capas individuales, esto es, lograr que los componentes similares se agrupen y aíslen a nivel de una capa cerrada. De esta manera mantienen comunicación solamente con las capas más cercanas (capa superior y capa inferior). Además, al producirse un cambio en una capa esto no debería generar impactos considerables en las demás capas (especialmente aquellas que no son cercanas). Es relevante señalar que el formato de arquitectura en capas más utilizado es de cuatro capas, el cual contiene base de datos, persistencia, lógica de negocios y presentación (Richards 2015, pp. 1-7). En la **Ilustración 1-2** se observa un ejemplo de arquitectura en capas que hace uso de cuatro capas.

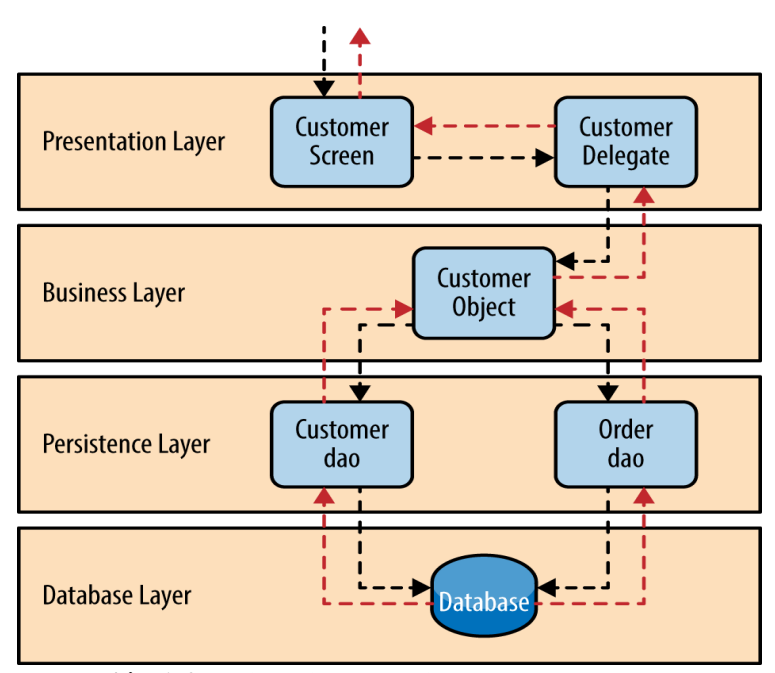

**Ilustración 1-2:** Ejemplo de arquitectura en capas. **Fuente:** (Richards 2015, p. 6)

## **2.5 Integración de datos**

La integración de datos consiste en "combinar datos de diferentes fuentes y unirlos para finalmente proporcionar una vista unificada" (Sherman 2015), también se puede indicar que es el conjunto de técnicas que sirven para crear sistemas que tengan como propósito compartir e integrar datos de distintas fuentes de datos de manera flexible (AnHai, Alon y Zachary 2012, p. 1).

De acuerdo con (Sherman 2015, pp. 16-19), la integración de datos tiene varias aplicaciones, como lo son: integración de aplicaciones empresariales, gobernanza de datos, modelado dimensional, gestión de datos maestros, gestión de metadatos y Gobernanza de reportes o analítica.

## **2.5.1** *Técnicas de integración de datos*

Para realizar integración de datos es necesario utilizar una técnica que permita su implementación. En la **Tabla 2-2** se describen las principales técnicas de integración de datos dadas por el autor (Sherman 2015), de todas ellas se escoge a dos técnicas para detallarlas y posteriormente establecer una comparativa que permita elegir mejor opción para el desarrollo de este trabajo.

| Técnica                                                                                                    | $\frac{1}{2}$ at B coempeten at the technology at mits and to allow may common.<br>Descripción                                                                                                    |  |  |
|----------------------------------------------------------------------------------------------------|----------------------------------------------------------------------------------------------------|--|--|
| Application<br>Enterprise<br>Integration (EAI)                                                                                                    | Provee mecanismos de acoplamiento flexibles para realizar actividades de<br>integración, su enfoque permite que exista interoperabilidad entre sistemas dispares.<br>Por ello aporta tanto flexibilidad como confiablidad.                                                                                                    |  |  |
| Enterprise<br>Message<br>Services (EMS)                                                                                                    | Está enfocado en la comunicación entre aplicaciones dispares mediante el uso de<br>formatos tanto XML como JSON, este enfoque hace que sea escalable y rápido<br>permitiendo así un servicio de integración liviano y que puede actualizar datos en<br>tiempo real desde orígenes dispares.                                                                    |  |  |
| Enterprise<br>Information<br>Es conocido también como Virtualización de Datos. Proporciona abstracción de<br>Integration (EII)<br>datos y servicios de datos a nivel de capas, de esta forma es posible trabajar con<br>distintos orígenes ya sean estructurados, semiestructurados o no estructurados. |                                                                                                    |  |  |
| Extract, Transform and<br>Load $(ETL)$ & Extract,<br>transform<br>Load<br>and<br>(ELT)                                                                                                    | Son los que más se utilizan en Data Warehousing (DWH) e inteligencia de negocios<br>(BI). En el caso de ETL se extraen los datos, luego se realizan múltiples<br>transformaciones y finalmente se realiza la carga a una base de datos, por otro lado,<br>ELT difiere, primero se realiza la extracción, luego la carga y posteriormente la<br>transformación. |  |  |

**Tabla 2-2:** Descripción de las técnicas de integración de datos más comunes.

**Fuente:** (Sherman 2015, p. 153-154)

**Realizado por:** Romero, W.; Ramos, N. 2023

De todas las técnicas de integración que se muestran en la anterior, se realiza una explicación más detallada de ETL (Extracción, Transformación y Carga) y ELT (Extracción, Carga y Transformación) para posteriormente realizar una breve comparativa entre ellos.

## **2.5.2** *Extracción, Transformación y Carga*

La técnica de integración de Extracción, Transformación y Carga (ETL) es un proceso que comienza por la Extracción en la cual se obtienen los datos desde distintos orígenes y con distintos tipos de archivos para luego depositarlos en un área de ensayo, aquí es donde se procede a realizar la Transformación de los datos, como: limpieza, filtrado, estandarización de datos, validación del flujo de datos, transposición de filas y columnas, unión, separación o clasificación. La Carga es cuando se escribe el gran volumen de datos que ya han sido transformados dentro de la base de datos final (Sreemathy et al. 2020).

De acuerdo con (Wijaya y Pudjoatmodjo 2015), durante un proceso ETL se extraen datos desde muchos orígenes y estos son integrados de manera constante dentro de un Data Warehouse. Durante la Extracción se identifican los datos de relevancia que puedan existir en fuetes de datos y se extraen, luego se procede con la Transformación en la que se limpian y cuando todo esto está listo se procede con la Carga de los datos a un Data Warehouse.

De acuerdo con lo anterior es posible notar que un proceso ETL es usado principalmente en un Data Warehouse (que usa una base de datos con esquema multidimensional), sin embargo, este proceso puede ser adaptado a una base de datos relacional tradicional (con enfoque de aplicación de gestión como lo es este trabajo). En la **Ilustración 2-2** se presenta el esquema general de la técnica ETL.

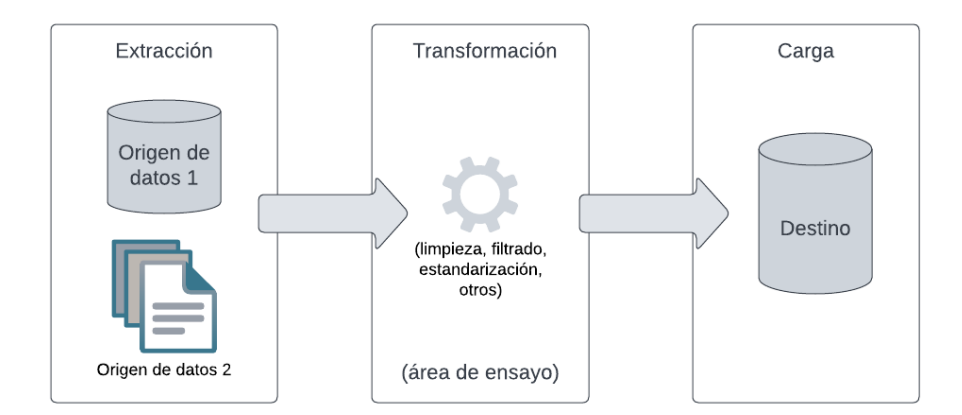

**Ilustración 2-2:** Técnica de Extracción, Transformación y Carga. **Realizado por:** Romero, W.; Ramos, N. 2023

### **2.5.3** *Extracción, Carga y Transformación*

La técnica de integración de Extracción, Carga y Transformación (ELT) es un proceso que comienza por la Extracción de los datos sin procesar, luego de esto se realiza la Carga y a medida que se lo requiera se procede con la Transformación de datos. Este proceso ha resultado conveniente para requisitos comerciales que cambian de manera rápida (Mukherjee y Kar 2017).

Hacer uso de un proceso ELT en Data Warehouse evita la utilización de herramientas para realizar la integración, de esta manera el área de ensayo se encuentra dentro del mismo Data Warehouse (Sreemathy et al. 2020).

De acuerdo con (Haryono et al. 2020), ELT permite que se aproveche el potencial de los Sistemas de Gestión de Bases de Datos Relacionales (RDBMS), reducir el nivel de congestión que se ocasiona en la red durante la integración. Esta es la razón por la que mejora la optimización en rendimiento y escalabilidad.

En definitiva, un proceso ELT realiza la extracción de datos desde distintos orígenes, luego de esto los datos son cargados a un destino para finalmente ser transformados según sean necesitados. En la **Ilustración 3-2** se muestra el esquema general de la técnica ELT.

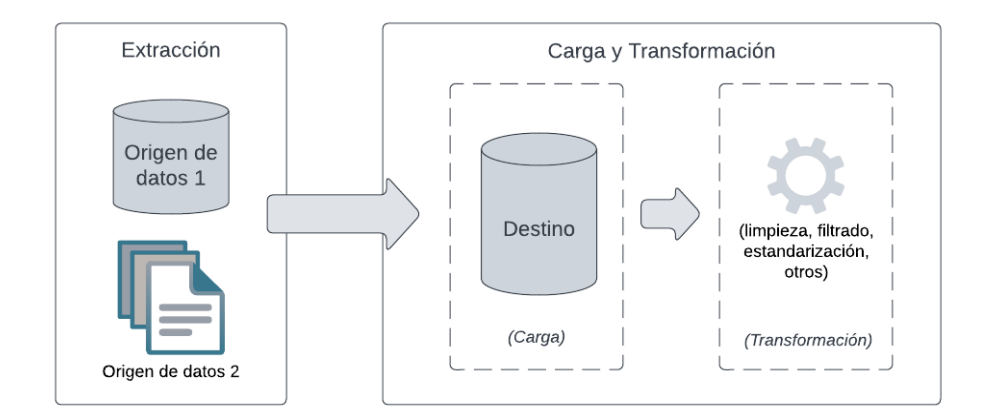

**Ilustración 3-2:** Técnica de Extracción, Carga y Transformación. **Realizado por:** Romero, W.; Ramos, N. 2023

# **2.5.4** *Comparación entre las técnicas de Extracción, Transformación y Carga & Extracción, Carga y Transformación*

En base a lo mencionado sobre ETL y ELT de los apartados previos es posible comprender el funcionamiento que tienen y la estrategia que utilizan, sin embargo, es necesario contrastar las características de cada uno de ellos. En la **Tabla 3-2** se muestran las características de los procesos ETL y ELT.

| ${\bf N}$      | Parámetros<br><b>ETL</b>                                                                                 |                                                                                                    | <b>ELT</b>                                                                                                    |
|----------------|----------------------------------------------------------------------------------------------------|----------------------------------------------------------------------------------------------------|----------------------------------------------------------------------------------------------------|
| 1              | Procesos                                                                                                 | Los datos son transformados en un servidor<br>de ensayo y luego se transfieren a la base<br>de datos de un Data Warehouse                                       | Los datos permanecen en la base de datos<br>del Data Warehouse                                                                 |
| $\overline{c}$ | Uso de código                                                                                            | transformaciones<br>Utilizado<br>para<br>informáticas intensivas con pequeñas<br>cantidades de datos                                                            | Utilizado para grandes cantidades de datos                                                                                     |
| 3              | Transformación                                                                                           | Las transformaciones se realizan en un<br>servidor o un área de ensayo                                                                                          | Las transformaciones se realizan en el<br>sistema de destino                                                                   |
| $\overline{4}$ | Tiempo de carga                                                                                          | Los datos del área de ensayo son cargados<br>al sistema de destino, esto genera tiempos<br>intensivos                                                           | Los datos se cargan en el sistema de<br>destino una sola vez, por ello es más<br>rápido                                        |
| 5              | Tiempo de<br>transformación                                                                              | Se espera hasta que la transformación este<br>totalmente completa. Al crecer la cantidad<br>el tiempo empleado para<br>datos<br>de<br>transformación incrementa | La velocidad no depende de la cantidad de<br>datos                                                                             |
| 6              | Tiempo de<br>mantenimiento                                                                               | Alto mantenimiento, se deben seleccionar<br>los datos a cargar y transformar                                                                                    | Bajo mantenimiento, los datos siempre<br>están disponibles                                                                     |
| $\overline{7}$ | Complejidad de<br>implementación                                                                         | Más fácil de implementar en etapas<br>tempranas                                                                                                    | Se necesita de conocimientos profundos<br>tanto herramientas como en habilidades                                               |
| 8              | Soporte para<br>Data Warehouse                                                                           | Utilizado para datos locales, relacionales y<br>estructurados                                                                                                   | Se emplea con infraestructuras en la nube,<br>admite datos<br>estructurados<br>$\mathbf{V}$<br>no<br>estructurados             |
| 9              | Costo                                                                                                    | Son altos para medianos y pequeños<br>negocios                                                                                                    | Son bajos si se emplea Software como<br>Servicio                                                                               |
| 10             | Aumenta la complejidad a medida que se<br>añaden datos<br>Agregaciones                                   |                                                                                                    | De acuerdo con la plataforma empleada se<br>puede<br>lograr<br>procesar<br>cantidades<br>importantes de datos de manera rápida |
| 11             | Madurez                                                                                                  | Se ha utilizado por décadas, tiene buena<br>documentación y buenas prácticas que son<br>fácilmente accesibles                                                   | relativamente<br>Es<br>tiene<br>nuevo<br>V<br>complejidad en su implementación                                                 |
| 12             | Hardware                                                                                                 | Las herramientas empleadas tienen de<br>mejores características de hardware                                                                                     | Al usar Software como Servicio los costos<br>hardware no son un problema                                                       |
| 13             | orienta<br>datos<br>Soporte por<br>Se -<br>principalmente a<br>datos no<br>relacionales<br>estructurados |                                                                                                    | Tiene soporte accesible para datos no<br>estructurados                                                                         |

**Tabla 3-2:** Cuadro comparativo de las técnicas de integración de datos ETL y ELT.

**Fuente:** (Haryono et al. 2020)

**Realizado por:** Romero, W.; Ramos, N. 2023

La comparativa que se describe en la tabla anterior, ubican a la técnica ETL como la más adecuada para el desarrollo de este trabajo. La razón de ello es debido a que los datos que van a ser integrados en la base de datos relacional de la aplicación web no cambian constantemente, no se tratan de datos no estructurados y necesitan ser transformados previo realizar la carga respectiva.

Existen varias herramientas para realizar integración de datos haciendo uso de la técnica ETL, tales como: Talend, Microsoft SQL Server Integration Services, IBM DataStage, Oracle Data Integration y HEVO. Para este trabajo se hace uso de Microsoft SQL Server Integration Services.

## **2.5.5** *Microsoft SQL Server Integration Services*

Según (Microsoft 2022a), SQL Server Integration Services o SSIS es una plataforma que permite crear soluciones empresariales. Permite que se realice extracción y transformación de datos de

distintos formatos de archivos y su respectiva carga ya sea a uno o varios destinos. Además, provee tareas y transformaciones integradas que facilitan su uso, y también herramientas gráficas con las que no es necesario escribir código.

De acuerdo con (Boulila et al. 2018), SSIS es una plataforma con la que se puede crear soluciones de integración de datos y su respectiva transformación dentro de un contexto empresarial, brinda mecanismos para la resolución de problemas complejos, ya que, con esta plataforma es posible trabajar con archivos ya sea copiándolos o descargándolos, emitir mensajes de correo electrónico de acuerdo con eventos específicos, actualizar datos de un Data Warehouse, realizar limpieza y minería de datos. Además, facilita administrar los objetos y datos de SQL Server.

Una de las principales ventajas de esta herramienta es que incluso si su entorno no usa SQL Server, siendo este su Sistema de Gestión de Bases de Datos (SGBD) por defecto, aún puede usar SSIS como plataforma para el movimiento de datos (Knight, Knight y Davis 2012), permitiendo hacer uso de otros SGBD.

### **2.6 Herramientas para desarrollo web**

El desarrollo de aplicaciones web supone varias actividades y procesos correspondientes al desarrollo de todo un proyecto software en el cual se evidencia la ingeniería. Al igual que en otras áreas de la informática, es recomendable hacer uso de herramientas o tecnologías que faciliten estas actividades, de manera que puedan ser realizadas más rápidamente y por ende agilizar los procesos de desarrollo, para ello, existen actualmente varias opciones que nos brindan las virtudes mencionadas. De manera general, se pueden señalar categorías que contienen las herramientas que posibilitan acelerar los procesos de desarrollo de software, entre ellos encontramos: marcos de trabajo (conocidos como frameworks), entornos de ejecución, módulos, paquetes, librerías y demás dependencias.

### **2.6.1** *Lenguajes*

En todo desarrollo de aplicaciones informáticas es necesario del uso de un lenguaje de programación y otros lenguajes que permitan darle forma al producto software para que pueda ser utilizado por un usuario. Para este trabajo se ha seleccionado los lenguajes JavaScript, Lenguaje de Marcado de Hipertexto, y Hojas de estilo en Cascada.

### 2.6.1.1 *Lenguaje de Marcado de Hipertexto*

Según (W3C 2016a), el Lenguaje de Marcado de Hipertexto (HTML) se utiliza para la descripción de la estructura de las páginas web mediante marcado (utilización de etiquetas), hipervínculos, diseño de formularios empleados en procesos transaccionales de información y también la implementación de multimedia.

#### 2.6.1.2 *Hojas de Estilo en Cascada*

Según (W3C 2016a), las Hojas de Estilo en Cascada (CSS) son el lenguaje con el cual se define el estilo de la presentación de las páginas web, esto incluye aspectos como el color, diseño y estilo de las fuentes, haciendo posible que se pueda visualizar en diferentes dispositivos.

## 2.6.1.3 *Lenguaje de programación JavaScript*

Según (Flanagan 2020), el lenguaje de programación de la web es JavaScript, ya que, gran cantidad de los sitios web lo utilizan y también los navegadores que incluyen de forma predeterminada un intérprete para este lenguaje. Esto hace que este lenguaje sea el más implementado de todos los tiempos.

Según (W3C 2016b), el lenguaje JavaScript es el lenguaje de sentencias de comandos más utilizado, es definido por la organización Ecma y su denominación es realmente ECMAscript.

De acuerdo con (Andreasen et al. 2017), el lenguaje JavaScript se caracteriza por ser altamente dinámico (se escribe de forma dinámica y provee características de leguajes de este tipo), se maneja mediante eventos (modelo asincrónico en la ejecución, usa controladores de eventos activados por usuarios o el sistema) y es prototipado (a pesar de ser orientado a objetos no se basa en clases).

## **2.6.2** *Entorno de ejecución y marco de trabajo*

En el desarrollo de aplicaciones es común el uso de marcos de trabajo (frameworks) que proveen de una estructuración básica, la cual sirve como referencia durante todo el proceso de desarrollo. También es posible que exista la necesidad del uso de entornos de ejecución para utilizar un lenguaje específico. En este trabajo se ha seleccionado el entorno de ejecución Node.js y el framework Express.

Es un entorno de ejecución de JavaScript orientado a eventos asíncronos, diseñado para realizar aplicaciones web altamente escalables (Node.js 2022). Esta característica le ha permitido ser altamente aceptado por la comunidad de desarrolladores a nivel mundial, tal es así que en el año 2020 se posicionó en el primer lugar de la categoría "Otros Frameworks, Librerías, y Herramientas", en la encuesta anual realizada por Stack Overflow (Stack Overflow 2020).

El funcionamiento de Node.js se da a partir de un bucle de eventos como una construcción en tiempo de ejecución no visible para el usuario, a diferencia de otras tecnologías que hacen uso de bibliotecas. Esta característica le permite simplificar en gran medida la comunicación, ya que permite utilizar múltiples núcleos en su entorno y compartir sockets entre procesos (Simões 2021). En la **Tabla 4-2** se muestra una comparativa de lenguajes de programación para el desarrollo de aplicaciones web.

**Tabla 4-2:** Comparativa de lenguajes de programación empleados para desarrollar aplicaciones web.

|                                        |                  | Node.js          | Rubv               | Python             | <b>PHP</b>         |
|----------------------------------------|------------------|------------------|--------------------|--------------------|--------------------|
|                                        | Lenguaje         | JavaScript       | Ruby               | Python             | <b>PHP</b>         |
| <b>Motor</b>                           |                  | V8               | <b>YARV</b>        | cPython            | Apache             |
|                                        | <b>Entorno</b>   | Módulos del core | Librerías estándar | Librerías estándar | Librerías estandar |
|                                        | <b>Framework</b> | <b>Express</b>   | Rails              | Diango             | Laravel            |
| <b>Fuente:</b> (Rodríguez Flores 2017) |                  |                  |                    |                    |                    |

**Realizado por:** Romero, W.; Ramos, N. 2023

#### 2.6.2.2 *Beneficios de usar Node.js*

De acuerdo con (Rodríguez Flores 2017), hacer uso de Node.js cuenta con grandes ventajas dentro del desarrollo web, que son notadas tanto al momento de estar desarrollando software, como en el resultado final. Entre estas virtudes se pueden considerar las siguientes:

- Su velocidad es una de sus principales virtudes.
- Ofrece el IO asincrónico haciendo uso de eventos para ayudar con la gestión simultánea de peticiones
- Permite iniciar varias aplicaciones en el mismo servidor
- Su comunidad se encuentra muy activa y en constante crecimiento
- A través del Node package modules (npm) se puede acceder fácilmente a una gran cantidad de módulos, con una lista que cada día sigue creciendo.
- Permite escalabilidad de manera sencilla gracias a sus funciones de callback.
- Permite hacer uso de un mismo lenguaje tanto para el lado del cliente como para el lado del servidor.
- Permite una muy buena optimización del servidor.
- Haciendo uso de esta tecnología se puede reducir el número de servidores dado el caso.
- Su entorno de tiempo de ejecución es de código abierto, razón por la cual se puede realizar el almacenamiento en caché de módulos que funcionan de manera independiente.

## 2.6.2.3 *Express.js*

De acuerdo a la página oficial, (Express 2022) es una infraestructura de aplicaciones web Node.js mínima y flexible que proporciona un conjunto sólido de características para las aplicaciones web y móviles. Contiene múltiples métodos de utilidad HTTP y middleware que permite la creación de Interfaces de Programación de Aplicaciones (APIs) simples y seguras.

Se puede describir a Express como una capa de abstracción sobre el módulo HTTP de la API central de Node.js, proporcionándole una gran cantidad de funcionalidades adicionales sobre este módulo que no necesita ser reescrito desde cero para tareas comunes en el manejo de solicitudes, definición de rutas o representación de activos estáticos (Theel 2017).

## **2.6.3** *Librerías*

En el desarrollo de una aplicación web, las librerías son una muy buena opción si lo que se requiere es reducir costos en el desarrollo. Considerando lo anterior, se opta por hacer uso de una librería que facilite la implementación de interfaces de usuario, razón por la cual en este trabajo se ha seleccionado la librería React.js.

## 2.6.3.1 *React.js*

Según la documentación oficial brindada por (Meta Platforms 2022), React es una biblioteca de JavaScript declarativa, eficiente y flexible para construir interfaces de usuario. Permite componer IUs complejas de pequeñas y aisladas piezas de código llamadas "componentes".

React básicamente permite el desarrollo de aplicaciones web grandes y complejas que pueden cambiar sus datos sin actualizaciones de página posteriores. Se utiliza como Vista (V) en el Modelo-Vista-Controlador (MVC). Abstrae el Modelo de Objetos de Documento (DOM), ofreciendo así una experiencia de desarrollo de aplicaciones simple, robusta y de alto rendimiento. React se renderiza principalmente en el lado del servidor usando NodeJS, ofreciendo un flujo de datos unidireccional que simplifica procesos internos repetitivos, y se ofrece soporte para aplicaciones móviles nativas usando React Native (Aggarwal 2018).

### **2.6.4** *Base de datos*

En el desarrollo de este trabajo se ha seleccionado la base de datos PostgreSQL de la cual se habla más a detalle a continuación.

### 2.6.4.1 *Base de datos PostgreSQL*

PostgreSQL es un sistema de base de datos relacional orientado a objetos que hace uso del Lenguaje de Consulta Estructurada (SQL), provee características para almacenar y escalar cargas de trabajo de manera segura. Además, es de código abierto (PostgreSQL 2022). En la **Tabla 5-2** se muestran algunas de las características y objetivos que tiene PostgreSQL.

**Tabla 5-2:** Características y objetivos del sistema gestor de base de datos PostgreSQL.

| <b>PostgreSOL</b>                                        |                                                        |  |  |
|----------------------------------------------------------|--------------------------------------------------------|--|--|
| Características                                          | <b>Objetivos</b>                                       |  |  |
| Excelente cumplimiento de los estándares SQL, hasta      | Ser un software robusto y de alta calidad con código   |  |  |
| SOL:2016                                                 | mantenible y bien comentado                            |  |  |
| Arquitectura<br>cliente-servidor.<br>altamente<br>Diseño | Tener bajo nivel de mantenimiento en su administración |  |  |
| concurrente                                              |                                                        |  |  |
| Altamente configurable y extensible para varios tipos    | Cumplir con estándares SQL, interoperabilidad y        |  |  |
| de aplicaciones                                          | compatibilidad                                         |  |  |
| Escalable y de rendimiento excelente. Soporta muchos     | Proveer rendimiento, seguridad y alta disponibilidad   |  |  |
| estilos de modelos de datos                              |                                                        |  |  |

**Fuente:** (Riggs y Ciolli 2022)

**Realizado por:** Romero, W.; Ramos, N. 2023

### **2.7 Características de las herramientas para el desarrollo de CMEWEB**

Se detallan las características principales de las herramientas a utilizar para el desarrollo de la aplicación CMEDWEB, haciendo énfasis en aquellas que permitan mayor agilidad y facilidad al momento de implementar la aplicación.

#### **2.7.1** *Lenguaje de marcado de hipertexto*

El conocido HTML, permite dar la estructura a las páginas webs que se presentan en los navegadores, a través de la interpretación de las etiquetas que utiliza este lenguaje. Algunas de las características de HTML son:

- Es multiplataforma, por lo que se puede acceder desde cualquier lugar y dispositivo.
- No es necesaria la conexión a internet para que el lenguaje HTML pueda funcionar.
- Permite un despliegue rápido.
- Cualquier navegador web puede reconocerlo e interpretarlo.

## **2.7.2** *Hojas de Estilo en Cascada*

Las hojas de estilo en cascada, conocido por sus siglas CSS, cumplen un papel fundamental al momento de estilizar las páginas que son desarrolladas para la web, permitiendo a los usuarios una mejor compresión y visualización de la información que se le es presentada al usuario. Se pueden resaltar entre sus características las siguientes:

- Es un lenguaje de programación diferente a HTML.
- Permite el apilamiento de instrucciones para definir formatos específicos.
- Es utilizable en todos los navegadores y plataformas.
- Optimiza el funcionamiento de las páginas web.
- Tiene una sintaxis específica.
- Permite personalizar totalmente la apariencia de las páginas.

## **2.7.3** *JavaScript*

El lenguaje de programación JavaScript cumple un papel fundamental para el desarrollo de páginas y aplicaciones web, siendo requerido y necesario en cualquier proyecto que sea desarrollada para este entorno. Entre sus características principales se pueden notar:

- Lenguaje que puede ser usado del lado del cliente o como del lado del servidor.
- Es orientado a objetos, por ello utiliza clases y objetos lo que favorece a tener código reutilizable y mejor estructurado.
- Por ser de tipado débil y fácil de comprender se obtiene rapidez al programar.
- Es fácilmente comprensible por su similitud al lenguaje de las personas.
- Actualmente muy utilizado por desarrolladores, gracias a su demanda en el mercado y versatilidad para crear plataformas cada vez más atractivas.

## **2.7.4** *Node.js*

Las características de este entorno de ejecución le han permitido llegar a posicionarse como uno de los preferidos al momento de desarrollar aplicaciones web con gran robustez en el lado del servidor. Entre estas cualidades se detallan:

- Pueden realizarse cualquiera de las operaciones de agregar, mostrar, eliminar y modificar registros de la base de datos, pudiendo ser esta última relacional o no relacional.
- Fácil y sencillo de aprender e implementar en cualquier proyecto.
- Se ocupa menor cantidad de tiempo en mantenimientos y testeo.
- Tiene su propio de gestor de paquetes denominado NPM.
- Modelo de no bloqueo de I/O, lo que es más conocido como modelo asíncrono, pero a su vez también permite utilización de código síncrono.

## **2.7.5** *Express.js*

Este framework de Node.js es uno de los más versátiles para el desarrollo de aplicaciones web, y a su vez uno de los más utilizados por las siguientes razones:

- Permite crear de manera fácil y rápida REST APIs para la comunicación con las aplicaciones clientes.
- Es de código abierto y gratuito, lo que garantiza en parte su seguridad.
- Hace uso de JavaScript como lenguaje de programación.
- Es de fácil integración con cualquier proyecto, middlewares y otras librerías.

## **2.7.6** *React.js*

La librería React.js cuenta con ciertas propiedades que la ha posicionado por muchos años como unas de las preferidas por los desarrolladores en cuanto a desarrollo del lado del cliente se refiere. Entre las características principales se encuentran:

- React brinda un Virtual DOM (Document Object Model), lo que le permite que los cambios sean realizados en el Virtual DOM, manipulando únicamente el fragmento modificado en el DOM real, en vez de actualizarlo completamente.
- Cuenta con varias librerías y paquetes que mejoran la funcionalidad de React, entre ellas cabe resaltar a React Router, React Redux, React Query y muchas otras más.
- Permite crear componentes reutilizables, esto permite crear aplicaciones escalables y fáciles de dar mantenimiento.

## **2.7.7** *PostgreSQL*

Las principales características de esta base de datos cumplen gran parte de las necesidades de los desarrolladores al momento de crear soluciones óptimas, las mismas que son señaladas a continuación:

- Es una base de datos objeto-relacional.
- Es distribuido bajo licencia BSD y con su código fuente disponible libremente.
- Se considera como uno de los sistemas de gestión de base de datos de código abierto más potente del mercado.
- Pese a ser de fácil configuración, ofrece varias opciones avanzadas e integración con varios lenguajes de programación.
- Pone a disposición su ODBC (Open Database Connectivity), el cual permite conectar fácilmente esta base de datos con SQL Server Integration Services (SSIS).

### **2.8 Metodología - Programación Extrema**

La metodología de desarrollo ágil Programación Extrema, del inglés Extreme Programming (XP), fue propuesta originalmente por Kent Beck, basándose en los problemas que se generaban debido a los largos ciclos de desarrollo que utilizaban las metodologías tradicionales. XP busca lograr calidad de software frente a los requisitos cambiantes del cliente y así reducir el costo de los cambios que se presenten, por ello hace uso de ciclos cortos de desarrollo (Merzouk et al. 2021).

El presente trabajo de integración curricular hace uso de la metodología XP propuesta por (Anwer et al. 2017) la cual describe seis fases principales: Exploración, Planificación, Iteración a la fase de lanzamiento, Producción, Mantenimiento y Muerte. En la **Tabla 6-2** se resume cada una de las fases mencionadas.

| N             | <b>Fases</b>  | <b>Detalle</b>                                                                                                    |
|---------------|---------------|----------------------------------------------------------------------------------------------------|
|               | Exploración   | Se definen requisitos de usuario, arquitectura, herramientas y tecnologías. Se realizan                                                                                                    |
|               |               | reuniones entre clientes, usuarios y desarrolladores para planificar entregas. Además, los                                                                                                    |
|               |               | clientes elaboran historias de usuario en las que se proporcionan requisitos.                                                                                                    |
| $\mathcal{D}$ | Planificación | Se busca la respuesta a dos preguntas ¿Qué es posible construir en el periodo de tiempo<br>establecido que proporcione algún valor comercial? Y ¿Cuál será el plan para la siguiente<br>iteración? Para ello se obtienen tareas a partir de las historias de usuario, las tareas se<br>escriben en tarjetas de tareas. El proceso de planificación (planning game) se realiza en dos:<br>planificación de lanzamiento (identificar funcionalidades y definir fechas de entrega) y<br>planificación de iteración (planificación de actividades por parte de desarrolladores para<br>realizar la implementación). Se establece propiedad del código, tamaño del equipo, horarios<br>y horas de trabajo. |

**Tabla 6-2:** Descripción de cada una de las fases de la metodología Programación Extrema (XP).

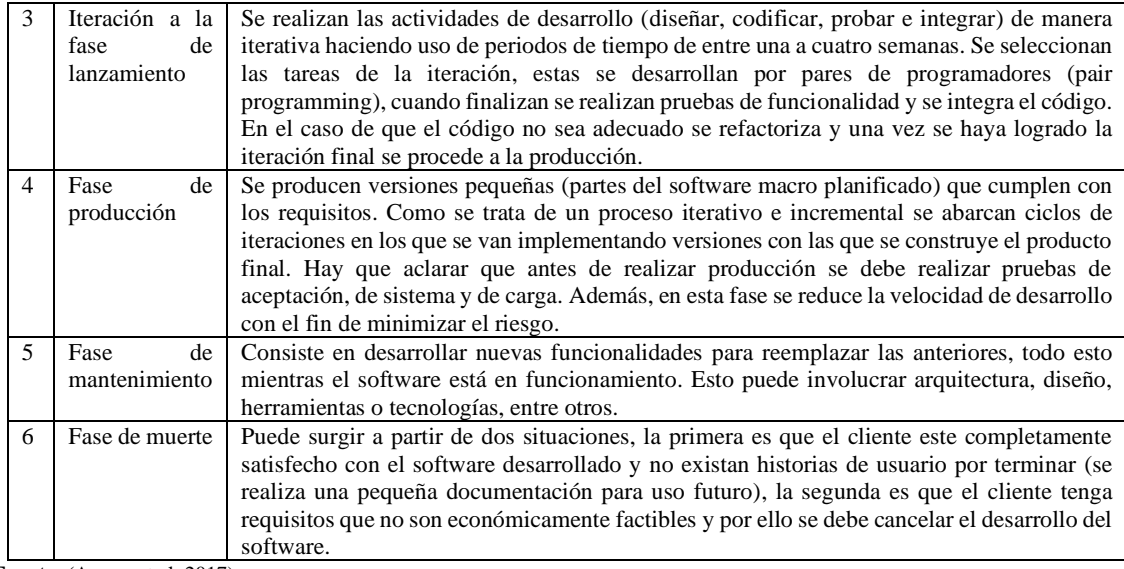

**Fuente:** (Anwer et al. 2017)

**Realizado por:** Romero, W.; Ramos, N. 2023

Cada una de las fases descritas de la metodología XP en la tabla anterior, forman parte del ciclo de vida que tiene esta metodología. Para apreciar de mejor manera el flujo que lleva a cabo esta metodología, se muestra en la **Ilustración 4-2** el ciclo de vida de XP de manera clara.

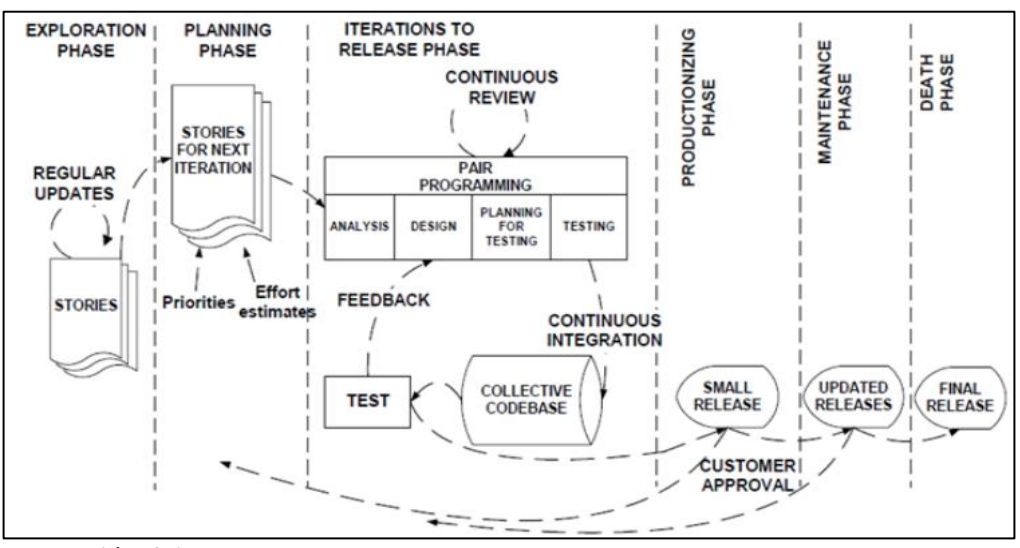

**Ilustración 4-2:** Ciclo de vida de la metodología Programación Extrema (XP). **Fuente:** (Anwer et al. 2017)

La principal particularidad de XP son las historias de usuario, las cuales corresponden a una técnica de especificación de requisitos; se trata de formatos en los cuales el cliente describe las características y funcionalidades que el sistema debe poseer (Beck y Andres 2004).

## **2.9 Norma ISO/IEC 25000**

El estándar de Requisitos y Evaluación de Calidad de Productos de Software, del inglés System and Software Quality Requirements and Evaluation (SQuaRE) "es una familia de normas que tiene por objetivo la creación de un marco de trabajo común para evaluar la calidad del producto software" (ISO/IEC 2005). Esta norma surge por la evolución de normas anteriores y en especial en las normas ISO/IEC 9126 (Calidad de producto) y en ISO/IEC 14598 (Evaluación del producto software). Como resultado esta norma tiene por objetivo dirigir el desarrollo de los productos software haciendo uso de requisitos y evaluaciones a las características de calidad que el producto software.

La norma ISO/IEC 25000 SQuaRE está conformada por familias de estándares, como son:

- ISO/IEC 2500n (División de Gestión de Calidad).
- ISO/IEC 2501n (División de Modelo de Calidad).
- ISO/IEC 2502n (División de Medición de Calidad).
- ISO/IEC 2503n (División de Requisitos de Calidad).
- ISO/IEC 2504n (División de Evaluación de Calidad).

### **2.9.1** *Norma ISO/IEC 25010*

La norma ISO/IEC 25010 (Modelos de calidad del sistema y software) permite establecer un sistema de evaluación para determinar la calidad de un producto software, es por ello por lo que provee varias características de calidad y las subcaracterísticas de cada una de ellas. Hay que mencionar, además que la calidad de producto se refiere al nivel de cumplimiento de una aplicación ante requisitos de los interesados, siendo así que aporte valor a estos.

En la **Ilustración 5-2** se muestran las características y subcaracterísticas de calidad que proporciona la norma ISO/IEC 25010. De todas las características la que resulta de interés para este trabajo es la Eficiencia de Desempeño.

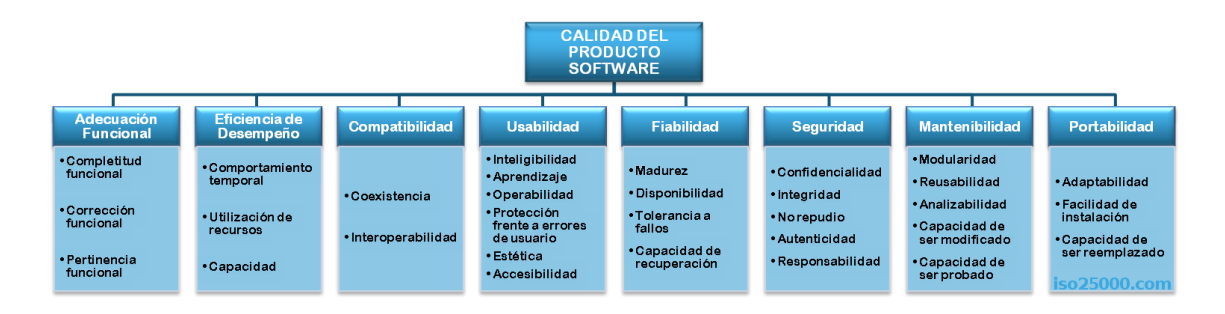

**Ilustración 5-2:** Características y subcaracterísticas de la norma ISO/IEC 25010. **Fuente:** (ISO/IEC 2011)

### **2.9.2** *Eficiencia de desempeño*

De acuerdo con (ISO/IEC 2011), la Eficiencia de Desempeño "representa el desempeño relativo a la cantidad de recursos utilizados bajo determinadas condiciones". Como se puede observar en la **Ilustración 6-2** esta característica tiene subcaracterísticas, como lo son:

- *Comportamiento temporal.* Se refiere tanto a los tiempos de respuesta y procesamiento como a las ratios de rendimiento cuando una aplicación informática realiza sus actividades relacionándolas a un punto de referencia de pruebas.
- *Utilización de recursos.* Se refiere a la cantidad y tiempo de recursos empleados cuando una aplicación informática realiza sus actividades de acuerdo con condiciones específicas.
- *Capacidad*. Es el grado de cumplimiento que tiene un parámetro en específico de una aplicación informática frente a los requisitos y los límites máximos que este tenga.

Hay que destacar que, de las subcaracterísticas de la eficiencia de desempeño, las que se evalúan en este trabajo son el comportamiento temporal y la utilización de recursos.

### **2.10 Trabajos relacionados**

En el trabajo de (Buenaño Vinueza y Muñoz Gaguancela 2018), se desarrolla una aplicación web con la cual se controlan las citas médicas y se realiza el manejo del historial médico. Los autores resaltan que los procesos realizados por la institución se hacen de forma manual lo cual ocasiona demoras en los tiempos de atención y con ello malestar tanto en el personal como en los pacientes. Debido a estas problemáticas, hacen uso de tecnologías como Visual Studio 2010, Sql server 2008 Express, Internet Information Server 7 y Bootstrap 3.2.0, para con ellas brindar a los médicos una aplicación web que les permita gestionar una historia clínica electrónica de sus pacientes, a partir de un nuevo enfoque que evite las ineficiencias en el proceso de atención, aumentando la fiabilidad de la información registrada.

El trabajo realizado por (Guamán Pullas y Merino Córdova 2020), demuestra que la implementación de una aplicación para el centro de salud Vacarí permite disminuir los tiempos de atención y mejora la optimización de los procesos para atender a los pacientes, permitiendo gestionar de manera eficaz la información de los mismos. Además, se indica que la implementación de la aplicación reduce el espacio físico que ocasiona la utilización de archivadores con los documentos impresos

del historial clínico de los pacientes. Para cumplir dicho propósito se hizo uso de la metodología Extreme Programming en combinación con la metodología de Prototipos. Para esta última se utilizan herramientas como Balsamiq, mientras que para el desarrollo se usa Visual Studio, HTML5, CSS, SQL Server Management Studio y GitHub para el control de versiones.

En el trabajo de (Ortiz [Ortiz 2022\)](https://www.zotero.org/google-docs/?WqIQVL), se indica que la implementación de un sistema web evita el manejo innecesario de documentos físicos (papel) y se mejora la gestión de la información de las historias clínicas de los pacientes, citas médicas, datos médicos y la información referente a los procesos del consultorio de manera electrónica. En la parte técnica aparece como novedad el uso de frameworks como Nextjs para el lado del cliente, aprovechándose de su propiedad que le permite realizar renderizado del lado del servidor y la arquitectura Modelo, Vista, Controlador (MVC) que ofrece el uso de Laravel para el lado del servidor.

En el trabajo de [\(Muhammad y Garba 2019\)](https://www.zotero.org/google-docs/?XsMHTJ), se hace una propuesta novedosa en la que mediante la automatización se busca lograr una mejora en los procesos tradicionales realizados en la Clínica Universitaria Sule Lamido, esto mediante la implementación de una aplicación web que permita tanto a médicos como a pacientes acceder fácilmente a registros electrónicos. La aplicación permite generar ventajas para la institución de salud donde fue aplicado. Además, la aplicación también proporciona información útil para realizar toma de decisiones, ya que, provee datos sobre el progreso y las deficiencias que se tienen en la institución. Para cumplir este cometido, se utilizaron varias herramientas y tecnologías de entre las cuales se puede identificar Hypertext Pre-Processor (PHP), JavaScript, AJAX, Hypertext Markup Language (HTML), Cascading Style Sheet (CSS) y Structured Query Language (SQL) ejecutado sobre el sistema de gestión de bases de datos relacional MySQL.

## **CAPÍTULO III**

## **3 MARCO METODOLÓGICO**

En este capítulo se describen cada una de las actividades del desarrollo de la aplicación CMEDWEB, para ello se detalla el diseño de la investigación mediante el tipo de estudio, los métodos, técnicas y fuentes de estudio, la operacionalización e indicadores de la variable eficiencia de desempeño, población y muestra de estudio, y planteamiento de hipótesis. Además, se detalla cada una de las fases y artefactos construidos durante el desarrollo siguiendo la metodología XP, que cuenta con una fase de exploración en la cual se analizan los procesos realizados por CMED.

## **3.1 Diseño de investigación**

Se detallan los elementos necesarios para realizar la investigación, estos son: tipo de estudio, los métodos, técnicas y fuentes de estudio. Además, se realiza la operacionalización conceptual de la variable (eficiencia de desempeño) y la operacionalización metodológica de la misma. En la primera, se describe la característica a utilizar, su tipo de variable (cualitativa o cuantitativa) y su concepto. Para la segunda se especifica además de su característica, la subcaracterística, la técnica a utilizar y la fuente de donde se tomarán los datos. Se definen los indicadores para realizar la medición de la variable, y se realiza el análisis de población y muestra de estudio, a más del planteamiento de hipótesis.

### **3.1.1** *Tipo de estudio*

El tipo de estudio empleado en este trabajo es aplicativo, ya que en su desarrollo se ponen en práctica las destrezas y aprendizajes adquiridos, en el transcurso de la Carrera de Software, tanto técnicos como conceptuales. Esto con el fin de desarrollar la aplicación CMEDWEB, con la que se pretende realizar la gestión de la atención médica de pacientes de CMED y dar cumplimiento a los objetivos planteados.

#### **3.1.2** *Métodos, técnicas y fuentes de estudio*

Para el desarrollo de la aplicación CMEDWEB se establecen los métodos, técnicas y fuentes en base a los objetivos específicos de este trabajo. En la **Tabla 1-3** se detalla para cada objetivo los métodos, técnicas y fuentes de estudio.

| <b>Objetivos</b>                                                                                                    | <b>Métodos</b>                                     | <b>Técnicas</b>                                                                                                    | <b>Fuentes</b>                                                                                                    |
|----------------------------------------------------------------------------------------------------|----------------------------------------------------|----------------------------------------------------------------------------------------------------|----------------------------------------------------------------------------------------------------|
| Analizar los procesos de<br>agendamiento y gestión<br>de citas, gestión<br>de<br>clínicas<br>historias<br>V<br>emisión de certificados,<br>realizados por CMED.                                                                    | Analítico<br>$\bullet$                             | Entrevistas<br>$\bullet$<br>Revisión<br>de<br>$\bullet$<br>documentación<br>Observación<br>$\bullet$                                                                                                    | Personal del centro médico<br>$\bullet$<br>Archivos físicos del proceso de<br>$\bullet$<br>la institución<br>Profesionales de la salud<br>$\bullet$                                                       |
| Analizar el Estándar de la<br>Clasificación<br>Internacional<br>de<br>Enfermedades.                                                                                                    | Analítico<br>$\bullet$                             | Revisión<br>de<br>$\bullet$<br>documentación                                                                                                    | Página web oficial del CIE-10<br>$\bullet$<br>Página web oficial de la<br>$\bullet$<br>Organización mundial de la<br>salud (WHO) en su apartado de<br>Codificación Internacional de<br>Enfermedades (ICD) |
| Determinar<br>las<br>características<br>de<br>la<br>técnica de integración de<br>Extracción<br>Transformación y Carga,<br>así como las herramientas<br>utilizar<br>el<br>para<br>a<br>desarrollo<br>de<br>$l$ a<br>aplicación web. | Deductivo<br>$\bullet$                             | Revisión<br>de<br>$\bullet$<br>documentación<br>Instrumentación<br>de<br>$\bullet$<br>sistemas<br>Observación<br>$\bullet$<br><b>ETL</b>                                                                                                    | Artículos sobre integración de<br>$\bullet$<br>datos<br>Documentación oficial de las<br>$\bullet$<br>herramientas de desarrollo a<br>utilizar<br>SQL<br>Server<br>Integration<br>$\bullet$<br>Services    |
| Desarrollar los módulos<br>historias<br>clínicas.<br>de<br>agendamiento de citas y<br>certificados<br>médicos<br>utilizando la metodología<br>Extreme Programming.                                                                 | $\bullet$<br>Metodología<br><b>XP</b>              | Historias de usuario<br>$\bullet$<br>Prototipado<br>$\bullet$<br>Rediseño<br>$\bullet$<br>Reuniones diarias<br>$\bullet$<br>Pruebas unitarias<br>$\bullet$<br>Pruebas<br>de<br>$\bullet$<br>aceptación<br>Pequeñas entregas<br>$\bullet$<br>Integración continua<br>$\bullet$ | Documentación de requisitos<br>$\bullet$<br>Documentación de entrevistas<br>iniciales<br>Interesados<br>$\bullet$<br>GitHub<br>$\bullet$                                                                  |
| nivel<br>Evaluar<br>el<br>de<br>mejora de la eficiencia de<br>desempeño<br>de<br>$\log$<br>procesos realizados por<br>CMED.                                                                                                    | Estadístico<br>$\bullet$<br>Analítico<br>$\bullet$ | Observación<br>$\bullet$<br>Entrevista<br>$\bullet$<br>Revisión<br>de<br>$\bullet$<br>documentación                                                                                                    | <b>Usuarios</b><br>$\bullet$<br>Aplicación CMEDWEB<br>$\bullet$<br>Estándar ISO/IEC 25010<br>$\bullet$<br>Administrador de tareas<br>$\bullet$<br>Lenguaje R y RStudio<br>Cronómetro                      |

**Tabla 1-3:** Métodos, técnicas y fuentes de investigación que se utilizan por cada objetivo específico.

**Realizado por:** Romero, W.; Ramos, N. 2023

Para una mejor comprensión se describen cada uno de los métodos empleados en relación con su utilización en el desarrollo de este trabajo.

### 3.1.2.1 *Método Analítico*

Este método permite obtener información mediante la observación directa, revisión de documentación y entrevistas directas a miembros de la institución sobre los procesos de gestión de la atención médica que se realizan dentro de las instalaciones de CMED en cumplimiento con el objetivo de "analizar los procesos de agendamiento y gestión de citas, gestión de historias clínicas y emisión de certificados, realizados por CMED". Además, se asocia la revisión de documentación con el cumplimiento del objetivo "analizar el Estándar de la Clasificación Internacional de Enfermedades".

### 3.1.2.2 *Método Deductivo*

Este método es utilizado ya que partiendo de la concepción general de las técnicas de integración de datos se logra identificar cada uno de sus elementos y particularidades, a modo que resulten positivos los resultados de su aplicación.

## 3.1.2.3 *Metodología XP*

Es la metodología ágil de desarrollo de software que se utiliza para la creación de productos de software funcional habiendo pasado por la aceptación de los interesados. Cuenta con ciertas prácticas que agilizan los procesos de organización de equipos pequeños y resultados en el menor tiempo posible.

### 3.1.2.4 *Método Estadístico*

A partir de este método se puede realizar la evaluación de la variable definida en base a un análisis de población y muestra, de modo que se obtenga información real con la cual se pueda realizar la visualización de los datos de manera correcta.

## 3.1.2.5 *Método Inductivo*

Este método permite realizar el análisis de los procesos para la gestión de la atención médica, ya que se centra en las diversas actividades de cada uno de los procesos para de esta manera obtener una mejor observación del proceso general.

## **3.1.3** *Operacionalización conceptual de la eficiencia de desempeño*

En este trabajo se emplea la característica de calidad de software eficiencia de desempeño de la ISO/IEC 25010 y mediante esta se aborda la formulación del problema. En la **Tabla 2-3** se detalla la operacionalización conceptual de esta característica.

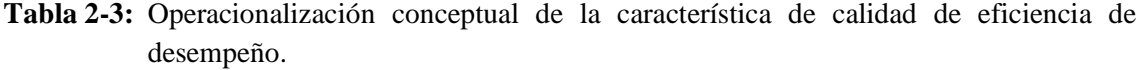

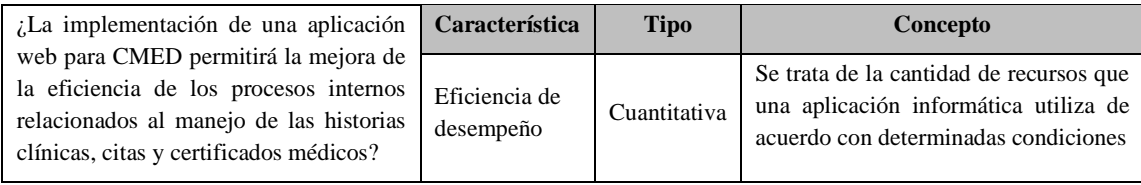

**Realizado por:** Romero, W.; Ramos, N. 2023

## **3.1.4** *Operacionalización metodológica de la eficiencia de desempeño*

En la operacionalización metodológica de la característica de calidad de software de eficiencia de desempeño, se emplean las subcaracterísticas: comportamiento temporal y utilización de recursos. Para abordar estas subcaracterísticas, se utiliza la técnica de análisis de acuerdo con fuentes, estas son: procesos manuales de gestión de atención médica, la aplicación CMEDWEB y los materiales para la medición. En la **Tabla 3-3** se detalla la operacionalización metodológica de la característica eficiencia de desempeño en base a la formulación de problema.

**Tabla 3-3:** Operacionalización metodológica de la característica de calidad de eficiencia de desempeño.

| $\lambda$ La implementación de una Característica Subcaracterística                                                          |                            |                            | <b>Técnica</b> | Fuente                                                     |
|----------------------------------------------------------------------------------------------------|----------------------------|----------------------------|----------------|------------------------------------------------------------|
| aplicación web para CMED<br>permitirá la mejora de la                                                                        |                            | Comportamiento<br>temporal | Análisis       | manual<br>de<br>$\bullet$ Proceso<br>gestión de atención   |
| eficiencia de los procesos<br>internos relacionados al manejo<br>de las historias clínicas, citas y<br>certificados médicos? | Eficiencia de<br>desempeño | Utilización de<br>recursos | Análisis       | médica<br>• Aplicación CMEDWEB<br>• Materiales de medición |

**Realizado por:** Romero, W.; Ramos, N. 2023

### **3.1.5** *Criterios para la evaluación de la eficiencia de desempeño*

Los criterios para evaluar la característica de calidad de software eficiencia de desempeño son: indicadores de la eficiencia de desempeño, la población y muestra de estudio, y los materiales para realizar las mediciones de eficiencia de desempeño.

### 3.1.5.1 *Indicadores de la eficiencia de desempeño*

Con la finalidad de evaluar la eficiencia de desempeño de la aplicación CMEDWEB se plantean indicadores para las subcaracterísticas comportamiento temporal y utilización de recursos. En la **Tabla 4-3** se muestran los indicadores de cada subcaracterística.

**Tabla 4-3:** Indicadores de cada una de las subcaracterísticas de la eficiencia de desempeño.

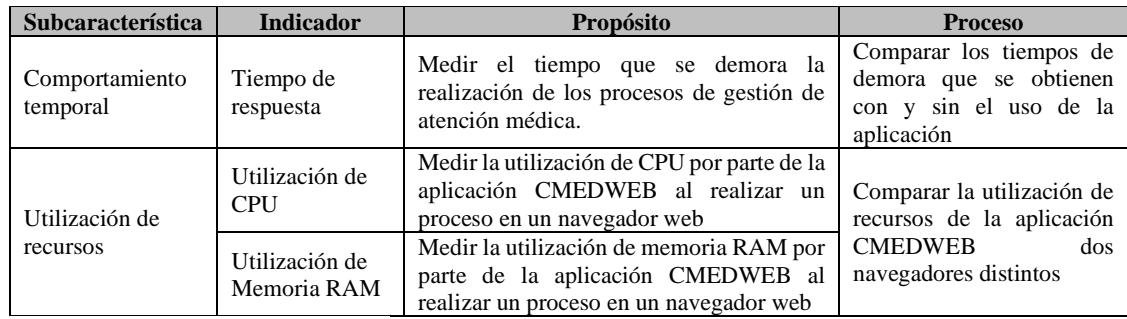

**Realizado por:** Romero, W.; Ramos, N. 2023

### 3.1.5.2 *Ponderaciones para evaluar la eficiencia de desempeño*

Con la finalidad de evaluar los indicadores de la eficiencia de desempeño se realiza una ponderación a cada uno de los indicadores considerados, estos son: tiempo de respuesta, utilización de CPU y utilización de memoria RAM. En la **Tabla 5-3** se muestra la ponderación de cada indicador.

**Tabla 5-3:** Ponderaciones de los indicadores de la característica de calidad de eficiencia de desempeño.

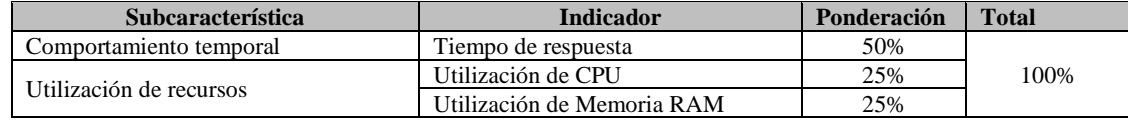

**Fuente:** (Gómez, Arcos-Medina y Pástor 2020)

## 3.1.5.3 *Materiales de medición para la eficiencia de desempeño*

Para realizar las mediciones de eficiencia de desempeño de la aplicación CMEDWEB se emplean diversos materiales que son descritos en la **Tabla 6-3**.

| <b>Material</b>                          | Descripción                                                                                                    | U <sub>so</sub>                                                                                                    |  |
|------------------------------------------|----------------------------------------------------------------------------------------------------|----------------------------------------------------------------------------------------------------|--|
| Cronómetro                               | Instrumento empleado para medir de manera<br>precisa intervalos de tiempo. En este trabajo<br>hace uso del cronómetro de un<br>se<br>smartphone | Permite medir los tiempos de respuesta al realizar<br>los procesos principales de gestión de atención<br>médica de forma manual y automatizada |  |
| Administrador<br>de tareas de<br>Windows | Herramienta integrada en el<br>sistema<br>operativo Windows que permite ver y<br>controlar los procesos en ejecución                            | Permite medir el uso de CPU y memoria RAM<br>de la aplicación CMEDWEB al realizar los<br>procesos principales de gestión de atención<br>médica |  |
| Laptop                                   | Es un tipo de computadora portátil utilizada<br>para la realización de diversas actividades de<br>las personas.                                 | Ejecución de la aplicación CMEDWEB                                                                                                    |  |
| Lenguaje R                               | Software de programación estadística                                                                                                    | Permite implementar las pruebas de estadística<br>inferencial Shapiro-Wilk, T-Student y Wilcoxon                                               |  |

**Tabla 6-3:** Descripción de los materiales para la medición de la eficiencia de desempeño.

**Realizado por:** Romero, W.; Ramos, N. 2023

### **3.1.6** *Población y muestra de estudio*

Para realizar la medición de la eficiencia de desempeño de la aplicación CMEDWEB se hace uso de un muestreo no probabilístico por conveniencia, de esta manera se consideran únicamente los procesos principales de la gestión de la atención médica, estos son:

- Agendamiento de citas.
- Registro de consulta médica.
- Emisión de certificado médico.

De acuerdo con (Statcounter 2022) de todos los navegadores los seis más utilizados son: Chrome con una cuota de mercado de 64.68% , Safari con 18.29%, Edge con 4.23%, Samsung Internet con 3.05%, Firefox 3.01% y Opera con 2.25%. De esta manera se hace uso de un muestreo no probabilístico por conveniencia para seleccionar únicamente dos de estos navegadores, los cuales son: Chrome y Edge.

### **3.1.7** *Planteamiento de hipótesis*

El planteamiento de hipótesis se realiza para el indicador de tiempo de respuesta para cada uno de los procesos principales para la gestión de la atención médica. Las hipótesis planteadas son:

## • **Hipótesis del tiempo de respuesta del proceso de agendamiento de citas.**

 $H_0 =$ Los tiempos de respuesta automatizados son iguales a los tiempos de respuesta manuales al realizar el proceso de agendamiento de citas.

 $H_1$  = Los tiempos de respuesta automatizados no son iguales a los tiempos de respuesta manuales al realizar el proceso de agendamiento de citas.

### • **Hipótesis del tiempo de respuesta del proceso de registro de consulta médica.**

 $H_0 =$ Los tiempos de respuesta automatizados son iguales a los tiempos de respuesta manuales al realizar el proceso de registro de consulta médica.

 $H_1$  = Los tiempos de respuesta automatizados no son iguales a los tiempos de respuesta manuales al realizar el proceso de registro de consulta médica.

### • **Hipótesis del tiempo de respuesta del proceso de emisión de certificado médico.**

 $H_0$  = Los tiempos de respuesta automatizados son iguales a los tiempos de respuesta manuales al realizar el proceso de emisión de certificado médico.

 $H_1$  = Los tiempos de respuesta automatizados no son iguales a los tiempos de respuesta manuales al realizar el proceso de emisión de certificado médico.

## **3.2 Desarrollo de aplicación web CMEDWEB utilizando XP**

En el desarrollo de la aplicación CMEDWEB se hace uso de la metodología de desarrollo ágil XP que hace posible dividir todo el desarrollo de la aplicación en iteraciones que duran de una a cuatro semanas comúnmente, estas a su vez permiten que se cumpla con el desarrollo de las funcionalidades (obtenidas mediante los requisitos planteados en historias de usuario) con mayor prioridad para los usuarios, de esta manera se planifica todo lo necesario para cada iteración para que finalmente sean los usuarios quienes aprueben o no el desarrollo realizado en cada iteración mediante pruebas de aceptación. Este proceso se repite hasta que se hayan cumplido los requisitos de la aplicación en su totalidad. Además, esta metodología también permite afrontar los cambios y minimizar los riesgos de desarrollo.

Para realizar la planificación de trabajo de todo el proceso de desarrollo, se hace uso de un diagrama de Gantt, que se muestra en el **ANEXO A.**

### **3.2.1** *Análisis preliminar*

### 3.2.1.1 *Estudio de factibilidad*

El estudio de factibilidad comprende en análisis de tres estudios, los cuales son: factibilidad técnica, factibilidad operativa y factibilidad económica.

- **Factibilidad técnica:** con este estudio se identifica la existencia y disponibilidad de los recursos tecnológicos que se necesitan para el desarrollo de este trabajo, estos recursos implican tanto hardware como software (tecnologías y herramientas para el desarrollo).
- **Factibilidad operativa:** con este estudio se identifican los beneficios operacionales que obtiene CMED con el desarrollo de este trabajo.
- **Factibilidad económica:** con este estudio se identifican los costos frente a los beneficios que implica el desarrollo de este trabajo**.**

Las evaluaciones y los resultados de cada uno de estos estudios de factibilidad se encuentran en el **ANEXO B** de este trabajo.

### 3.2.1.2 *Análisis y Gestión de riesgos*

En esta sección se define cómo se identifican, analizan y gestionan los riesgos asociados a la aplicación CMEDWEB, motivo por el cual se describe el cómo se realizan, registran y supervisan las actividades de gestión de riesgos a lo largo del ciclo de vida del proyecto. Además, se proporcionan plantillas y prácticas para registrar y priorizar los riesgos. Este apartado se basa en algunas consideraciones para la gestión de riesgos del PMBOK (Project Management Institute 2008).

En la Tabla 7-3, se indican los once riesgos principales que pueden presentarse durante el desarrollo de la aplicación CMEDWEB. Para ello se hace uso de un identificador que empieza con las letras RG más el número del riesgo, y frente a este se encuentra la descripción del respectivo riesgo.

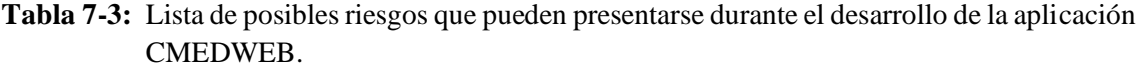

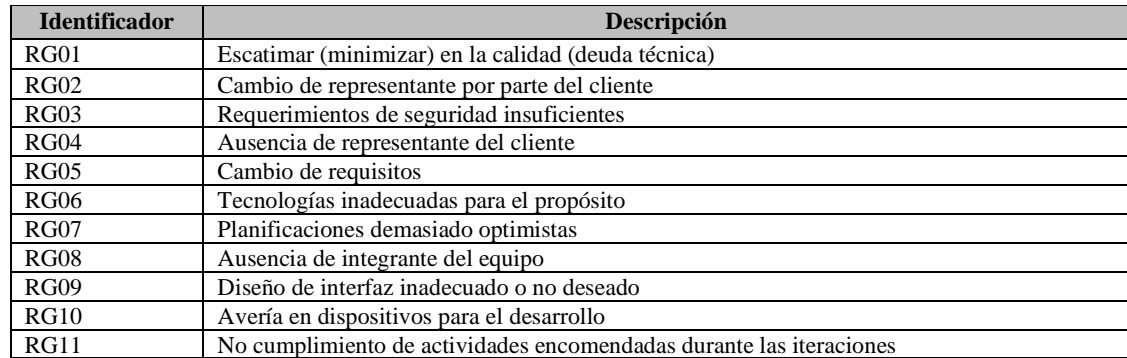

**Realizado por:** Romero, W.; Ramos, N. 2023

Para obtener un acercamiento más detallado sobre cada uno de los riesgos identificados y las medidas a tomar para cada uno de ellos, se puede revisar el **ANEXO C**.

### **3.2.2** *Fase de Exploración*

En esta fase se detallan las historias de usuario, plan de lanzamiento, requisitos y arquitectura con los cuales se realiza la planificación para realizar el diseño y desarrollo de la aplicación CMEDWEB.

## 3.2.2.1 *Análisis de los procesos de CMED*

Los procesos principales para la gestión de la atención médica que se realizan actualmente por CMED son: procesos de agendamiento y gestión de citas, gestión de historias clínicas y emisión de certificados. Para analizar estos procesos se hace uso de diagramas BPMN que permitan comprender de manera sistémica como se desarrollan cada uno de estos procesos.

### • **Procesos de agendamiento y gestión de citas.**

En la **Ilustración 1-3**, se muestra de manera general todas las acciones que pueden ser realizadas dentro del marco del proceso de agendamiento y gestión de citas médicas en CMED.

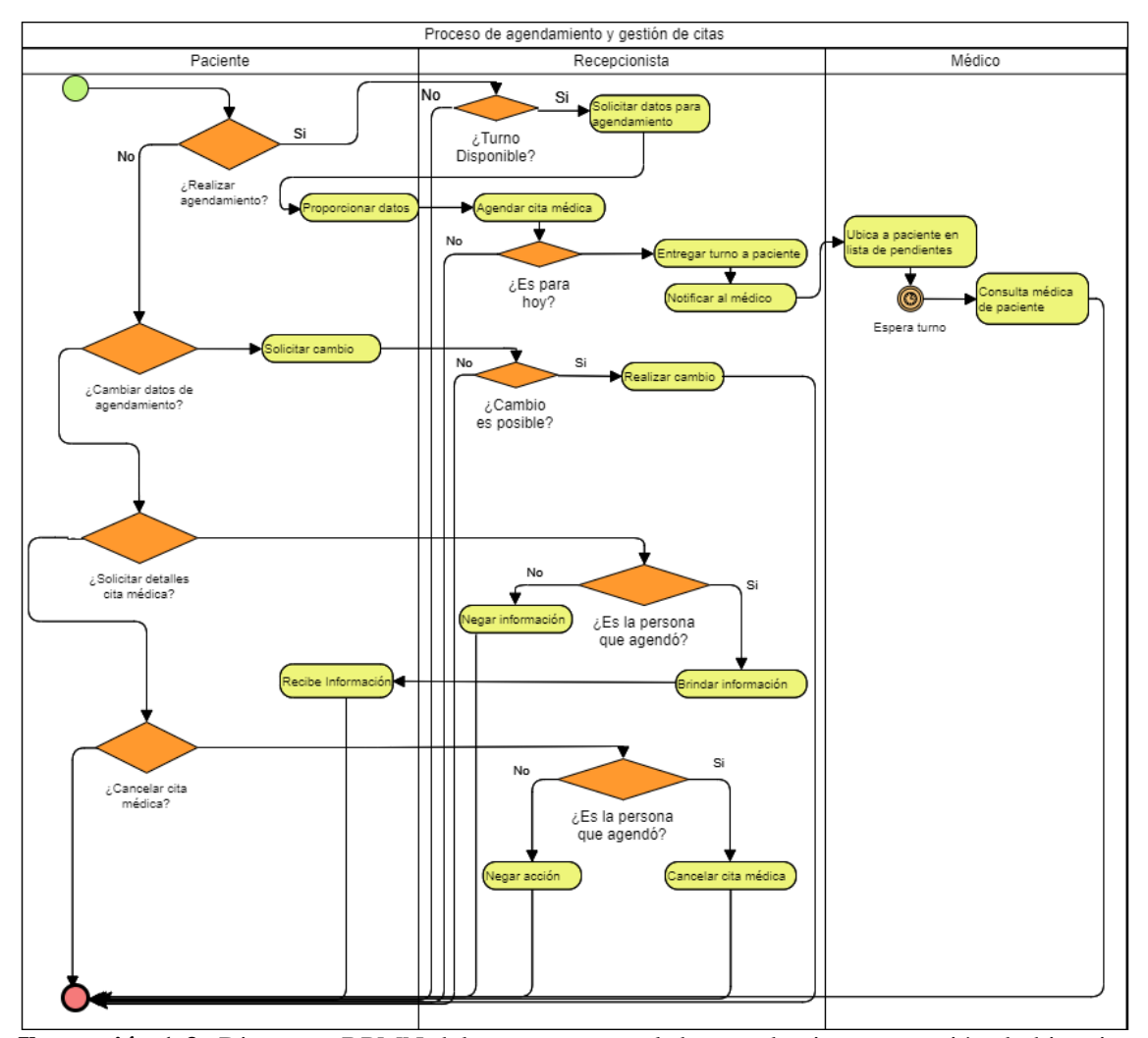

**Ilustración 1-3:** Diagrama BPMN del proceso general de agendamiento y gestión de historias clínicas. **Realizado por:** Romero, W.; Ramos, N. 2023

Este proceso es iniciado con el paciente, quien es el encargado de decidir la acción inicial a solicitar, entre las cuales se encuentra: realizar agendamiento, cambiar datos de agendamiento, solicitar detalles de citas médicas, solicitar detalles de cita médica o cancelar cita médica.

Para el proceso de agendamiento, el paciente debe solicitar a la recepcionista se le otorgue un turno para una consulta médica. Cuando la recepcionista verifica que si hay disponibilidad del turno que solicita, esta procede a pedirle demás información, como nombres y apellidos, fecha para la cita médica, entre otros datos que permitan completar su agendamiento. En el caso de que el agendamiento realizado sea para el mismo día, se le entrega un turno al paciente y la recepcionista debe notificar verbalmente al médico respectivo sobre el paciente siguiente paciente para que cuando llegue el turno de este, pueda ser atendido.

Para el caso de que el paciente desee realizar un cambio en los datos del agendamiento, la recepcionista, debe verificar si este cambio es posible, ya sea comprobando que la persona que quiere realizar el cambio fue quien agendó, por horarios de los médicos o por otras situaciones que se puedan presentar. En el caso de que fuese posible realizar esta acción, la recepcionista procede a realizarlo. Otra de las acciones que puede solicitar el paciente es la solicitud de los detalles de su cita médica, en donde la recepcionista únicamente debe comprobar que quien solicita la información es quien agendó la cita para poder brindar dicha información.

Por último, se tiene la opción de que el paciente requiera cancelar su cita médica, para ello el proceso debe ser similar al anterior, es decir, se debe verificar por parte de la recepcionista si la persona que desea cancelar la cita médica fue quien la agendó para poder realizar este proceso.

Entre los subprocesos mencionados, se realiza especial enfoque en el agendamiento, a partir del cual se realizan las mediciones respectivas. Se debe considerar que el proceso de agendamiento que se lleva de forma manual es el equivalente al proceso de agendamiento de citas que se realiza con la aplicación CMEDWEB.

## • **Procesos de gestión de historias clínicas.**

En la **Ilustración 2-3**, se presentan a las personas que intervienen en el proceso general de historias clínicas y a su vez los subprocesos que intervienen para la gestión de estas.

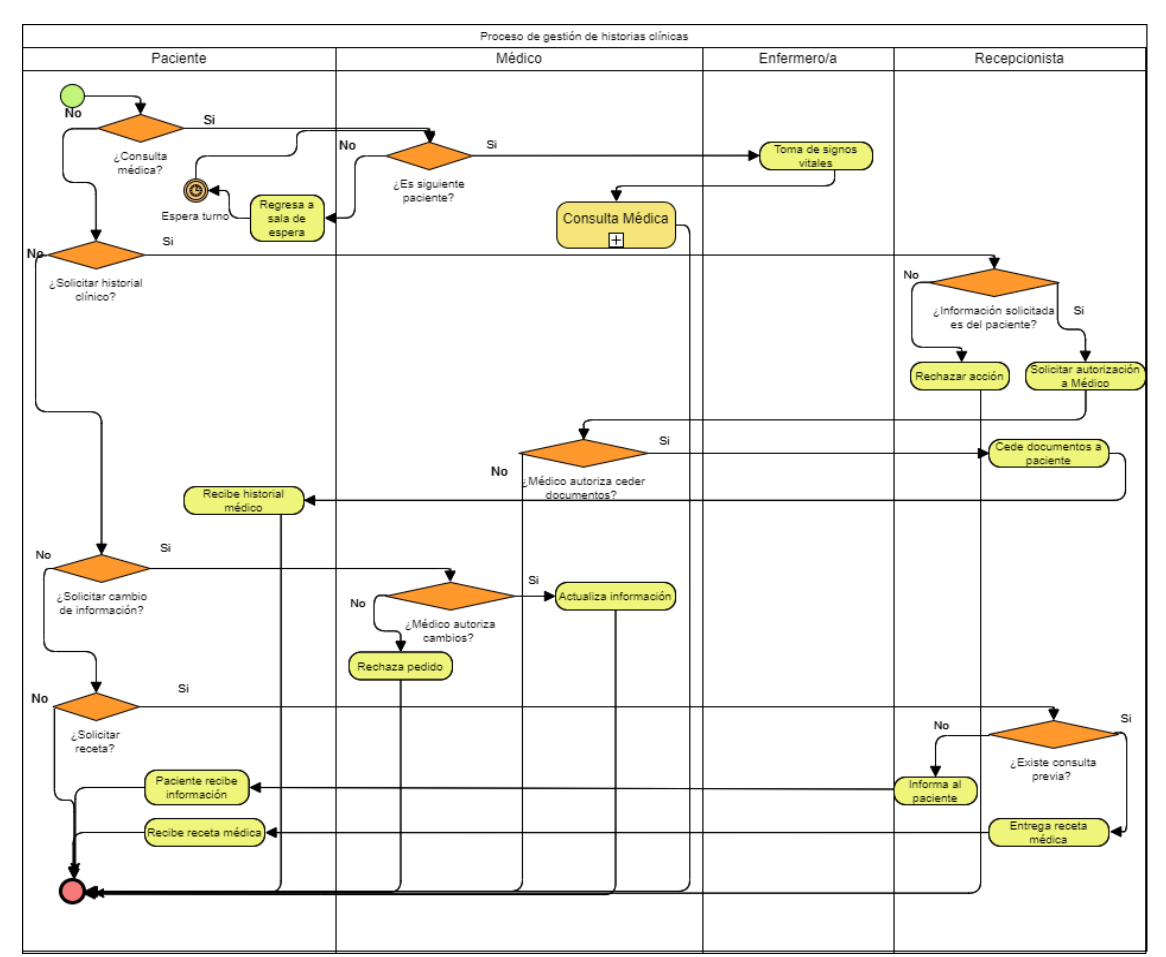

**Ilustración 2-3:** Diagrama BPMN del proceso general de gestión de historias clínicas. **Realizado por:** Romero, W.; Ramos, N. 2023

Como se puede observar, la gestión de historias clínicas también empieza a partir de alguna de las acciones que requiera el paciente, entre ellas se consigue identificar la consulta médica, la solicitud del historial clínico, solicitud de cambio de información y la solicitud de receta.

Para el caso de la consulta médica, el médico verifica si el paciente es el siguiente en ser atendido, si no lo es, el paciente debe seguir en la sala de espera, caso contrario se le toma los signos vitales por parte de la enfermera y luego se procede a realizar la respectiva consulta médica.

Otra de las acciones que pueden ser realizadas es la de que el paciente solicite su historial clínico, para ello la recepcionista debe verificar si la persona solicita información correspondiente a sí misma. En el caso de que así fuese, la recepcionista debe solicitar a un médico la autorización para realizar la entrega de dicha documentación. Cuando es autorizado, la recepcionista procede a realizar la entrega de los documentos de historial médico.

El paciente también puede solicitar cambio de algunos de sus datos registrados previamente, haciendo referencia a sus datos de filiación. Esta información debe ser autorizada y modificada por el médico tratante. Por último, se tiene que el paciente puede solicitar su receta médica luego de haber tenido una consulta, para ello la recepcionista debe verificar que efectivamente existe una consulta previa del paciente y seguido a ello, entregar la receta al respectivo paciente.

Para realizar las respectivas mediciones, se toma en cuenta a la consulta médica como parte del proceso de gestión de historias clínicas. Este subproceso se puede apreciar de mejor manera en la **Ilustración 3-3**.

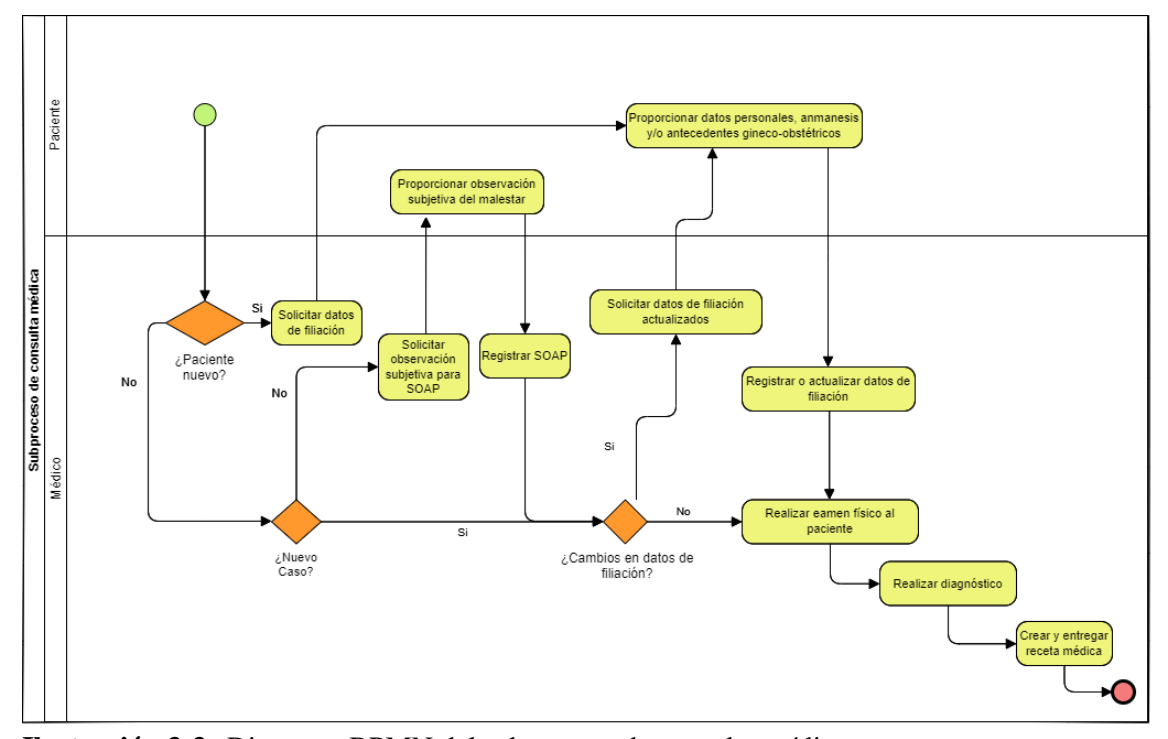

**Ilustración 3-3:** Diagrama BPMN del subproceso de consulta médica. **Realizado por:** Romero, W.; Ramos, N. 2023

El proceso de consulta médica comienza con el paciente que accede a la consulta, el médico verifica si es la primera vez que va a ser atendido, esto se detalla en dos flujos: El primer caso es cuando el paciente es nuevo y el segundo cuando el paciente ya ha sido atendido en una ocasión anterior. Para el primer caso, el médico solicita los datos de filiación del paciente, estos son: datos personales, anamnesis y en caso de ser un paciente femenino los datos de antecedentes ginecoobstétricos. Acabado esto, procede con la realización del examen físico del paciente. Para el segundo caso, se presentan nuevamente dos flujos entre los cuales el médico deberá definir si la consulta que se le realizará al paciente es sobre una nueva consulta o es consulta de seguimiento a una consulta médica previa. Si corresponde a una consulta de seguimiento, el médico obtiene los datos de las correspondientes descripciones subjetiva, objetiva, análisis y plan de acción (SOAP) a partir del diálogo con el paciente, habiendo verificado que los datos de filiación y demás información como anamnesis y/o antecedentes gineco-obstétricos sean correctos. En el otro caso, si es nueva consulta, procede directamente a verificar la información del paciente.

Ya estando nuevamente en un punto en común, se procede a realizar el examen físico para identificar la afección que tiene el paciente y hacer el diagnóstico. Luego de esto, se continúa con la creación de la receta médica para el paciente y se da por finalizado el proceso.

## • **Proceso de emisión de certificado médico.**

Hay que aclarar que dependiendo de la circunstancia en la que se encuentre el paciente solicitando la emisión de un certificado médico puede ser la recepcionista, enfermera o médico quien atienda al paciente con la emisión de su certificado, es por ello por lo que en este proceso se refiere a cualquiera de estos tres como "profesional" con la intención de simplificar la explicación del proceso y que sea más fácil de comprender. En la **Ilustración 4-3** se presenta el diagrama BPMN del proceso de emisión de certificado médico.

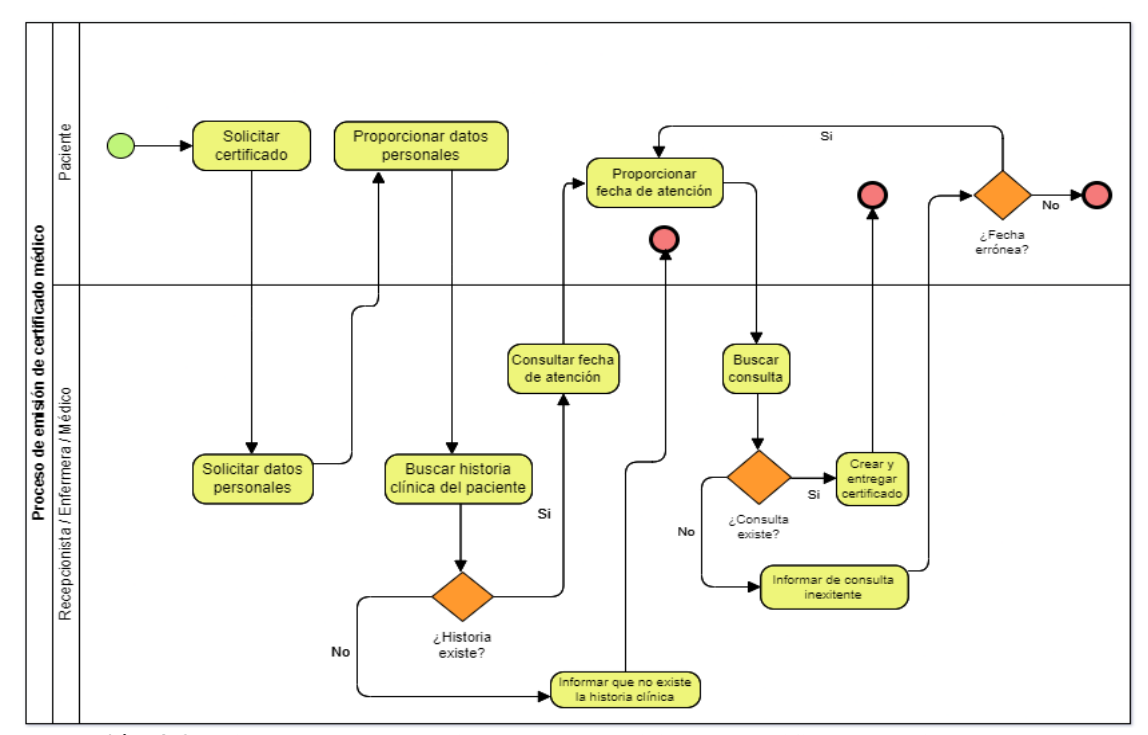

**Ilustración 4-3:** Diagrama BPMN del proceso de emisión de certificado médico. **Realizado por:** Romero, W.; Ramos, N. 2023

El proceso de emisión de certificado médico comienza con el paciente al solicitar el certificado al profesional, quien a su vez le solicita al paciente información que le permita realizar la búsqueda de la historia clínica del paciente. Si no existe una historia clínica el profesional informa al paciente y finaliza el proceso. Por el contrario, si existe la historia clínica del paciente el profesional solicita la fecha de la consulta de la cual el paciente desea el certificado médico, con esto el profesional busca la consulta médica acorde a la fecha. Si se encuentra la consulta en dicha fecha el profesional crea el certificado y se lo entrega al paciente finalizando así el proceso. Si no existe una consulta en la fecha especificada el profesional informa al paciente, en el caso de que la fecha sea errónea el paciente proporciona la fecha correcta y se repite el proceso de búsqueda, creación y entrega. Si la fecha es errónea y el paciente no aclara que se ha equivocado de fecha o realmente no existe una consulta el proceso finaliza.

## 3.2.2.2 *Historias de usuario*

De acuerdo con (Wells 2013) las historias de usuario son descripciones de las características que un sistema debe permitirle hacer a un usuario. Para el desarrollo de la aplicación CMEDWEB, se utilizan un total de 31 historias de usuario y los roles de usuario asociados a cada una de ellas, en la **Tabla 8-3** se detallan los roles de usuario.

**Tabla 8-3:** Detalle de cada uno de los roles de usuario de la aplicación CMEDWEB.

| Rol           | <b>Descripción</b>                                                                                |  |
|---------------|---------------------------------------------------------------------------------------------------|--|
| Administrador | Usuario encargado de gestión de la aplicación web y el acceso a los demás usuarios                |  |
| Médico        | Usuario encargado de registrar los datos referentes a la consulta médica de un paciente           |  |
| Enfermero     | Usuario encargado de la toma de signos vitales de los pacientes                                   |  |
| Recepcionista | Usuario encargado de agendar las citas médicas de los pacientes y emitir los certificados médicos |  |

**Realizado por:** Romero, W.; Ramos, N. 2023

En la **Tabla 9-3** se detallan las historias de usuario (HU) especificadas para el desarrollo de la aplicación CMDWEB y por cada una de ellas se especifica el rol respectivo.

| N              | <b>Identificador</b> | <b>Nombre</b>                              | Rol de usuario |
|----------------|----------------------|--------------------------------------------|----------------|
|                | $HU-01$              | Gestión de roles                           | Administrador  |
| 2              | $HU-02$              | Gestión de usuarios                        | Administrador  |
| 3              | $HU-03$              | Gestión de personas                        | Administrador  |
| $\overline{4}$ | $HU-04$              | Gestión de roles de usuarios               | Administrador  |
| 5              | $HU-05$              | Gestión de pacientes                       | Administrador  |
| 6              | HU-06                | Gestión de anamnesis                       | Administrador  |
|                | <b>HU-07</b>         | Gestión de antecedentes gineco-obstétricos | Administrador  |
| 8              | <b>HU-08</b>         | Gestión de médicos                         | Administrador  |
| 9              | <b>HU-09</b>         | Gestión de especialidades                  | Administrador  |
| 10             | $HU-10$              | Gestión de consultas médicas               | Administrador  |
| 11             | $HU-11$              | Gestión de SOAP                            | Administrador  |
| 12             | $HIJ-12$             | Gestión de exámenes físicos                | Administrador  |

**Tabla 9-3:** Listado de todas las historias de usuario de los profesionales de CMED.

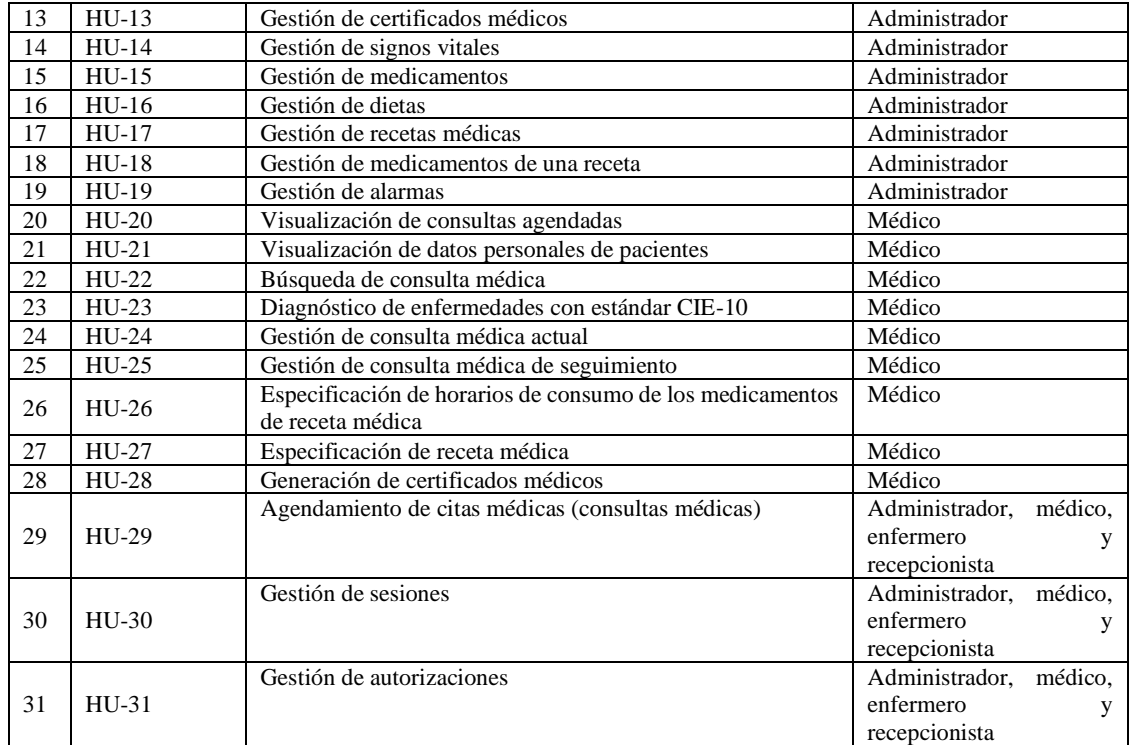

**Realizado por:** Romero, W.; Ramos, N. 2023

En la **Tabla 10-3** se detalla una historia de usuario a manera de ejemplo. El detalle de cada una de las demás historias de usuario se encuentra en el **ANEXO D**.

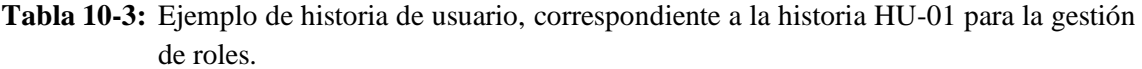

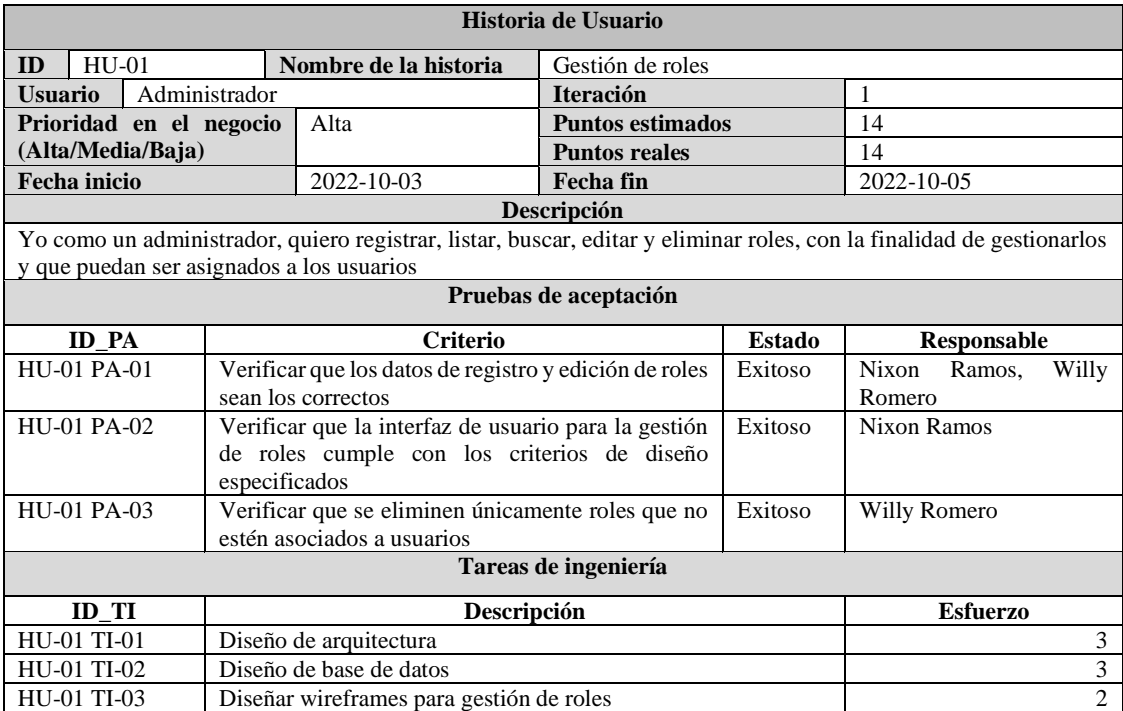

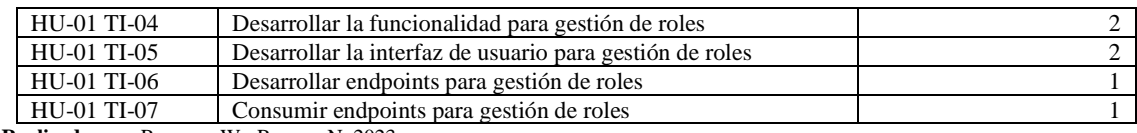

**Realizado por:** Romero, W.; Ramos, N. 2023

#### **3.2.3** *Fase de Planificación*

Esta fase es conocida como juego de planificación y tiene como objetivo obtener las funcionalidades específicas y a su vez la iteración en la cual se van a desarrollar, para ello se pueden hacer uso de técnicas de estimación, entre ellas la técnica de voto de punto, sistema de baldes, talla de camiseta, estimación de afinidad, entre otras. Para este trabajo se hace uso de la técnica de talla de camiseta, por ser una de las más fáciles y rápidas de implementar.

#### 3.2.3.1 *Planificación de lanzamiento*

Se realiza una reunión de planificación de lanzamiento en la cual se identifican las historias de usuario que aportan beneficios a CMED, estas se ordenan por prioridad y luego se les asigna la importancia.

Se emplea el método T-Shirt o Talla de la Camiseta para la definir la estimación de cada historia de usuario, de esta manera las tallas XS, S, M, L y XL son las que se utilizarán para dar una medida de duración de cada una de las historias. Para ello, se debe tener claro que un punto equivale a una hora de trabajo, cada día tiene un total de 4 horas (4 puntos) y una semana equivale a un total de 24 puntos (6 días). En la **Tabla 11-3** se detalla el equivalente de cada talla del método T-Shirt.

| <b>Talla</b> | <b>Puntos estimados</b> | Horas de trabajo |
|--------------|-------------------------|------------------|
|              |                         |                  |
|              |                         |                  |
|              |                         |                  |
|              |                         |                  |
|              |                         |                  |

**Tabla 11-3:** Detalle de las tallas, puntos estimados y horas de trabajo del Método T-Shirt.

**Realizado por:** Romero, W.; Ramos, N. 2023

Se hace uso de horas ideales para estimar el tiempo requerido para desarrollar cada historia de usuario, además se detalla una importancia de acuerdo con el orden de prioridad de cada historia de usuario que va en una escala de 1 a 13 siendo 1 el más importante y 13 el menos importante. Cabe recalcar, que aquellas historias de usuario con la misma importancia se desarrollan en la misma iteración. Considerando lo mencionado, en la **Tabla 12-3** se detalla el plan de lanzamiento.
| N               | <b>Iteración</b> | <b>Historias</b><br>de<br><b>Usuario</b> | Nombre de la historia de usuario                     | Importancia    | <b>Horas</b><br>ideales | <b>Talla</b>            |
|-----------------|------------------|------------------------------------------|------------------------------------------------------|----------------|-------------------------|-------------------------|
| $\mathbf{1}$    | 1                | $HU-01$                                  | Gestión de roles                                     | 1              | 14                      | L                       |
| $\overline{c}$  |                  | HU-02                                    | Gestión de usuarios                                  | 1              | 8                       | S                       |
| 3               |                  | HU-03                                    | Gestión de personas                                  | $\overline{c}$ | 8                       | $\overline{S}$          |
| $\overline{4}$  | $\overline{c}$   | <b>HU-04</b>                             | Gestión de roles de usuarios                         | $\overline{c}$ | 8                       | S                       |
| 5               |                  | $HU-05$                                  | Gestión de pacientes                                 | 2              | 8                       | S                       |
| 6               |                  | <b>HU-06</b>                             | Gestión de anamnesis                                 | 3              | 8                       | $\overline{\mathbf{S}}$ |
| $\overline{7}$  | 3                | HU-07                                    | Gestión de antecedentes gineco obstétricos           | 3              | 8                       | $\overline{S}$          |
| 8               |                  | <b>HU-08</b>                             | Gestión de médicos                                   | 3              | 8                       | $\overline{S}$          |
| $\overline{9}$  |                  | <b>HU-09</b>                             | Gestión de especialidades                            | $\overline{4}$ | 8                       | $\overline{\mathbf{S}}$ |
| 10              | 4                | $HU-10$                                  | Gestión de consultas médicas                         | $\overline{4}$ | 8                       | $\overline{S}$          |
| 11              |                  | $HU-11$                                  | Gestión de SOAP                                      | $\overline{4}$ | 8                       | $\overline{\mathbf{S}}$ |
| 12              | 5                | $HU-12$                                  | Gestión de exámenes físicos                          | 5              | 8                       | $\overline{\mathbf{S}}$ |
| 13              |                  | $HU-13$                                  | Gestión de certificados médicos                      | 5              | 8                       | $\overline{S}$          |
| 14              |                  | $HU-14$                                  | 6<br>Gestión de signos vitales                       |                | 8                       | $\overline{S}$          |
| 15              | 6                | $HU-15$                                  | Gestión de medicamentos                              | 6              | 8                       | $\overline{\mathbf{S}}$ |
| 16              |                  | $HU-16$                                  | Gestión de dietas                                    | 6              | 8                       | $\overline{\mathbf{S}}$ |
| 17              |                  | HU-17                                    | Gestión de recetas médicas                           | 7              | $\overline{8}$          | $\overline{S}$          |
| 18              | 7                | $HU-18$                                  | Gestión de medicamentos de una receta                | 7              | $\,8\,$                 | $\overline{\mathbf{S}}$ |
| $\overline{19}$ |                  | $HU-19$                                  | Gestión de alarmas                                   | 7              | 10                      | $\overline{\mathbf{M}}$ |
| 20              |                  | $HU-20$                                  | Visualización de consultas agendadas                 | 8              | 14                      | L                       |
| 21              | 8                | $HU-21$                                  | Visualización de datos personales de pacientes       | 8              | 12                      | $\mathbf{M}$            |
| 22              |                  | $HU-22$                                  | Búsqueda de consulta médica                          | 8<br>9         |                         | $\overline{\mathbf{S}}$ |
| 23              | 9                | HU-23                                    | Diagnóstico de enfermedades con estándar<br>$CIE-10$ | 9              | 14                      | L                       |
| 24              |                  | HU-24                                    | Gestión de consulta médica actual                    | 9              | 16                      | XL                      |
| $\overline{25}$ | 10               | $HU-25$                                  | Gestión de consulta médica de seguimiento            | 9              | 8                       | $\overline{S}$          |
| 26              |                  | HU-26                                    | Especificación de horarios de consumo de los         |                |                         |                         |
|                 | 11               |                                          | 10<br>medicamentos de receta médica                  |                | 8                       | S                       |
| 27              |                  | HU-27                                    | Especificación de receta médica<br>10                |                | 14                      | $\mathbf{L}$            |
| 28              | 12               | $HU-28$                                  | 16<br>Generación de certificados médicos<br>11       |                |                         | XL                      |
| 29              | 13               | HU-29                                    | Agendamiento de citas médicas (consultas<br>médicas) | 12<br>12       |                         | M                       |
| 30              |                  | $HU-30$                                  | Inicio de sesión                                     | 13             | 12                      | M                       |
| $\overline{31}$ | 14               | HU-31                                    | Gestión de autorizaciones                            | 13             | 14                      | L                       |

**Tabla 12-3:** Detalle del plan de lanzamiento que se utiliza para el desarrollo de las iteraciones e historias de usuario.

**Realizado por:** Romero, W.; Ramos, N. 2023

## **3.2.4** *Fase de Iteración a la fase de lanzamiento*

Durante esta fase se realizan todas las tareas de diseño, codificación, pruebas y la integración de cada una de las iteraciones. Se presenta a continuación los resultados de la primera iteración, en donde se detalla el estándar de codificación a utilizar, el diseño de la arquitectura a partir de diagramas de contexto, contenedores y de componentes, así como el diseño de la base de datos y su respectivo diccionario. Para una mejor representación, se utilizan también los diagramas de casos de uso, secuencia y actividades, a más de los wireframes correspondientes a las interfaces de usuario de las que hace uso la aplicación CMEDWEB.

En la primera iteración se realizan las actividades de diseño generales de la aplicación CMEDWEB, estas son: elección del estándar de codificación, diseño de arquitectura, diseño de base de datos y diccionario de datos. Además, se desarrollaron las funcionalidades especificadas para esta iteración. Se muestran los artefactos construidos en la primera iteración correspondientes a la primera historia de usuario de gestión de roles, el resto se muestran en el **ANEXO G.**

### • **Estándar de codificación.**

Para el desarrollo de la aplicación CMED se ha optado por la utilización de varios estándares de codificación en cumplimiento con las recomendaciones de las tecnologías empleadas. En la **Tabla 13-3** se detalla los estándares de codificación que se utilizan.

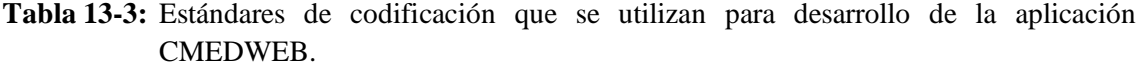

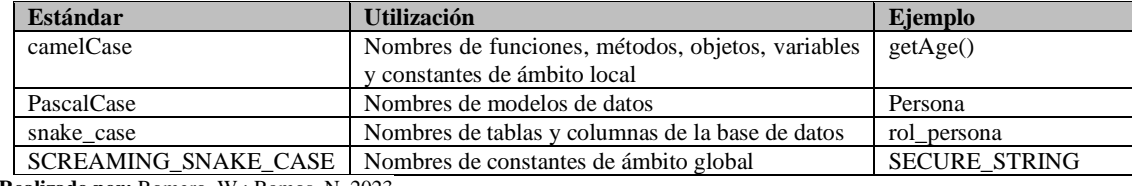

**Realizado por:** Romero, W.; Ramos, N. 2023

#### • **Diseño de arquitectura.**

Para el diseño de la arquitectura de la aplicación CMEDWEB se utiliza el modelado C4 que consiste en cuatro diagramas, los cuales son: diagrama de contexto, diagrama de contenedores, diagrama de componentes y diagrama de clases. Hay que resaltar que en este trabajo se emplean únicamente los diagramas de contexto, contenedores y componentes.

En el diagrama de contexto se observa la manera en la que la aplicación CMEDWEB interactúa con todos los usuarios que hacen uso de sus servicios, los usuarios están divididos de acuerdo con su rol y de esta manera se muestra claramente las actividades que pueden realizar. En la **Ilustración 5-3** se muestra el diagrama de contexto de la aplicación CMEDWEB.

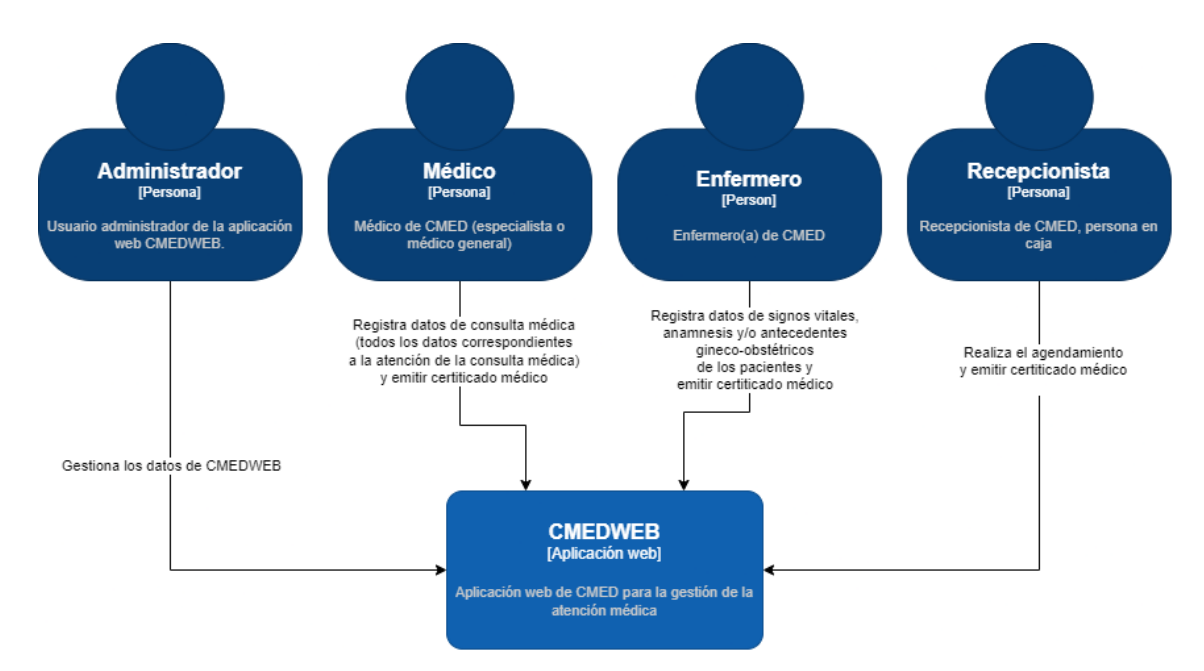

**Ilustración 5-3:** Diagrama de contexto C4 de la aplicación CMEDWEB. **Realizado por:** Romero, W.; Ramos, N. 2023

En el diagrama de contenedores se muestran los contenedores que conforman la aplicación CMEDWEB, estos contenedores incluyen:

- La aplicación CMEDWEB: que corresponde al frontend con el que los usuarios interactúan directamente acorde con su rol. Este corresponde a la capa de presentación de la arquitectura de cuatro capas especificada para el desarrollo.
- API RESTful que corresponde al backend, son las operaciones de base de datos, persistencia y lógica de negocios, es decir, el resto de las capas de la arquitectura de cuatro capas. Este contenedor se denomina API RESTful debido a que como resultado de la implementación de las primeras tres capas se obtiene una Interfaz de Programación de Aplicaciones (API) con la que interactúa el frontend y la aplicación CMED móvil. Se resalta que esta última aplicación no es parte de este trabajo.

En la **Ilustración 6-3** se muestra el diagrama de contenedores de la aplicación CMEDWEB.

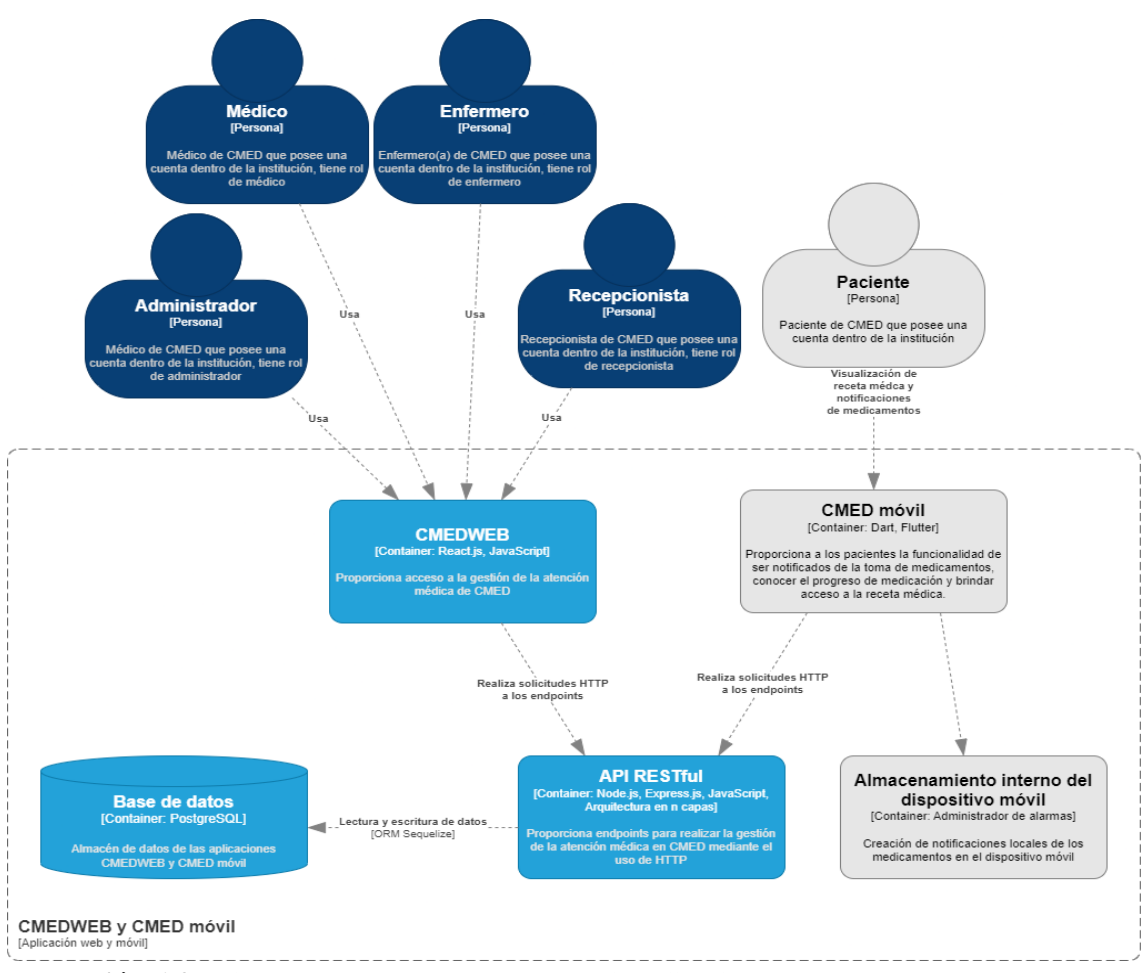

**Ilustración 6-3:** Diagrama de contenedores C4 de la aplicación CMEDWEB. **Realizado por:** Romero, W.; Ramos, N. 2023

En el diagrama de componentes se especifica de manera más clara los componentes que tiene el contenedor APIRESTful. Se nota claramente como el contenedor de la aplicación CMEDWEB interactúa directamente con los componentes controladores del contenedor APIRESTful mediante el uso de solicitudes HTTP a los endpoints, los componentes controladores a su vez interactúan con otros componentes de seguridad, E-mail y validaciones. Finalmente, estos últimos contenedores hacen uso del contenedor de Persistencia para acceder y manipular los datos de la base de datos. En la **Ilustración 7-3** se muestra el diagrama de componentes de la aplicación CMEDWEB.

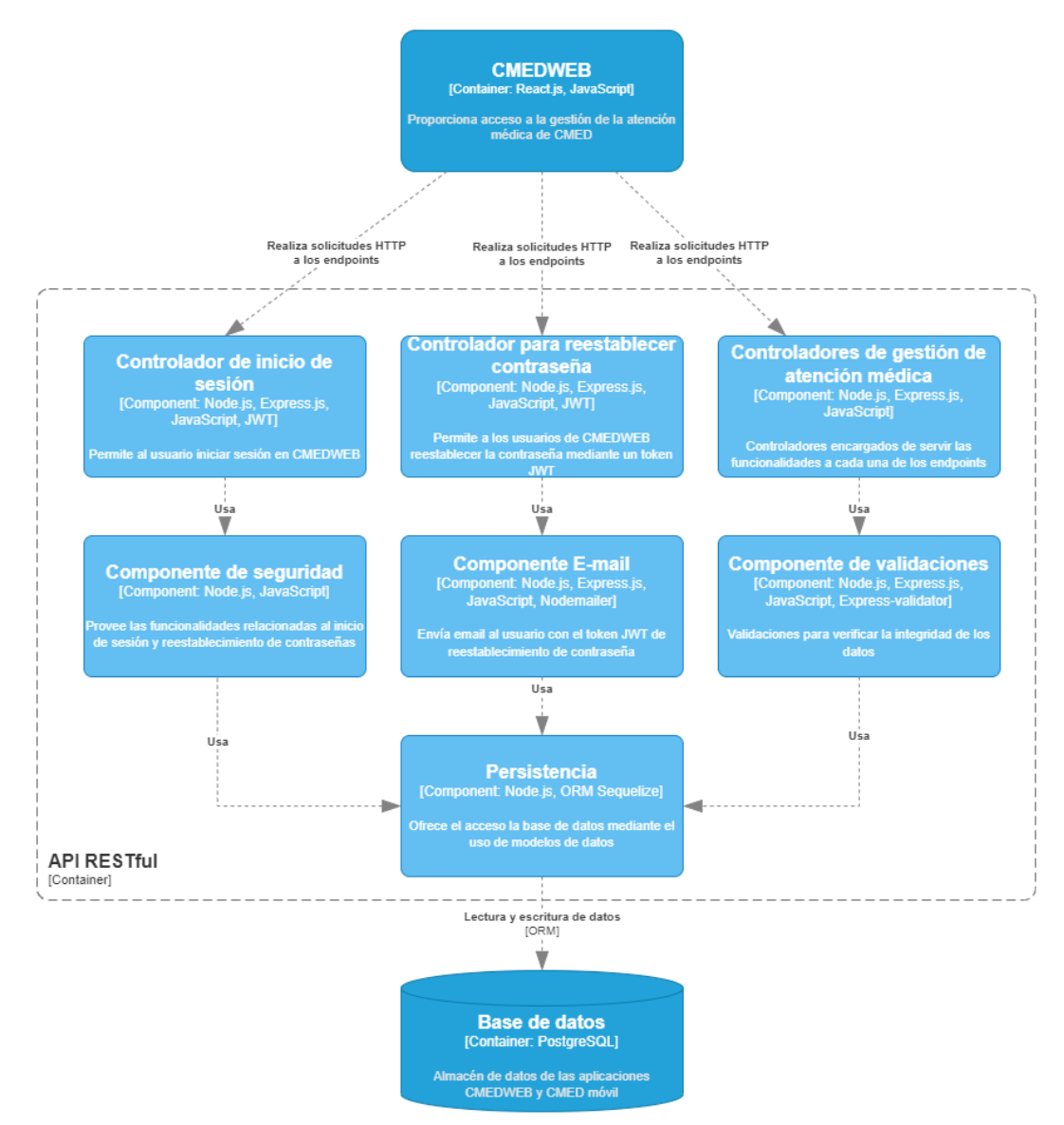

**Ilustración 7-3:** Diagrama de componentes C4 de la aplicación CMEDWEB. **Realizado por:** Romero, W.; Ramos, N. 2023

#### • **Diseño de base de datos.**

El diseño de base de datos se representa mediante el modelado de base de datos de cada uno de los módulos de la aplicación CMEDWEB, Este se realizó con la ayuda de la herramienta Navicat Data Modeler. En la **Ilustración 8-3** se muestra a manera de ejemplo la sección de la base de datos correspondiente a gestión de usuarios y roles. El resto de los diseños se muestran en el **ANEXO E.**

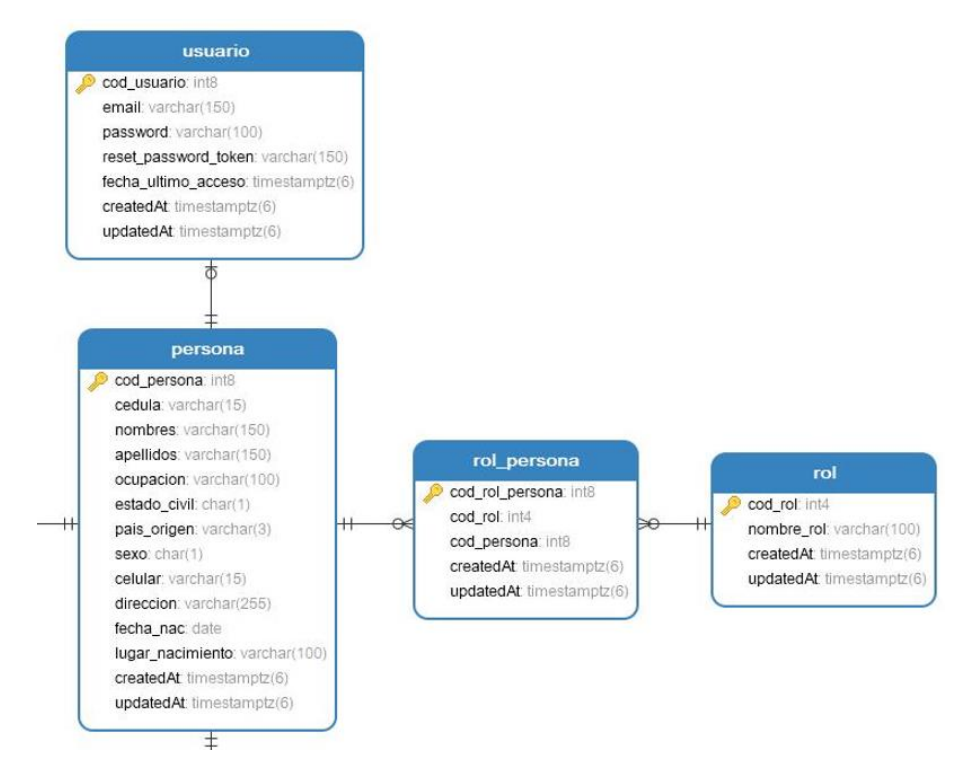

**Ilustración 8-3:** Diseño de base de datos para gestión de usuarios y roles. **Realizado por:** Romero, W.; Ramos, N. 2023

### • **Diccionario de datos.**

El diccionario de datos permite detallar los elementos del diseño de la base de datos con el fin de mostrar de manera explícita el modelo de datos, es decir, cómo se constituyen las tablas y tipos de datos de sus columnas. En la **Tabla 14-3** de muestra el diccionario de datos de la tabla roles a manera de ejemplo, el resto de las tablas se muestran en el **ANEXO F.**

**Tabla 14-3:** Ejemplo de diccionario de datos, correspondiente a la tabla rol de la base de datos de la aplicación CMEDWEB.

| Nombre del archivo                      |                           | rol              |                          |                               |                          |
|-----------------------------------------|---------------------------|------------------|--------------------------|-------------------------------|--------------------------|
| Descripción del archivo                 |                           | Roles de usuario |                          |                               |                          |
| Nombre del<br>campo                     |                           | Descripción      | Tipo de dato<br>v tamaño | <b>Permite</b><br><b>NULL</b> | Valor permitido del dato |
| $\text{cod} \text{rol}(\text{PK})$      | Código del rol de usuario |                  | bigint                   | No                            | {1-9223372036854775807}  |
| Nombre del rol de usuario<br>nombre rol |                           |                  | varchar $(100)$          | No                            | $\{[A-Z a-z]\}$          |

**Realizado por:** Romero, W.; Ramos, N. 2023

#### • **Diagrama de casos de uso**

Para el diseño de diagramas de casos de uso, diagramas de secuencia y de actividades se hace uso de la herramienta StarUML. En la **Ilustración 9-3** se muestra a manera de ejemplo un diagrama de caso de uso correspondiente a la gestión de roles. El resto de los diagramas de caso de uso se muestran en el **ANEXO G.**

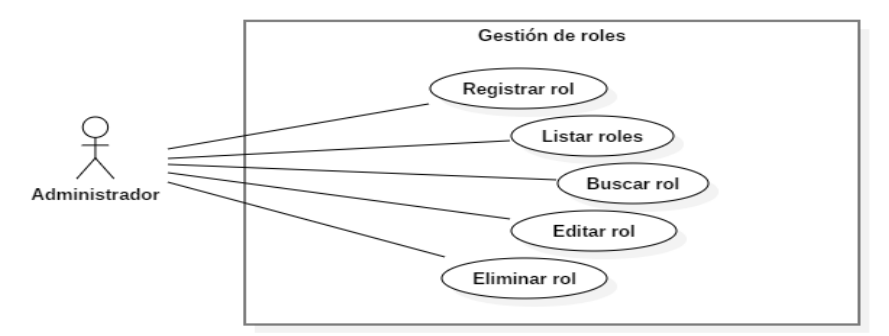

**Ilustración 9-3:** Diagrama de casos de uso de la funcionalidad de gestión de roles. **Realizado por:** Romero, W.; Ramos, N. 2023

## • **Diagramas de secuencia**

En la **Ilustración 10-3** se muestra a manera de ejemplo un diagrama de secuencia correspondiente a la gestión de roles. El resto de los diagramas de secuencia se muestran en el **ANEXO G.**

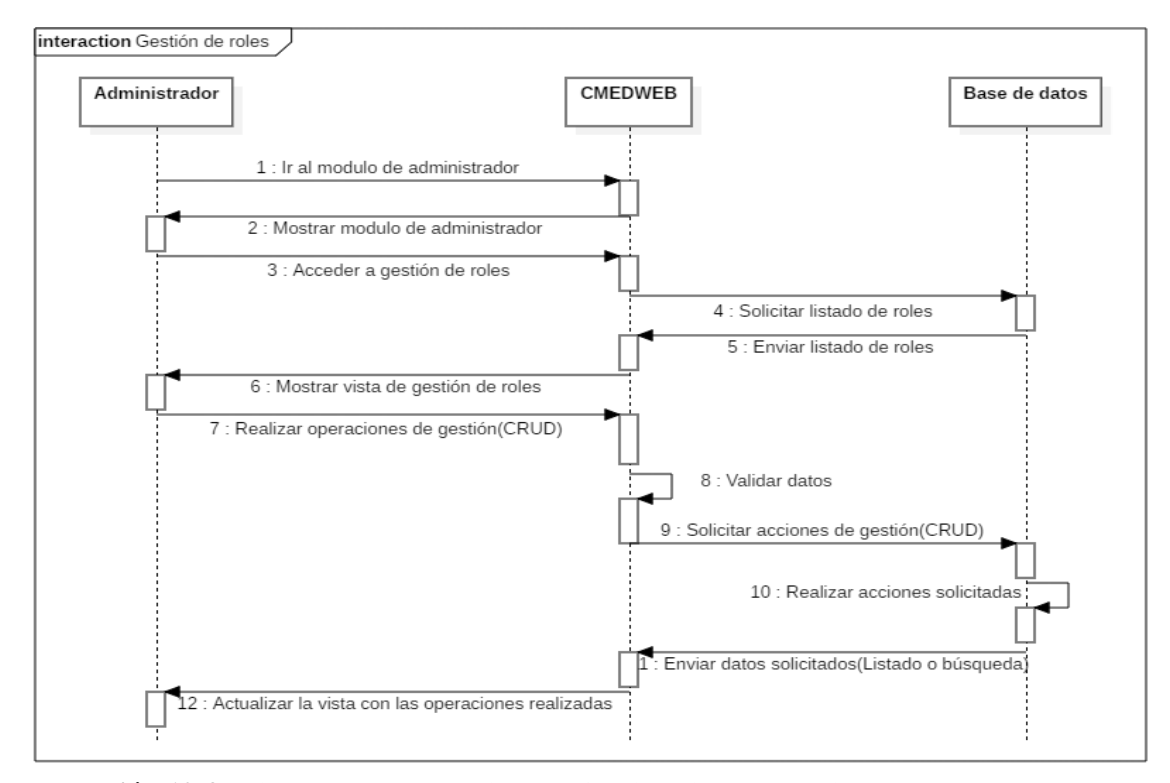

**Ilustración 10-3:** Diagrama de secuencia de la funcionalidad de gestión de roles. **Realizado por:** Romero, W.; Ramos, N. 2023

## • **Diagramas de actividades**

En la **Ilustración 11-3** se muestra a manera de ejemplo un diagrama de actividades correspondiente a la gestión de roles. El resto de los diagramas de actividades se muestran en el **ANEXO G.**

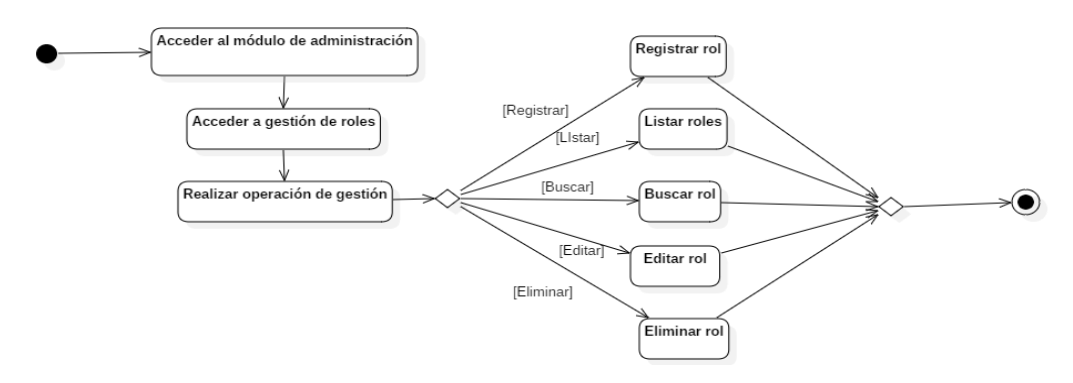

**Ilustración 11-3:** Diagrama de actividades de la funcionalidad de gestión de roles. **Realizado por:** Romero, W.; Ramos, N. 2023

## • **Diseño de wireframes**

Para el diseño de los wireframes se hace uso de la herramienta Justmind. En la **Ilustración 12-3** se muestra a manera de ejemplo el wireframe correspondiente a la funcionalidad de gestión de roles, el resto de los wireframes se muestran en el **ANEXO G.**

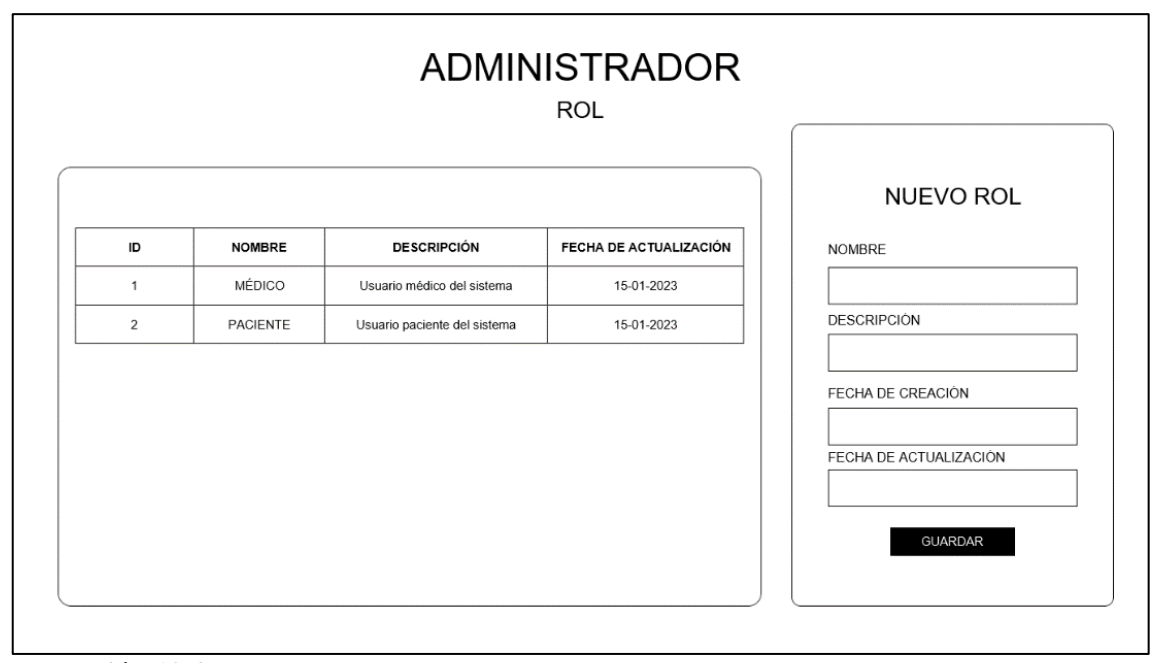

**Ilustración 12-3:** Vista de administrador para gestión de roles. **Realizado por:** Romero, W.; Ramos, N. 2023

## **3.2.5** *Fase de producción*

En la fase de producción se ofrecen versiones pequeñas de la aplicación, esto se realiza acorde a las características de XP, ya que se realiza un proceso iterativo e incremental. Cada entrega corresponde a una o varias iteraciones que van desde 1 a 4 semanas. Se prueba el software mediante pruebas de aceptación (definidas ya en las historias de usuario) con las que se confirma si el desarrollo está listo para ir a producción.

### **3.2.6** *Fase de mantenimiento*

Se realiza el mantenimiento de funcionalidades, de esta manera se construye una nueva funcionalidad mientras la anterior aún está funcionando. Poder realizarse cambios de arquitectura y tecnologías, algo importante para tener en cuenta en esta fase es que los cambios que causen problemas al momento de enviarlos a producción deben ser detenidos de manera inmediata.

## **3.2.7** *Fase de muerte*

Esta es la última fase de XP que se desarrolla una vez haya ocurrido una de dos situaciones. la primera corresponde a un adecuado desarrollo de las funcionalidades que cumplen con los requerimientos del cliente que ya no necesita especificar más historias de usuario. La segunda ocurre cuando el cliente desea que se desarrollen funcionalidades que no se pueden desarrollar por motivos económicos.

# **CAPÍTULO IV**

# **4 ANÁLISIS E INTERPRETACIÓN DE RESULTADOS**

Se evalúa la eficiencia de desempeño de la aplicación CMEDWEB en base a la norma ISO/IEC 25010. La evaluación se enfoca en los procesos principales (agendamiento de citas, registro de consulta médica y emisión de certificado médico) para la gestión de la atención médica, se emplean los indicadores: tiempo de respuesta, utilización de recursos y utilización de memoria RAM. El indicador tiempo de respuesta es evaluado mediante análisis descriptivo e inferencial, mientras que los indicadores utilización de CPU y utilización de memoria RAM se evalúan con un análisis descriptivo. También se evalúa la eficiencia de desempeño total de la aplicación CMEDWEB. Con estas evaluaciones se pretende conocer el nivel de mejora de la eficiencia de desempeño de los procesos principales de forma individual, global y que tan eficiente es la aplicación en sí.

#### **4.1 Análisis descriptivo de los tiempos de respuesta**

Se realizaron dos procesos de medición para obtener datos de los tiempos de respuesta de los procesos principales (agendamiento de citas, registro de consulta médica y emisión de certificado médico) para la gestión de la atención médica. El primero incluyó 20 mediciones de cada proceso realizado de forma manual y el segundo 20 mediciones de los mismos procesos realizados de forma automatizada empleando la aplicación CMEDWEB. Para medir los tiempos de respuesta se utilizó un cronómetro y la unidad de medición fueron los segundos.

Hay que señalar que en ocasiones el profesional que realizó el proceso de registro de consulta médica y/o emisión de certificado médico de forma manual no era el mismo que lo hizo de forma automatizada, es decir, se obtuvieron datos no pareados en las mediciones de estos dos procesos. La razón de esto es debido a la poca disponibilidad de los profesionales de CMED en cuanto a sus horarios de trabajo. Además, cuando se menciona que estos procesos son realizados de forma manual se refiere a que los profesionales utilizan plantillas en OneDrive en las que llenan los datos de la consulta médica y el certificado.

## **4.1.1** *Tiempos de respuesta del proceso de agendamiento de citas*

Se hicieron 20 mediciones del tiempo de respuesta del proceso de agendamiento de citas realizado de forma manual por la recepcionista de CMED y también 20 mediciones de forma automatizada con el mismo profesional haciendo uso de la aplicación CMEDWEB. En la **Tabla 1-4** se detallan los datos obtenidos en las mediciones de los tiempos de respuesta de este proceso realizado de forma manual, automatizada y sus respectivas medias.

| Proceso de agendamiento de citas |                   |              |  |  |
|----------------------------------|-------------------|--------------|--|--|
|                                  | Tiempo (segundos) |              |  |  |
| Repetición                       | <b>Manual</b>     | Automatizado |  |  |
| 1                                | 51                | 21           |  |  |
| $\overline{2}$                   | 38                | 17           |  |  |
| 3                                | 35                | 18           |  |  |
| $\overline{4}$                   | 36                | 23           |  |  |
| 5                                | 53                | 25           |  |  |
| 6                                | 66                | 21           |  |  |
| 7                                | 38                | 23           |  |  |
| 8                                | 49                | 22           |  |  |
| 9                                | 47                | 18           |  |  |
| $10\,$                           | 50                | 24           |  |  |
| 11                               | 46                | 16           |  |  |
| 12                               | 52                | 17           |  |  |
| 13                               | 58                | 19           |  |  |
| 14                               | 43                | 20           |  |  |
| 15                               | 35                | 26           |  |  |
| 16                               | 47                | 28           |  |  |
| 17                               | 51                | 27           |  |  |
| 18                               | 42                | 20           |  |  |
| 19                               | 52                | 17           |  |  |
| 20                               | 39                | 20           |  |  |
| Media                            | 46.4              | 21.1         |  |  |

**Tabla 1-4:** Mediciones de los tiempos de respuesta del proceso de agendamiento de citas.

**Realizado por:** Romero, W.; Ramos, N. 2023

Los resultados de las mediciones realizadas de forma manal como automatizada del proceso de agendamiento de citas permitieron conocer que en promedio se necesitaban de 46.4 segundos para llevar a cabo este proceso de forma manual mientras que de forma automatizada (utilizando la aplicación CMEDWEB) se requerían de 21.1 segundos, reduciendo así la media de del tiempo de respuesta manual en 25.3 segundos.

Para evaluar el impacto que tiene el uso de la aplicación CMEDWEB en los tiempos de respuesta del proceso de agendamiento de citas, se consideró a la media manual como el 100% del tiempo de respuesta requerido para realizar este proceso, en base a esto se obtuvo el porcentaje de tiempo que representa la media automatizada y con la diferencia de estas proporciones se determinó el porcentaje de disminución logrado en el tiempo de respuesta de este proceso. En el **Gráfico 1-4** se muestra el porcentaje de tiempo de respuesta correspondiente al realizar el proceso de agendamiento de citas de forma manual y automatizada.

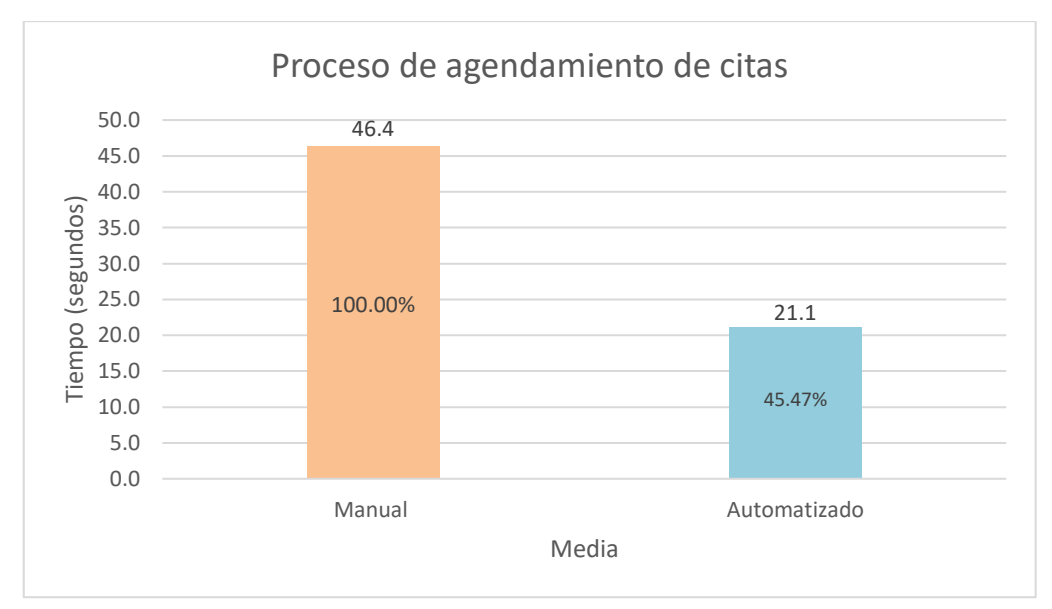

**Gráfico 1-4:** Media de los resultados obtenidos del proceso de agendamiento de citas. **Realizado por:** Romero, W.; Ramos, N. 2023

Se obtuvo un 100% del tiempo de respuesta correspondiente a la media del proceso de agendamiento de citas realizado de forma manual mientras que el automatizado es de 45.47%, lo que representa una disminución del 54.53% del tiempo de respuesta al utilizar la aplicación CMEDWEB para realizar este proceso. Esto significa que hacer uso de la aplicación CMEDWEB tiene un impacto positivo en la reducción de los tiempos de respuesta del proceso de agendamiento de citas.

## **4.1.2** *Tiempos de respuesta del proceso de registro de consulta médica*

En este proceso se efectuaron 20 mediciones del tiempo de respuesta del proceso de registro de consulta médica que fue realizado de forma manual por médicos de CMED. Así mismo, 20 mediciones de forma automatizada utilizando la aplicación CMEDWEB. En la **Tabla 2-4** se detallan los datos que se obtuvieron de las mediciones de tiempos de respuesta de este proceso realizado de forma manual, automatizada, y al final de estas sus respectivas medias.

| Proceso de registro de consulta médica |                   |              |  |  |
|----------------------------------------|-------------------|--------------|--|--|
|                                        | Tiempo (segundos) |              |  |  |
| Repetición                             | <b>Manual</b>     | Automatizado |  |  |
|                                        | 367               | 185          |  |  |
| ∠                                      | 384               | 203          |  |  |
| $\sim$<br>$\mathcal{L}$                | 403               | 196          |  |  |
| 4                                      | 302               | 211          |  |  |
|                                        | 375               | 173          |  |  |
| 6                                      | 371               | 208          |  |  |
| $\mathbf{r}$                           | 443               | 185          |  |  |

**Tabla 2-4:** Mediciones de los tiempos de respuesta del proceso de registro de consulta médica.

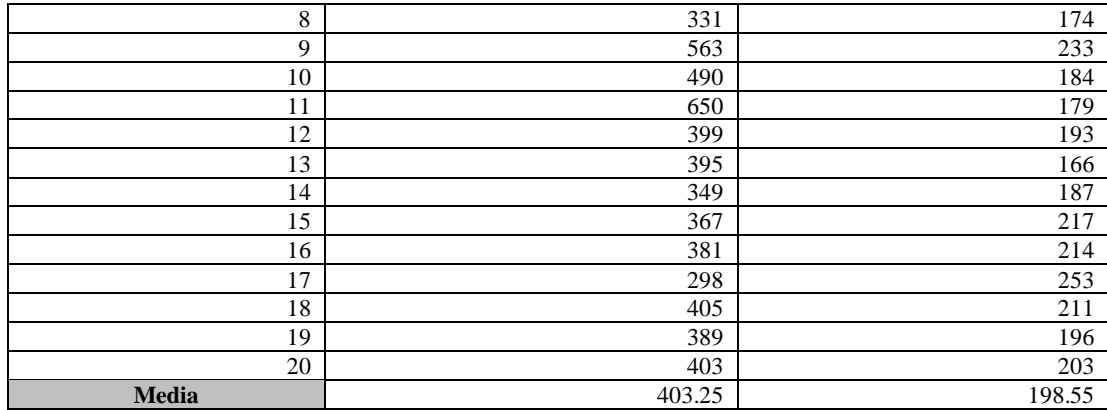

**Realizado por:** Romero, W.; Ramos, N. 2023

Los resultados de las mediciones realizadas tanto de forma manual como automatizada del proceso de registro de consulta médica mostraron un promedio de duración de 403.25 segundos para llevar a cabo este proceso de forma manual. Por otro lado, cuando se realiza el mismo proceso de forma automatizada (utilizando la aplicación CMEDWEB) se requerían de 198.55 segundos reduciendo así la media de del tiempo de respuesta manual en 204.7 segundos.

Para evaluar el impacto que tiene el uso de la aplicación CMEDWEB en los tiempos de respuesta del proceso de registro de consulta médica, se consideró a la media manual como el 100% del tiempo de respuesta requerido para realizar este proceso, en base a esto se obtuvo el porcentaje de tiempo que representa la media automatizada y con la diferencia de estas proporciones se determinó el porcentaje de disminución que se logra en el tiempo de respuesta de este proceso. En el **Gráfico 2-4** se muestra el porcentaje de tiempo de respuesta correspondiente al realizar el proceso de registro de consulta médica de forma manual y automatizada.

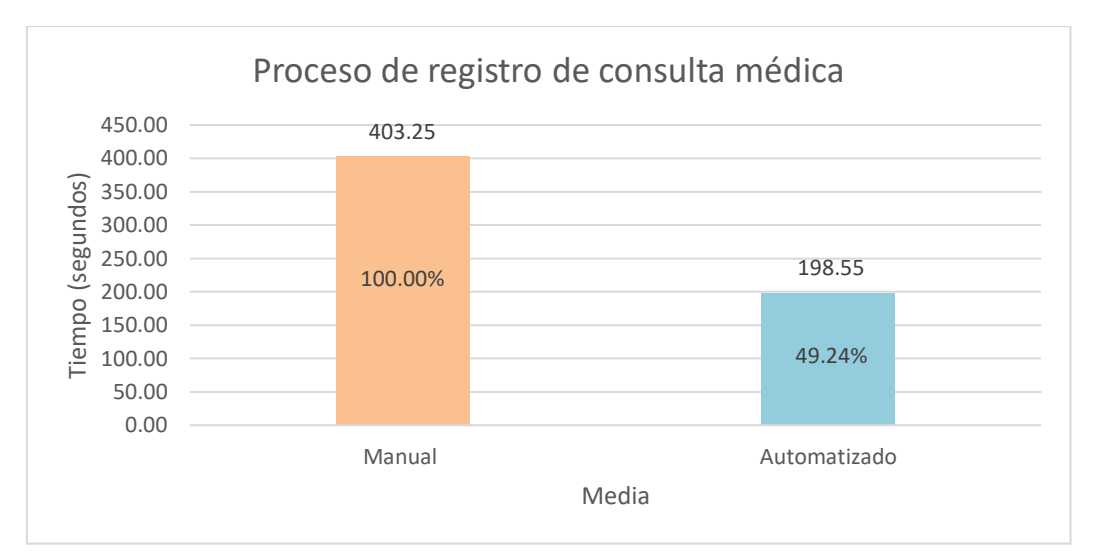

**Gráfico 2-4:** Media de los resultados obtenidos del proceso de registro de consulta médica. **Realizado por:** Romero, W.; Ramos, N. 2023

Se ontuvo un 100% del tiempo de respuesta correspondiente a la media del proceso de registro de consulta médica realizado de forma manual mientras que el automatizado es de 49.24%, lo que representa una disminución del 50.76% del tiempo de respuesta al utilizar la aplicación CMEDWEB para realizar este proceso. Esto representa que hacer uso de la aplicación tiene un impacto positivo en la reducción de los tiempos de respuesta del proceso de registro de consulta médica.

## **4.1.3** *Tiempos de respuesta del proceso de emisión de certificado médico*

Se tomaron 20 mediciones del tiempo de respuesta del proceso de emisión de certificado médico realizado de forma manual por personal de CMED. Del mismo modo, 20 mediciones de forma automatizada haciendo uso de la aplicación CMEDWEB. En la **Tabla 3-4** se detallan los datos obtenidos en las mediciones de los tiempos de respuesta de este proceso realizado de forma manual, automatizada y sus respectivas medias.

| Proceso de emisión de certificado médico |                   |              |  |  |
|------------------------------------------|-------------------|--------------|--|--|
|                                          | Tiempo (segundos) |              |  |  |
| Repetición                               | <b>Manual</b>     | Automatizado |  |  |
|                                          | 192               | 15           |  |  |
| ◠                                        | 103               | 14           |  |  |
| 3                                        | 154               | 14           |  |  |
| 4                                        | 108               | 13           |  |  |
|                                          | 134               | 15           |  |  |
| 6                                        | 121               | 13           |  |  |
| $\mathbf{r}$                             | 129               | 16           |  |  |
| 8                                        | 138               | 15           |  |  |
| Q.                                       | 173               | 14           |  |  |

**Tabla 3-4:** Mediciones de los tiempos de respuesta del proceso de emisión de certificado médico.

| 10    | 185   | 16    |
|-------|-------|-------|
| 11    | 150   | 18    |
| 12    | 178   | 15    |
| 13    | 167   | 17    |
| 14    | 159   | 18    |
| 15    | 166   | 17    |
| 16    | 191   | 15    |
| 17    | 178   | 16    |
| 18    | 167   | 13    |
| 19    | 178   | 15    |
| 20    | 165   | 14    |
| Media | 156.8 | 15.15 |

**Realizado por:** Romero, W.; Ramos, N. 2023

Las mediciones realizadas de forma manal, así como de forma automatizada del proceso de emisión de certificado médico permitieron conocer que en promedio se necesitaban de 156.8 segundos para llevar a cabo este proceso de forma manual mientras que de forma automatizada (utilizando la aplicación CMEDWEB) se requerían de 15.5 segundos reduciendo así la media de del tiempo de respuesta manual en 143.3 segundos.

Con el objetivo de evaluar el impacto que tiene el uso de la aplicación CMEDWEB en los tiempos de respuesta del proceso de emisión de certificado médico, se consideró a la media manual como el 100% del tiempo de respuesta requerido para realizar este proceso, en base a esto se obtuvo el porcentaje de tiempo que representa la media automatizada y con la diferencia de estas proporciones se determinó el porcentaje de disminución logrado en el tiempo de respuesta de este proceso. En el **Gráfico 3-4** se muestra el porcentaje de tiempo de respuesta correspondiente al realizar el proceso de emisión de certificado médico de forma manual y automatizada.

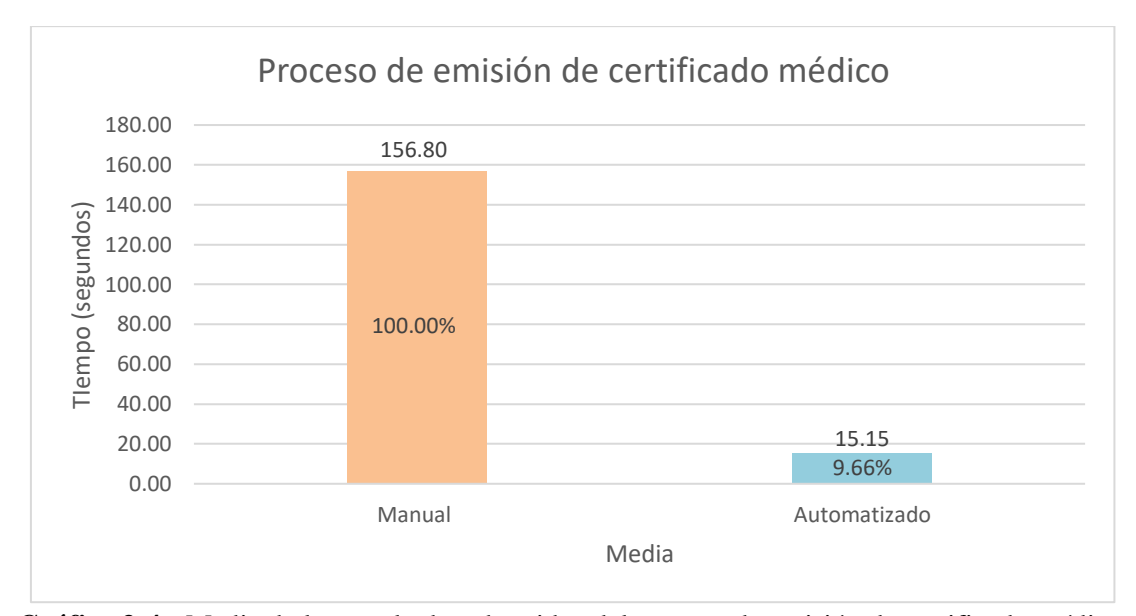

**Gráfico 3-4:** Media de los resultados obtenidos del proceso de emisión de certificado médico. **Realizado por:** Romero, W.; Ramos, N. 2023

Se obtuvo un 100% del tiempo de respuesta correspondiente a la media del proceso de emisión de certificado médico realizado de forma manual mientras que el automatizado es de 9.68%, lo que representa una disminución del 90.34% del tiempo de respuesta al utilizar la aplicación CMEDWEB para realizar este proceso. Esto significa que hacer uso de la aplicación CMEDWEB tiene un impacto positivo en la reducción de los tiempos de respuesta del proceso de emisión de certificado médico.

## **4.2 Análisis inferencial de los tiempos de respuesta**

A partir de los datos recolectados para el análisis descriptivo de los tiempos de respuesta, se procede a realizar un análisis estadístico inferencial que permita aceptar o rechazar las hipótesis planteadas para cada uno de los procesos principales (agendamiento de citas, registro de consulta médica y emisión de certificado médico) para la gestión de la atención médica. Se realiza este análisis de manera sistémica, los pasos a seguir son:

- 1. Planteamiento de hipótesis: se plantea una hipótesis nula  $(H_0)$  y una alternativa  $(H_1)$ .
- 2. Establecer el nivel de significancia.
- 3. Realizar una prueba de normalidad a los datos: utilizar la prueba de Shapiro-Wilk para determinar si los datos se distribuyen de forma normal o no.
- 4. Elección de la prueba estadística: utilizar la prueba T-Student o Wilcoxon dependiendo si los datos se distribuyen de forma normal o no respectivamente.
- 5. Realizar el estadístico de prueba: aplicar la prueba elegida.
- 6. Tomar de decisión en base a los resultados obtenidos y las hipótesis planteadas.
- 7. Interpretación de resultados.

### **4.2.1** *Análisis del proceso de agendamiento de citas*

Las hipótesis planteadas para el proceso de agendamiento de citas son:

- $\bullet$   $H_0 =$  Los tiempos de respuesta automatizados son iguales a los tiempos de respuesta manuales al realizar el proceso de agendamiento de citas.
- $H_1$  = Los tiempos de respuesta automatizados no son iguales a los tiempos de respuesta manuales al realizar el proceso de agendamiento de citas.

Para realizar la evaluación se hace uso de un nivel de significancia del 5% de modo que se tiene un 95% de confiabilidad al realizar la prueba de normalidad y el estadístico de prueba. Se toma como muestra del tiempo de respuesta a los datos utilizados en el análisis descriptivo de los tiempos de respuesta del proceso de agendamiento de citas. De esta manera se tienen dos muestras correspondientes a este proceso, siendo el primero cuando es realizado de forma manual y el segundo cuando es realizado de forma automatizada. A cada una de estas muestras se le aplica la prueba estadística de Shapiro-Wilk para conocer si los datos que tienen se distribuyen de forma normal o no. En la **Ilustración 1-4** se muestra a ejecución de la prueba de Shapiro-Wilk realizada con lenguaje R a cada muestra del proceso de agendamiento de citas.

shapiro.test(data\_agendamiento\$Manual) Shapiro-Wilk normality test data\_agendamiento\$Manual data:  $W = 0.94624$ , p-value = 0.3136 > shapiro.test(data\_agendamiento\$Automatizado) Shapiro-Wilk normality test data\_agendamiento\$Automatizado data:  $W = 0.9492$ , p-value = 0.3551

**Ilustración 1-4:** Prueba de Shapiro-Wilk del proceso de agendamiento de citas. **Realizado por:** Romero, W.; Ramos, N. 2023

Las pruebas de Shapiro-Wilk aplicadas a las muestras de los tiempos de respuesta del proceso de agendamiento de citas dieron como resultado un valor de probabilidad (p-value) de 0.3136 en la forma manual, lo que significa que los datos están distribuidos de forma normal, debido a que el

valor de probabilidad es mayor al nivel de significancia de 0.05. En el caso de la muestra del proceso realizado de forma automatizada se obtuvo un valor de probabilidad de 0.3551, lo que significa que sus datos también se distribuyen de forma normal, debido a que este valor es superior al nivel de significancia de 0.05. En vista de esto se ha optado por emplear la prueba estadística T-Student que se aplica a muestras cuyos datos se distribuyen de forma normal y que permite determinar si existe una diferencia significativa entre el proceso realizado de forma manual y automatizada. En la **Ilustración 2-4** se muestra la ejecución de la prueba T-Student realizada con lenguaje R a las muestras del proceso de agendamiento de citas.

```
t.test(data_agendamiento$Manual, data_agendamiento$Automatizado, conf.level = 0.95,
 paired = TRUE)Paired t-test
data: data_agendamiento$Manual and data_agendamiento$Automatizado
t = 12.567, df = 19, p-value = 1.184e-10<br>alternative hypothesis: true mean difference is not equal to 0
95 percent confidence interval:
21.08623 29.51377
sample estimates:
mean difference
            25.3
```
**Ilustración 2-4:** Prueba T-Student del proceso de agendamiento de citas. **Realizado por:** Romero, W.; Ramos, N. 2023

La prueba T-Student aplicada a las muestras de datos manuales y automatizados del proceso de agendamiento de citas dio como resultado que el valor de probabilidad (p-value) es de  $1.184e^{-10}$ , este valor está muy por debajo del nivel de significancia de 0.05 por lo cual se optó por rechazar la hipótesis nula  $(H_0)$  y aceptar la hipótesis alternativa  $(H_1)$ , lo que demuestra que sí existe una diferencia significativa entre los tiempos de respuesta del proceso realizado de forma manual y automatizada con el uso de la aplicación CMEDWEB.

## **4.2.2** *Análisis del proceso de registro de consulta médica*

Las hipótesis planteadas para el proceso de registro de consulta médica son:

- $\bullet$   $H_0 =$  Los tiempos de respuesta automatizados son iguales a los tiempos de respuesta manuales al realizar el proceso de registro de consulta médica.
- $\bullet$   $H_1$  = Los tiempos de respuesta automatizados no son iguales a los tiempos de respuesta manuales al realizar el proceso de registro de consulta médica.

Para realizar la evaluación se hace uso de un nivel de significancia del 5% de modo que se tiene un 95% de confiabilidad al realizar la prueba de normalidad y el estadístico de prueba. Se toma como muestra del tiempo de respuesta a los datos utilizados en el análisis descriptivo de los tiempos de respuesta del proceso de registro de consulta médica, siendo así que se tienen dos muestras, la primera correspondiente al proceso cuando es realizado de forma manual y la segunda cuando es realizado de forma automatizada. A cada una de estas muestras se le aplica la prueba estadística de Shapiro-Wilk para conocer si los datos que tienen se distribuyen de forma normal o no. En la **Ilustración 3-4** se muestra a ejecución de la prueba de Shapiro-Wilk realizada con lenguaje R a cada muestra del proceso de registro de consulta médica.

> shapiro.test(data\_consulta\$Manual) Shapiro-Wilk normality test data\_consulta\$Manual  $data:$  $W = 0.82193, p-value = 0.00187$ > shapiro.test(data\_consulta\$Automatizado) Shapiro-Wilk normality test data\_consulta\$Automatizado  $data:$  $W = 0.95394$ ,  $p-value = 0.4308$ 

**Ilustración 3-4:** Prueba de Shapiro-Wilk del proceso de registro de consulta médica. **Realizado por:** Romero, W.; Ramos, N. 2023

Las pruebas de Shapiro-Wilk aplicadas a las muestras de los tiempos de respuesta del proceso de registro de consulta médica dieron como resultado un valor de probabilidad (p-value) de 0.00187 en la forma manual, lo que significa que los datos de esta muestra no se distribuyen de forma normal, debido a que es menor que el nivel de significancia de 0.05. En el caso de la muestra del proceso realizado de forma automatizada se obtuvo un valor de probabilidad de 0.4308, lo que significa sus datos se distribuyen de forma normal, debido a que este valor es superior al nivel de significancia de 0.05. Como los datos de la primera muestra no se distribuyen de forma normal y los de la segunda sí, se elige la prueba estadística de Wilcoxon que es aplicada en muestras con datos que no se distribuyen de forma normal, esta prueba permite determinar si existe una diferencia significativa entre el proceso realizado de forma manual y automatizada. En la **Ilustración 4-4** se muestra la ejecución de la prueba de Wilcoxon realizada con lenguaje R a las muestras del proceso de registro de consulta médica.

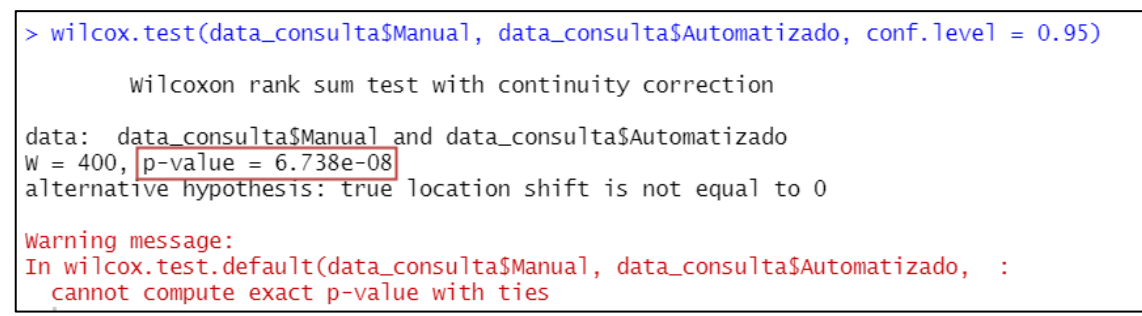

**Ilustración 4-4:** Prueba de Wilcoxon del proceso de registro de consulta médica. **Realizado por:** Romero, W.; Ramos, N. 2023

La prueba de Wilcoxon aplicada a las muestras de datos manuales y automatizados del proceso de registro de consulta médica dio como resultado que el valor de probabilidad (p-value) es de  $6.738e^{-8}$ , este valor está muy por debajo del nivel de significancia de 0.05 por lo cual se optó por rechazar la hipótesis nula  $(H_0)$  y aceptar la hipótesis alternativa  $(H_1)$ , lo que demuestra que sí existe una diferencia significativa entre los tiempos de respuesta del proceso realizado de forma manual y automatizada con el uso de la aplicación CMEDWEB.

## **4.2.3** *Análisis del proceso de emisión de certificado médico*

Las hipótesis planteadas para el proceso de emisión de certificado médico son:

- $H_0$  = Los tiempos de respuesta automatizados son iguales a los tiempos de respuesta manuales al realizar el proceso de emisión de certificado médico.
- $H_1$  = Los tiempos de respuesta automatizados no son iguales a los tiempos de respuesta manuales al realizar el proceso de emisión de certificado médico.

Para realizar la evaluación se hace uso de un nivel de significancia del 5% de modo que se tiene un 95% de confiabilidad al realizar la prueba de normalidad y el estadístico de prueba. Se toma como muestra del tiempo de respuesta a los datos utilizados en el análisis descriptivo de los tiempos de respuesta del proceso de emisión de certificado médico. De esta manera se tienen dos muestras correspondientes a este proceso cuando es realizado de forma manual y cuando es realizado de forma automatizada. A cada una de estas muestras se le aplica la prueba estadística de Shapiro-Wilk para conocer si los datos que tienen se distribuyen de forma normal o no. En la **Ilustración 5-4** se muestra a ejecución de la prueba de Shapiro-Wilk realizada con lenguaje R a cada muestra del proceso de emisión de certificado médico.

```
shapiro.test(data_certificado$Manual)
        Shapiro-Wilk normality test
data: data_certificado$Manual
W = 0.92987, p-value = 0.1535
> shapiro.test(data_certificado$Automatizado)
        Shapiro-Wilk normality test
data:
       data_certificado$Automatizado
W = 0.9282, p-value = 0.1426
```
**Ilustración 5-4:** Prueba de Shapiro-Wilk del proceso de emisión de certificado médico. **Realizado por:** Romero, W.; Ramos, N. 2023

Las pruebas de Shapiro-Wilk aplicadas a las muestras de los tiempos de respuesta del proceso de emisión de certificado médico dieron como resultado un valor de probabilidad (p-value) de 0.1535 en la forma manual, lo que significa que los datos están distribuidos de forma normal, debido a que el valor de probabilidad es mayor al nivel de significancia de 0.05. En el caso de la muestra del proceso realizado de forma automatizada se obtuvo un valor de probabilidad de 0.1426, lo que significa que sus datos también se distribuyen de forma normal, debido a que este valor es superior al nivel de significancia de 0.05. En vista de esto se ha optado por emplear la prueba estadística T-Student que se aplica a muestras cuyos datos se distribuyen de forma normal y que permite determinar si existe una diferencia significativa entre el proceso realizado de forma manual y automatizada. En la **Ilustración 5-4** se muestra la ejecución de la prueba de T-Student realizada con lenguaje R a las muestras del proceso de emisión de certificado médico.

```
> t.test(data_certificado$Manual, data_certificado$Automatizado, conf.level = 0.95)
       Welch Two Sample t-test
data: data_certificado$Manual and data_certificado$Automatizado
t = 23.781, df = 19.126, p-value = 1.143e-15
alternative hypothesis: true difference in means is not equal to 0
95 percent confidence interval:
129.1887 154.1113
sample estimates:
mean of x mean of y
  156.80
             15.15
```
**Ilustración 6-4:** Prueba de T-Student del proceso de emisión de certificado médico. **Realizado por:** Romero, W.; Ramos, N. 2023

La prueba T-Student aplicada a las muestras de datos manuales y automatizados del proceso de emisión de certificado médico dio como resultado que el valor de probabilidad (p-value) es de 1.143 −15 , este valor está muy por debajo del nivel de significancia de 0.05 por lo cual se optó

por rechazar la hipótesis nula  $(H_0)$  y aceptar la hipótesis alternativa  $(H_1)$ , lo que demuestra que sí existe una diferencia significativa entre los tiempos de respuesta del proceso realizado de forma manual y automatizada con el uso de la aplicación CMEDWEB.

#### **4.3 Análisis descriptivo de la utilización de recursos**

Se realizaron dos procesos de medición para obtener datos de la utilización de CPU y de memoria RAM al ejecutar los procesos principales (agendamiento de citas, registro de consulta médica y emisión de certificado médico) en la aplicación CMEDWEB. El primero incluyó 20 mediciones de cada uno de los procesos ejecutados en la aplicación utilizando en el navegador Chrome y en segundo 20 mediciones de los mismos procesos empleando el navegador Edge. Para medir la utilización de CPU y memoria RAM se utilizó el administrador de tareas de Windows, las unidades de medida son gigahercios (GHz) y megabytes (MB) respectivamente. En el **ANEXO H** se muestran algunas de las capturas de pantalla realizadas durante la medición de la utilización de recursos en ambos navegadores.

### **4.3.1** *Utilización de recursos del proceso de agendamiento de citas*

Se hicieron 20 mediciones de la utilización de CPU y memoria RAM del proceso de agendamiento de citas utilizando la aplicación CMEDWEB en el navegador Chrome y también 20 mediciones en el navegador Edge. En la **Taba 4-4** se detallan los datos obtenidos en las mediciones de la utilización de los recursos CPU y memoria RAM en ambos navegadores y el valor de sus respectivas medias.

| Proceso de agendamiento de citas |               |                 |           |                 |
|----------------------------------|---------------|-----------------|-----------|-----------------|
|                                  | <b>Chrome</b> |                 | Edge      |                 |
| Repetición                       | CPU (GHz)     | <b>RAM</b> (MB) | CPU (GHz) | <b>RAM</b> (MB) |
|                                  | 0.07          | 351.41          | 0.02      | 273.42          |
| $\overline{c}$                   | 0.06          | 301.24          | 0.03      | 267.58          |
| 3                                | 0.08          | 346.69          | 0.02      | 199.12          |
| 4                                | 0.08          | 398.02          | 0.03      | 241.23          |
| 5                                | 0.08          | 302.18          | 0.03      | 283.00          |
| 6                                | 0.06          | 295.90          | 0.03      | 240.87          |
| 7                                | 0.08          | 321.43          | 0.03      | 287.61          |
| 8                                | 0.06          | 299.91          | 0.02      | 285.98          |
| 9                                | 0.09          | 333.82          | 0.02      | 223.54          |
| 10                               | 0.06          | 301.76          | 0.03      | 311.80          |

**Tabla 4-4:** Utilización de CPU y memoria RAM del proceso de agendamiento de citas.

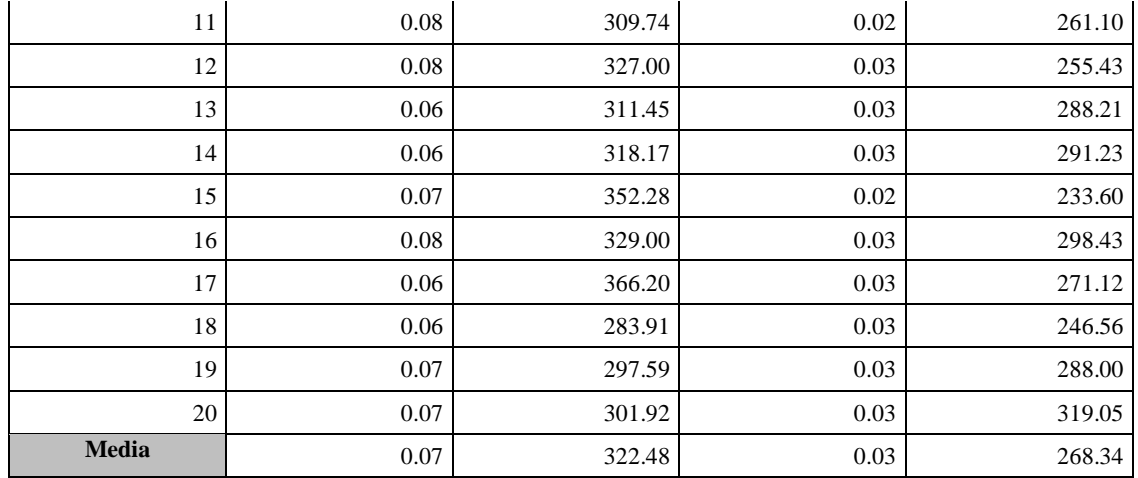

**Realizado por:** Romero, W.; Ramos, N. 2023

Los resultados de las mediciones realizadas de la utilización de CPU y memoria RAM durante el proceso de agendamiento de citas desarrollado en la aplicación CMEDWEB mostraron que, en promedio, el navegador Chrome requería 0.07 GHz de CPU y 322.38 MB de memoria RAM, mientras que el navegador Edge utilizaba 0.03 GHz de CPU y 268.34 MB de memoria RAM. Esto significa que el navegador Edge utilizó menos recursos, es decir, utiliza 0.04 GHz menos de CPU y 54.14 MB menos de memoria RAM que el navegador Chrome.

Con el objetivo de conocer el navegador que tiene menor utilización de CPU al realizar el proceso de agendamiento de citas en la aplicación CMEDWEB, se comparó la utilización de este recurso en los navegadores Chrome y Edge. Se consideró como 100% a la media de utilización de CPU del navegador Chrome al realizar este proceso, ya que es el que más CPU utilizó. En base a esto se obtuvo el porcentaje de utilización de CPU del navegador Edge y con la diferencia de estas dos proporciones se obtuvo el porcentaje de disminución del uso de este recurso empleando el navegador Edge. En el **Gráfico 4-4** se muestra el porcentaje de utilización de CPU obtenido de cada navegador al realizar este proceso.

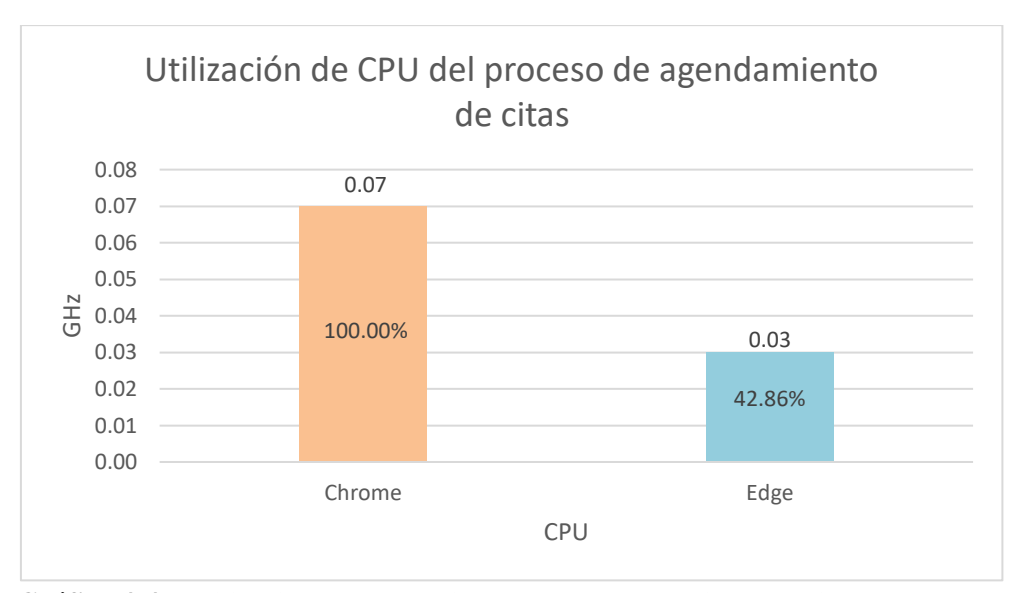

**Gráfico 4-4:** Utilización de CPU del proceso de agendamiento de citas. **Realizado por:** Romero, W.; Ramos, N. 2023

El proceso de agendamiento de citas realizado en la aplicación CMEDWEB con el navegador Chrome obtuvo un 100% de utilización de CPU, mientras que el navegador Edge obtuvo un 42.86%, lo que significa que el navegador Edge utilizó un 57.14% menos de CPU que el navegador Chrome. Este resultado hizo reconocer al navegador Edge como óptimo en utilización de CPU al realizar este proceso.

Con el objetivo de conocer el navegador que tiene menor utilización de memoria RAM al realizar el proceso de agendamiento de citas en la aplicación CMEDWEB, se comparó la utilización de este recurso en los navegadores Chrome y Edge. Se consideró como 100% a la media de utilización de memoria RAM del navegador Chrome al realizar este proceso, ya que es el que más memoria RAM utilizó. En base a esto se obtuvo el porcentaje de utilización de memoria RAM del navegador Edge y con la diferencia de estas dos proporciones se obtuvo el porcentaje de disminución del uso de este recurso empleando el navegador Edge. En el **Gráfico 5-4** se muestra el porcentaje de utilización de memoria RAM obtenido de cada navegador al realizar este proceso.

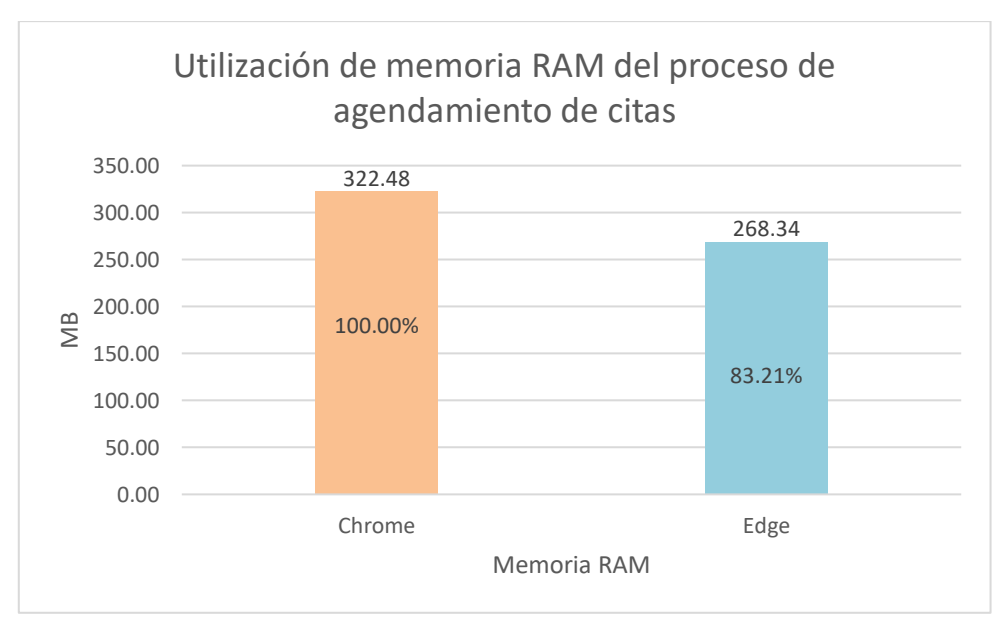

**Gráfico 5-4:** Utilización de memoria RAM del proceso de agendamiento de citas. **Realizado por:** Romero, W.; Ramos, N. 2023

El proceso de agendamiento de citas realizado en la aplicación CMEDWEB con el navegador Chrome obtuvo un 100% de utilización de memoria RAM, mientras que el navegador Edge obtuvo un 83.21%, lo que significa que el navegador Edge utilizó un 16.79% menos de memoria RAM que el navegador Chrome. Este resultado hizo reconocer al navegador Edge como óptimo en utilización de memoria RAM al realizar este proceso.

### **4.3.2** *Utilización de recursos del proceso de registro de consulta médica*

Se hicieron 20 mediciones de la utilización de CPU y memoria RAM del proceso de registro de consulta médica utilizando la aplicación CMEDWEB en el navegador Chrome y también 20 mediciones en el navegador Edge. En la **Taba 5-4** se detallan los datos obtenidos en las mediciones de la utilización de los recursos CPU y memoria RAM en ambos navegadores y el valor de sus respectivas medias.

| Proceso de registro de consulta médica |               |                 |           |                 |  |
|----------------------------------------|---------------|-----------------|-----------|-----------------|--|
|                                        | <b>Chrome</b> | Edge            |           |                 |  |
| Repetición                             | CPU (GHz)     | <b>RAM</b> (MB) | CPU (GHz) | <b>RAM</b> (MB) |  |
|                                        | 0.02          | 339.20          | 0.02      | 271.31          |  |
|                                        | 0.03          | 322.23          | 0.02      | 255.15          |  |
| 3                                      | 0.04          | 367.00          | 0.02      | 263.00          |  |
| 4                                      | 0.03          | 328.13          | 0.02      | 267.87          |  |
|                                        | 0.04          | 295.76          | 0.02      | 343.29          |  |

**Tabla 5-4:** Utilización de CPU y memoria RAM del proceso de registro de consulta médica.

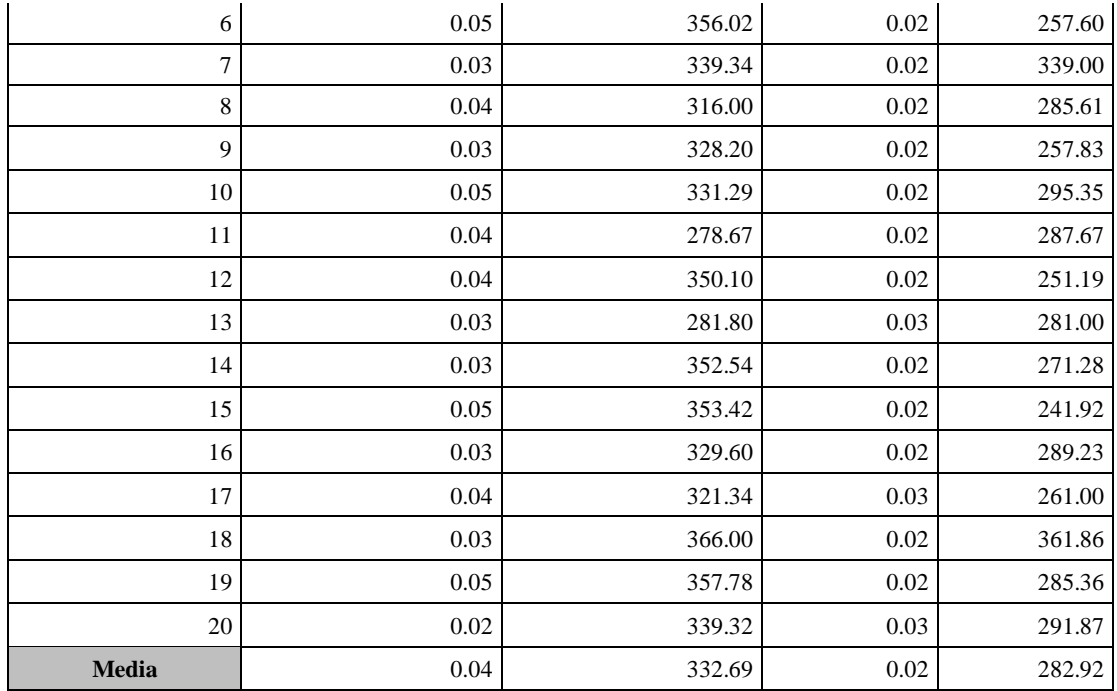

**Realizado por:** Romero, W.; Ramos, N. 2023

Los resultados de las mediciones realizadas de la utilización de CPU y memoria RAM durante el proceso de registro de consulta médica desarrollado en la aplicación CMEDWEB mostraron que, en promedio, el navegador Chrome requería 0.04 GHz de CPU y 322.69 MB de memoria RAM, mientras que el navegador Edge utilizaba 0.02 GHz de CPU y 282.92 MB de memoria RAM. Esto significa que el navegador Edge utilizó menos recursos, es decir, utiliza 0.02 GHz menos de CPU y 49.77 MB menos de memoria RAM que el navegador Chrome.

Con el objetivo de conocer el navegador que tiene menor utilización de CPU al realizar el proceso de registro de consulta médica en la aplicación CMEDWEB, se comparó la utilización de este recurso en los navegadores Chrome y Edge. Se consideró como 100% a la media de utilización de CPU del navegador Chrome al realizar este proceso, ya que es el que más CPU utilizó. En base a esto se obtuvo el porcentaje de utilización de CPU del navegador Edge y con la diferencia de estas dos proporciones se obtuvo el porcentaje de disminución del uso de este recurso empleando el navegador Edge. En el **Gráfico 6-4** se muestra el porcentaje de utilización de CPU obtenido de cada navegador al realizar este proceso.

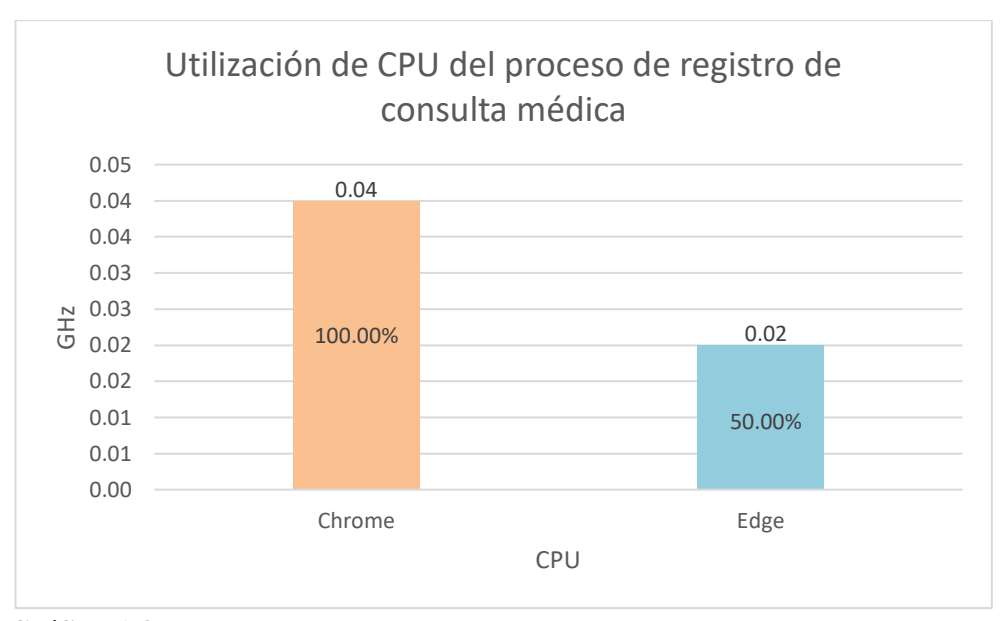

**Gráfico 6-4:** Utilización de CPU del proceso de registro de consulta médica. **Realizado por:** Romero, W.; Ramos, N. 2023

El proceso de registro de consulta médica realizado en la aplicación CMEDWEB con el navegador Chrome obtuvo un 100% de utilización de CPU, mientras que el navegador Edge obtuvo un 50%, lo que significa que el navegador Edge utilizó un 50% menos de CPU que el navegador Chrome. Este resultado hizo reconocer al navegador Edge como óptimo en utilización de CPU al realizar este proceso.

Con el objetivo de conocer el navegador que tiene menor utilización de memoria RAM al realizar el proceso de registro de consulta médica en la aplicación CMEDWEB, se comparó la utilización de este recurso en los navegadores Chrome y Edge. Se consideró como 100% a la media de utilización de memoria RAM del navegador Chrome al realizar este proceso, ya que es el que más memoria RAM utilizó. En base a esto se obtuvo el porcentaje de utilización de memoria RAM del navegador Edge y con la diferencia de estas dos proporciones se obtuvo el porcentaje de disminución del uso de este recurso empleando el navegador Edge. En el **Gráfico 7-4** se muestra el porcentaje de utilización de memoria RAM obtenido de cada navegador al realizar este proceso.

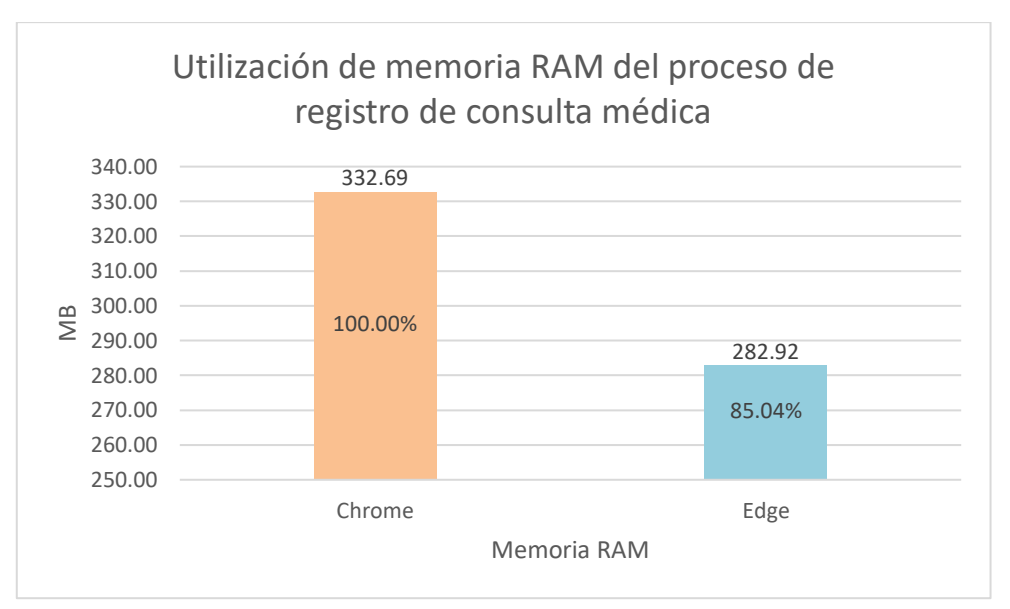

**Gráfico 7-4:** Utilización de memoria RAM del proceso de registro de consulta médica. **Realizado por:** Romero, W.; Ramos, N. 2023

El proceso de registro de consulta médica realizado en la aplicación CMEDWEB con el navegador Chrome obtuvo un 100% de utilización de memoria RAM, mientras que el navegador Edge obtuvo un 85.04%, lo que significa que el navegador Edge utilizó un 14.96% menos de memoria RAM que el navegador Chrome. Este resultado hizo reconocer al navegador Edge como óptimo en utilización de memoria RAM al realizar este proceso.

## **4.3.3** *Utilización de recursos del proceso de emisión de certificado médico*

Se hicieron 20 mediciones de la utilización de CPU y memoria RAM del proceso de emisión de certificado médico utilizando la aplicación CMEDWEB en el navegador Chrome y también 20 mediciones en el navegador Edge. En la **Taba 6-4** se detallan los datos obtenidos en las mediciones de la utilización de los recursos CPU y memoria RAM en ambos navegadores y el valor de sus respectivas medias.

| Proceso de emisión de certificado médico |               |                 |           |                 |
|------------------------------------------|---------------|-----------------|-----------|-----------------|
|                                          | <b>Chrome</b> |                 | Edge      |                 |
| Repetición                               | CPU (GHz)     | <b>RAM</b> (MB) | CPU (GHz) | <b>RAM</b> (MB) |
|                                          | 0.09          | 269.90          | 0.05      | 287.30          |
| 2                                        | 0.07          | 256.12          | 0.08      | 223.63          |
| 3                                        | 0.08          | 209.61          | 0.08      | 276.51          |
| 4                                        | 0.09          | 229.12          | 0.08      | 255.60          |
| 5                                        | 0.10          | 289.13          | 0.09      | 261.54          |

**Tabla 6-4:** Utilización de CPU y memoria RAM del proceso de emisión de certificado médico.

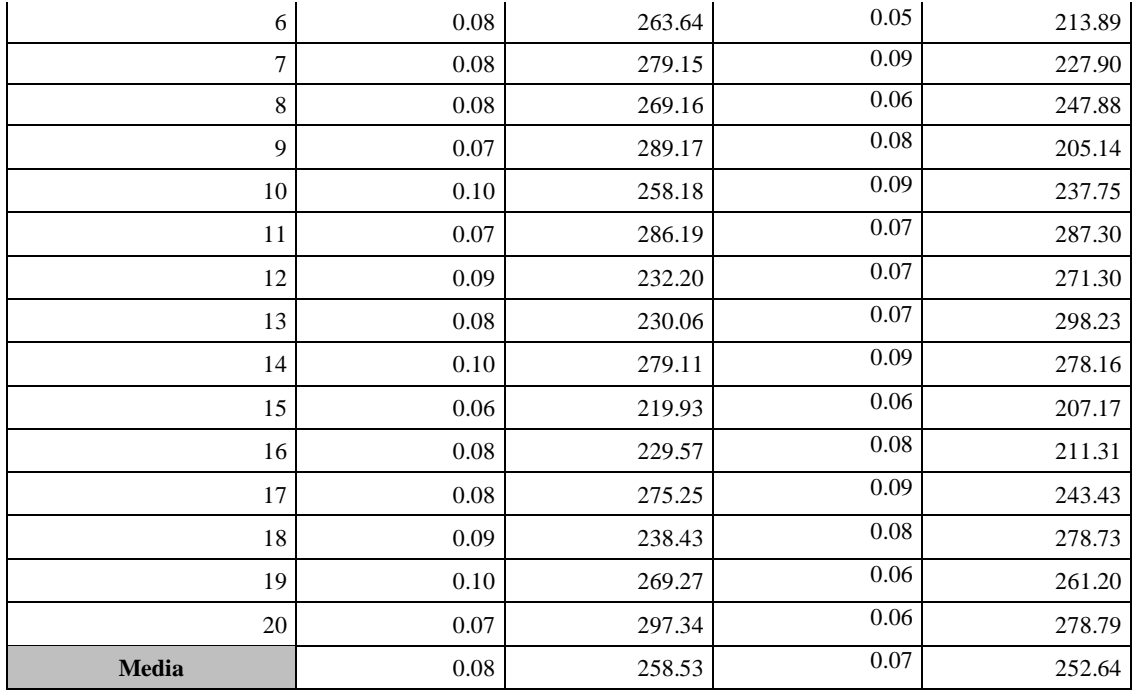

**Realizado por:** Romero, W.; Ramos, N. 2023

Los resultados de las mediciones realizadas de la utilización de CPU y memoria RAM durante el proceso de emisión de certificado médico desarrollado en la aplicación CMEDWEB mostraron que, en promedio, el navegador Chrome requería 0.08 GHz de CPU y 258.53 MB de memoria RAM, mientras que el navegador Edge utilizaba 0.07 GHz de CPU y 252.64 MB de memoria RAM. Esto significa que el navegador Edge utilizó menos recursos, es decir, utiliza 0.01 GHz menos de CPU y 5.89 MB menos de memoria RAM que el navegador Chrome.

Con el objetivo de conocer el navegador que tiene menor utilización de CPU al realizar el proceso de emisión de certificado médico en la aplicación CMEDWEB, se comparó la utilización de este recurso en los navegadores Chrome y Edge Se consideró como 100% a la media de utilización de CPU del navegador Chrome al realizar este proceso, ya que es el que más CPU utilizó. En base a esto se obtuvo el porcentaje de utilización de CPU del navegador Edge y con la diferencia de estas dos proporciones se obtuvo el porcentaje de disminución del uso de este recurso empleando el navegador Edge. En el **Gráfico 8-4** se muestra el porcentaje de utilización de CPU obtenido de cada navegador al realizar este proceso.

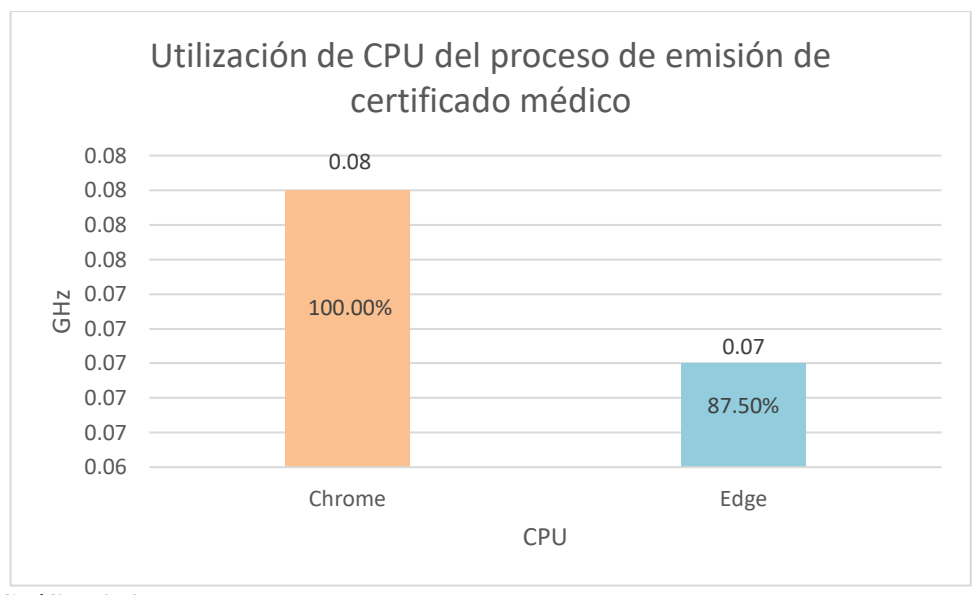

**Gráfico 8-4:** Utilización de CPU del proceso de emisión de certificado médico. **Realizado por:** Romero, W.; Ramos, N. 2023

El proceso de emisión de certificado médico realizado en la aplicación CMEDWEB con el navegador Chrome obtuvo un 100% de utilización de CPU, mientras que el navegador Edge obtuvo un 87.50%, lo que significa que el navegador Edge utilizó un 12.50% menos de CPU que el navegador Chrome. Este resultado hizo reconocer al navegador Edge como óptimo en utilización de CPU al realizar este proceso.

Con el objetivo de conocer el navegador que tiene menor utilización de memoria RAM al realizar el proceso de emisión de certificado médico en la aplicación CMEDWEB, se comparó la utilización de este recurso en los navegadores Chrome y Edge. Se consideró como 100% a la media de utilización de memoria RAM del navegador Chrome al realizar este proceso, ya que es el que más memoria RAM utilizó. En base a esto se obtuvo el porcentaje de utilización de memoria RAM del navegador Edge y con la diferencia de estas dos proporciones se obtuvo el porcentaje de disminución del uso de este recurso empleando el navegador Edge. En el **Gráfico 9-4** se muestra el porcentaje de utilización de memoria RAM obtenido de cada navegador al realizar este proceso.

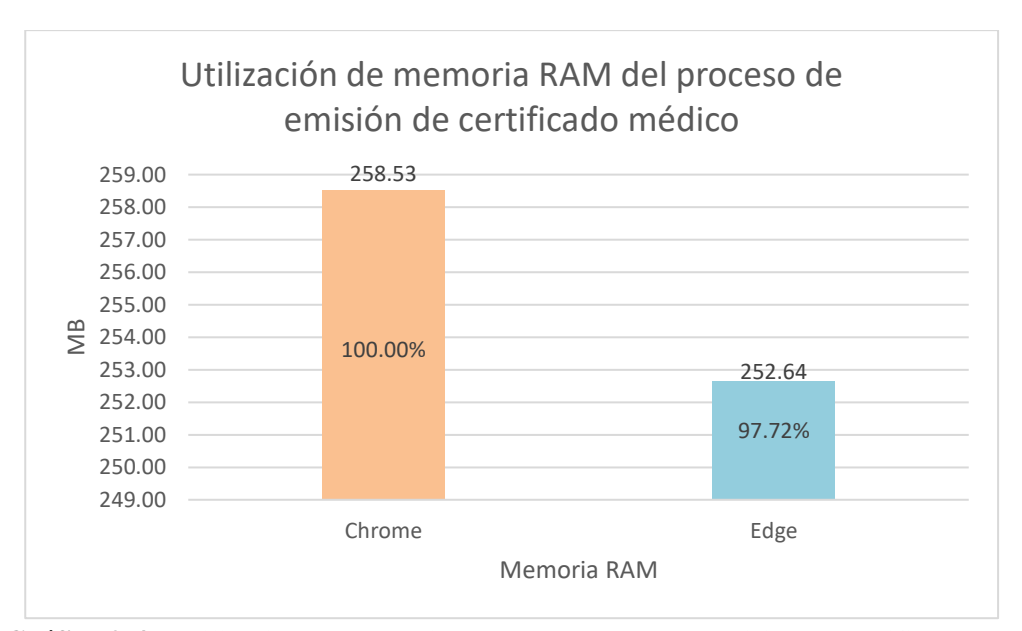

**Gráfico 9-4:** Utilización de memoria RAM del proceso de emisión de certificado médico. **Realizado por:** Romero, W.; Ramos, N. 2023

El proceso de emisión de certificado médico realizado en la aplicación CMEDWEB con el navegador Chrome obtuvo un 100% de utilización de memoria RAM, mientras que el navegador Edge obtuvo un 97.72%, lo que significa que el navegador Edge utilizó un 2.28% menos de memoria RAM que el navegador Chrome. Este resultado hizo reconocer al navegador Edge como óptimo en utilización de memoria RAM al realizar este proceso.

## **4.4 Evaluación de la eficiencia de desempeño de la aplicación CMEDWEB**

Se realizó la evaluación de la eficiencia de desempeño de la aplicación CMEDWEB con el objetivo de conocer qué tan eficiente es la aplicación y también el nivel de mejora global de los procesos principales (agendamiento de citas, registro de consulta médica y emisión de certificado médico) para la gestión de la atención médica. Para esto se adaptaron los rangos de evaluación de la eficiencia de desempeño total de (Gómez, Arcos-Medina y Pástor 2020) y se mantuvieron sus consideraciones para evaluar de manera individual los indicadores: tiempo de respuesta, utilización de CPU y memoria RAM.

### **4.4.1** *Evaluación del tiempo de respuesta*

Se evaluó el tiempo de respuesta de los procesos principales (agendamiento de citas, registro de consulta médica y emisión de certificado médico), para lo cual se emplearon los mismos datos del análisis descriptivo de los tiempos de respuesta de cada proceso, es decir, se emplearon las medias de las 40 mediciones realizada, 20 manuales y 20 automatizadas utilizando la aplicación CMEDWEB. En la **Tabla 7-4** se detallan las medias de los tiempos de respuesta de cada proceso realizado de forma manual y automatizada, la diferencia y el total.

| <b>Proceso</b>                | Media del tiempo de<br>respuesta (Manual) | Media del tiempo de<br>respuesta<br>(Automatizados) | Media del tiempo de<br>respuesta<br>(Diferencia) |
|-------------------------------|-------------------------------------------|-----------------------------------------------------|--------------------------------------------------|
| Agendamiento de citas         | 46.40                                     | 21.10                                               | 25.30                                            |
| Registro de consulta médica   | 403.25                                    | 198.55                                              | 204.70                                           |
| Emisión de certificado médico | 156.80                                    | 15.15                                               | 141.65                                           |
| <b>Total</b>                  | 606.45                                    | 234.80                                              | 371.65                                           |

**Tabla 7-4:** Media de los tiempos de respuesta de cada uno de los procesos principales.

**Fuente:** (Gómez, Arcos-Medina y Pástor 2020)

**Realizado por:** Romero, W.; Ramos, N. 2023

Se obtuvo un total de 606.45 segundos en el tiempo de respuesta al realizar los procesos principales (agendamiento de citas, registro de consulta médica y emisión de certificado médico) para la gestión de la atención médica en forma manual, los procesos desarrollaos de forma automatizada obtuvieron un total de 234.80 segundos, reduciendo así el tiempo total de respuesta en 371.65 segundos. Para conocer el porcentaje global de disminución de los tiempos de respuesta se utilizó resta el tiempo total automatizado del tiempo total manual y se divide este resultado por el tiempo total manual, al resultado de esta división se lo multiplica por 100. De esta manera se pudo conocer que el nivel de mejora del tiempo de respuesta al automatizar los procesos principales mediante la aplicación CMEDWEB es de 61.28%.

### **4.4.2** *Utilización de CPU*

Se evaluó la utilización de CPU de la aplicación CMEDWEB a partir de los datos obtenidos de 20 mediciones de cada uno de los procesos principales (agendamiento de citas, registro de consulta médica y emisión de certificado médico) para la gestión de la atención médica. Los datos utilizados en esta evaluación corresponden a las mediciones realizadas en el navegador Edge, el cual fue elegido en base a los resultados de un análisis descriptivo realizado previamente en el que se analizó la utilización de los recursos CPU y memoria RAM en comparación con el navegador Chrome. Este análisis dio como resultado que el navegador Edge es el óptimo al realizar cada uno de los procesos.

Como los datos de las mediciones de la utilización de CPU se encuentran en gigahercios (GHz) es necesario realizar su conversión al porcentaje que representan en función de la capacidad total de CPU. La laptop empleada para realizar cada una de las mediciones de la utilización de CPU tiene una capacidad de 3.3 GHz de este recurso. En la **Tabla 8-4** se detallan los datos de las medias de utilización de CPU de cada uno de los procesos principales y su porcentaje respectivo.

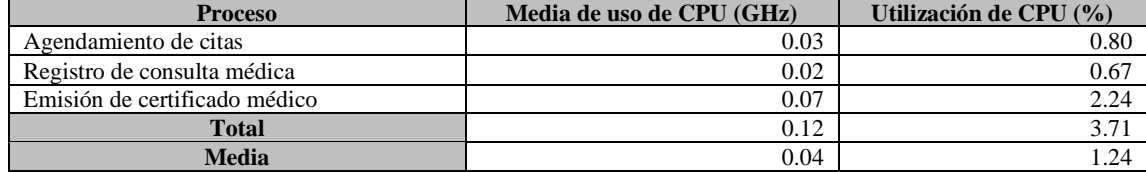

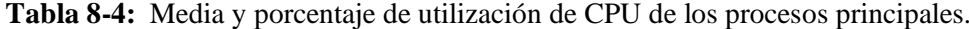

**Realizado por:** Romero, W.; Ramos, N. 2023

Los resultados de las mediciones realizadas a cada uno de los procesos dieron como resultado que se necesita en promedio, 0.03 GHz para realizar el proceso de agendamiento de citas, lo que equivale a 0.80% del total de CPU disponible. En el proceso de registro de consulta médica se utilizaron 0.02 GHz que es un 0.67% utilizado. Mientras que, el proceso de emisión de certificado médico utiliza 0.07 GHz equivalente al 2.24%. A partir de estos resultados se pudo obtener una media de utilización de CPU de 0.04 GHz lo que representa un 1.24% del uso de este recurso. En la **Tabla 9-4** se detalla el indicador de evaluación para la utilización de CPU, empleado para evaluar la media de utilización de CPU.

**Tabla 9-4:** Indicador para la evaluación de la utilización del recurso CPU.

| <b>Calificación</b> | <b>Tiempo</b>      | Valor cuantitativo |
|---------------------|--------------------|--------------------|
| 100%                | $[0 - 0.5]$ %      | Excelente          |
| 90%                 | $[1 - 1.5]$ %      | Muy bueno          |
| 75%                 | $[1.6 - 2.5]$ %    | Bueno              |
| 50%                 | $[2.6 - 3.5]$ %    | Aceptable          |
| 20%                 | $[3.6 - 4.5]$ %    | Regular            |
| 0%                  | $[4.6 - \infty]$ % | Malo               |

**Fuente:** (Gómez, Arcos-Medina y Pástor 2020)

**Realizado por:** Romero, W.; Ramos, N. 2023

El resultado de la medición realizada sobre la utilización de CPU de los procesos de agendamiento de citas, registro de consulta médica y emisión de certificado médico, dio como resultado una media de 1.24% de utilización del total de CPU, este porcentaje se encuentra en el rango de 1% a 1.5%, lo que significa una calificación de 90% con un valor cuantitativo de Muy bueno. Por esta razón se concluyó que la aplicación CMEDWEB tiene una eficiencia de utilización de CPU muy buena al realizar estos procesos.

## **4.4.3** *Utilización de memoria RAM*

Se evaluó la utilización de memoria RAM de la aplicación CMEDWEB a partir de los datos obtenidos de 20 mediciones de cada uno de los procesos principales (agendamiento de citas, registro de consulta médica y emisión de certificado médico) para la gestión de la atención médica. Los datos utilizados en esta evaluación corresponden a las mediciones realizadas en el navegador Edge, el cual fue elegido en base a los resultados de un análisis descriptivo realizado previamente en el que se analizó la utilización de los recursos CPU y memoria RAM en comparación con el navegador Chrome. Este análisis dio como resultado que el navegador Edge es el óptimo al realizar cada uno de los procesos. En la **Tabla 10-4** se detallan los datos de las medias de utilización de memoria RAM de cada uno de los procesos principales.

| <b>Proceso</b>                | Media de la utilización de memoria RAM (MB) |
|-------------------------------|---------------------------------------------|
| Agendamiento de citas         | 268.34                                      |
| Registro de consulta médica   | 282.92                                      |
| Emisión de certificado médico | 252.64                                      |
| Total                         | 803.90                                      |
| <b>Media</b>                  | 267.97                                      |

**Tabla 10-4:** Media de la utilización de memoria RAM de los procesos principales.

**Realizado por:** Romero, W.; Ramos, N. 2023

Los resultados de las mediciones realizadas a cada uno de los procesos dieron como resultado que se necesita en promedio, 268.34 MB para realizar el proceso de agendamiento de citas, 282.92 MB para el proceso de registro de consulta médica y 252.64 MB para el proceso de emisión de certificado médico. A partir de estos resultados se pudo obtener una media de utilización de memoria RAM de 267.97 MB. En la **Tabla 11-4** se detalla el indicador de evaluación para la utilización de memoria RAM, empleado para evaluar la media de utilización de memoria RAM.

**Tabla 11-4:** Indicador para la evaluación de la utilización del recurso memoria RAM. **Calificación Tiempo Valor cuantitativo**

| Calificación     | Tiempo                   | Valor cuantitativo |  |
|------------------|--------------------------|--------------------|--|
| 100%             | $[0 - 150] MB$           | Excelente          |  |
| 90%              | [151 - 250] MB           | Muy bueno          |  |
| 75%              | [251 - 350] MB           | Bueno              |  |
| 50%              | $[351 - 450] \text{ MB}$ | Aceptable          |  |
| 20%              | [451 - 550] MB           | Regular            |  |
| 0%               | [551 - ∞ 1 MB            | Malo               |  |
| .<br>__<br>----- |                          |                    |  |

**Fuente:** (Gómez, Arcos-Medina y Pástor 2020) **Realizado por:** Romero, W.; Ramos, N. 2023

El resultado de la medición realizada sobre la utilización de memoria RAM de los procesos de agendamiento de citas, registro de consulta médica y emisión de certificado médico, dio como resultado una media de 267.97 MB de utilización de memoria RAM, este valor se encuentra en el rango de 251 MB a 350 MB, lo que significa una calificación de 75% con un valor cuantitativo de Bueno. Por esta razón se concluyó que la aplicación CMEDWEB tiene una eficiencia de utilización de memoria RAM buena al realizar estos procesos.

### **4.4.4** *Evaluación del nivel de mejora de la eficiencia de desempeño*

Con el objetivo de evaluar el nivel de mejora de la eficiencia de desempeño de los procesos realizados por CMED se decidió emplear únicamente el indicador tiempo de respuesta correspondiente a la subcaracterística de calidad comportamiento temporal, ya que esta institución no cuenta con una aplicación web preexistente que le permita realizar la gestión de la atención médica y por tanto no existen los procesos automatizados correspondientes a los procesos principales, los cuales son: agendamiento de citas, registro de consulta médica y emisión de certificado médico. En vista de esto no se puede evaluar la subcaracterística de calidad de utilización de recursos con los indicadores CPU y memoria RAM.

Para evaluar el nivel de mejora de la eficiencia de desempeño de los procesos realizadas por CMED en forma individual, se desarrolló un análisis descriptivo de los tiempos de respuesta de cada uno de los procesos principales (agendamiento de citas, registro de consulta médica y emisión de certificado médico) para la gestión de la atención médica con el cual se determinó el porcentaje de mejora del tiempo de respuesta en cada proceso. En la **Tabla 12-4** se detallan los porcentajes de disminución de tiempo de respuesta obtenidos en los resultados del análisis descriptivo de los tiempos de respuesta.

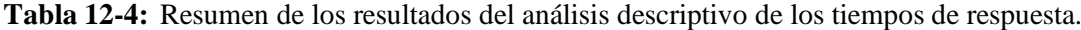

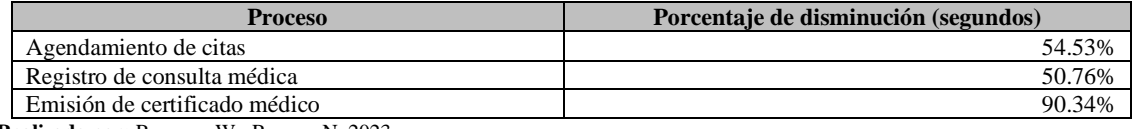

**Realizado por:** Romero, W.; Ramos, N. 2023

Con análisis descriptivo de los tiempos de respuesta manuales y automatizados se identificó que los procesos de agendamiento de citas, registro de consulta médica y emisión de certificado médico tuvieron una disminución del tiempo de respuesta de 54.53%, 50.76% y 90.34% respectivamente. La media de la disminución del tiempo de respuesta de estos procesos dio como resultado una mejora del nivel de eficiencia desempeño de los procesos realizados por CMED de 65.21% al utilizar la aplicación CMEDWEB.

La evaluación del tiempo de respuesta realizada a los procesos principales (agendamiento de citas, registro de consulta médica y emisión de certificado médico) para la gestión de la atención médica empleando la metodología utilizada por (Gómez, Arcos-Medina y Pástor 2020) dio como resultado que se disminuye el tiempo de respuesta manual en un 61.28% mediante la utilización de la aplicación CMEDWEB, lo que significa una mejora significativa en el nivel de eficiencia de desempeño en los procesos realizados por CMED.

### **4.5 Resultado de la eficiencia de desempeño total de la aplicación CMEDWEB**

Como se puede observar en cada uno de los apartados de este capítulo CMEDWEB disminuyó significativamente los tiempos de respuesta al realizar cada uno de los procesos principales de gestión de atención médica, siendo estos: el agendamiento de citas, registro de consulta médica y emisión de certificado médico. Esto es evidente mediante el análisis descriptivo de los tiempos de respuesta y la aceptación de cada una de las hipótesis alternativas planteadas para cada uno de estos procesos. Además, se notó claramente que al realizar los procesos en los navegadores Chrome y Edge la utilización de recursos se realizó de manera más eficiente en el navegador Edge, siendo este último el navegador óptimo para utilizar la aplicación CMEDWEB. En la **Tabla 13-4** se muestra la ponderación de eficiencia de desempeño alcanzada por la aplicación CMEDWEB en base a los indicadores tiempo de repuesta, utilización de CPU y memoria RAM.

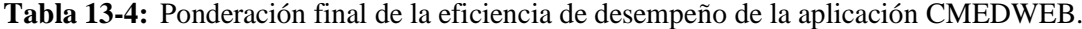

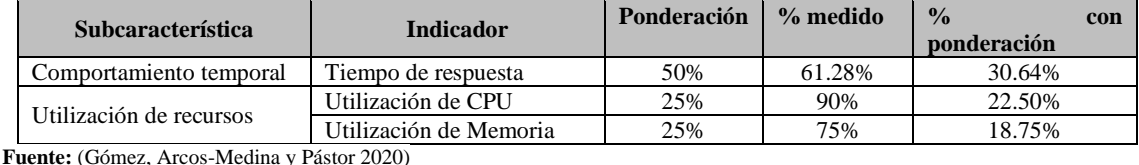

**Realizado por:** Romero, W.; Ramos, N. 2023

La ponderación alcanzada en el indicador tiempo de respuesta corresponde al 30.64% de la eficiencia total de la aplicación, la utilización del recurso CPU a un 22.50% y la utilización del recurso memoria RAM al 18.75%. Se sumaron estos resultados para obtener el resultado final de 71.89% con el cual se pudo determinar qué tan eficiente es la aplicación CMEDWEB. En la **Tabla 14-4** se muestran los indicadores empleados para evaluar la eficiencia total de la aplicación CMEDWEB.

**Tabla 14-4:** Indicadores de la eficiencia de desempeño total de la aplicación CMEDWEB.

| Calificación | Valor cuantitativo |
|--------------|--------------------|
| 91-100%      | Excelente          |
| 74-90%       | Muy bueno          |
| 51-73%       | Bueno              |
| 21-50%       | Aceptable          |
| 11-20%       | Regular            |
| $0\% - 10\%$ | Malo               |
|              |                    |

**Fuente:** (Gómez, Arcos-Medina y Pástor 2020) **Realizado por:** Romero, W.; Ramos, N. 2023

Como el porcentaje de eficiencia alcanzado con la aplicación CMEDWEB fue de 71.89% y se encuentra en el rango de eficiencia de 51% a 73% se consideró a la aplicación desarrollada en este trabajo con un valor cuantitativo de eficiencia de Bueno. Esto demostró que la
implementación de la aplicación CMEDWEB para la gestión de la atención médica a pacientes de CMED tiene un nivel bueno en eficiencia.

#### **CAPÍTULO V**

#### **5 CONCLUSIONES Y RECOMENDACIONES**

Las conclusiones y recomendaciones corresponden a los objetivos, estando relacionados al análisis de los procesos de CMED y de la Clasificación Internacional de Enfermedades (CIE-10), descripción de técnicas y herramientas de desarrollo, realización de la implementación de la aplicación CMEDWEB con la metodología Extreme Programming y su respectiva evaluación de eficiencia de desempeño.

#### **5.1 Conclusiones**

- Del análisis de los procesos de agendamiento y gestión de citas, gestión de historias clínicas y emisión de certificados médicos con el uso de diagramas BPMN se consigue identificar los procesos principales de gestión de la atención médica de CMED que deben ser automatizados y la lógica de negocio de cada uno de ellos, siendo estos procesos para el agendamiento de citas, registro de consulta médica y emisión de certificados médicos.
- Con el análisis de la décima edición del estándar de la Clasificación Internacional de Enfermedades en español se consigue reconocer la estructura que maneja el estándar para realizar un correcto modelado de datos y su respectiva integración en la aplicación CMEWEB, para ello se utiliza únicamente los campos que faciliten a los usuarios la búsqueda e identificación de la enfermedad requerida y así puedan realizar el diagnóstico definitivo y la emisión de los certificados médicos de manera eficiente.
- Mediante la determinación de las características de la técnica de integración de datos de Extracción, Transformación y Carga se comprende la manera en la que los datos de las enfermedades del estándar de la Clasificación Internacional de Enfermedades se pueden integrar fácilmente a la base de datos de la aplicación CMEDWEB realizando las acciones necesarias y así estos datos estén disponibles para sus usuarios.
- Las herramientas empleadas en el desarrollo permiten la implementación de la aplicación de gestión de atención médica. En el sistema gestor de base de datos PostgreSQL se almacenan los datos de la aplicación CMEDWEB de manera estructurada y relacional. El entorno de ejecución Node.js junto con el marco de trabajo Express.js hacen posible la implementación del servidor que atiende las peticiones de los usuarios mediante una Interfaz de Programación de Aplicaciones (API), que se comunica con React.js, siendo esta última empleada en el desarrollo de la interfaz de la aplicación.
- El uso de la metodología Extreme Programming (XP) permite el desarrollo de los módulos de historias clínicas, agendamiento de citas y certificados médicos de la aplicación CMEDWEB, se emplean un total de 31 historias de usuario organizadas por prioridad de desarrollo y distribuidas a lo largo de 14 iteraciones, cada una de las cuales contemplan tareas de ingeniería necesarias para su adecuada implementación.
- La evaluación del nivel de mejora de la eficiencia de desempeño es del 61.28% en los procesos de agendamiento de citas, registro de consulta médica y emisión de certificado médico realizados por CMED, este porcentaje corresponde al indicador de tiempo de respuesta de la ISO/IEC 25010 y representa el nivel total de mejora de la eficiencia de desempeño. Además, la evaluación de la eficiencia de desempeño total de la aplicación CMEDWEB utilizando el navegador Edge es 71.89%.

#### **5.2 Recomendaciones**

- Observe los procesos que involucren la lógica de negocios de una aplicación apoyándose de las características de la metodología Extreme Programming (XP) que hace posible una mejor implementación de las funcionalidades que brindan soluciones a las necesidades de los usuarios.
- Use diagramas BPMN para comprender de mejor forma los procesos que requieran de análisis, debido a que mediante estos es posible detallar todos los agentes que intervienen en los procesos y las actividades que estos realizan.
- Entreviste a las personas que tengan un concepto amplio de los procesos que son realizados en la institución objetivo y que harán uso de la aplicación para comprender la naturaleza de los datos que son parte de las reglas de negocio para así realizar un modelado de datos correcto.
- Utilice SQL Server Integration Services para implementar la técnica ETL, que brinda simplicidad al momento de realizar cada una de las etapas que involucran el uso de esta técnica y es compatible con diversas fuentes y destinos de datos mediante el uso de una conexión abierta de base de datos.

### **GLOSARIO**

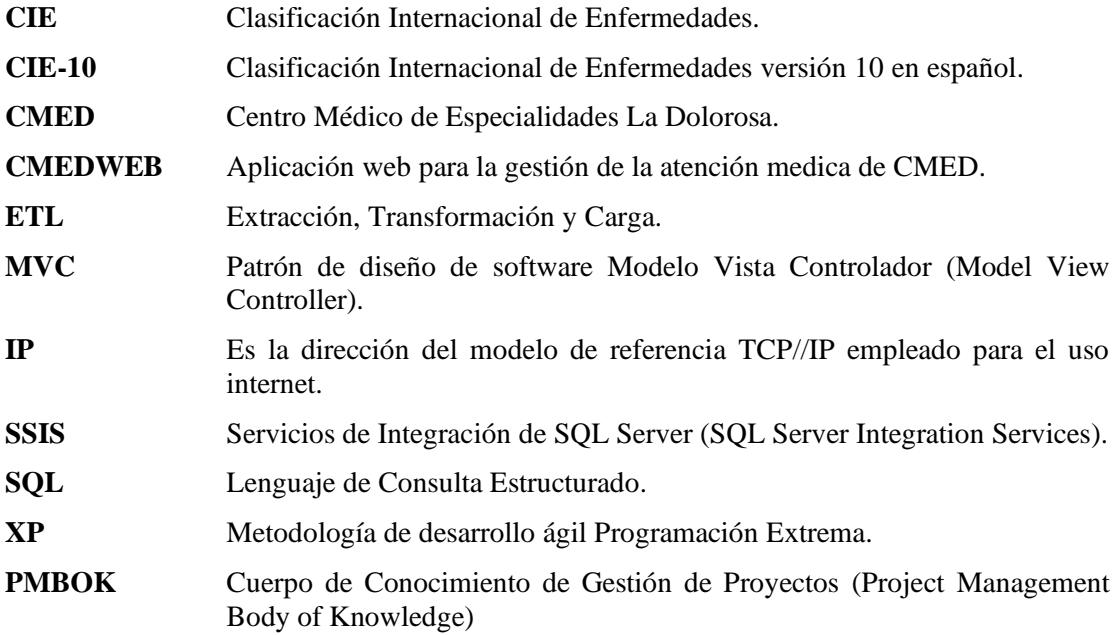

### **BIBLIOGRAFÍA**

**ADOBE**, 2022. Aspectos básicos de las aplicaciones web. [en línea]. [Consulta: 10 julio 2022]. Disponible en: https://helpx.adobe.com/content/help/es/es/dreamweaver/using/webapplications.html.

**AGGARWAL, S.**, 2018. Modern web-development using reactjs. *International Journal of Recent Research Aspects*, vol. 5, no. 1, pp. 133-137.

**ANDREASEN, E., GONG, L., MØLLER, A., PRADEL, M., SELAKOVIC, M., SEN, K. y STAICU, C.-A.**, 2017. A Survey of Dynamic Analysis and Test Generation for JavaScript. *ACM Computing Surveys*, vol. 50, no. 5, pp. 66:1-66:36. ISSN 0360-0300. DOI 10.1145/3106739.

**ANHAI, D., ALON, H. y ZACHARY, I.**, 2012. *Principles of Data Integration* [en línea]. 1. S.l.: Elsevier. ISBN 978-0-12-391479-8. Disponible en: https://www.sciencedirect.com/book/9780124160446/principles-of-data-integration.

**ANWER, F., AFTAB, S., SHAH, S.S.M. y WAHEED, U.**, 2017. Comparative Analysis of Two Popular Agile Process Models: Extreme Programming and Scrum. , vol. 8, no. 2, pp. 7.

**BECK, K. y ANDRES, C.**, 2004. *Extreme Programming Explained: Embrace Change*. 2. S.l.: Addison-Wesley Professional. ISBN 978-0-201-61641-5.

**BOULILA, W., AL-KMALI, M., FARID, M. y MUGAHED, H.**, 2018. A business intelligence based solution to support academic affairs: case of Taibah University. *Wireless Networks* [en línea], [Consulta: 18 octubre 2022]. ISSN 1572-8196. DOI 10.1007/s11276-018-1880-3. Disponible en: https://doi.org/10.1007/s11276-018-1880-3.

**BUENAÑO VINUEZA, L.L. y MUÑOZ GAGUANCELA, G.R.**, 2018. Desarrollo de una aplicación web para gestionar la historia clinica de pacientes tratados por medicos particulares. En: Accepted: 2018-09-04T15:46:54Z [en línea], [Consulta: 5 junio 2022]. Disponible en: http://www.dspace.espol.edu.ec/handle/123456789/44806.

**CHANIOTIS, I.K., KYRIAKOU, K.-I.D. y TSELIKAS, N.D.**, 2015. Is Node.js a viable option for building modern web applications? A performance evaluation study. *Computing*, vol. 97, no. 10, pp. 1023-1044. ISSN 1436-5057. DOI 10.1007/s00607-014-0394-9.

**CHICAIZA CASTILLO, D.V. y TELENCHANA CHIMBO, D.I.**, 2022. Aplicación web usando el framework Angular para el control de historias clínicas de los pacientes del consultorio médico Fisio&Trauma de la ciudad de Ambato. En: Accepted: 2022-03-30T15:56:40Z [en línea], [Consulta: 18 iunio 2022]. Disponible en: https://repositorio.uta.edu.ec:8443/jspui/handle/123456789/34812.

**COBOS, E.**, 2020. La pandemia desnudó las deficiencias del sistema de salud nacional | Gestión. *Gestión Digital* [en línea]. [Consulta: 18 junio 2022]. Disponible en: https://www.revistagestion.ec/index.php/sociedad-analisis/la-pandemia-desnudo-lasdeficiencias-del-sistema-de-salud-nacional.

**CORTEZ AROCA, J.A.**, 2020. Implementación de un sistema web para la gestión médica de la "Clinica Barcia Jijon" del cantón Naranjal. , pp. 186.

**DUTONDE, P.D.**, MAMIDWAR, S.S., KORVATE, M.S., BAFNA, S. y SHIRBHATE, D.D., 2022. Website Developmemt Technologies: A Review. *International Journal for Research in Applied Science and Engineering Technology*, vol. 10, no. 1, pp. 359-366. ISSN 23219653. DOI 10.22214/ijraset.2022.39839.

**EXPRESS**, 2022. Express - Infraestructura de aplicaciones web Node.js. [en línea]. [Consulta: 20 octubre 2022]. Disponible en: https://expressjs.com/es/.

**FLANAGAN, D.**, 2020. *JavaScript: The Definitive Guide* [en línea]. 7. S.l.: O'Reilly. ISBN 978- 1-4919-5202-3. Disponible en: https://www.oreilly.com/library/view/javascript-thedefinitive/9781491952016/.

**GÓMEZ, J., ARCOS-MEDINA, G. y PÁSTOR, D.**, 2020. Application of Genetic Algorithms Technique in the Generation of Academic Schedules. *KnE Engineering*, pp. 150-165. ISSN 2518- 6841. DOI 10.18502/keg.v5i1.5927.

**GUAMÁN PULLAS, D.M. y MERINO CÓRDOVA, S.R.**, 2020. Desarrollo de una aplicación web para la gestión del centro de especialidades médicas Vacarí. En: Accepted: 2020-02- 26T13:50:32Z [en línea], [Consulta: 28 mayo 2022]. Disponible en: http://bibdigital.epn.edu.ec/handle/15000/20762.

**HARYONO, E.M., FAHMI, TRI W, A.S., GUNAWAN, I., NIZAR HIDAYANTO, A. y RAHARDJA, U.**, 2020. Comparison of the E-LT vs ETL Method in Data Warehouse Implementation: A Qualitative Study. *2020 International Conference on Informatics, Multimedia, Cyber and Information System (ICIMCIS)*. S.l.: s.n., pp. 115-120. DOI 10.1109/ICIMCIS51567.2020.9354284.

**INSTITUTO ECUATORIANO DE SEGURIDAD SOCIAL**, 2001. *Procedimiento para la emisión de certificados médicos de reposo en unidades médicas del IESS y dispensarios anexos; y, registro, revisión y revalidación de certificados médicos de reposo otorgados por profesionales de prestadores externos de servicios de salud públicos y privados* [en línea]. 2001. S.l.: subdirección de regulación. [Consulta: 15 febrero 2022]. Disponible en: https://www.iess.gob.ec/documents/10162/2907747/Instrucctivo+para+la+Emision+de+Certific ados+Medicos+de+Reposo+V3?version=1.3.

**ISO/IEC**, 2005. *Ingeniería de software – Requerimientos y Evaluación de Calidad del producto de software (SQuaRE) – Guía para SQuaRE*. 2005. S.l.: s.n.

**ISO/IEC**, 2011. *Sistemas e ingeniería de software — Requisitos y Evaluación de Sistemas y Calidad de software (SQuaRE) — Modelos de calidad del sistema y software*. 2011. S.l.: s.n.

**KNIGHT, B., KNIGHT, D. y DAVIS, M.**, 2012. *Knight's Microsoft SQL Server 2012 Integration Services 24-Hour Trainer* [en línea]. S.l.: Wiley. [Consulta: 18 octubre 2022]. ISBN 978-1-118-53914-9. Disponible en: https://elibro.net/es/lc/espoch/titulos/178467.

**MARTÍN VEGUE, A., VÁZQUEZ BARQUERO, J. y CASTAÑEDO, S.**, 2002. CIE-10 (I): Introducción, historia y estructura general. *Papeles Médicos*, vol. 11, pp. 24-35.

**MERZOUK, S., CHERKAOUI, A., MARZAK, A., SAEL, N. y GUERSS, F.-Z.**, 2021. The proposition of Process flow model for Scrum and eXtreme Programming. *Proceedings of the 4th International Conference on Networking, Information Systems & Security* [en línea]. New York, NY, USA: Association for Computing Machinery, pp. 1-6. [Consulta: 17 octubre 2022]. ISBN

978-1-4503-8871-9. DOI 10.1145/3454127.3457627. Disponible en: https://doi.org/10.1145/3454127.3457627.

**META PLATFORMS**, 2022. Tutorial: Introducción a React – React. [en línea]. [Consulta: 20 octubre 2022]. Disponible en: https://es.reactjs.org/tutorial/tutorial.html.

**MICROSOFT**, 2022. SQL Server Integration Services - SQL Server Integration Services (SSIS). [en línea]. [Consulta: 18 octubre 2022]. Disponible en: https://learn.microsoft.com/eses/sql/integration-services/sql-server-integration-services.

**MUHAMMAD, J. y GARBA, S.**, 2019. Web-based Clinic Management System (CMS). *International Journal of Science and Engineering Applications*, vol. 8, no. 5, pp. 131-135. ISSN 23197560. DOI 10.7753/IJSEA0805.1001.

**MUKHERJEE, R. y KAR, P.**, 2017. A Comparative Review of Data Warehousing ETL Tools with New Trends and Industry Insight. *2017 IEEE 7th International Advance Computing Conference (IACC)*. S.l.: s.n., pp. 943-948. DOI 10.1109/IACC.2017.0192.

**NODE.JS**, 2022. Node.js. *Node.js* [en línea]. [Consulta: 20 octubre 2022]. Disponible en: https://nodejs.org/en/.

**ORSZAG, P.R.**, 2008. Evidence on the costs and benefits of health information technology. *testimony before Congress*. S.l.: Citeseer, pp. 1-37.

**ORTIZ ORTIZ, L.E.**, 2022. Desarrollo de un sistema web de gestion de historias clinicas en un consultorio privado de medicina general. En: Accepted: 2022-02-05T23:13:13Z [en línea], [Consulta: 28 mayo 2022]. Disponible en: http://bibdigital.epn.edu.ec/handle/15000/22122.

**PARDO, M.R.V.**, TAPIA, J.A.H., MORENO, A.S.G. y SÁNCHEZ, L.F.V., 2018. Comparación de tendencias tecnológicas en aplicaciones web. *3c Tecnología: glosas de innovación aplicadas a la pyme*, vol. 7, no. 3, pp. 28-49. ISSN 2254-4143.

**PASTOR PÉREZ, J.**, 2013. Estudio y clasificación de tipos de aplicaciones Web y determinación de atributos de usabilidad más relevantes. *Universitat Politècnica de València*, vol. 18, no. 1, pp. ix. ISSN 1886-4996, 1134-2196. DOI 10.4995/ia.2014.3293.

**POSTGRESQL**, 2022. About PostgreSQL. [en línea]. [Consulta: 19 octubre 2022]. Disponible en: https://www.postgresql.org/about/.

**POWELL, T.A., JONES, D.L. y CUTTS, D.C.**, 1998. *Web site engineering: beyond Web page design*. USA: Prentice-Hall, Inc. ISBN 978-0-13-650920-2.

**PROJECT MANAGEMENT INSTITUTE**, 2008. *A guide to the project management body of knowledge (PMBOK guide)*. 4th ed. Newtown Square, Pa: Project Management Institute, Inc. ISBN 978-1-933890-51-7. HD69.P75 G845 2008

**RICHARDS, M.**, 2015. *Software Architecture Patterns*. 1. S.l.: O'Reilly. ISBN 978-1-4919- 2424-2.

**RIGGS, S. y CIOLLI, G.**, 2022. *PostgreSQL 14 Administration Cookbook* [en línea]. 6. S.l.: Packt Publishing. ISBN 978-1-80324-897-4. Disponible en: https://www.packtpub.com/product/postgresql-14-administration-cookbook/9781803248974.

**RODRÍGUEZ FLORES, G.**, 2017. Desarrollo de una aplicación web con Node.js para la monitorización en tiempo real de un electrocardiograma. En: Accepted: 2017-11-27T11:00:36Z [en línea], [Consulta: 18 octubre 2022]. Disponible en: https://idus.us.es/handle/11441/66716.

**SANTOS, C.B. y DUQUE, M.Á.R.**, 2004. *Sistemas interactivos y colaborativos en la web*. S.l.: Univ de Castilla La Mancha. ISBN 978-84-8427-352-3.

**SHERMAN, R.**, 2015. *Business Intelligence Guidebook* [en línea]. S.l.: Elsevier. ISBN 978-0- 12-411461-6. Disponible en: https://www.sciencedirect.com/book/9780124114616/businessintelligence-guidebook#book-info.

**SIMÕES, C.**, 2021. ¿Qué es Node.js, y para qué sirve? *Blog ITDO - Agencia de desarrollo Web, APPs y Marketing en Barcelona* [en línea]. [Consulta: 20 octubre 2022]. Disponible en: https://www.itdo.com/blog/que-es-node-js-y-para-que-sirve/.

**SREEMATHY, J., JOSEPH V., I., NISHA, S., PRABHA I., C. y PRIYA R.M., G.**, 2020. Data Integration in ETL Using TALEND. *2020 6th International Conference on Advanced Computing and Communication Systems (ICACCS)*. S.l.: s.n., pp. 1444-1448. DOI 10.1109/ICACCS48705.2020.9074186.

**STACK OVERFLOW**, 2020. Stack Overflow Developer Survey 2020. *Stack Overflow* [en línea]. [Consulta: 20 octubre 2022]. Disponible en: https://insights.stackoverflow.com/survey/2020/?utm\_source=socialshare&utm\_medium=social&utm\_campaign=dev-survey-2020.

**STATCOUNTER**, 2022. Statcounter Global Stats - Browser, OS, Search Engine including Mobile Usage Share. *StatCounter Global Stats* [en línea]. [Consulta: 26 enero 2023]. Disponible en: https://gs.statcounter.com/.

**THEEL, O.**, 2017. Rich Internet Applications w/HTML and Javascript. , pp. 36.

**W3C**, 2016a. HTML & CSS. [en línea]. [Consulta: 18 octubre 2022]. Disponible en: https://www.w3.org/standards/webdesign/htmlcss.

**W3C**, 2016b. JavaScript Web APIs. [en línea]. [Consulta: 19 octubre 2022]. Disponible en: https://www.w3.org/standards/webdesign/script.html.

**WELLS, D.**, 2013. Historias de usuarios. *Extreme Programming: A gentle introduction* [en línea]. [Consulta: 3 diciembre 2022]. Disponible en: http://www.extremeprogramming.org/rules/userstories.html.

**WIJAYA, R. y PUDJOATMODJO, B.**, 2015. An overview and implementation of extractiontransformation-loading (ETL) process in data warehouse (Case study: Department of agriculture). *2015 3rd International Conference on Information and Communication Technology (ICoICT)*. S.l.: s.n., pp. 70-74. DOI 10.1109/ICoICT.2015.7231399.

### **ANEXO A.**

### **Planificación de trabajo.**

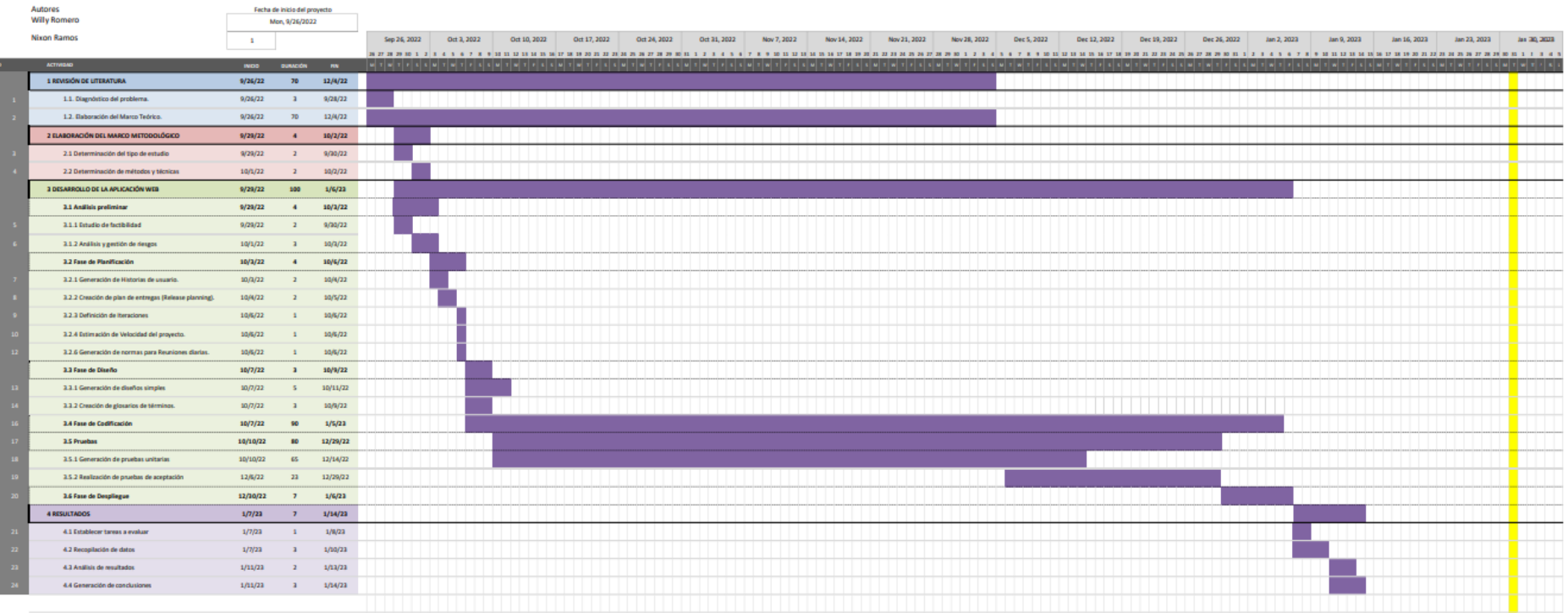

### **ANEXO B.**

#### **El estudio de factibilidad.**

En este estudio se realiza para aspectos técnicos, operacionales y económicos, con esto se analiza la viabilidad que tiene el desarrollo de este trabajo.

#### • **Factibilidad técnica**

Con la factibilidad técnica se identifica la posibilidad de realizar este trabajo en base a los recursos existentes, esto abarca recursos hardware, software y humanos. En la Tabla 1 se muestra los recursos hardware, en la Tabla 2 se muestran los recursos software y en la Tabla 3 se muestran los recursos humanos.

### **Tabla 1.** Recursos Hardware.

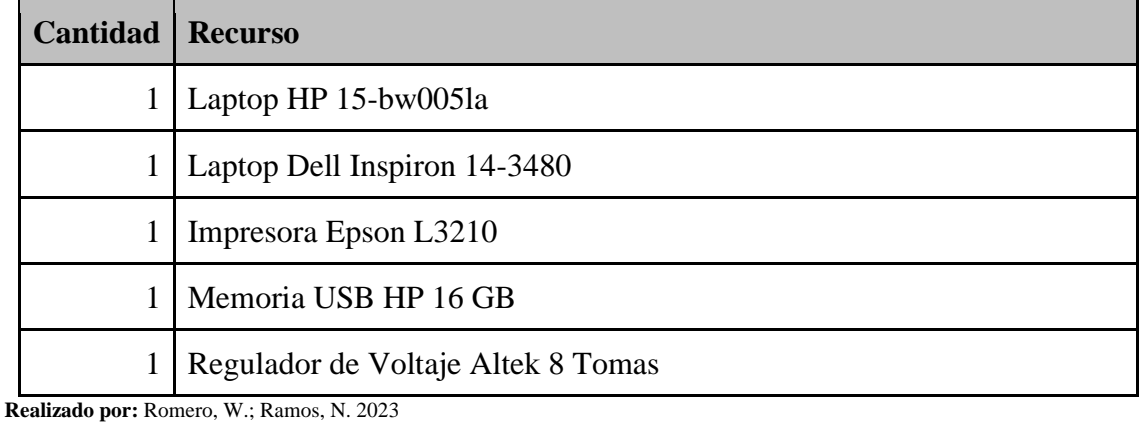

**Tabla 2.** Recursos Software.

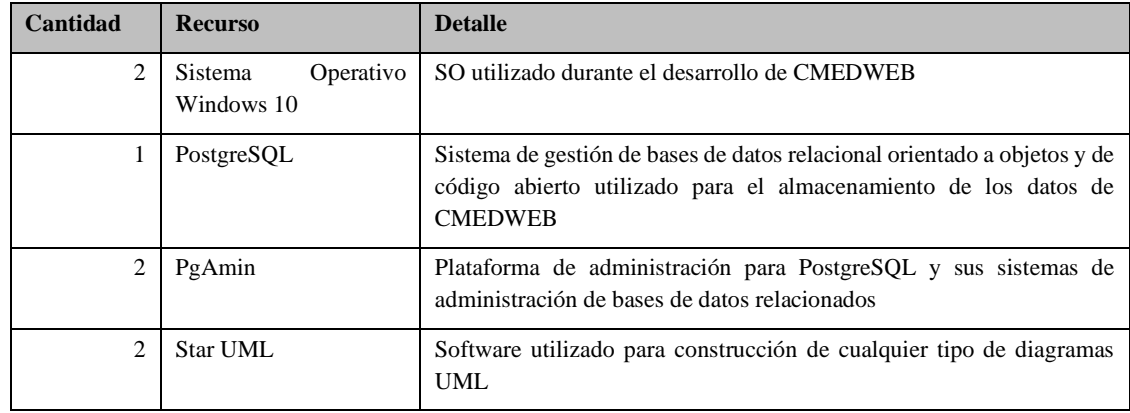

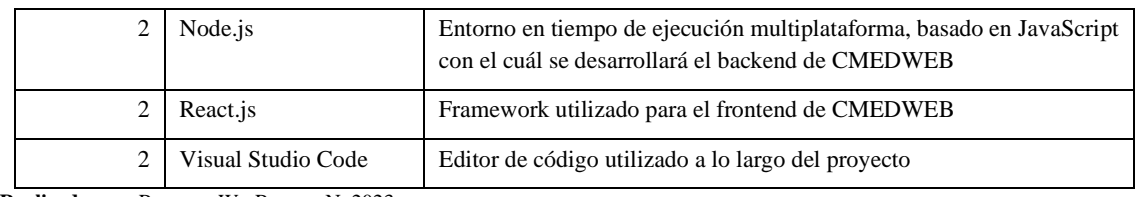

#### **Tabla 3.** Recursos Humanos.

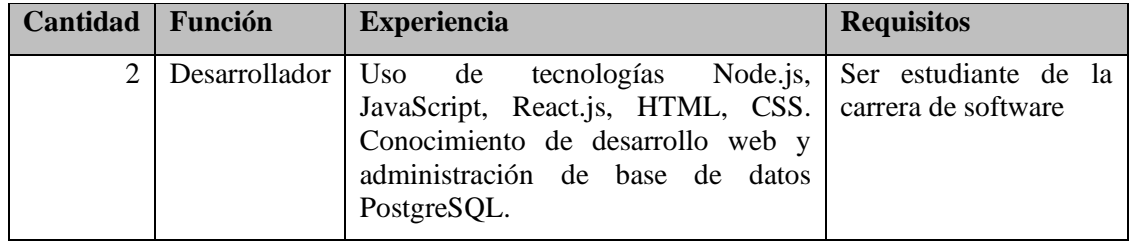

**Realizado por:** Romero, W.; Ramos, N. 2023

De acuerdo con lo mostrado en las Tablas 1, 2 y 3 se demuestra que existe factibilidad técnica, ya que los recursos existentes son los necesarios para poder desarrollar este trabajo.

### • **Factibilidad operacional.**

El desarrollo de este trabajo tiene como resultado la implementación y despliegue de una aplicación web "CMEDWEB" que permitirá a CMED gestionar de manera eficaz el agendamiento de citas, datos del historial y certificados médicos de los pacientes. Esto demuestra que el desarrollo de este trabajo tiene factibilidad operacional, ya que, se mejorar los procesos de gestión de atención medica de CMED.

### • **Factibilidad económica.**

Con la factibilidad económica se busca conocer el beneficio que tendrá el desarrollo de este trabajo frete a los costos técnicos de hardware, software y costos de otras necesidades. En la Tabla 4 se resumen los costos de desarrollo de este trabajo.

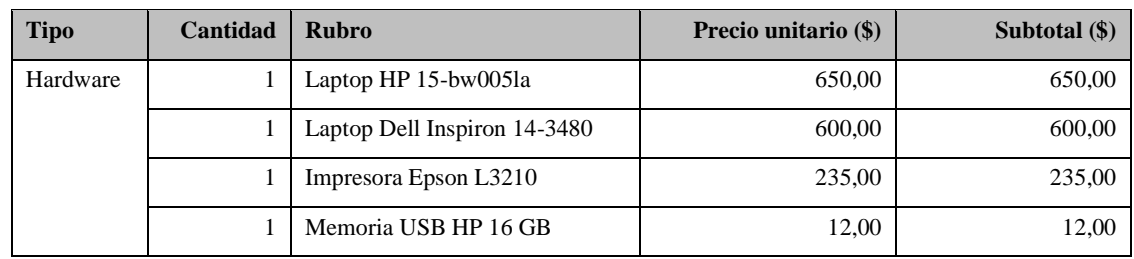

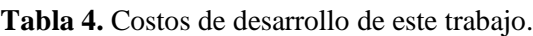

|          |   | Regulador De Voltaje Altek 8<br>Tomas | 11,00        | 11,00   |
|----------|---|---------------------------------------|--------------|---------|
| Software | 5 | <b>Navicat Premium</b>                | 40,00        | 200,00  |
| Otros    | 5 | Servicios Básicos                     | 25,00        | 125,00  |
|          | 5 | Servicio de Internet                  | 30,00        | 150,00  |
|          | 5 | Alimentación                          | 90,00        | 450,00  |
|          | 5 | Transporte y viáticos                 | 60,00        | 300,00  |
|          | 5 | Servicio de telefonía                 | 20,00        | 100,00  |
|          |   | Material de Oficina                   | 50,00        | 50,00   |
|          |   |                                       | <b>Total</b> | 2883,00 |

**Realizado por:** Romero, W.; Ramos, N. 2023

Los beneficios estimados con el desarrollo de este trabajo son:

- Mejora en la gestión del agendamiento de citas médicas.
- Mejora en la gestión de los datos de los pacientes (historial médico).
- Mejora en la administración de certificados médicos de los pacientes.
- Estandarización de información relacionada a la Clasificación Internacional de Enfermedades.
- Aumentar la tasa de atención a pacientes, lo que aumenta los ingresos para CMED.

Este trabajo es financiado por CMED por lo cual se cubren los costos descritos en la Tabla 4. El desarrollo de este trabajo es económicamente factible debido a los beneficios que CMED obtendrá cuando haya sido realizado.

#### **ANEXO C.**

#### **Gestión de riesgos.**

#### • **Categorización de Riesgos**

Para cada uno de los riesgos identificados existe una probabilidad de pérdida que va desde el 10% al 100%, refiriéndose a la probabilidad de que suceda determinado riesgo.

En la **Tabla 1** se muestran las métricas para categorizar a los riesgos identificados.

| <b>Probabilidad</b> | Porcentaje     |
|---------------------|----------------|
| Baja                | $10\% - 30\%$  |
| Media               | $31\% - 50\%$  |
| Alta                | $51\% - 100\%$ |
|                     |                |

**Tabla 1**: Rango de Probabilidades.

**Realizado por:** Romero, W.; Ramos, N. 2023

En lo referente al impacto que se identifica en cada riesgo, se valora con respecto al tiempo de retraso que pueda ocasionar en el cronograma establecido para el desarrollo del producto. En la **Tabla 2** se detallan los valores respectivos.

**Tabla 2:** Impacto de Riesgo.

| Impacto | Impacto Técnico | Tiempo              | Valor |
|---------|-----------------|---------------------|-------|
| Bajo    | Leve            | Máximo 1 semana     |       |
| Medio   | Moderado        | Entre 2 a 3 semanas |       |
| Alto    | Crítico         | Mayor a 3 semanas   |       |

**Realizado por:** Romero, W.; Ramos, N. 2023

#### • **Análisis Cuantitativo de Riesgos y Priorización**

Para poder categorizar a cada uno de los riesgos se deberá obtener el valor de la variable **exposición al riesgo**, la cual se evaluará en base a el valor de la probabilidad de pérdida multiplicada por el valor del impacto. A partir de este valor, se podrá señalar la **prioridad** de cada riesgo, como se muestra a continuación.

| Rango de valores | Prioridad | <b>Color</b> |
|------------------|-----------|--------------|
| 0.1 hasta 0.4    | Baja      | Amarillo     |
| 0.41 hasta 1.5   | Media     | Naranja      |
| 1.51 en adelante | Alta      | Rojo         |

**Tabla 3:** Categorización para Prioridad.

Tomando en consideración lo mostrado en la **Tabla 3**, se procede a realizar un análisis cuantitativo de cada uno de los riesgos identificados, esto se muestra en la **Tabla 4.**

| ID          | <b>Probabilidad</b> |              | <b>Impacto</b> |                | <b>Resultado</b> | <b>Prioridad</b> |       |
|-------------|---------------------|--------------|----------------|----------------|------------------|------------------|-------|
|             | <b>Probabilidad</b> | <b>Valor</b> | <b>Impacto</b> | <b>Semanas</b> | Valor            |                  |       |
| <b>RG01</b> | Baja                | 12%          | Bajo           | $\overline{1}$ | $\overline{1}$   | 0.12             | Baja  |
| RGO2        | Media               | <b>35%</b>   | Bajo           | $\overline{1}$ | $\overline{1}$   | 0.35             | Baja  |
| <b>RG03</b> | <b>Alta</b>         | 60%          | <b>Alto</b>    | $\overline{4}$ | 3                | 1.8              | Alta  |
| <b>RG04</b> | Media               | 40%          | Medio          | 1.5            | $\overline{2}$   | 0.8              | Media |
| <b>RG05</b> | Media               | 35%          | Medio          | 1.8            | $\overline{2}$   | 0.7              | Media |
| <b>RG06</b> | Baja                | 20%          | Medio          | 1.2            | $\overline{2}$   | 0.4              | Baja  |
| <b>RG07</b> | Alta                | 65%          | Alto           | 2.5            | 3                | 1.95             | Alta  |
| <b>RG08</b> | Media               | 37%          | Bajo           | 0.7            | $\overline{1}$   | 0.37             | Baja  |
| <b>RG09</b> | Media               | 44%          | <b>Bajo</b>    | $\mathbf{1}$   | $\overline{1}$   | 0.44             | Media |
| <b>RG10</b> | Baja                | 25%          | Bajo           | 0.9            | $\overline{1}$   | 0.25             | Baja  |
| RG11        | Media               | 45%          | Bajo           | 1              | 1                | 0.45             | Media |

**Tabla 4**: Análisis cuantitativo.

**Realizado por:** Romero, W.; Ramos, N. 2023

Según la **Tabla 4**, se puede apreciar que se tienen dos situaciones que se consideran de alta prioridad, siendo estos el RG03 y el RG07. En la categoría de prioridad media se tienen cuatro elementos, el RG04, RG05, RG09 y el RG11. Como riesgos de baja prioridad se tienen cinco elementos, entre los cuales se encuentra el RG01, RG02, RG06, RG09 y el RG11.

### • **Hojas de Gestión de Riesgos**

A partir de las hojas de gestión de riesgos se podrá realizar el respectivo seguimiento, control y reporte de los riesgos que se han identificado para este trabajo. Estas se describen desde la **Tabla 5** hasta la **Tabla 15**.

#### **Tabla 5:** Hoja de gestión del riesgo RG01

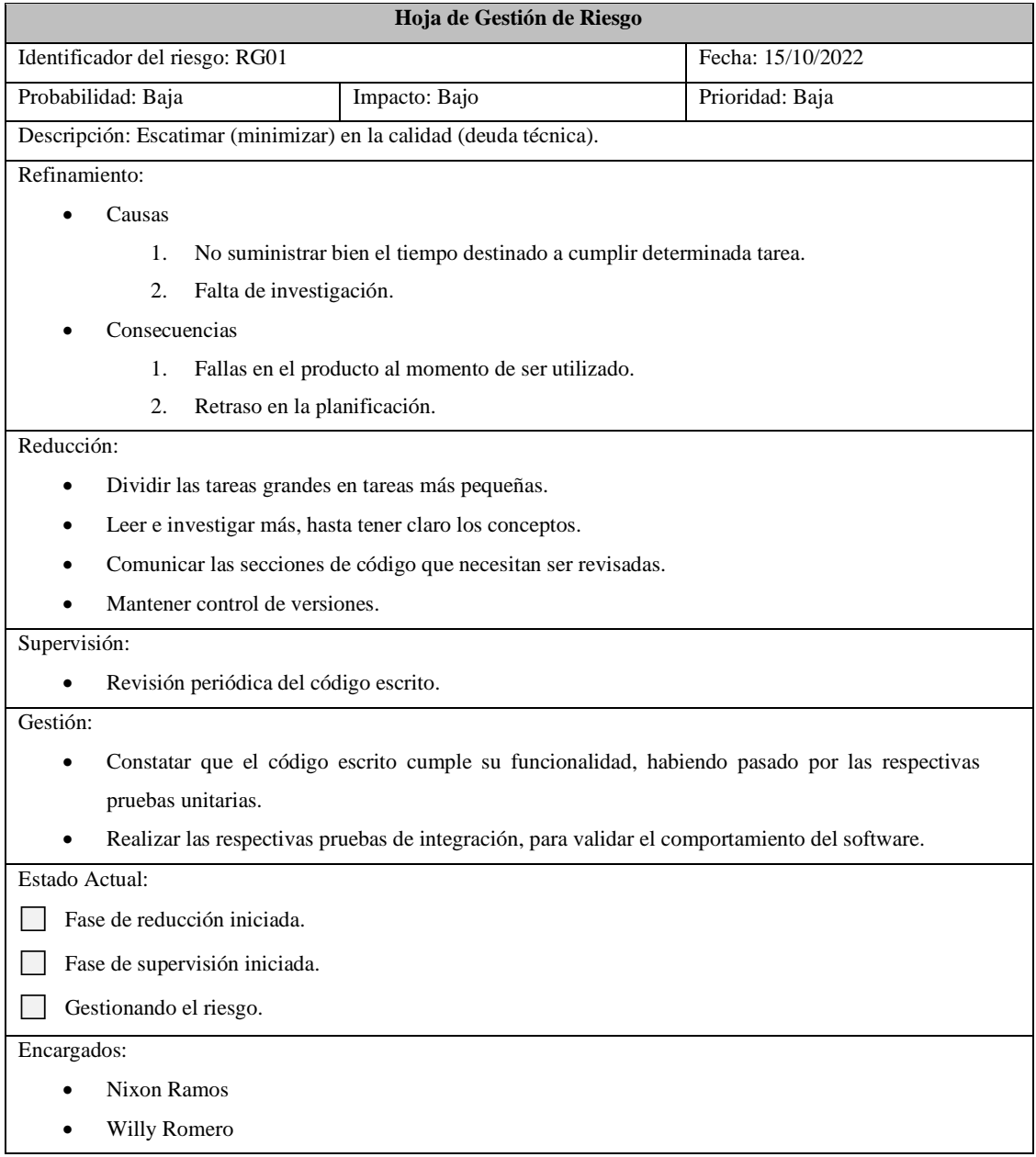

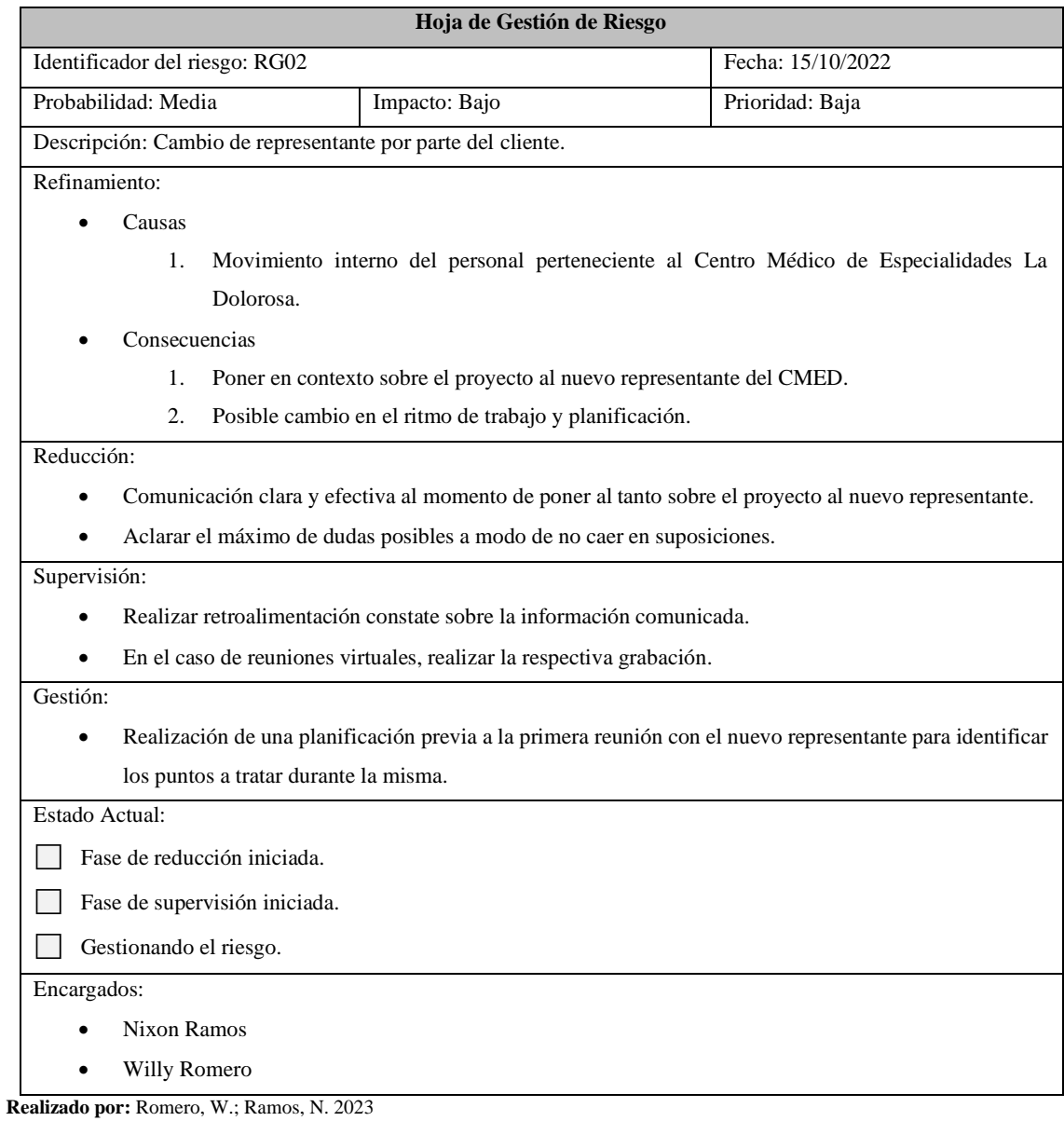

# **Tabla 6:** Hoja de gestión del riesgo RG02.

### **Tabla 7:** Hoja de gestión del riesgo RG03.

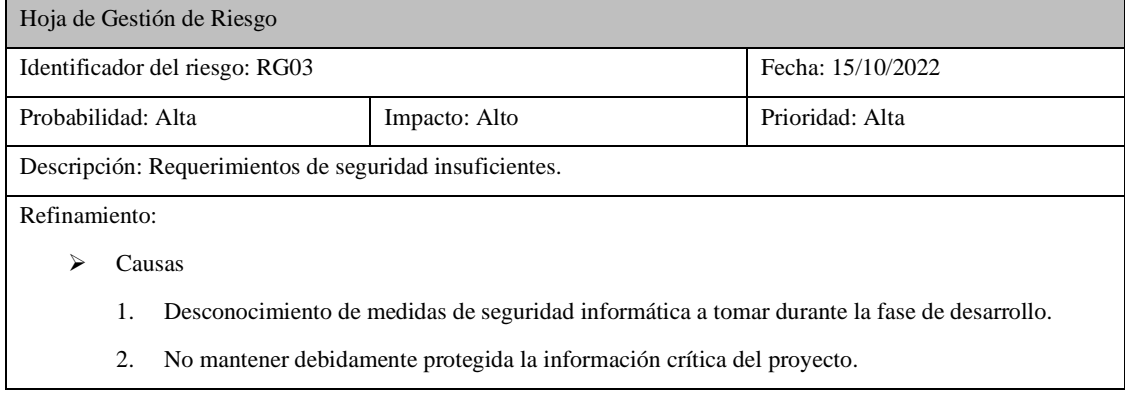

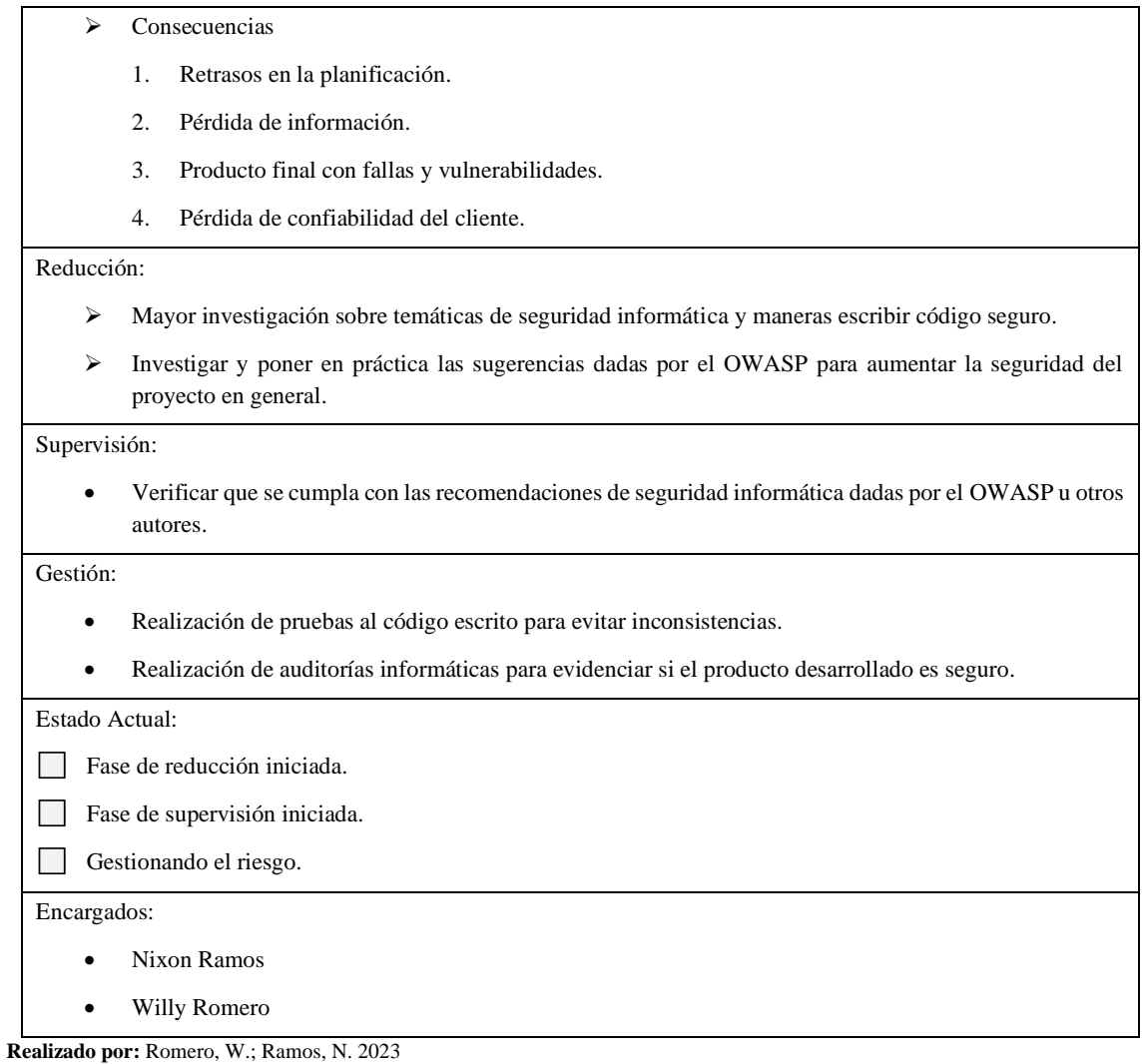

### **Tabla 8:** Hoja de gestión del riesgo RG04.

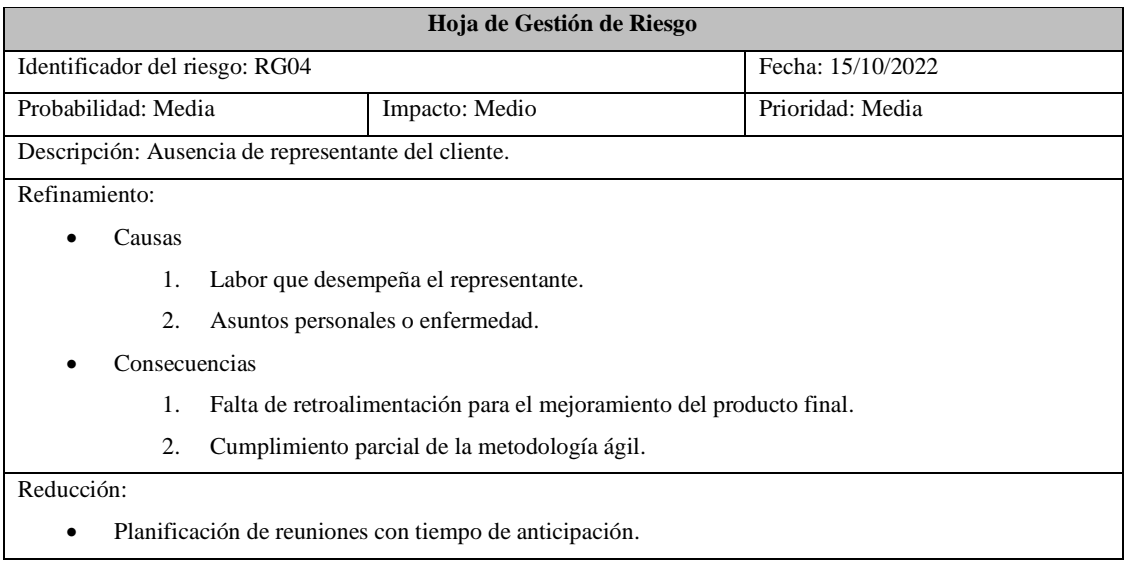

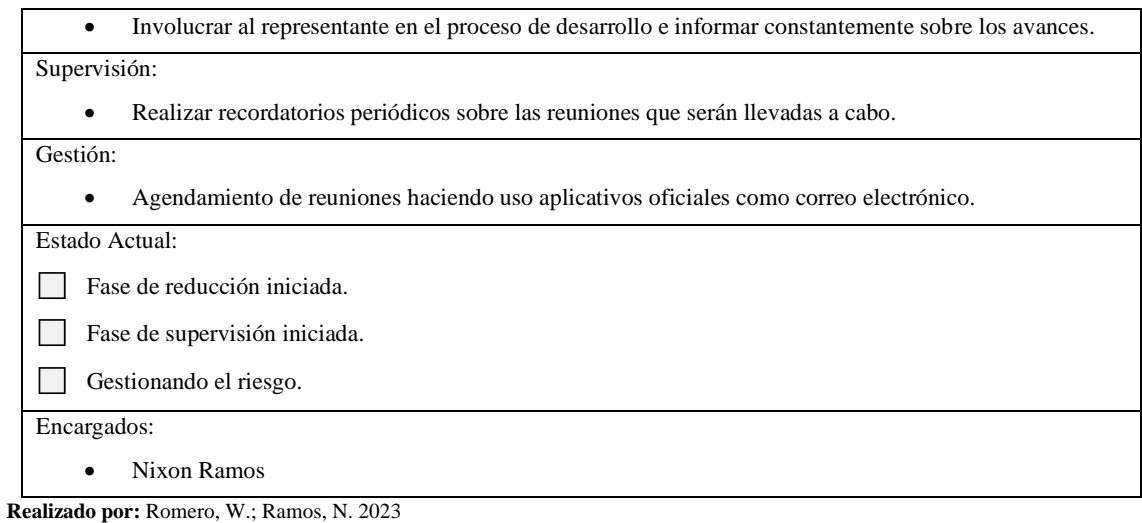

### **Tabla 9:** Hoja de gestión del riesgo RG05.

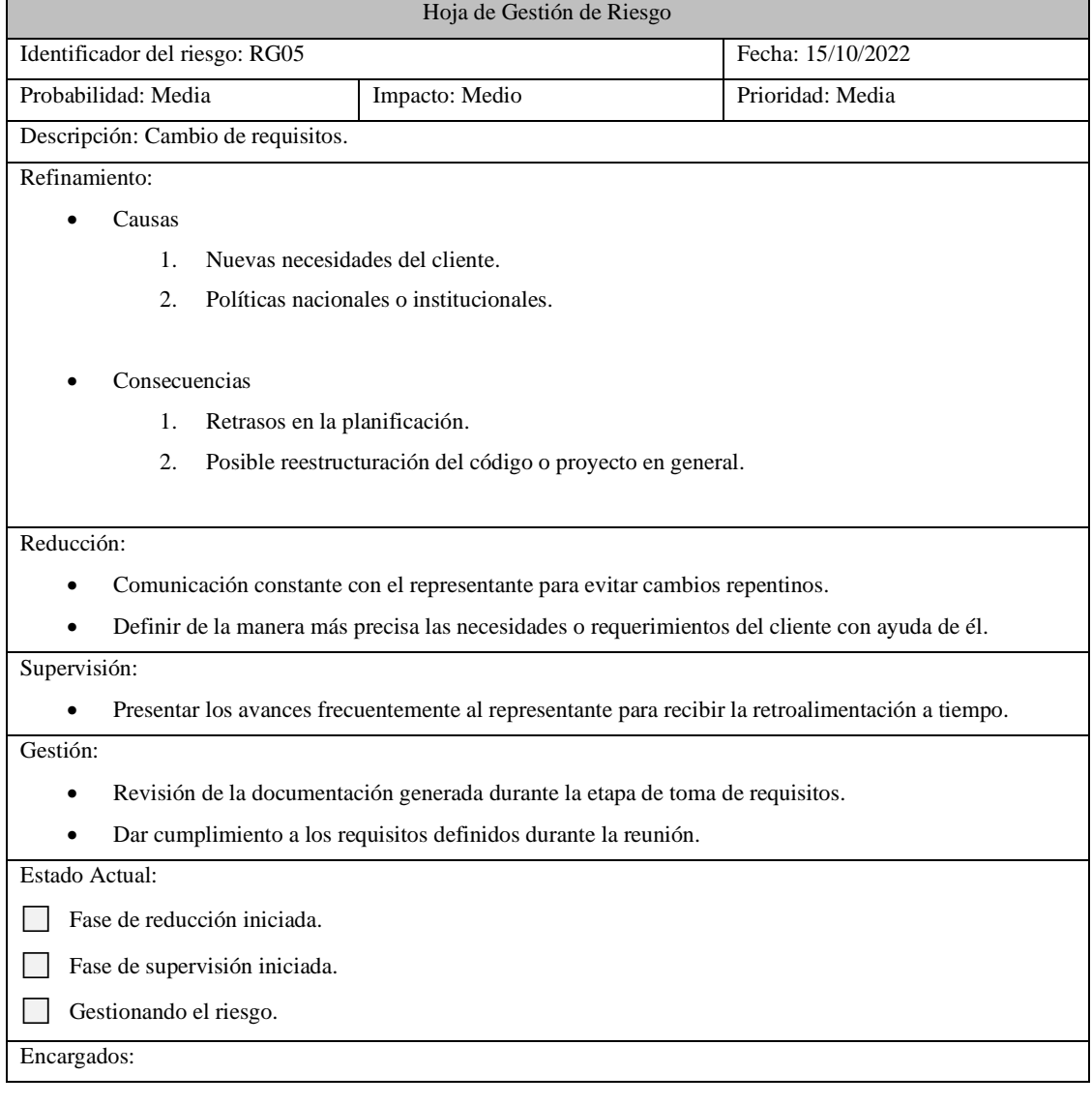

- Nixon Ramos
- Willy Romero

### **Tabla 10:** Hoja de gestión del riesgo RG06.

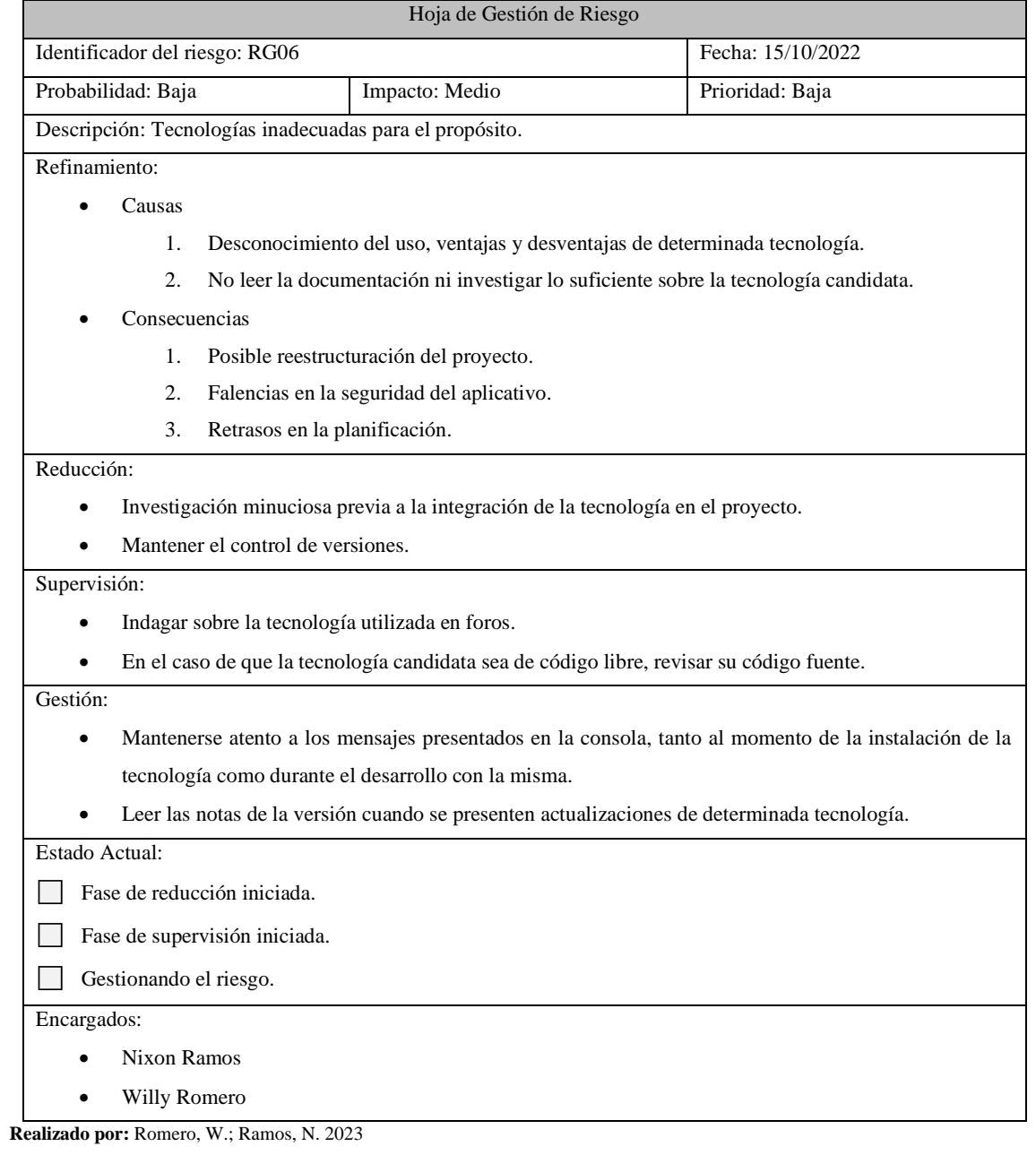

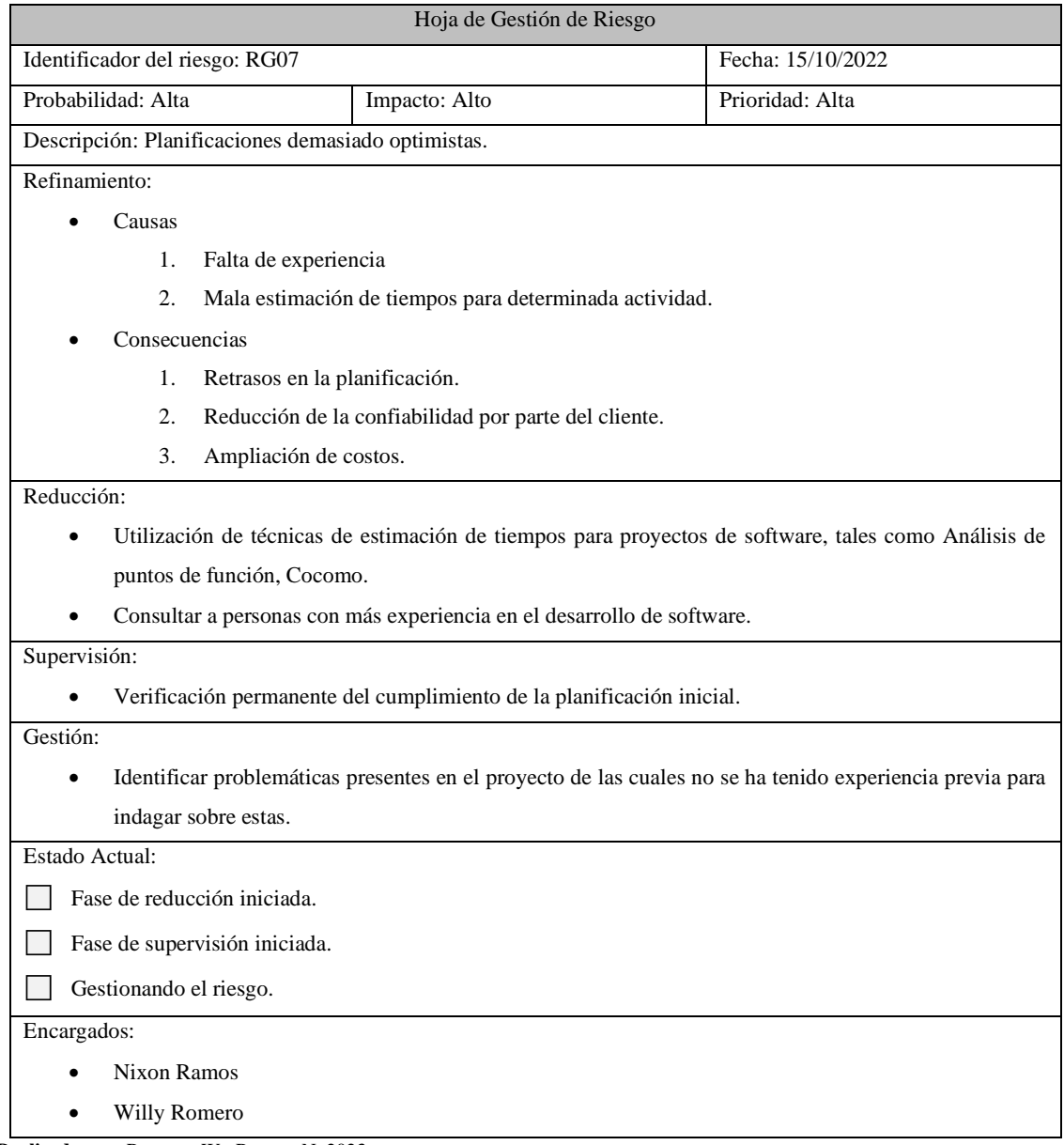

# **Tabla 11:** Hoja de gestión del riesgo RG07.

### **Tabla 12:** Hoja de gestión del riesgo RG08.

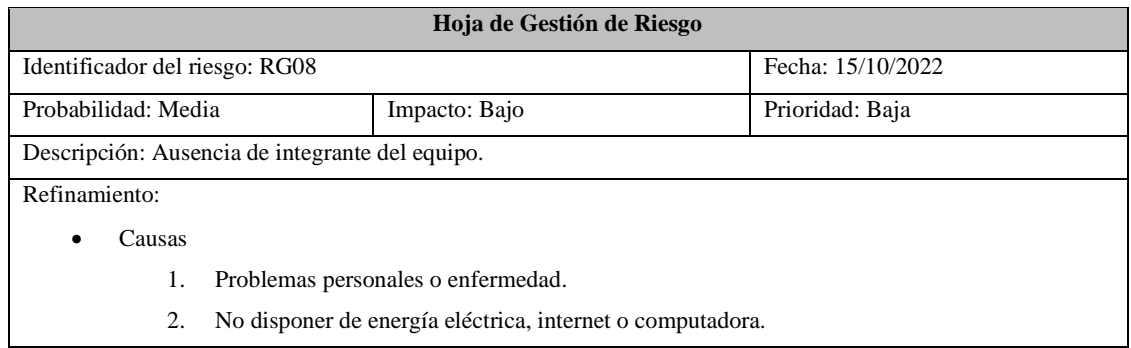

**Realizado por:** Romero, W.; Ramos, N. 2023

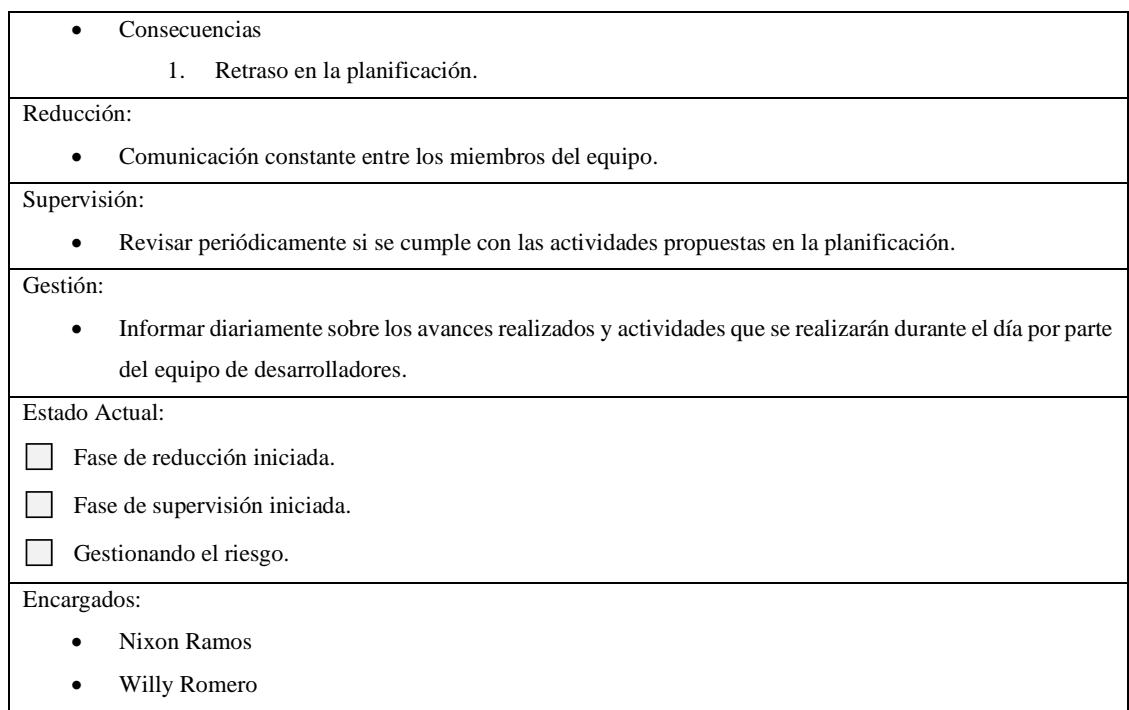

**Realizado por:** Romero, W.; Ramos, N. 2023

# **Tabla 13:** Hoja de gestión del riesgo RG09.

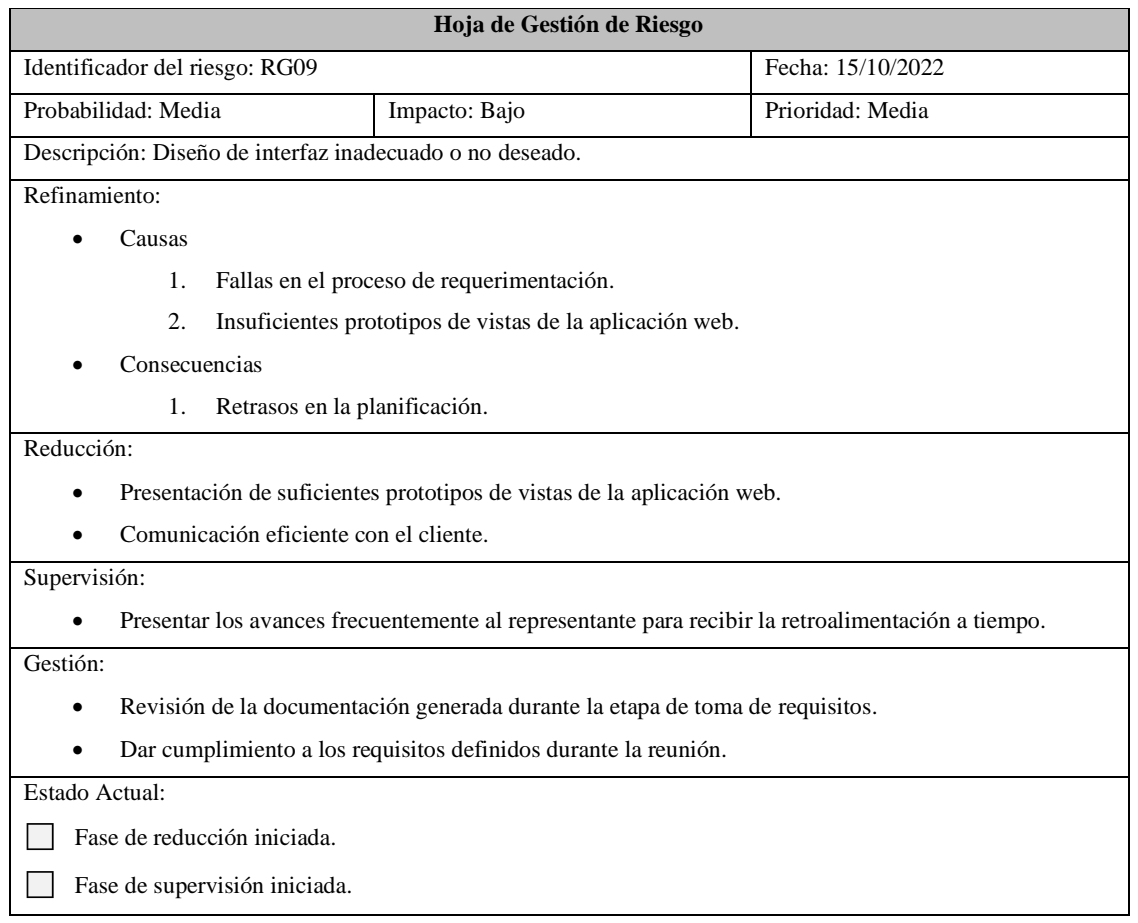

Gestionando el riesgo.

Encargados:

- Nixon Ramos
- Willy Romero

**Realizado por:** Romero, W.; Ramos, N. 2023

### **Tabla 14:** Hoja de gestión del riesgo RG10.

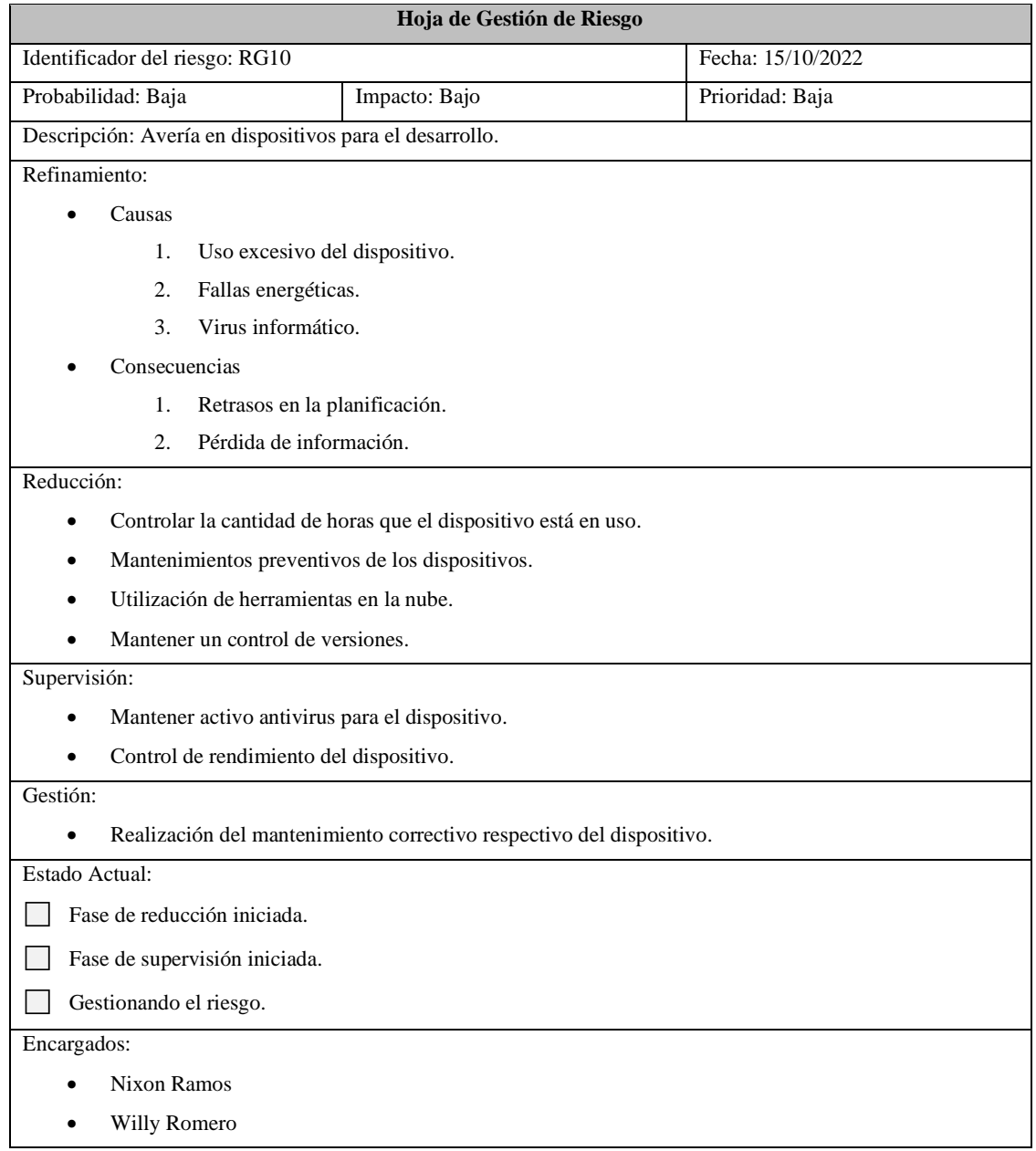

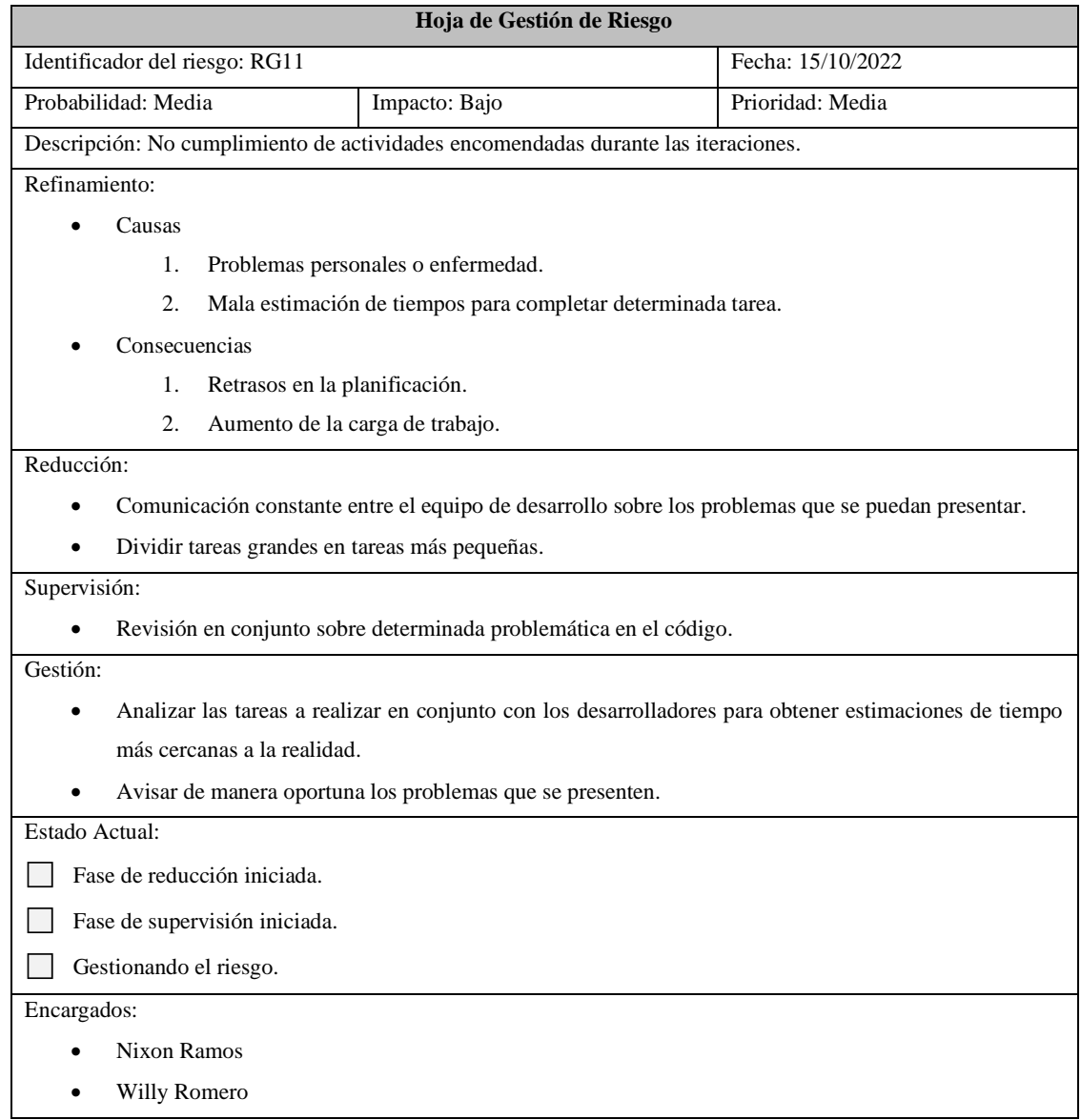

# **Tabla 15:** Hoja de gestión del riesgo RG11.

### **ANEXO D.**

### **Historias de usuario.**

Las historias de usuario que han sido descritas por CMED son un total de 31 y se detallan desde la **Tabla 1** hasta la **Tabla 30.**

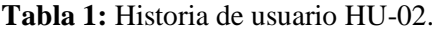

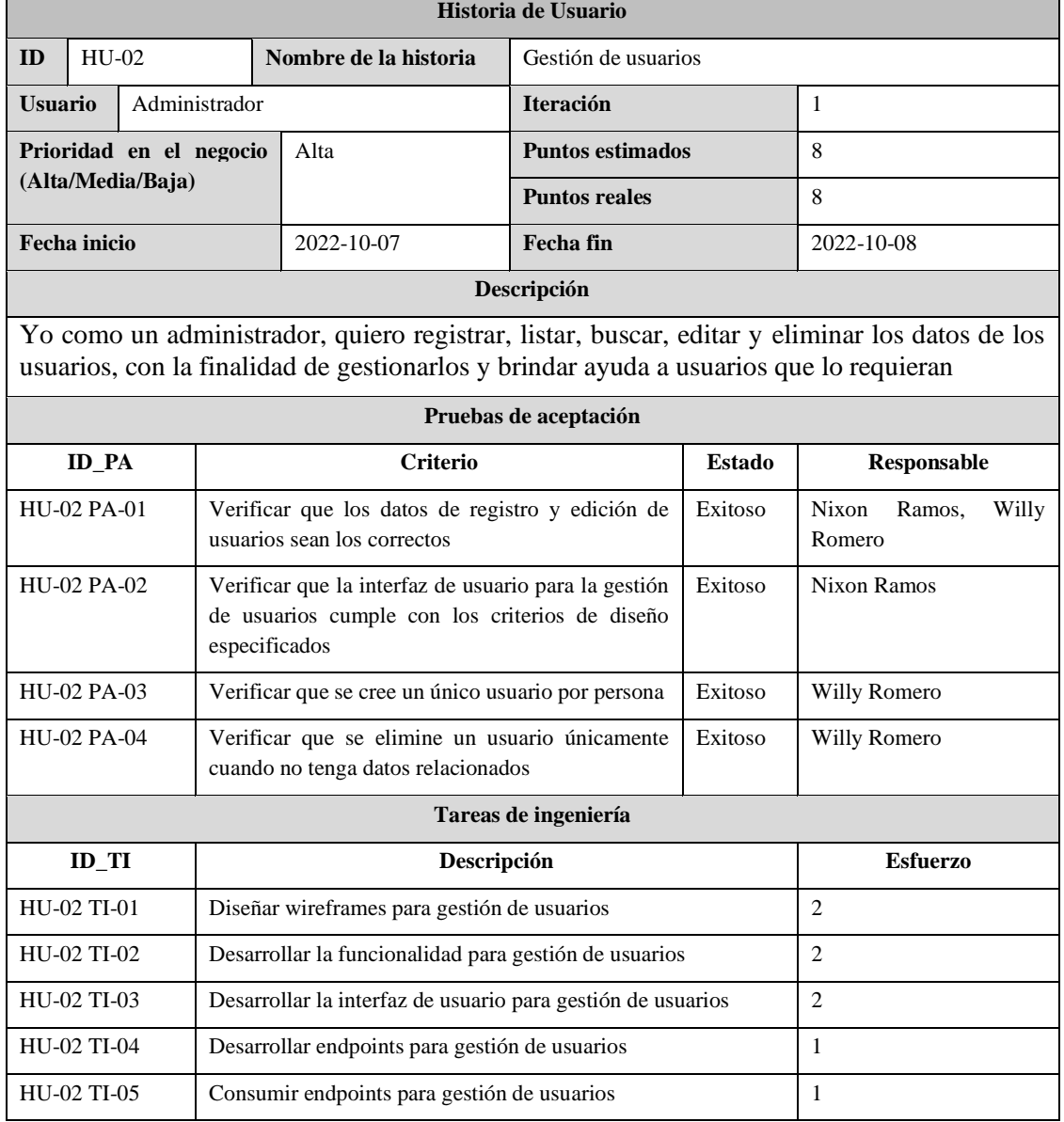

### **Historia de Usuario ID** HU-03 **Nombre de la historia** Gestión de personas **Usuario** Administrador **Iteración** 2 **Prioridad en el negocio (Alta/Media/Baja)** Alta **Puntos estimados** 8 **Puntos reales** 8 **Fecha inicio** 2022-10-10 **Fecha fin** 2022-10-11 **Descripción**

**Tabla 2:** Historia de usuario HU-03.

Yo como un administrador, quiero registrar, listar, buscar, editar y eliminar los datos personales de los usuarios y pacientes no registrados en la aplicación web, con la finalidad de gestionarlos y brindar ayuda en caso de que estos lo requieran

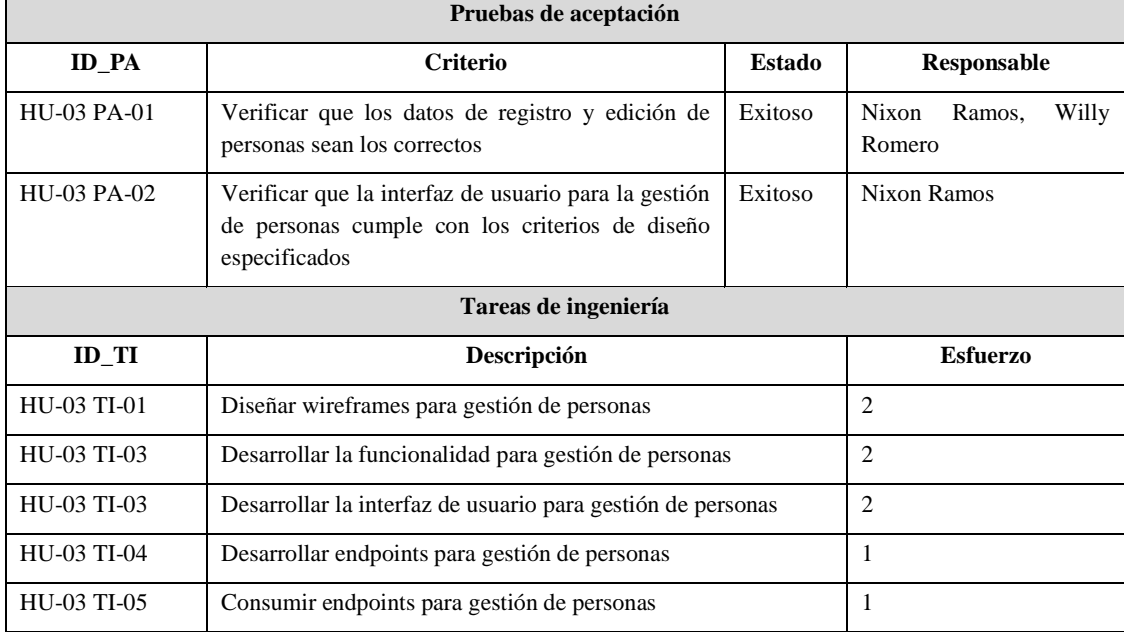

**Realizado por:** Romero, W.; Ramos, N. 2023

**Tabla 3:** Historia de usuario HU-04.

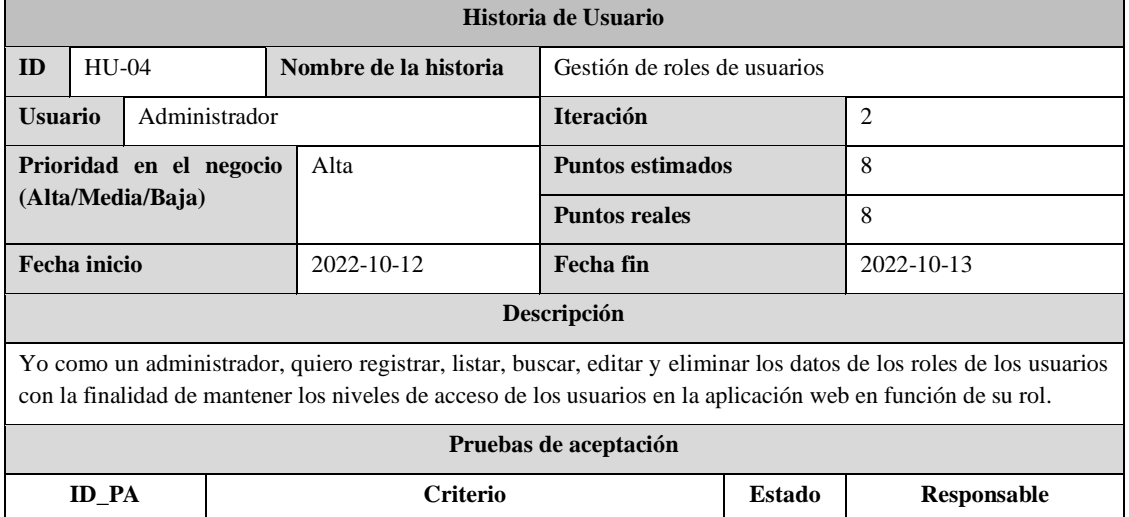

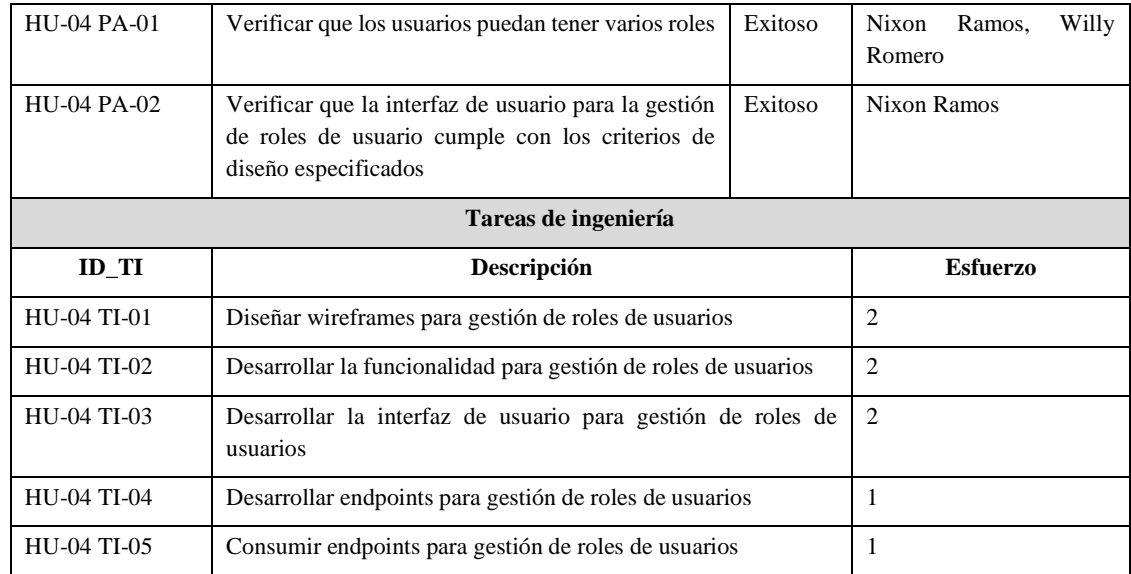

### **Tabla 4:** Historia de usuario HU-05.

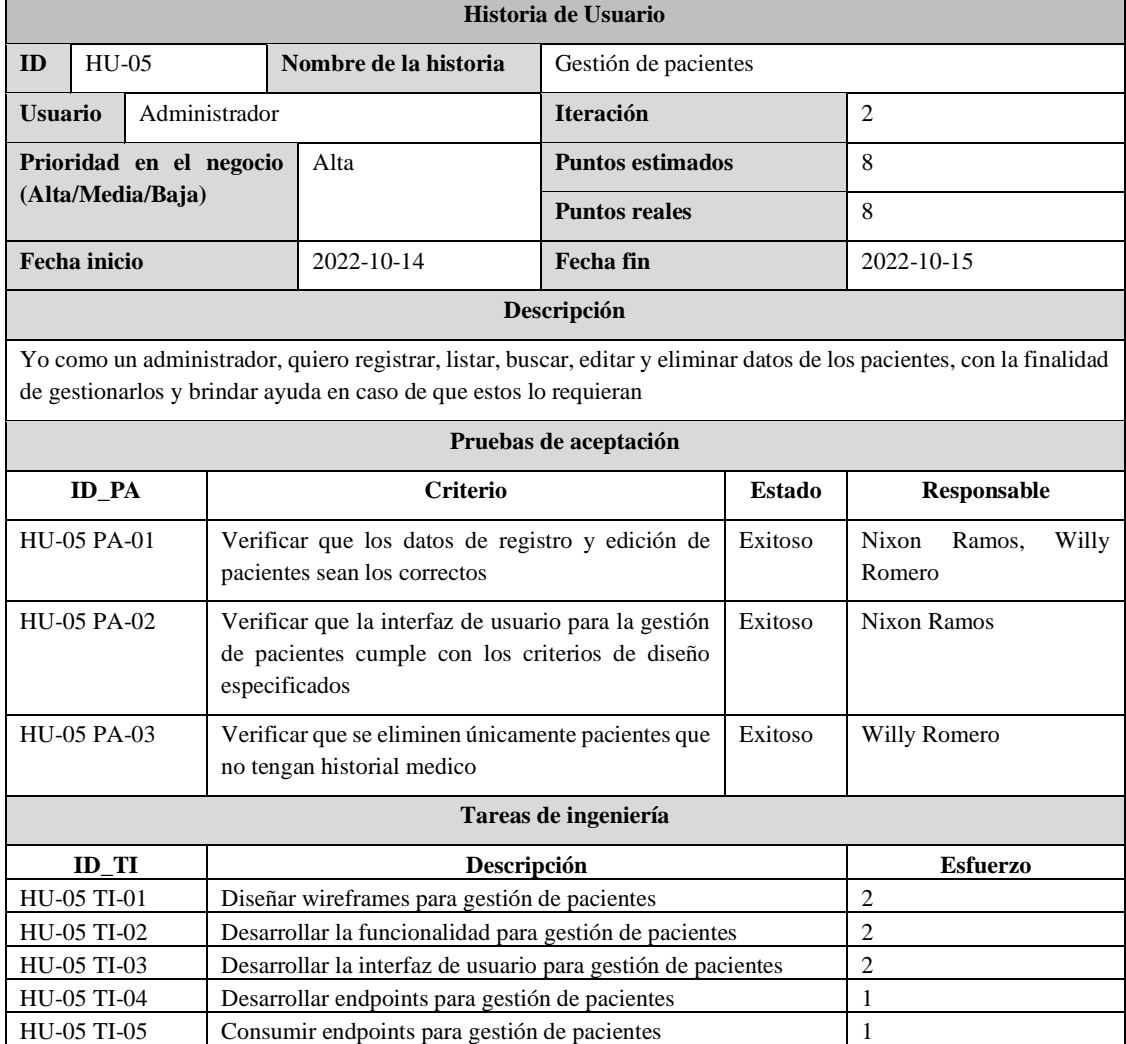

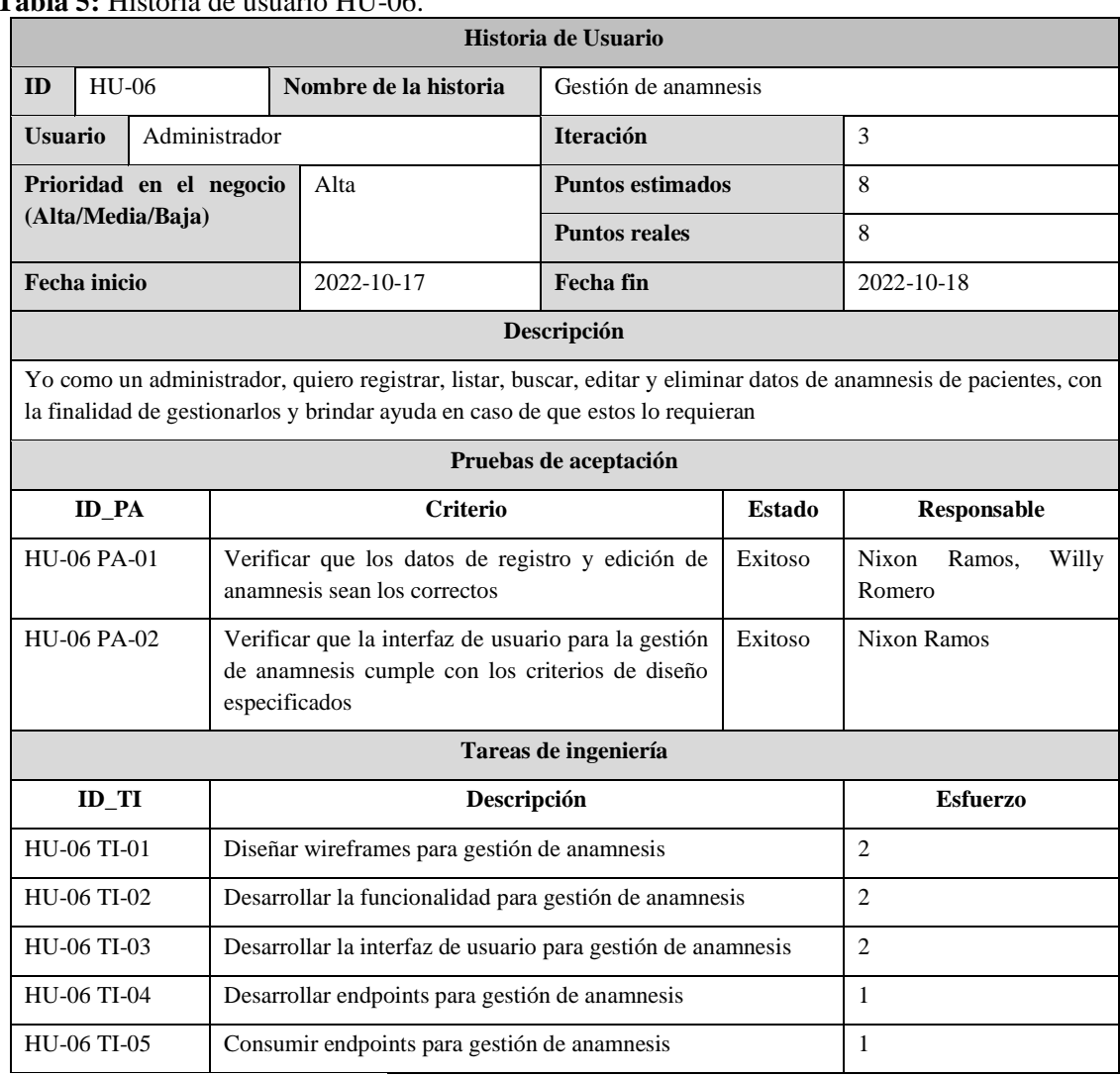

### **Tabla 5:** Historia de usuario HU-06.

**Realizado por:** Romero, W.; Ramos, N. 2023

**Tabla 6:** Historia de usuario HU-07.

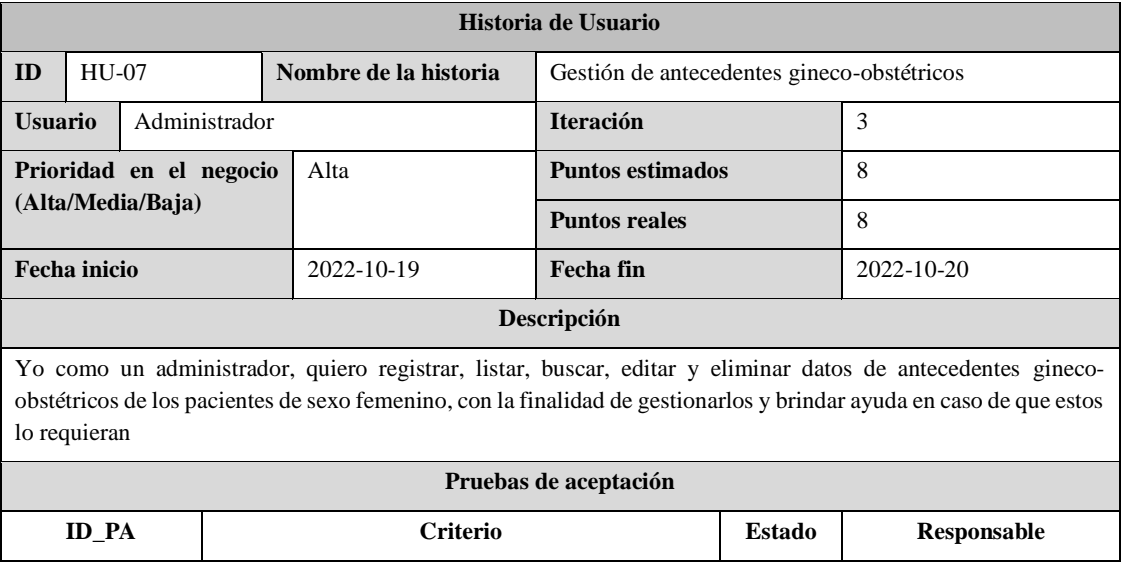

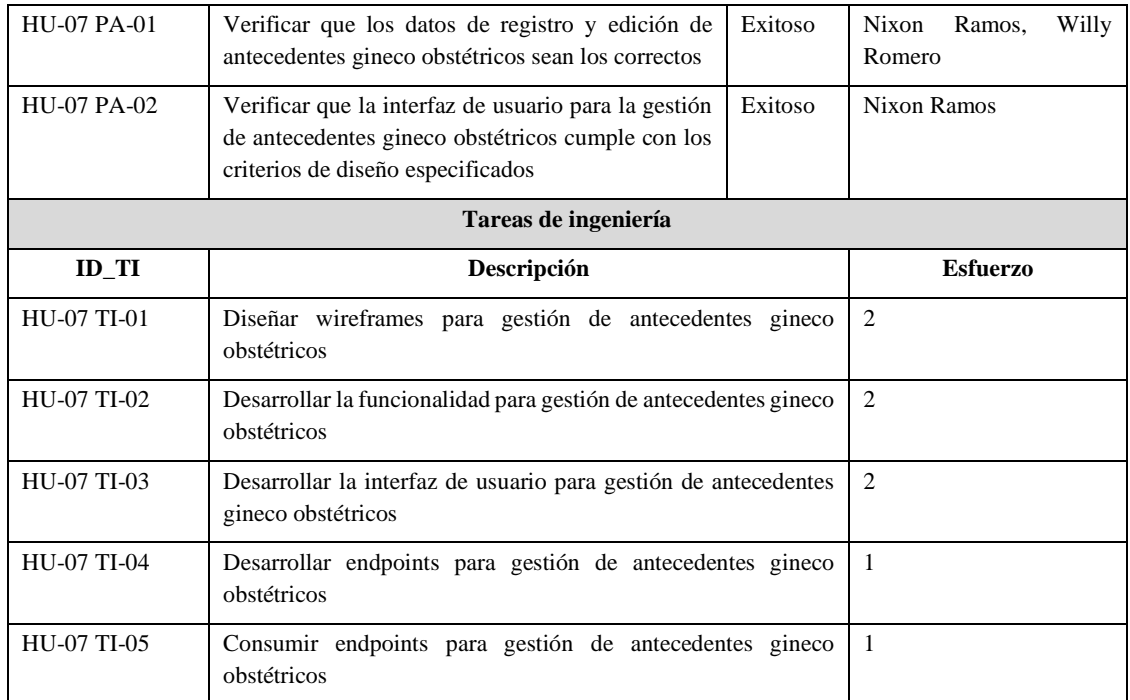

# **Tabla 7:** Historia de usuario HU-08.

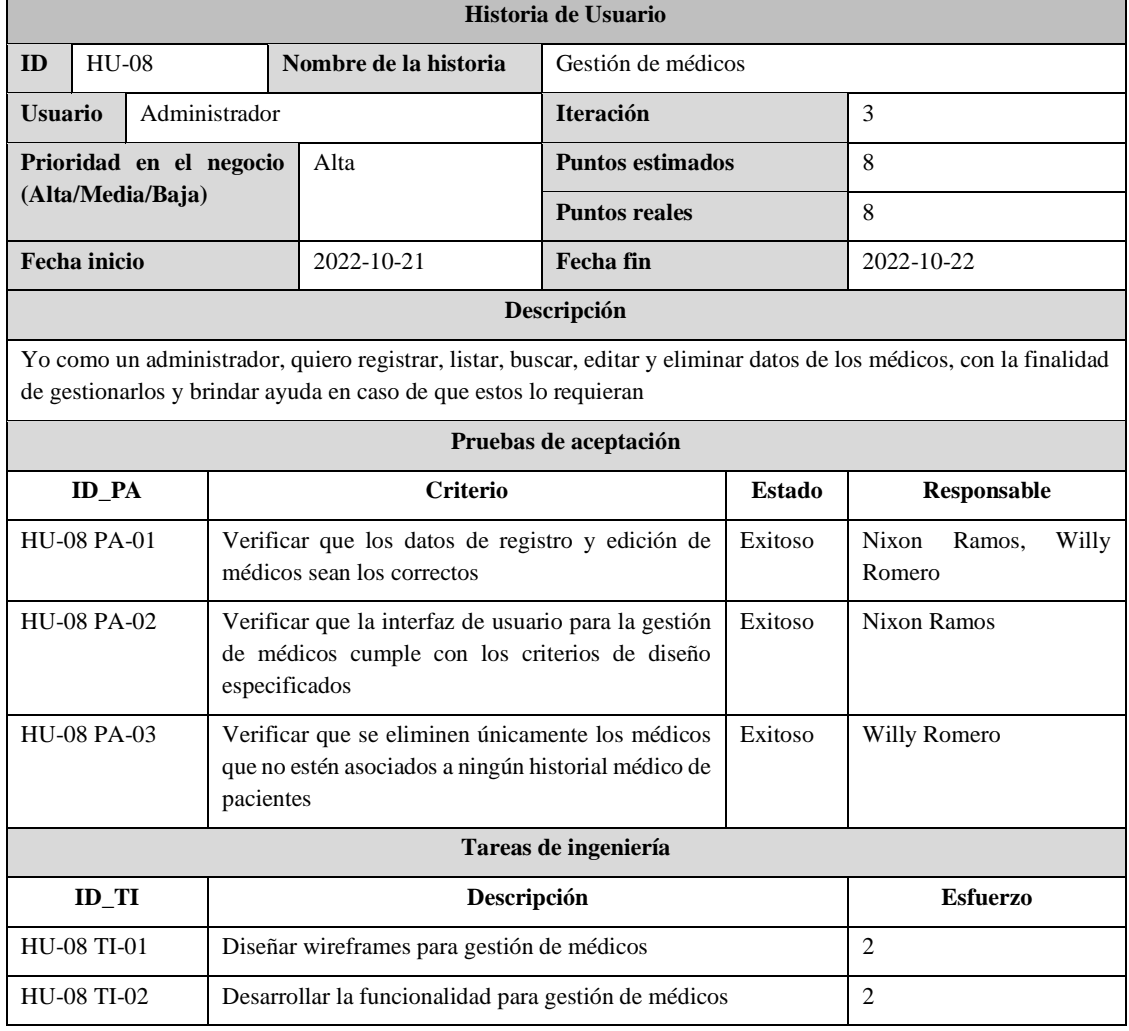

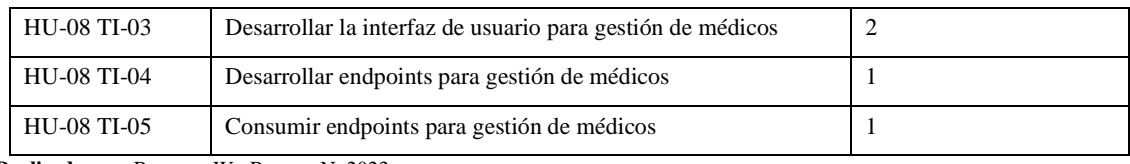

### **Tabla 8:** Historia de usuario HU-09.

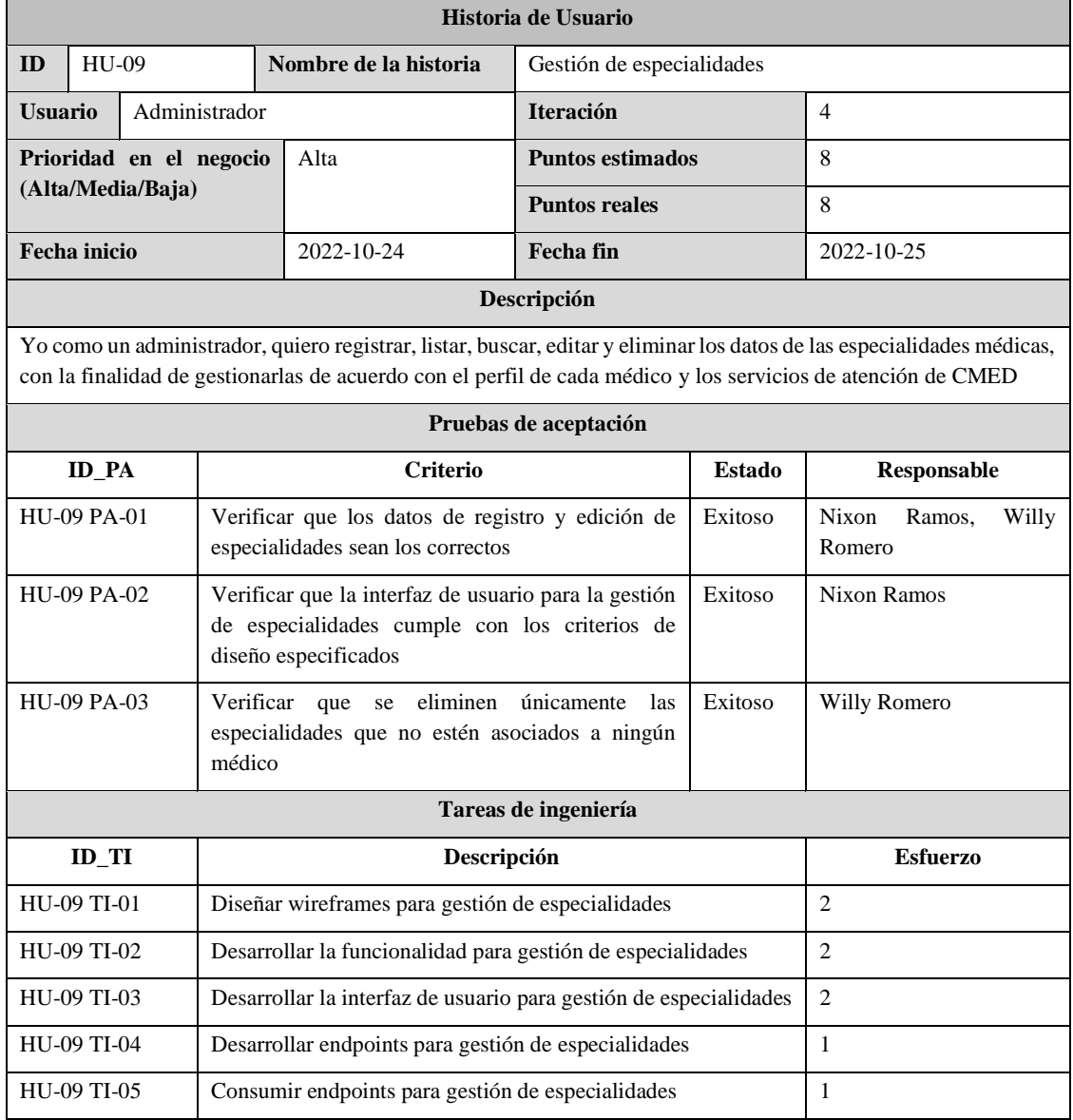

**Realizado por:** Romero, W.; Ramos, N. 2023

#### **Tabla 9:** Historia de usuario HU-10.

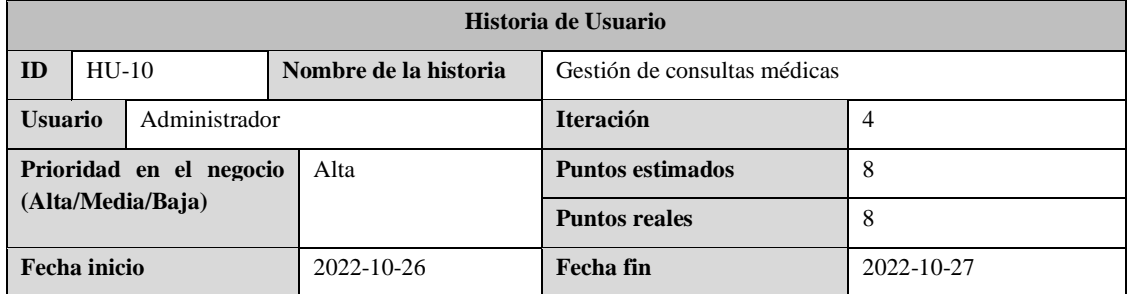

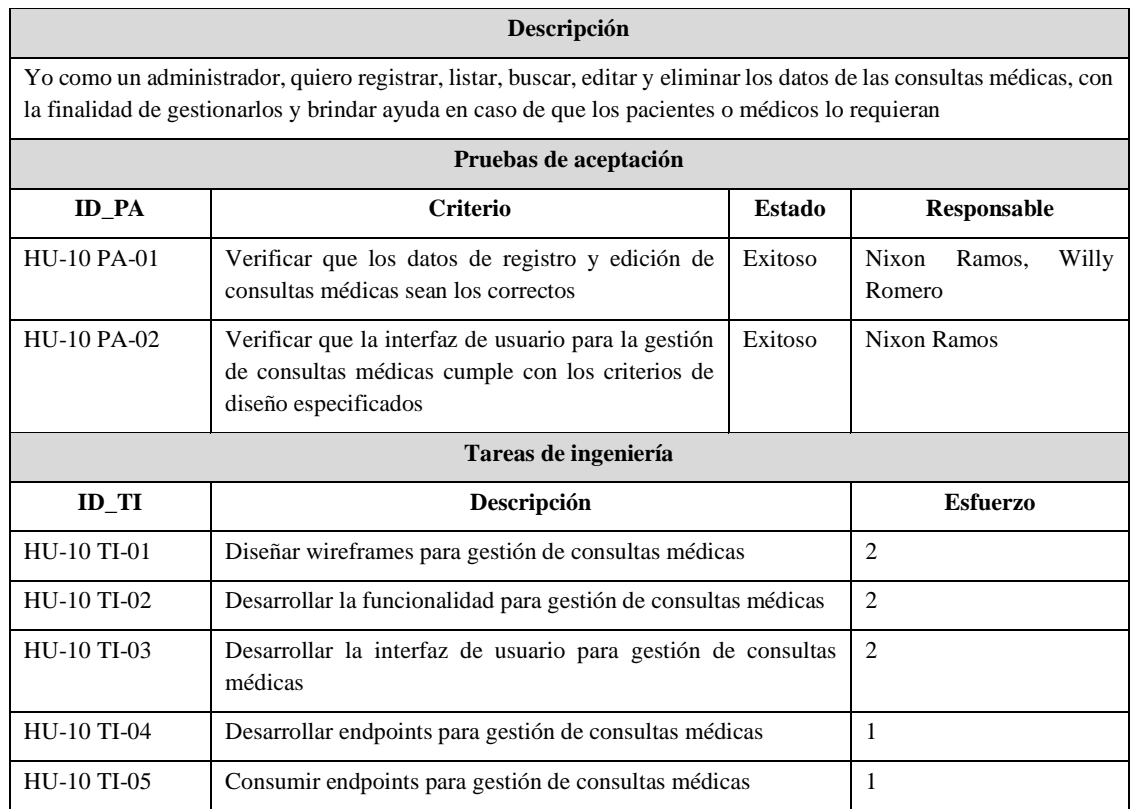

### **Tabla 10:** Historia de usuario HU-11.

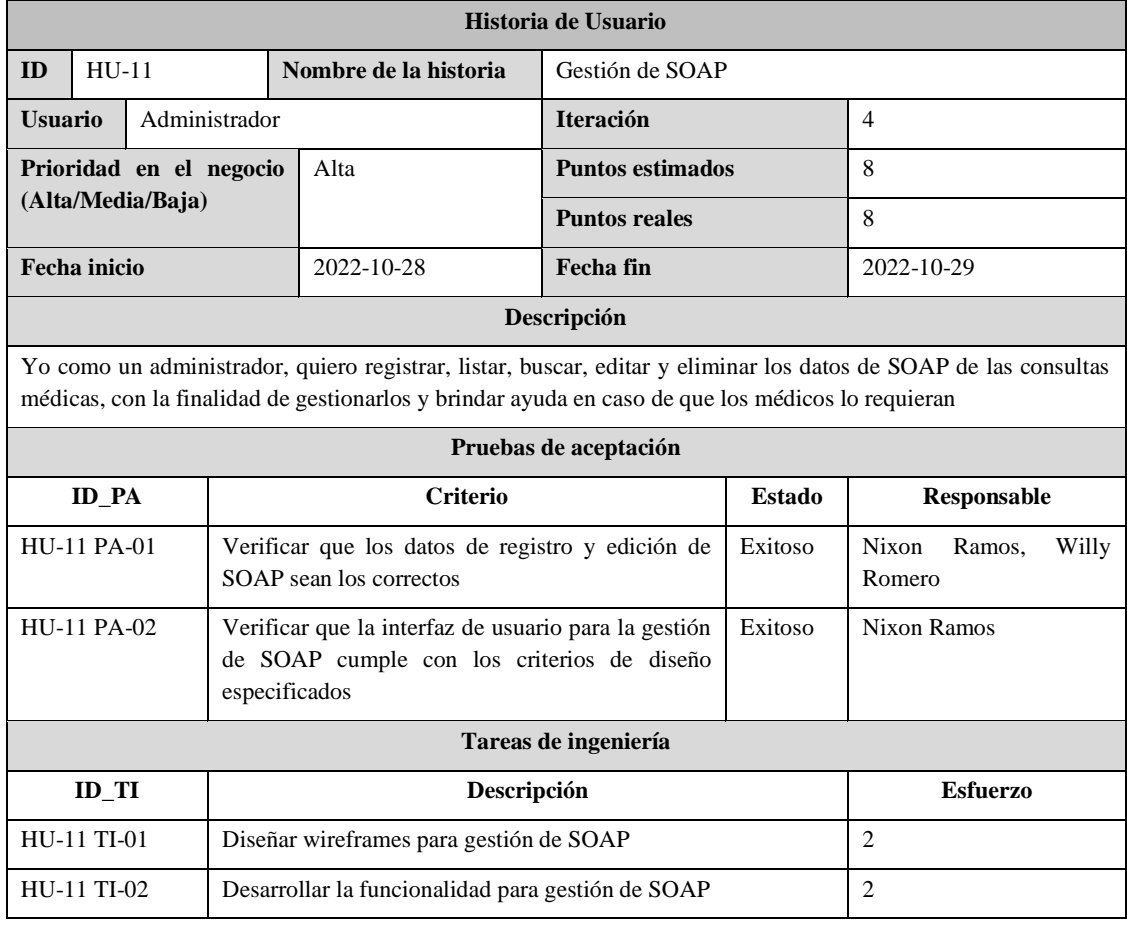

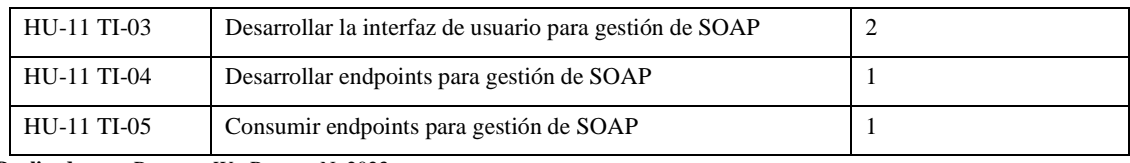

### **Tabla 11:** Historia de usuario HU-12.

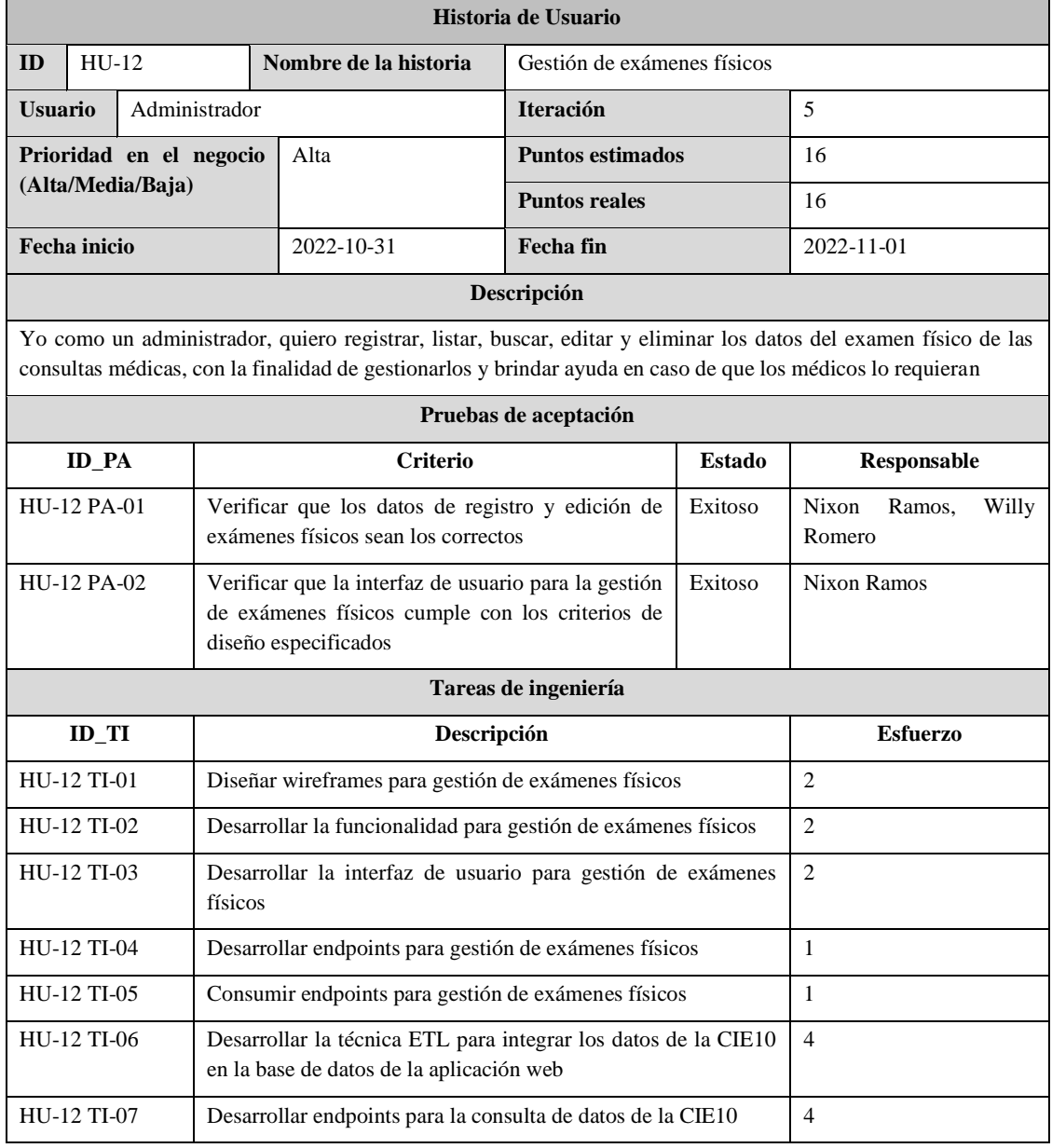

**Realizado por:** Romero, W.; Ramos, N. 2023

#### **Tabla 12:** Historia de usuario HU-13.

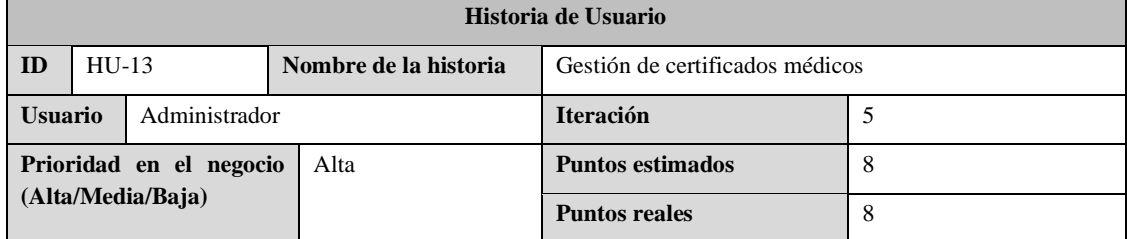

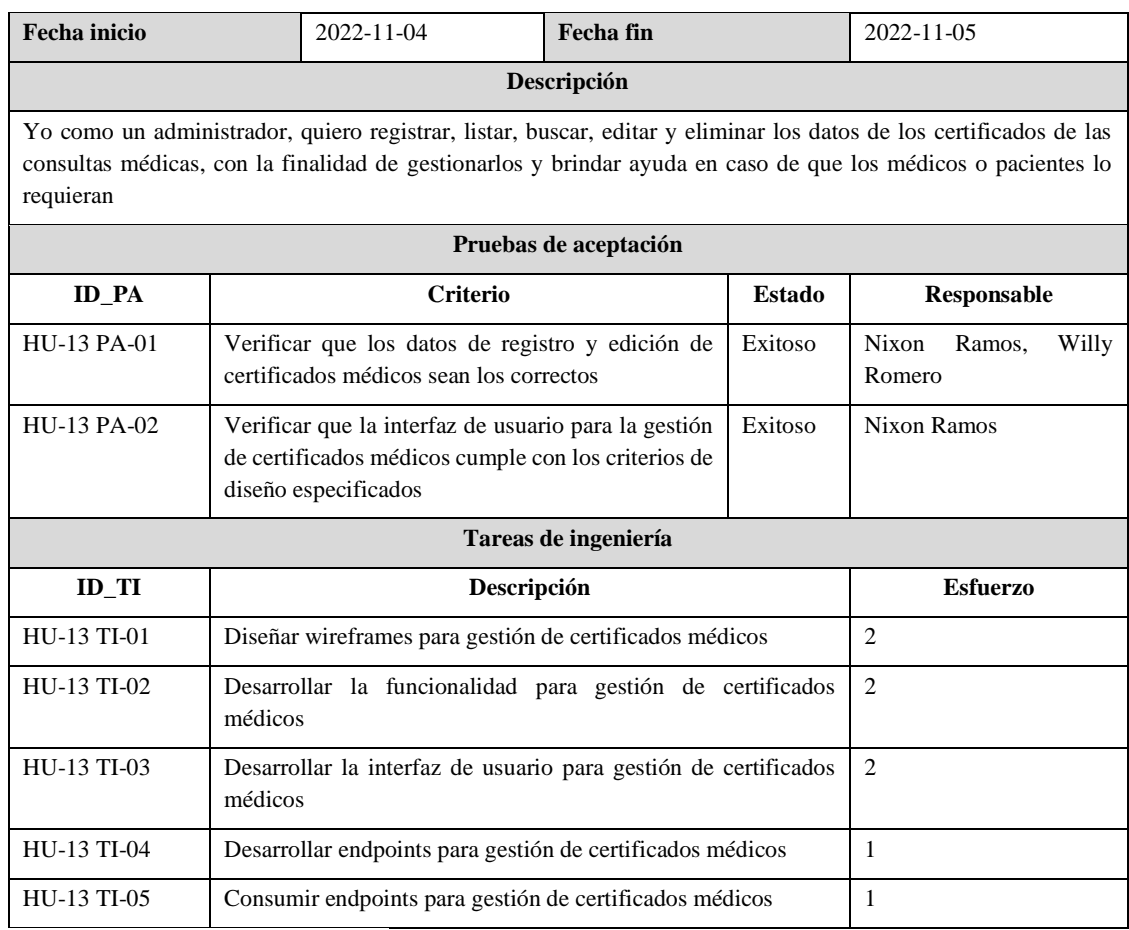

### **Tabla 13:** Historia de usuario HU-14.

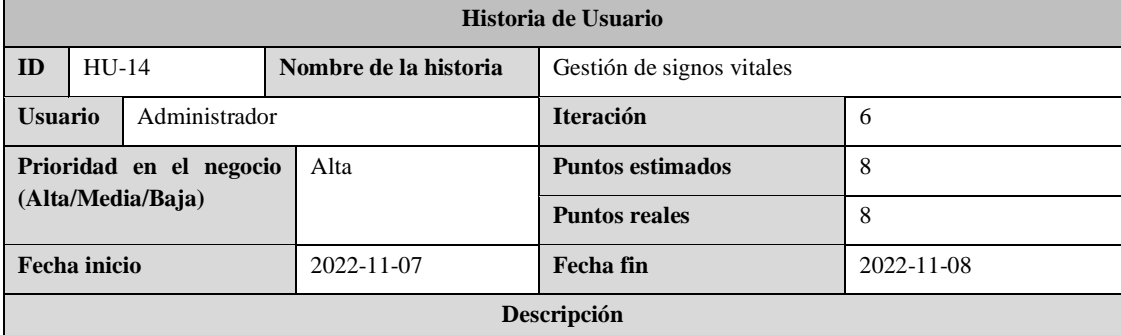

Yo como un administrador, quiero registrar, listar, buscar, editar y eliminar los datos de los signos vitales de los pacientes, con la finalidad de gestionarlos y brindar ayuda en caso de que los médicos lo requieran

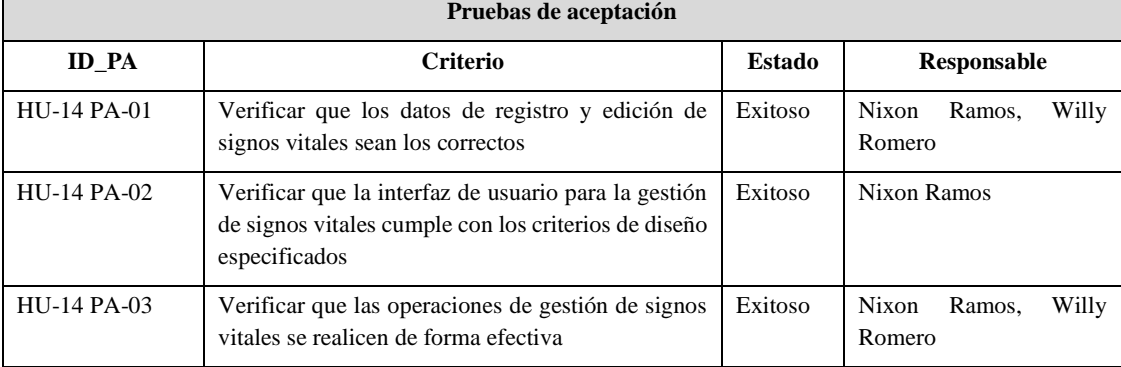

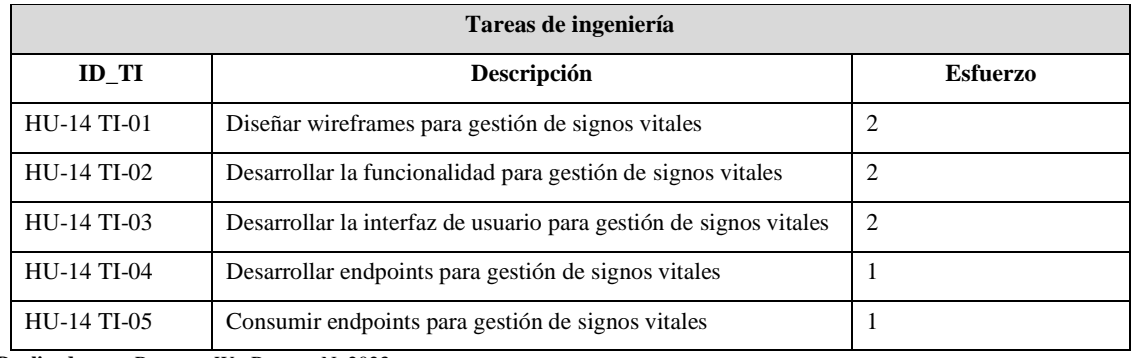

#### **Tabla 14:** Historia de usuario HU-15.

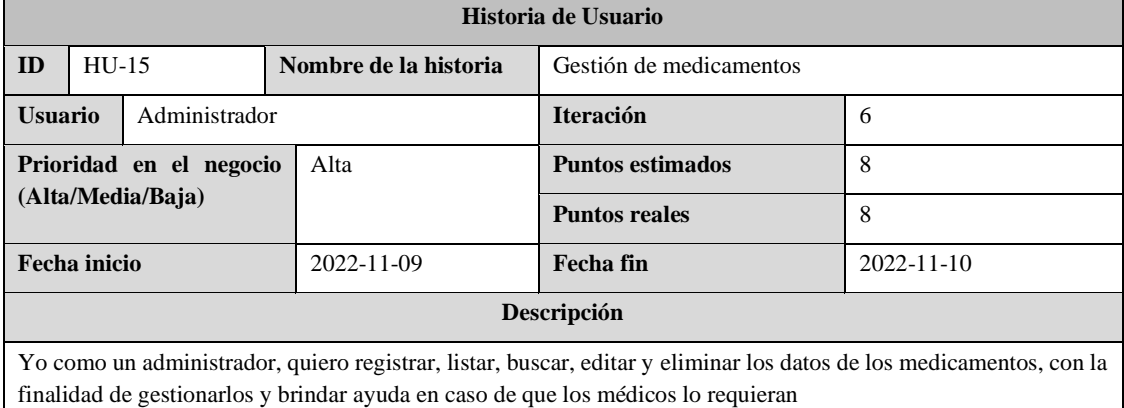

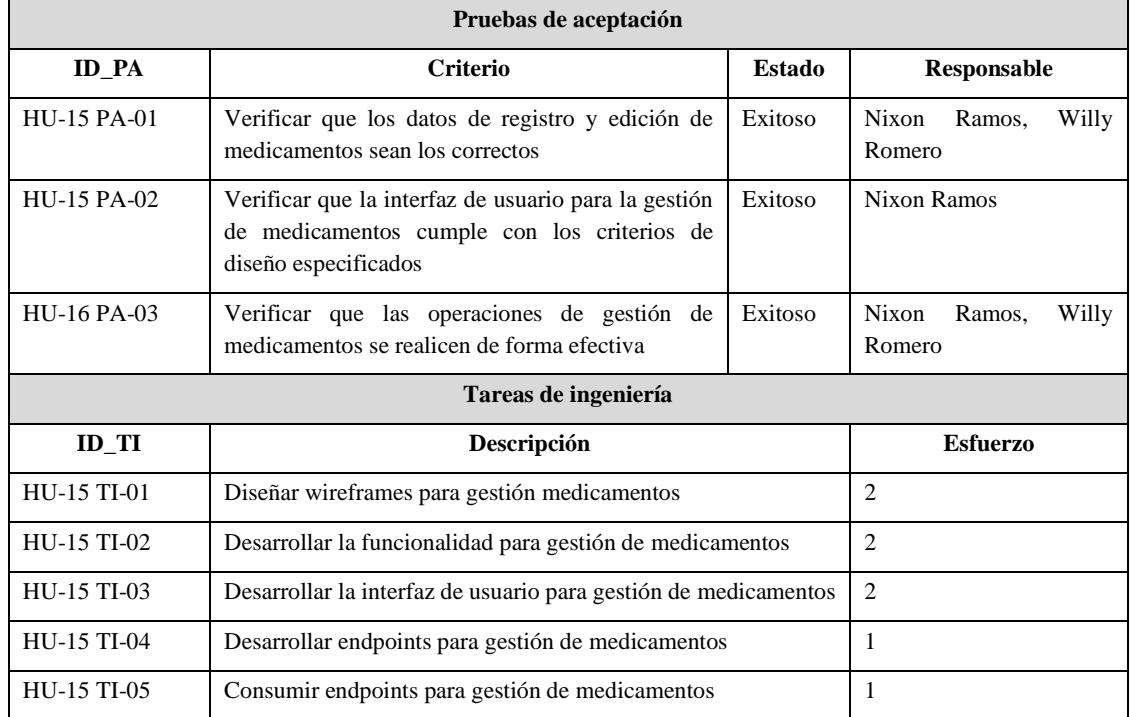

**Realizado por:** Romero, W.; Ramos, N. 2023

# **Tabla 15:** Historia de usuario HU-16.

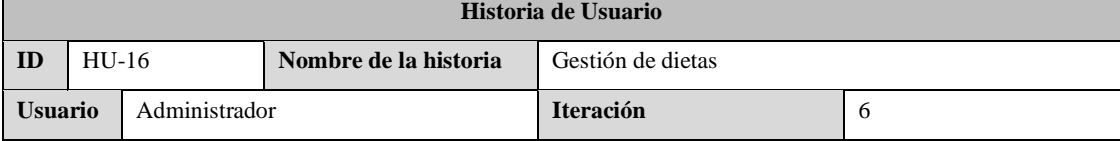

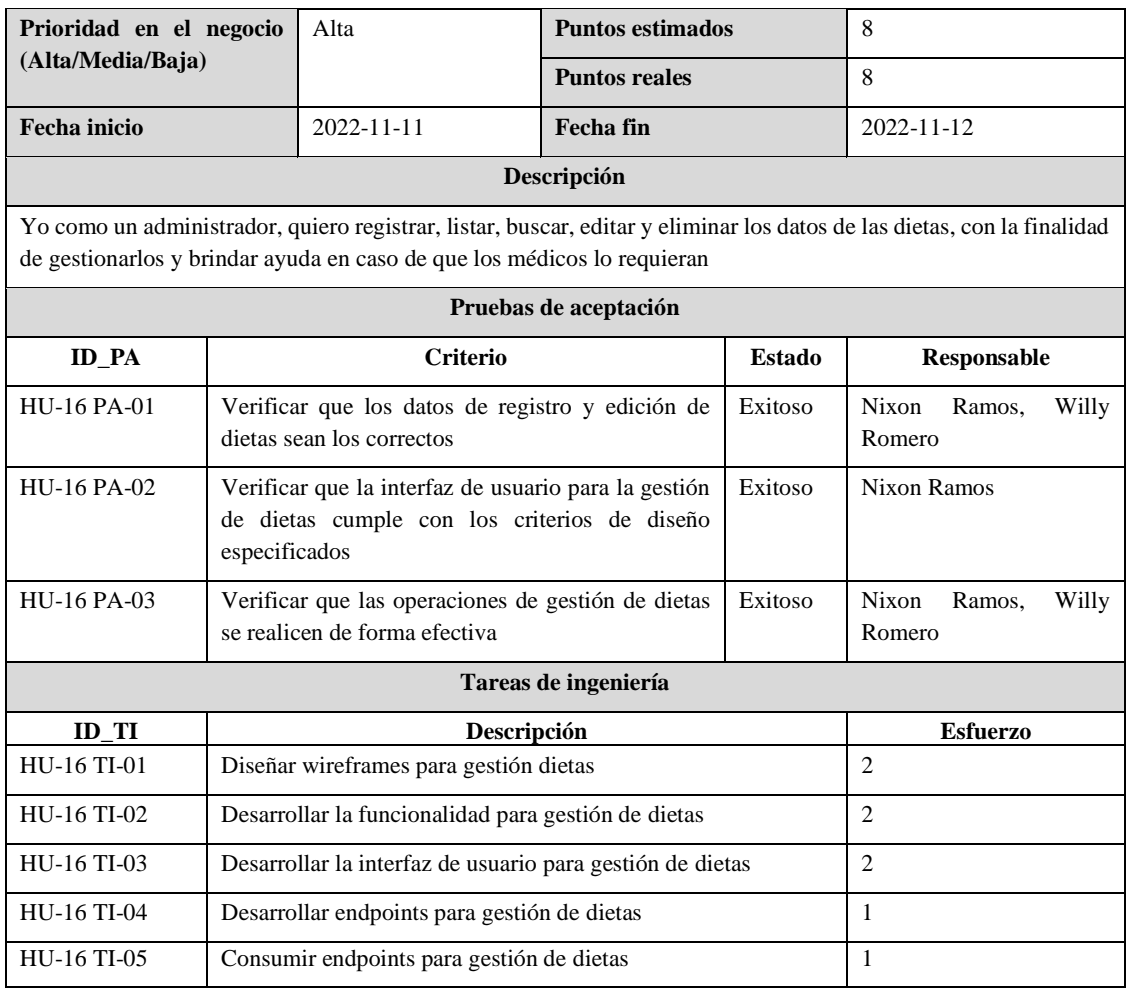

### **Tabla 16:** Historia de usuario HU-17.

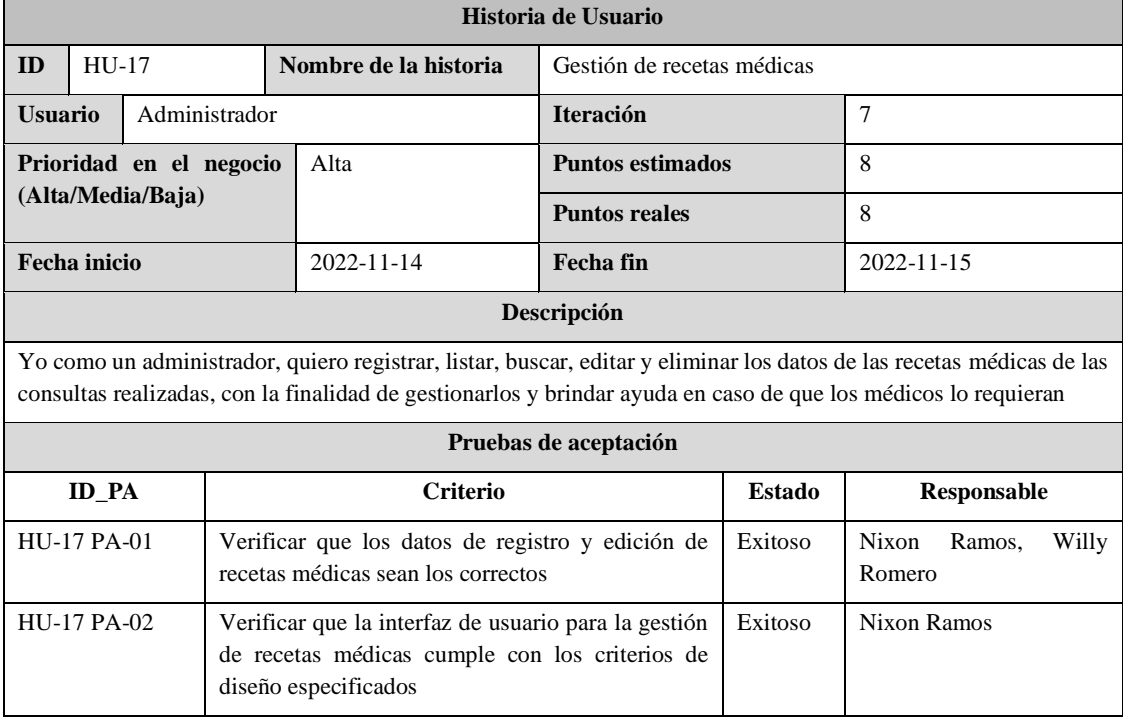
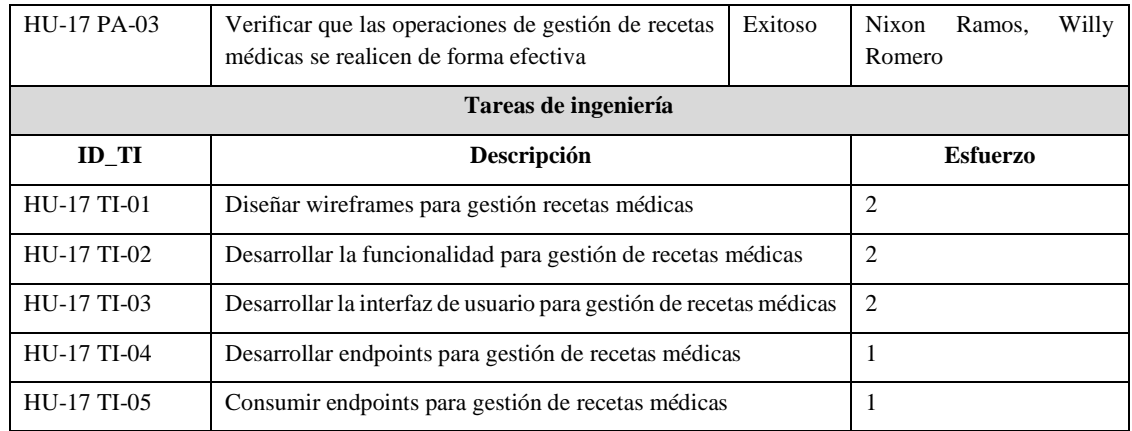

#### **Tabla 17:** Historia de usuario HU-18.

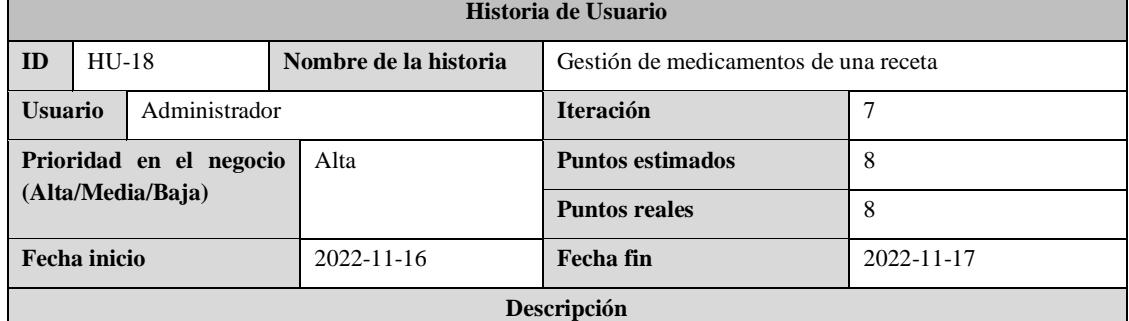

Yo como un administrador, quiero registrar, listar, buscar, editar y eliminar los datos de las dosis de cada medicamento recetado en una consulta médica realizada, con la finalidad de gestionarlos y brindar ayuda en caso de que los médicos lo requieran

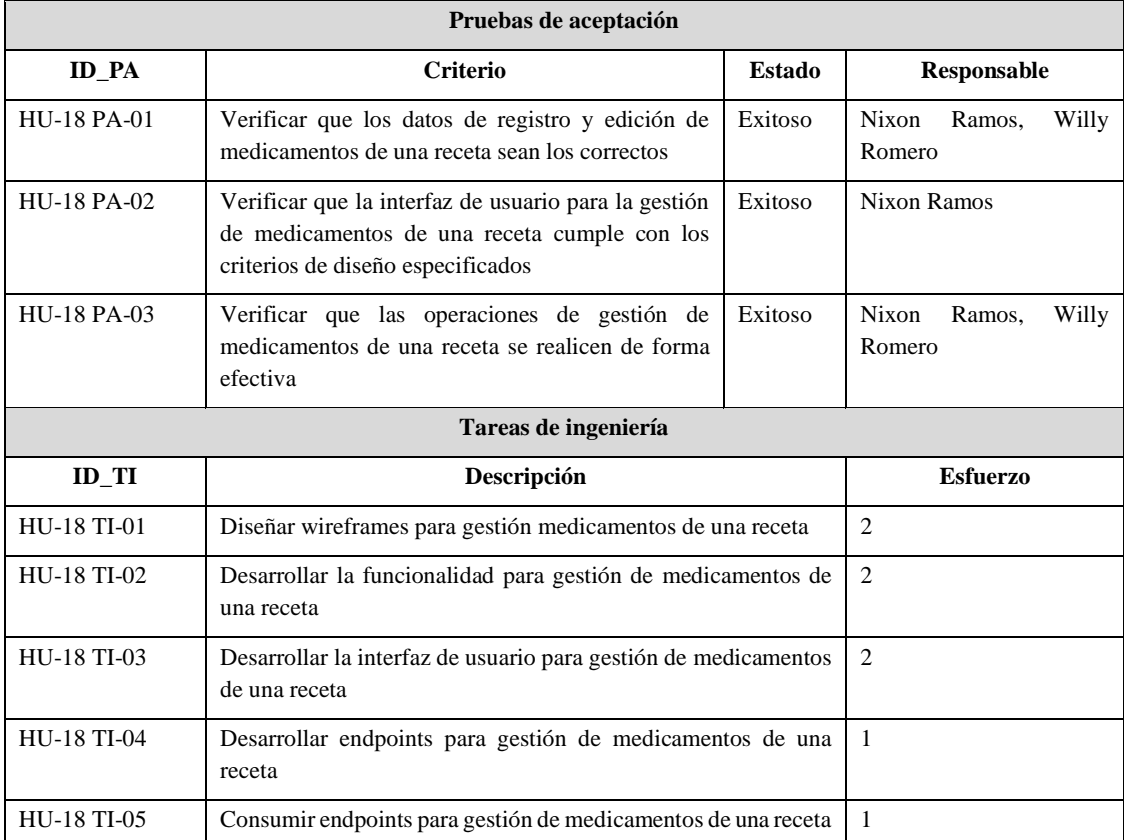

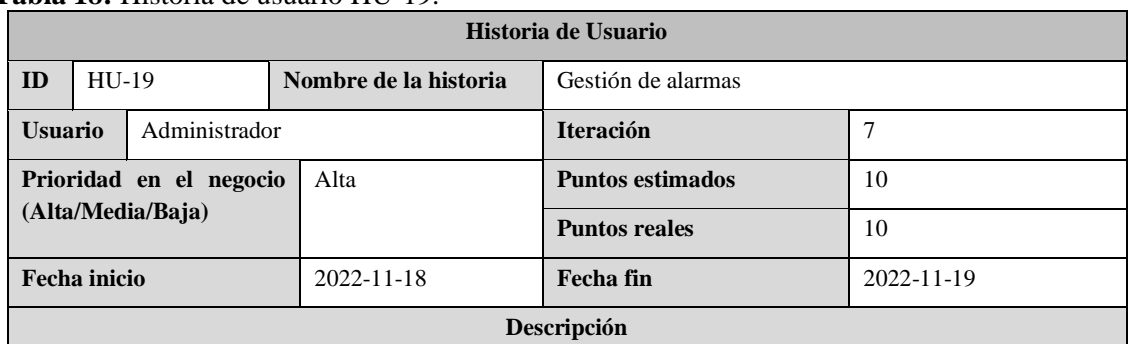

#### **Tabla 18:** Historia de usuario HU-19.

Yo como un administrador, quiero registrar, listar, buscar, editar y eliminar los datos de las alarmas de consumo de medicamentos de una receta médica, con la finalidad de gestionarlos y brindar ayuda en caso de que los médicos lo requieran

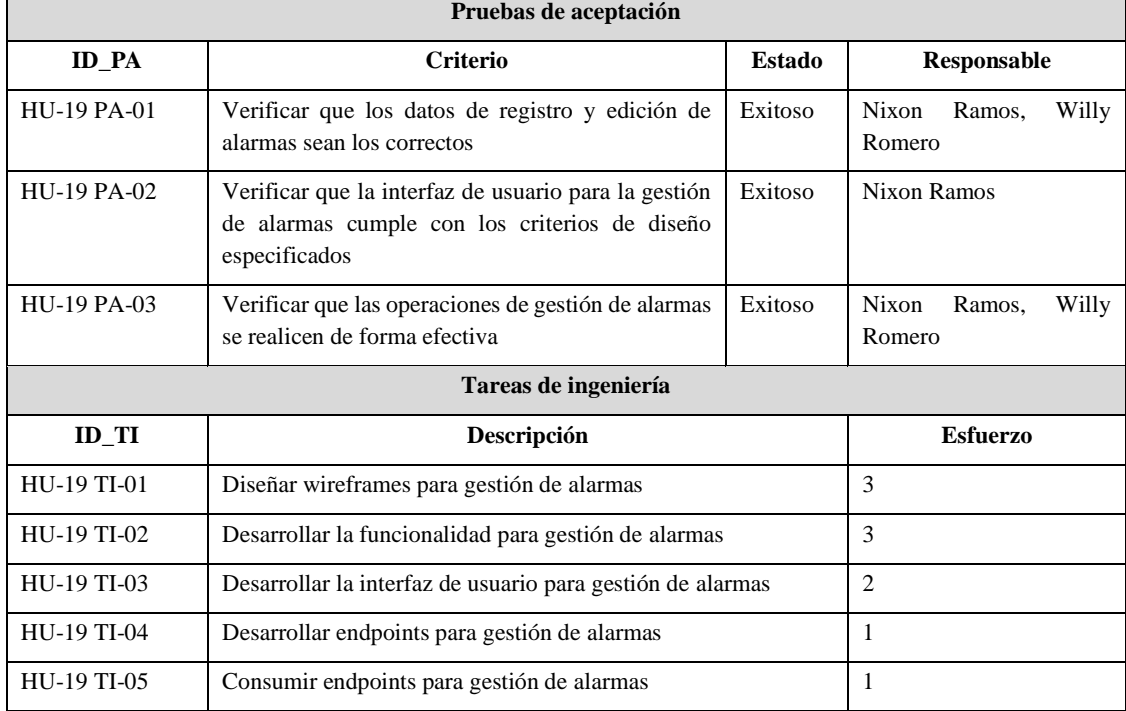

**Realizado por:** Romero, W.; Ramos, N. 2023

# **Tabla 19:** Historia de usuario HU-20.

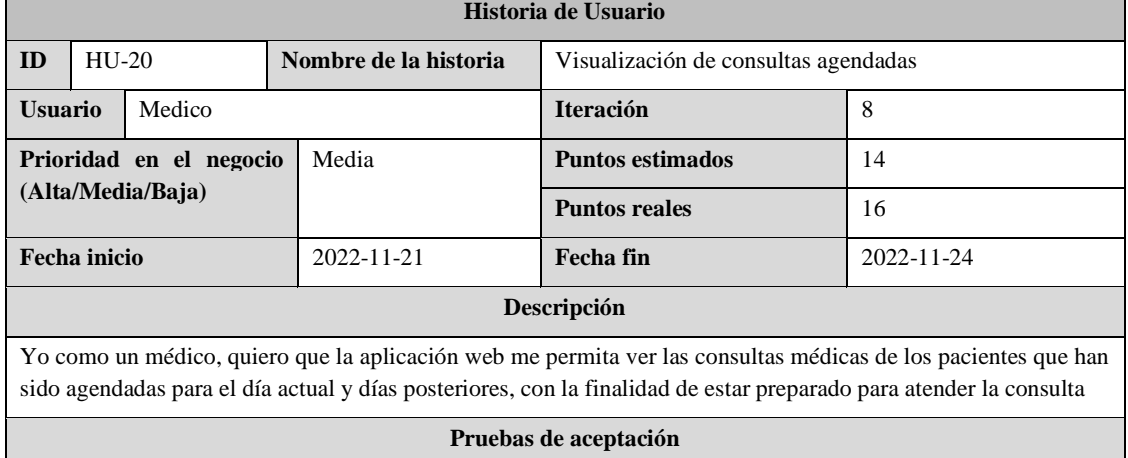

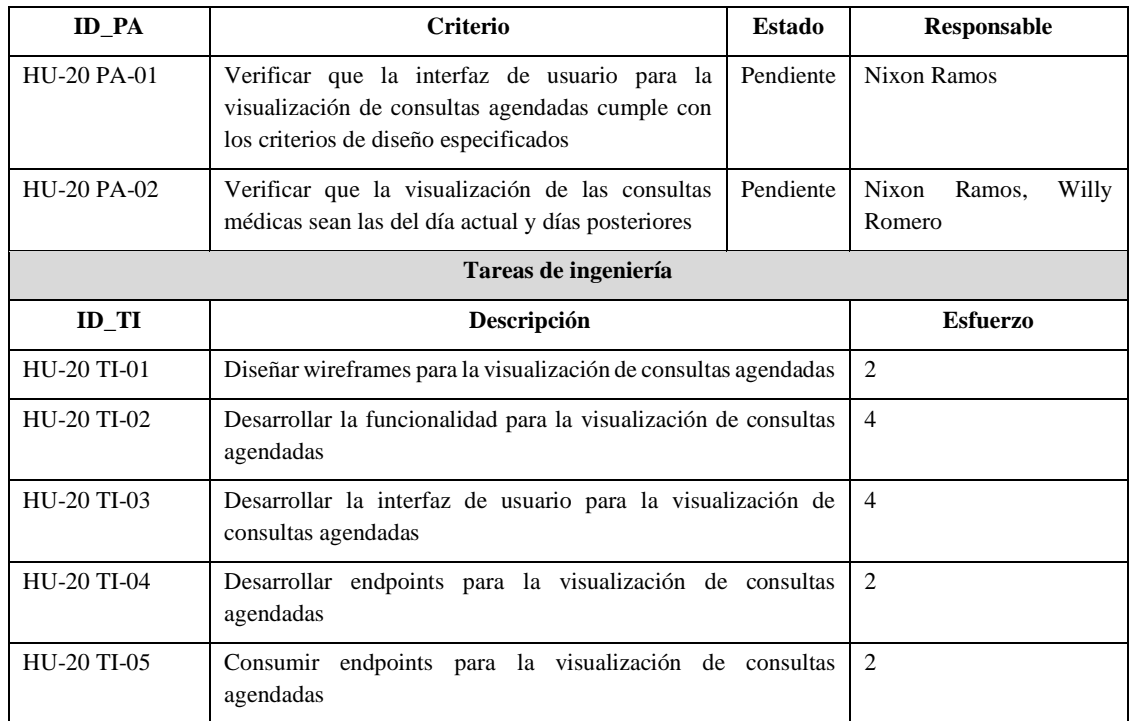

#### **Tabla 20:** Historia de usuario HU-21.

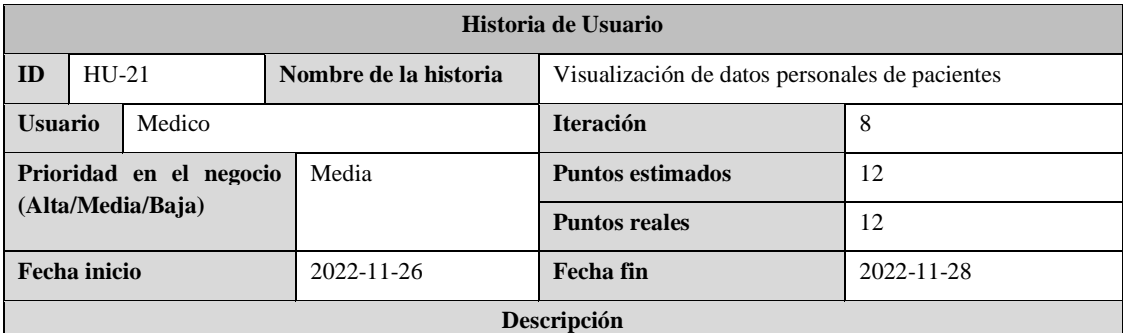

Yo como un médico, quiero que la aplicación web me permita visualizar los datos personales de los pacientes de la consulta médica en el momento actual, con la finalidad de conocer los datos de la persona, anamnesis y gineco obstétricos en el caso que se aplique

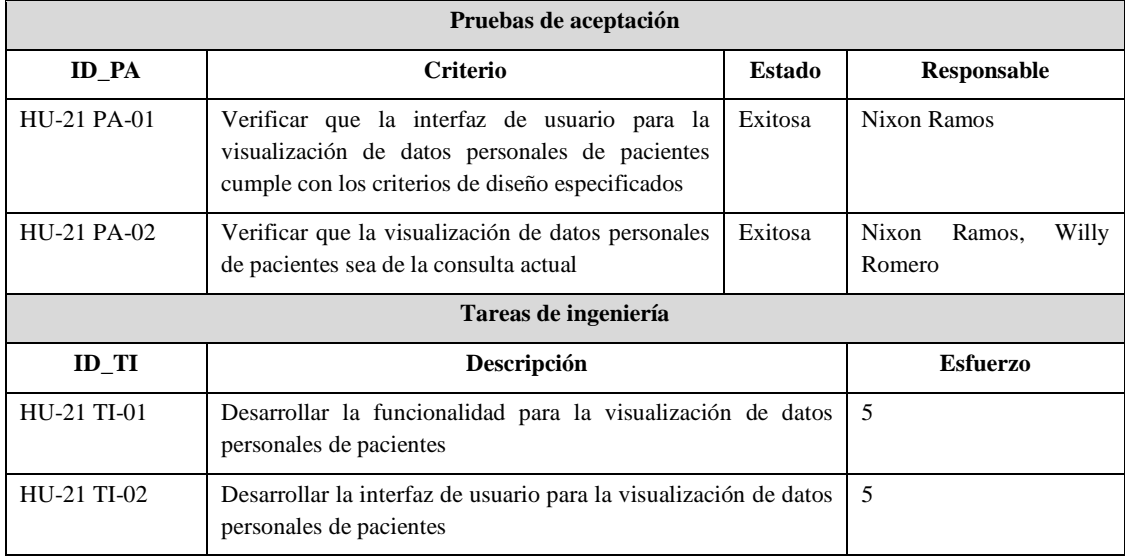

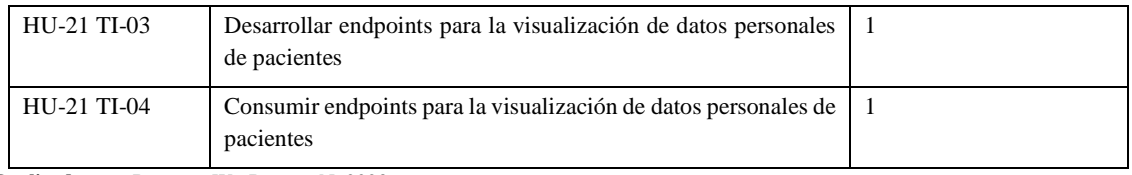

## **Tabla 21:** Historia de usuario HU-22.

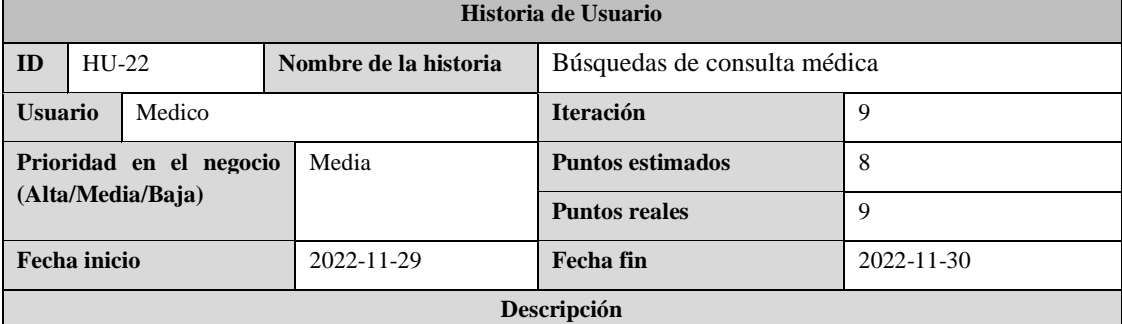

Yo como un médico, quiero que la aplicación web me buscar una consulta médica preexistente de un paciente por sus nombres y apellidos o cédula, con la finalidad de crear una consulta médica de seguimiento

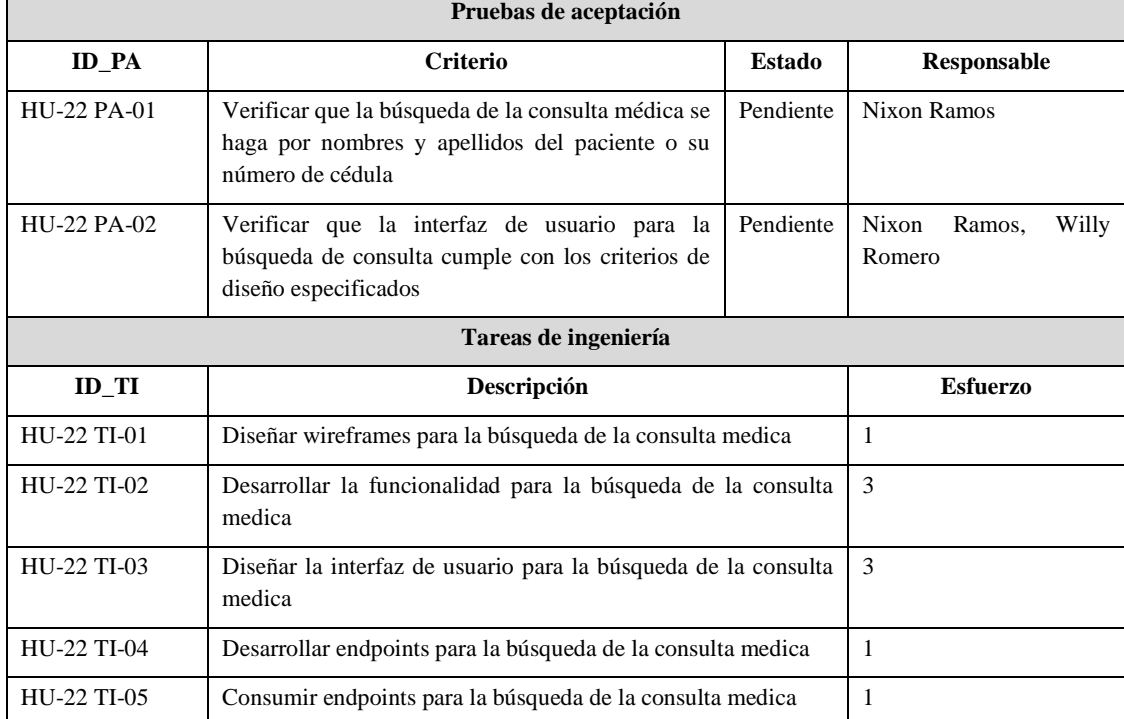

**Realizado por:** Romero, W.; Ramos, N. 2023

**Tabla 22:** Historia de usuario HU-23.

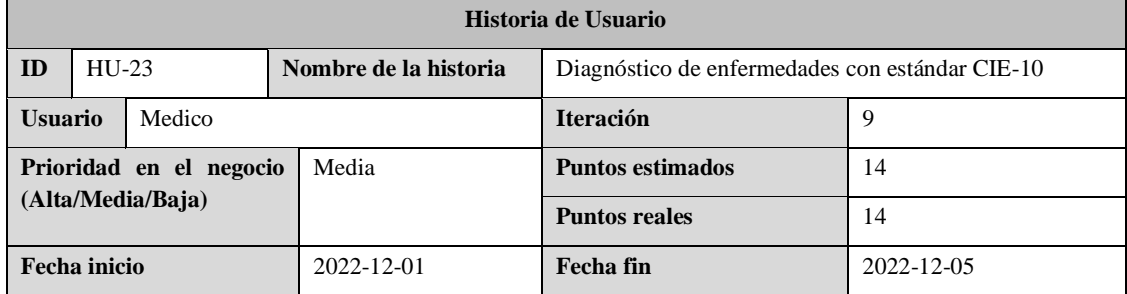

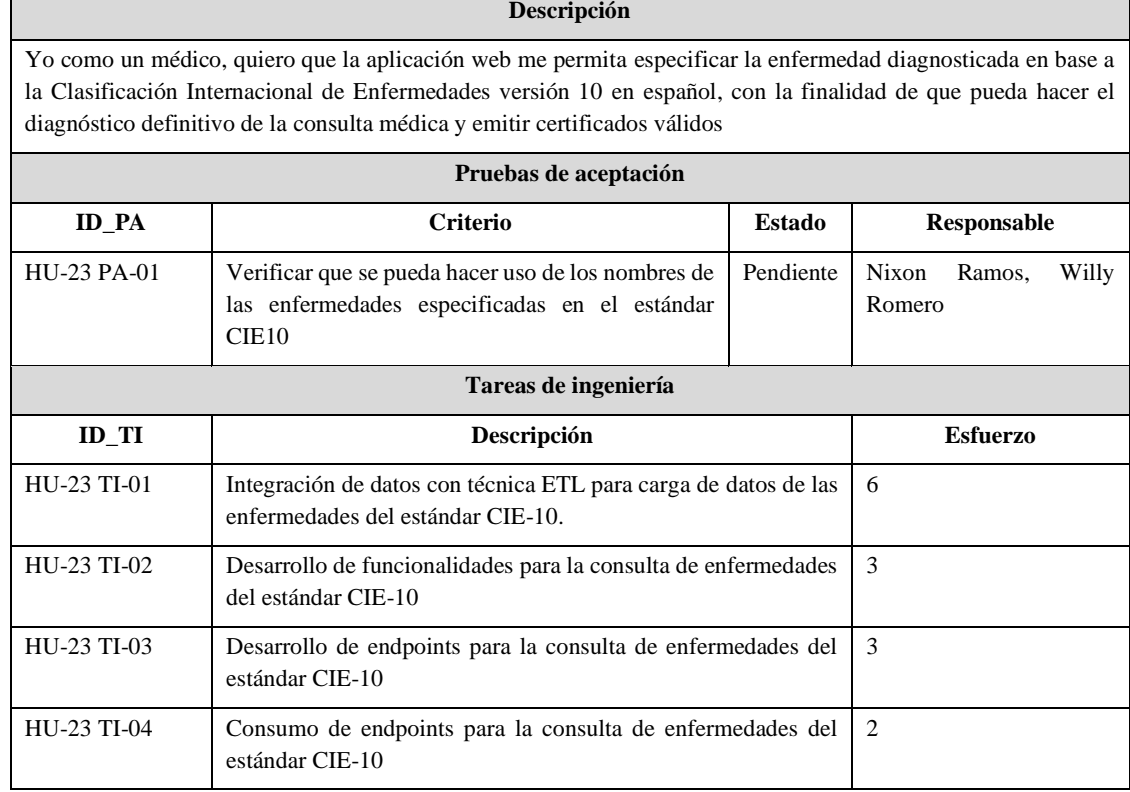

 $\mathsf{r}$ 

# **Tabla 23:** Historia de usuario HU-24.

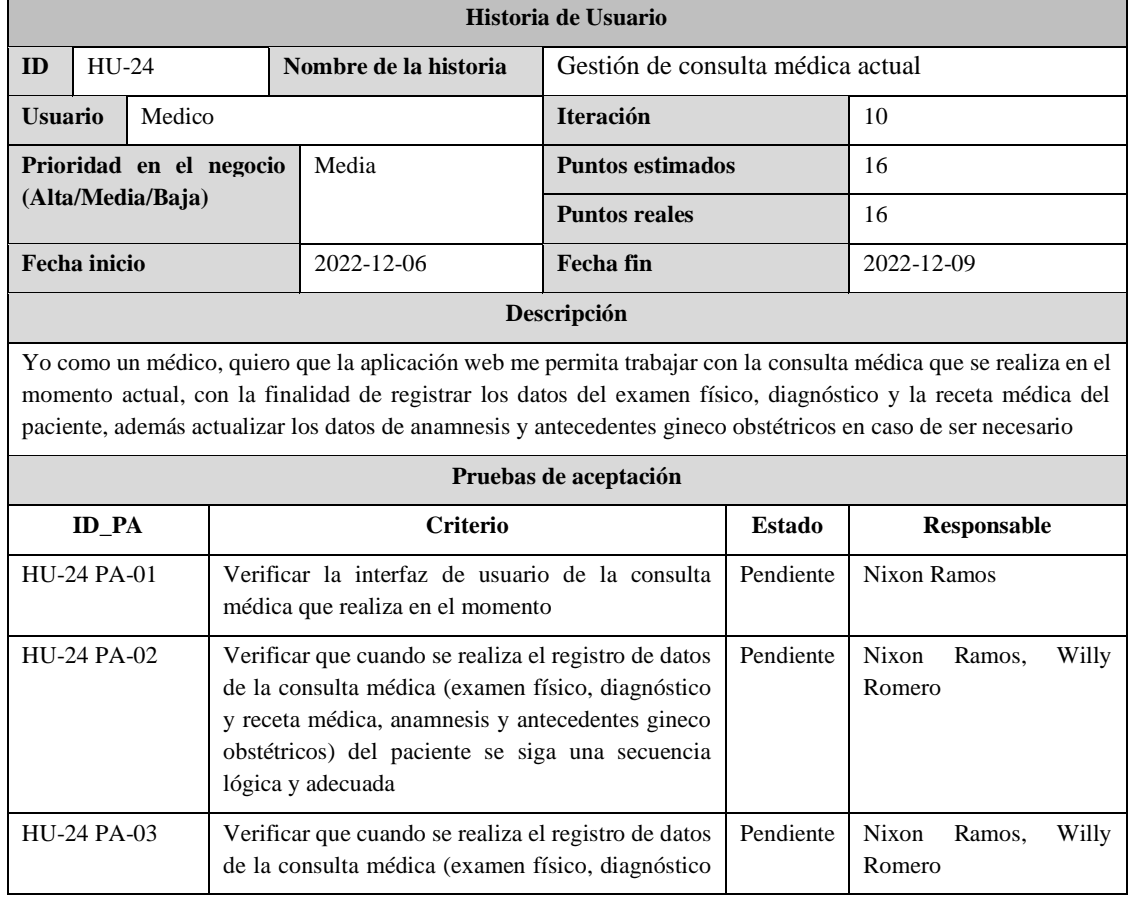

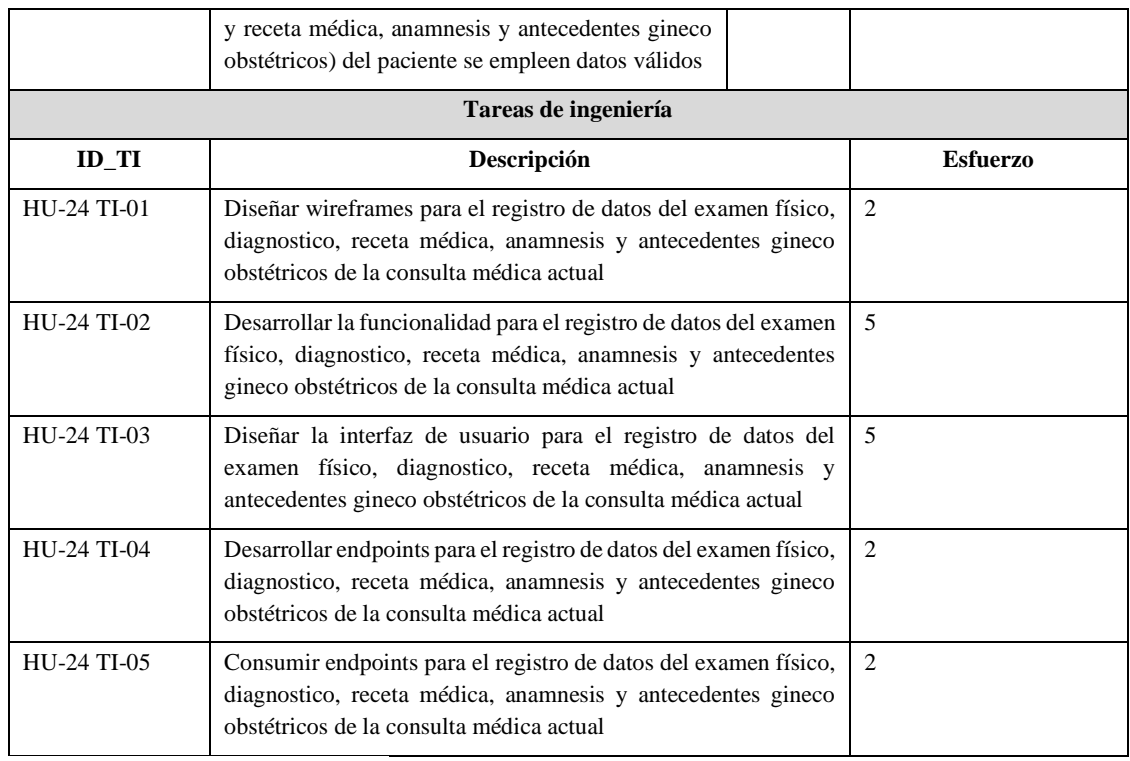

#### **Tabla 24:** Historia de usuario HU-25.

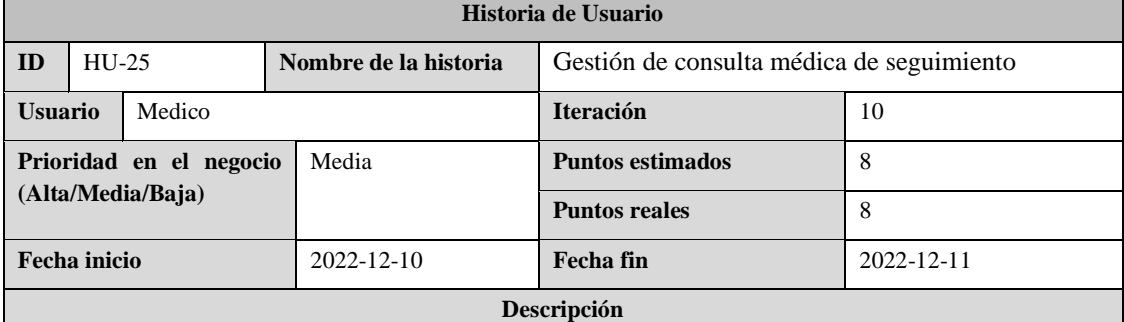

Yo como un médico, quiero que la aplicación web me permita trabajar con la consulta médica de seguimiento que se realiza en el momento actual, con la finalidad de registrar los datos del examen físico, diagnóstico, la receta médica del paciente, datos de seguimiento correspondientes al SOAP, además actualizar los datos de anamnesis y antecedentes gineco obstétricos en caso de ser necesario

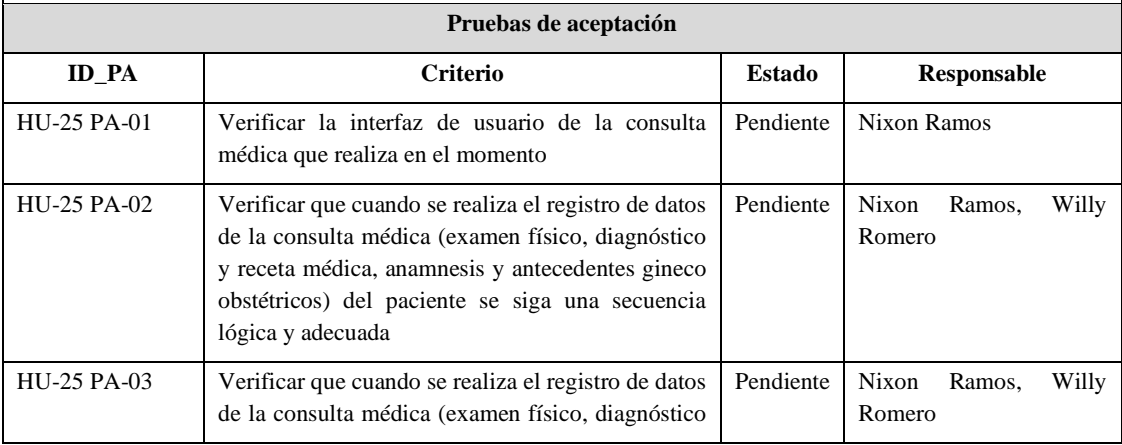

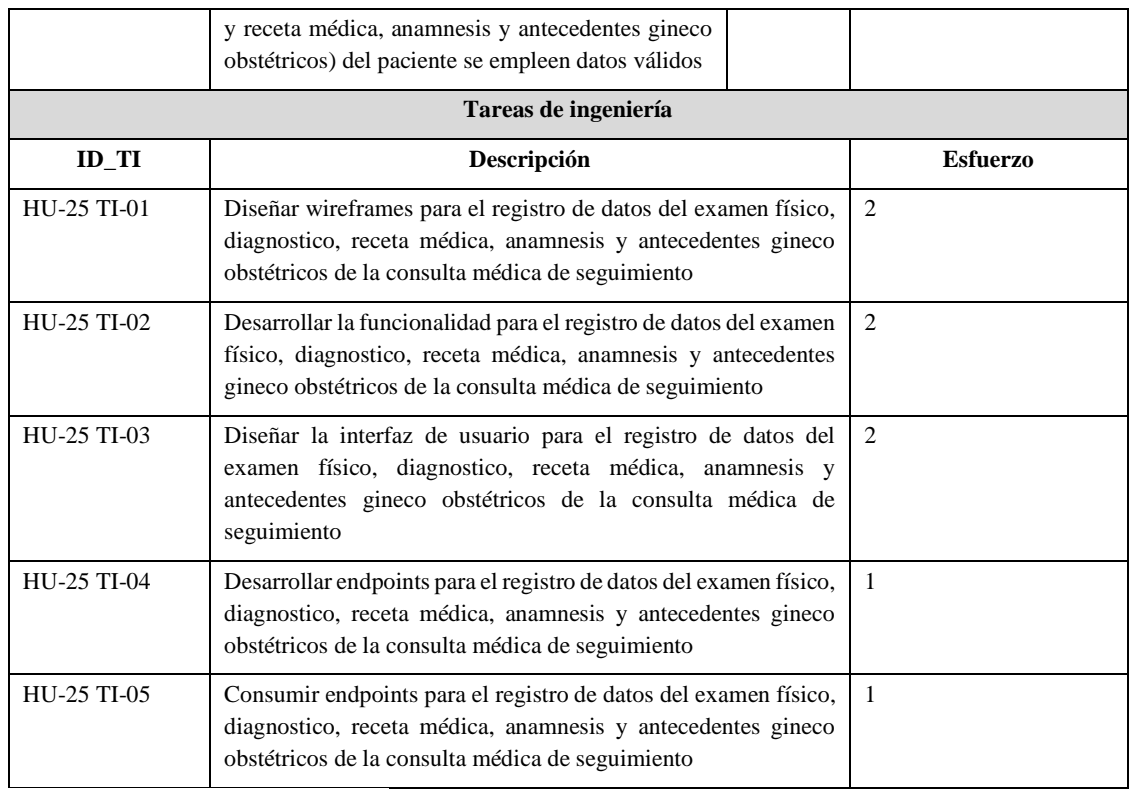

# **Tabla 25:** Historia de usuario HU-26.

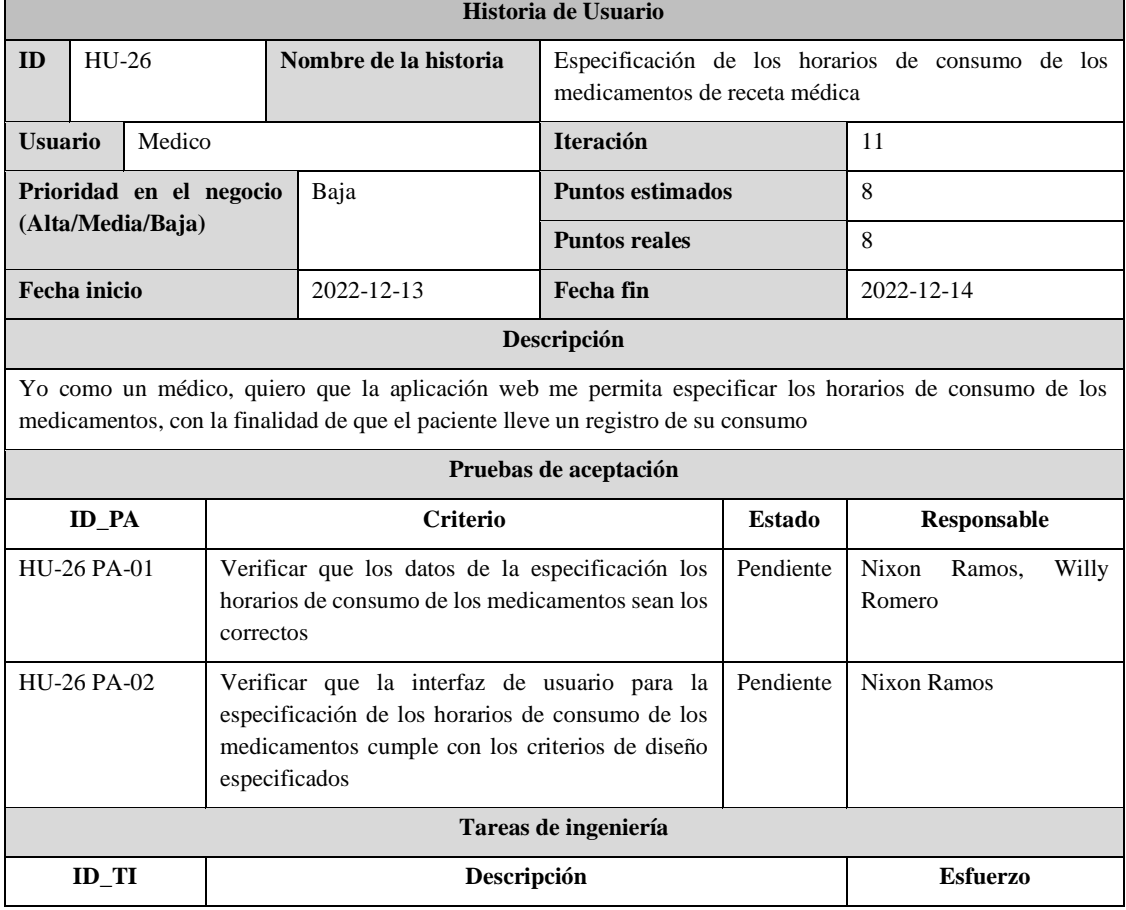

٦

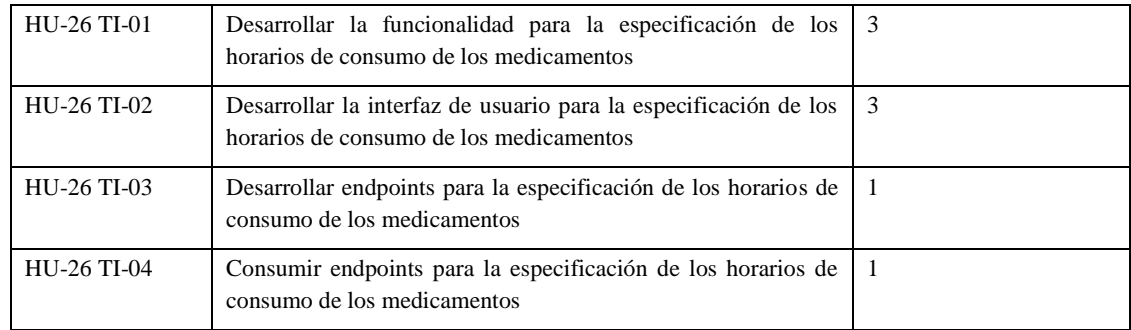

# **Tabla 26:** Historia de usuario HU-27.

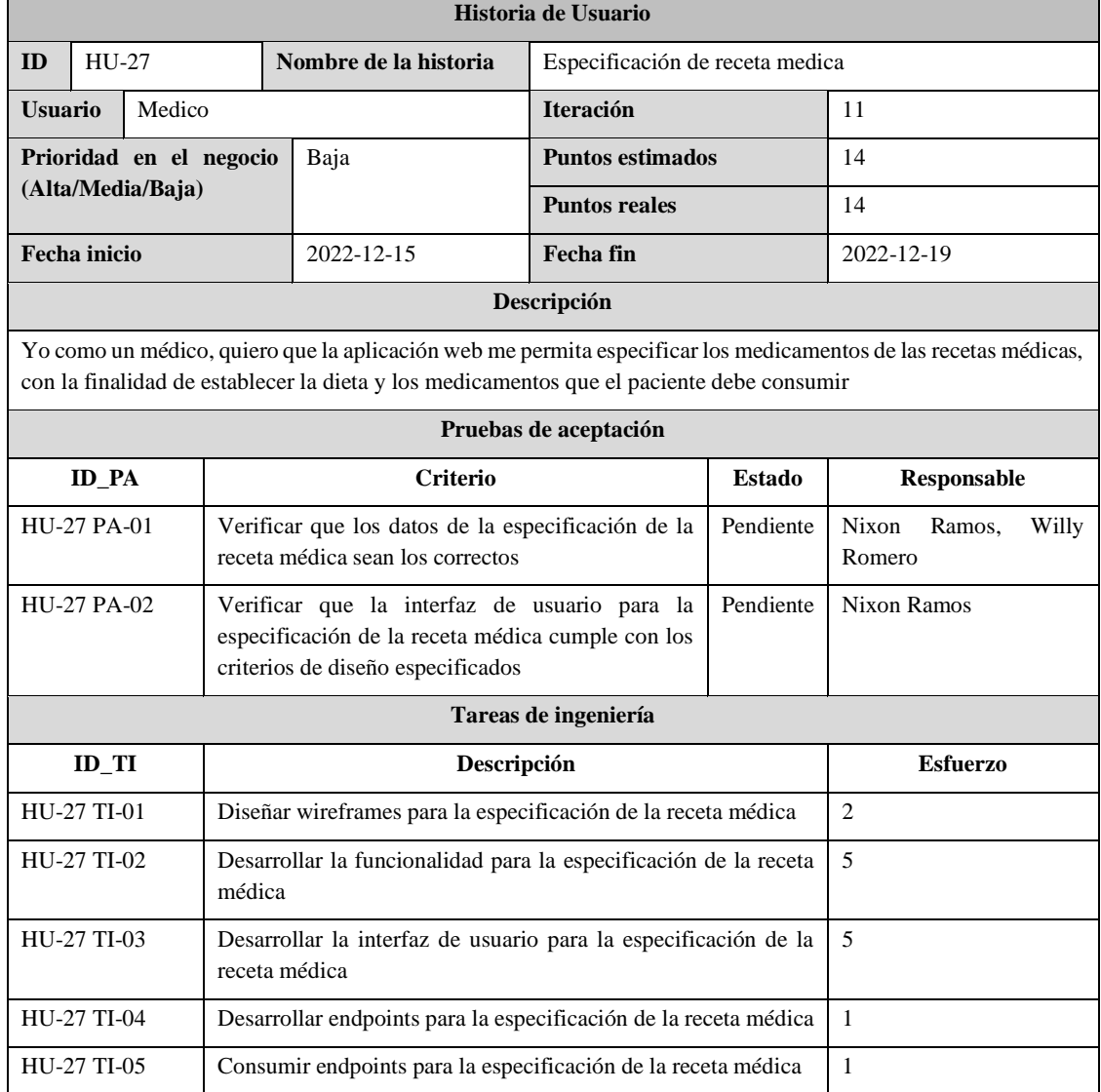

**Realizado por:** Romero, W.; Ramos, N. 2023

# **Tabla 27:** Historia de usuario HU-28.

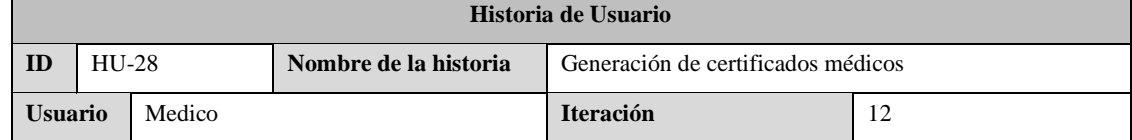

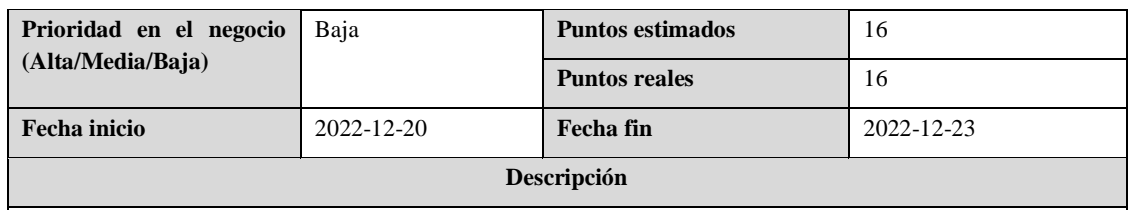

Yo como un médico, quiero que la aplicación web me permita generar el certificado de una consulta médica de un paciente, con la finalidad de que sea entregado a este siempre y cuando sea el propio paciente que ha solicitado dicho certificado

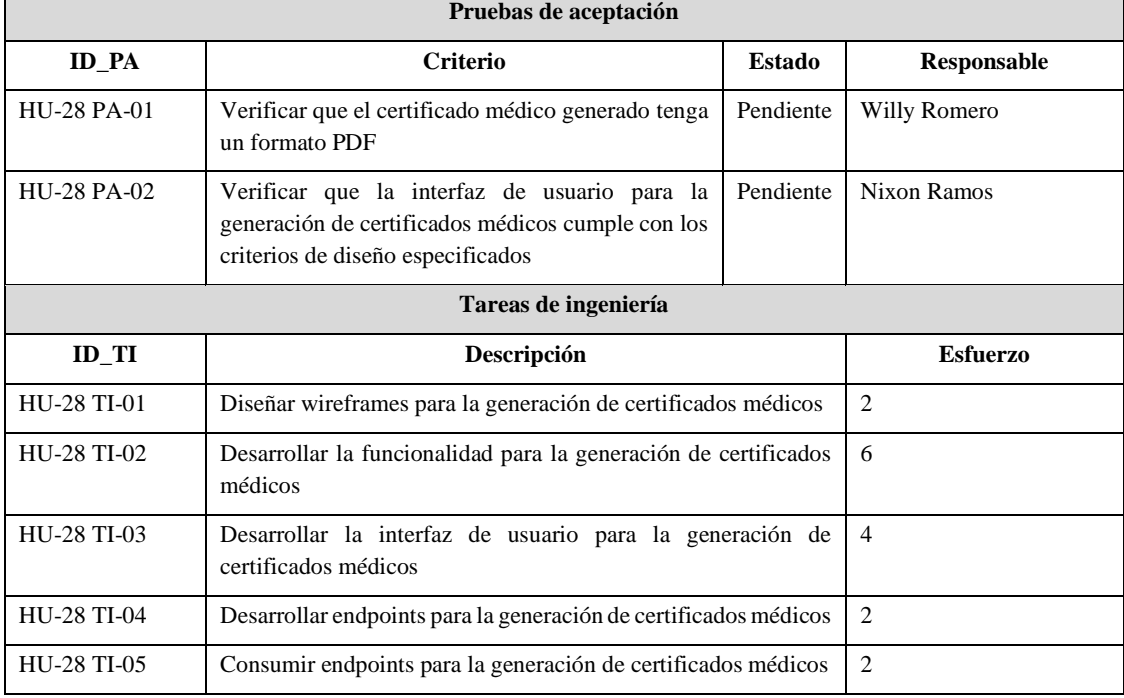

**Realizado por:** Romero, W.; Ramos, N. 2023

#### **Tabla 28:** Historia de usuario HU-29.

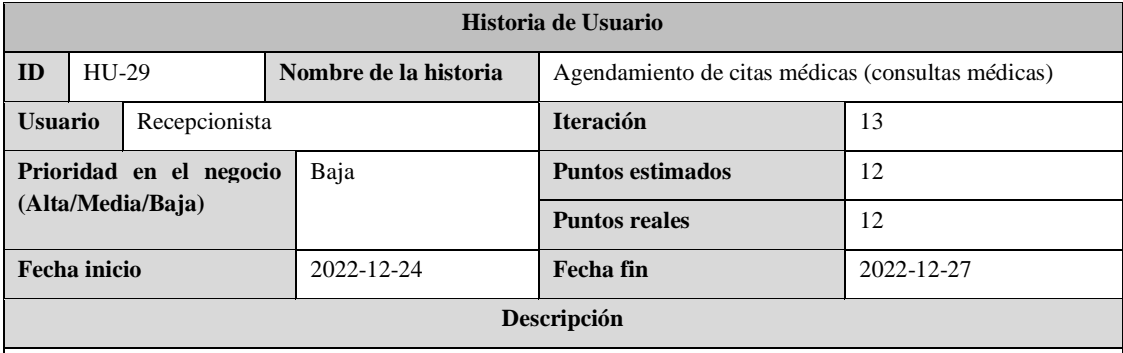

Yo como recepcionista, quiero que la aplicación web me permita agendar una cita médica en un horario especifico, de acuerdo con la especialidad y médico que el paciente haya solicitado, con la finalidad de gestionar las citas de las consultas médicas de los pacientes durante el día actual

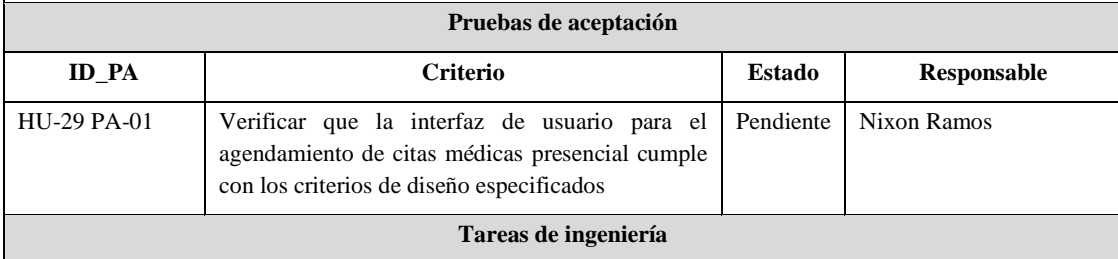

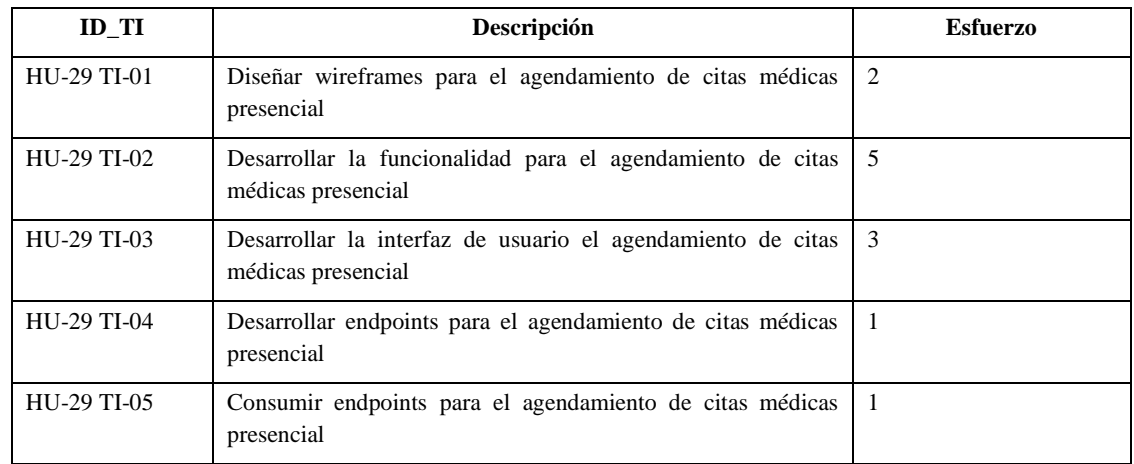

#### **Tabla 29:** Historia de usuario HU-30.

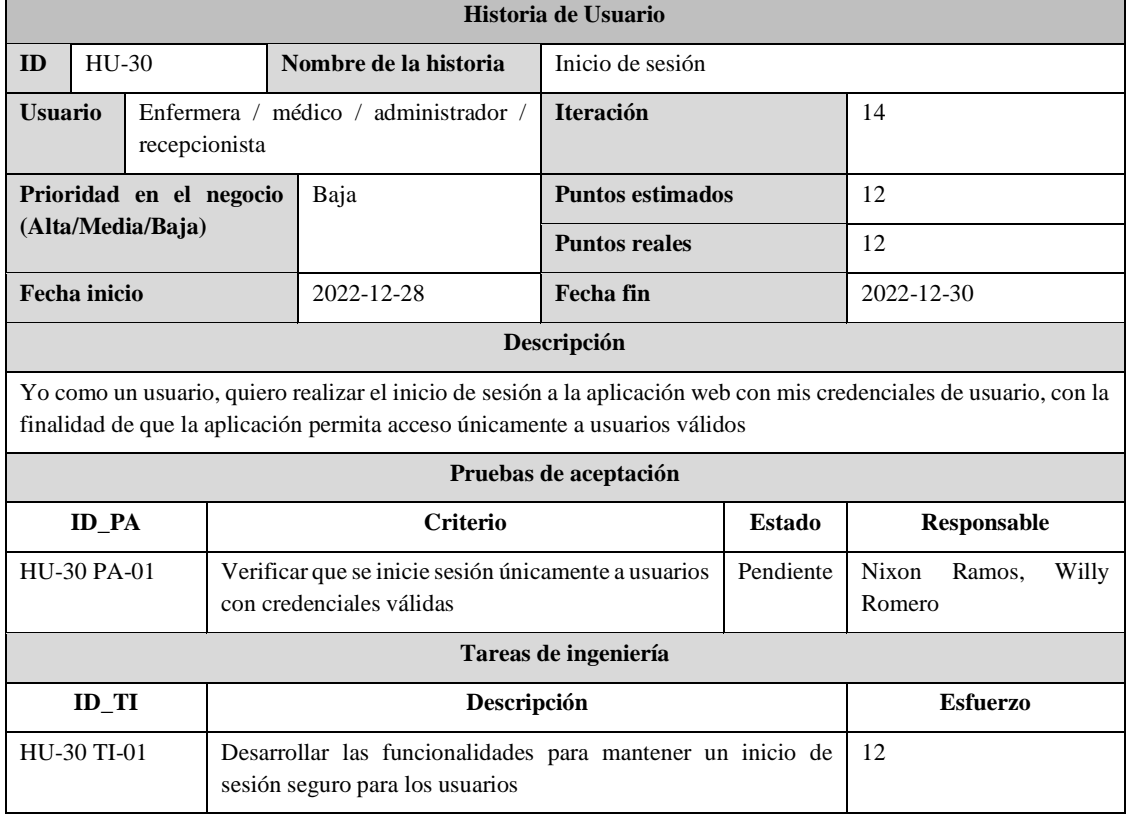

**Realizado por:** Romero, W.; Ramos, N. 2023

# **Tabla 30:** Historia de usuario HU-31.

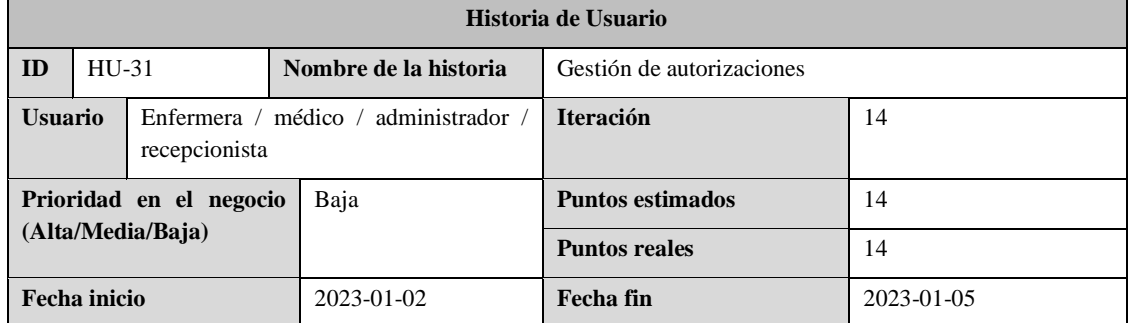

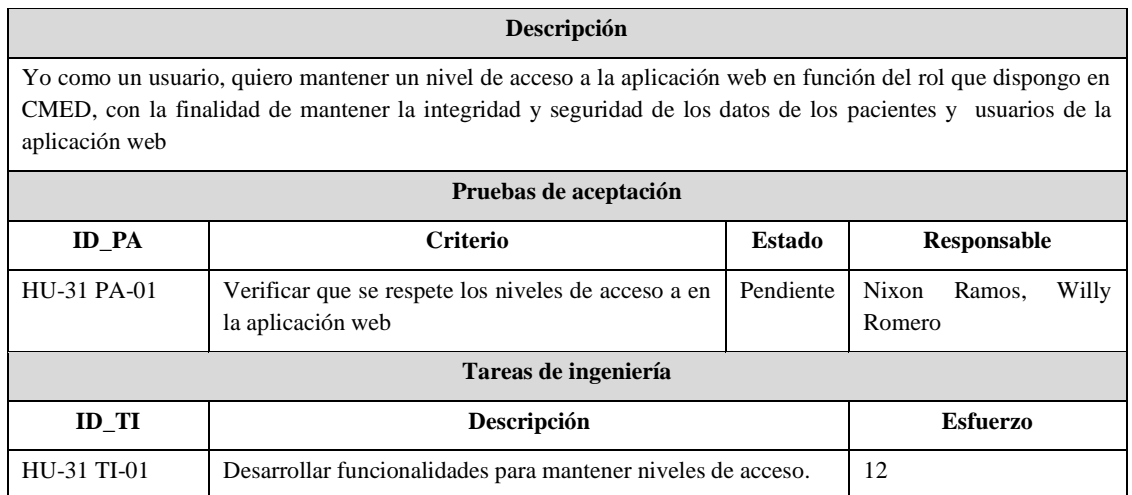

#### **ANEXO E.**

#### **Diseño de base de datos.**

En este anexo se muestra el diseño de base de datos de la base de datos empleada en CMEDWEB.

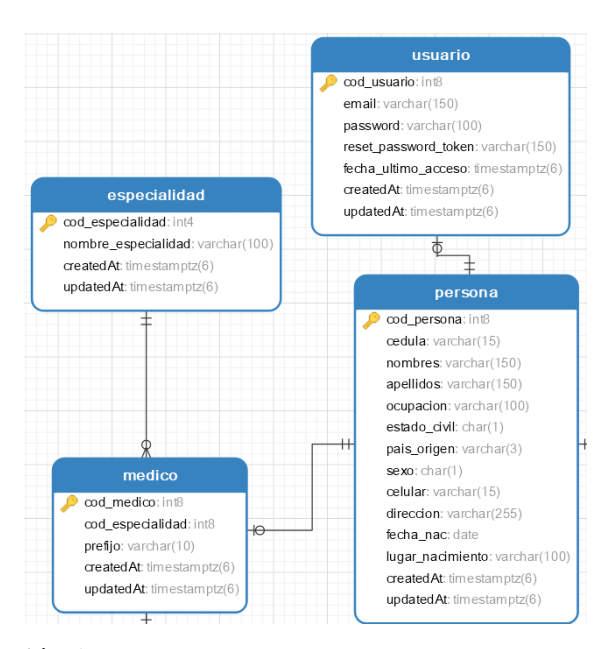

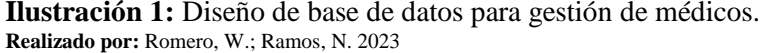

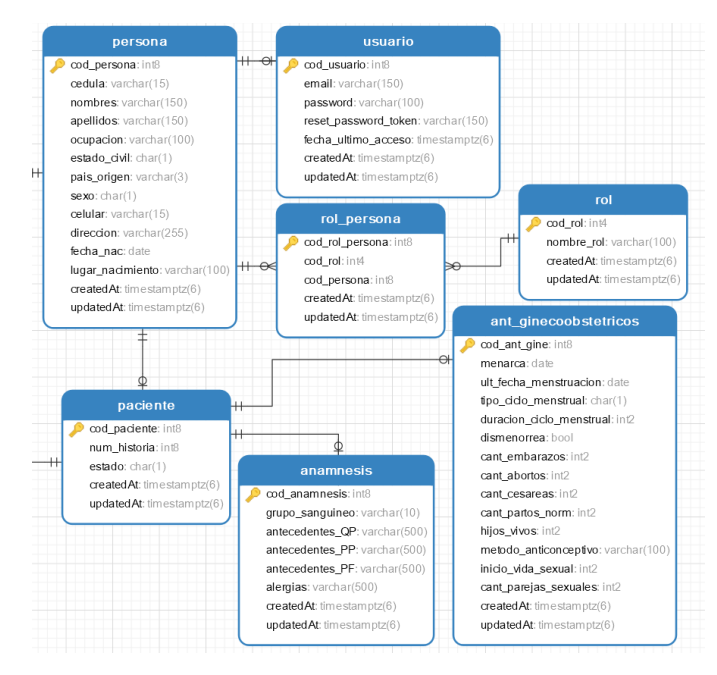

**Ilustración 2:** Diseño de base de datos para gestión de pacientes. **Realizado por:** Romero, W.; Ramos, N. 2023

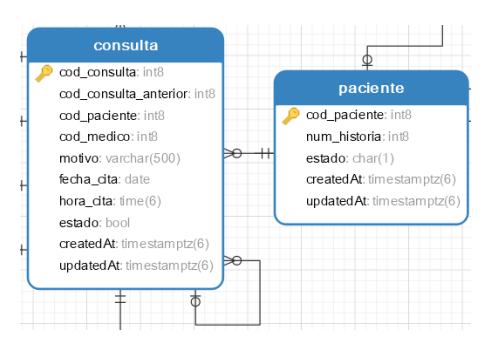

**Ilustración 3:** Diseño de base de datos para agendamiento de citas. **Realizado por:** Romero, W.; Ramos, N. 2023

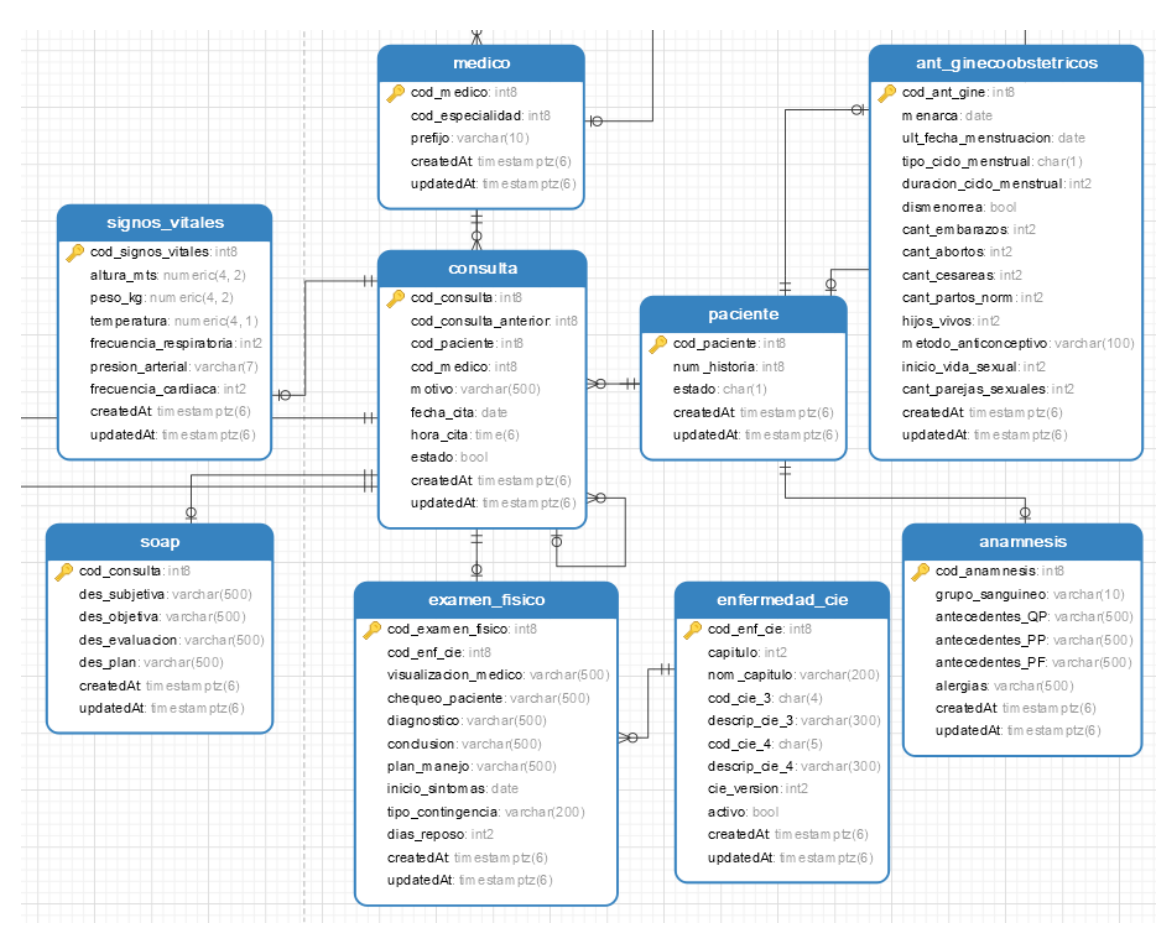

**Ilustración 4:** Diseño de base de datos para registro de datos de la consulta. **Realizado por:** Romero, W.; Ramos, N. 2023

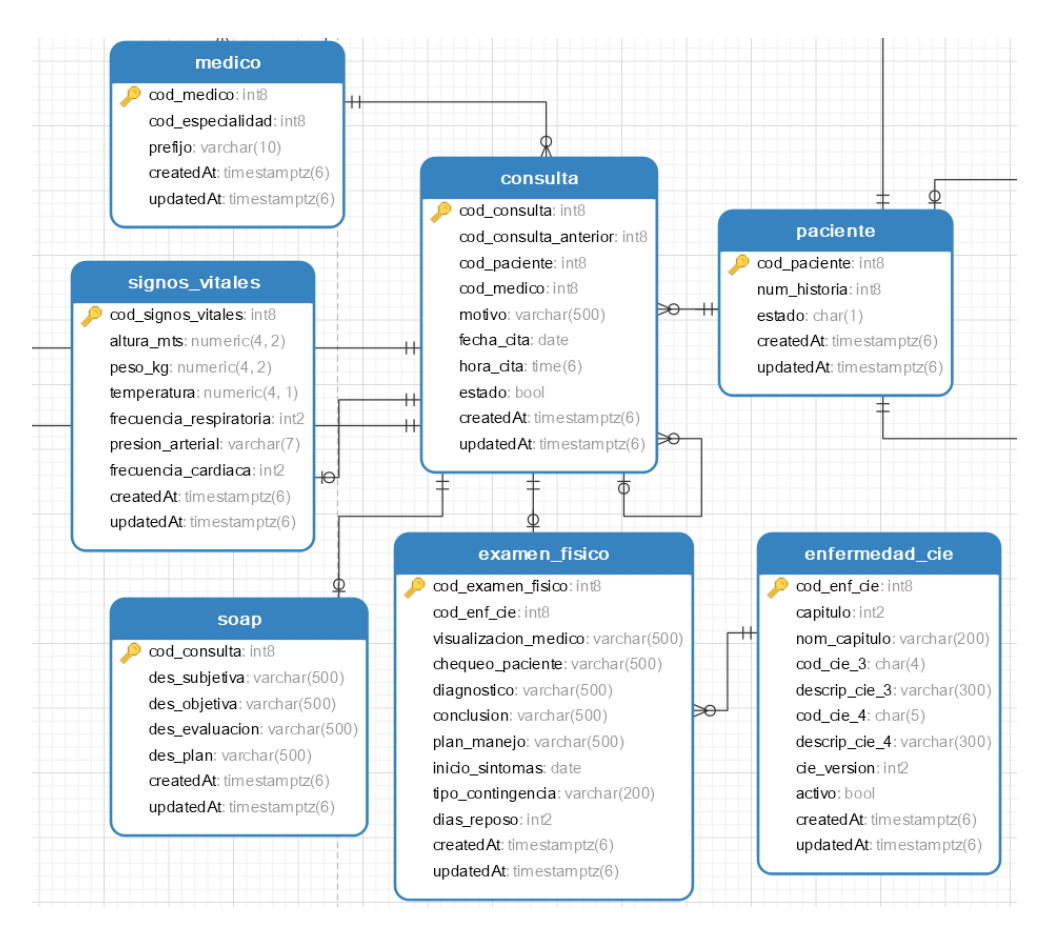

**Ilustración 5:** Diseño de base de datos para registro de datos de la consulta de seguimiento. **Realizado por:** Romero, W.; Ramos, N. 2023

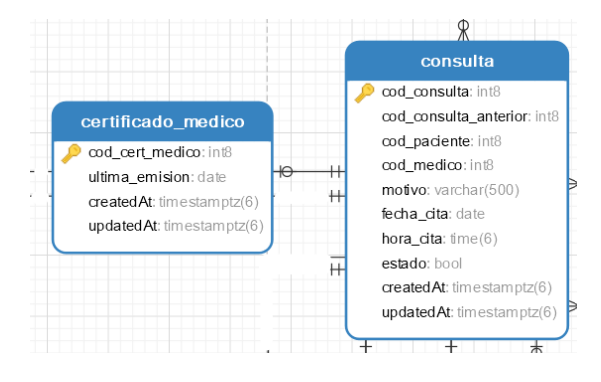

**Ilustración 6:** Diseño de base de datos para gestión de certificados médicos. **Realizado por:** Romero, W.; Ramos, N. 2023

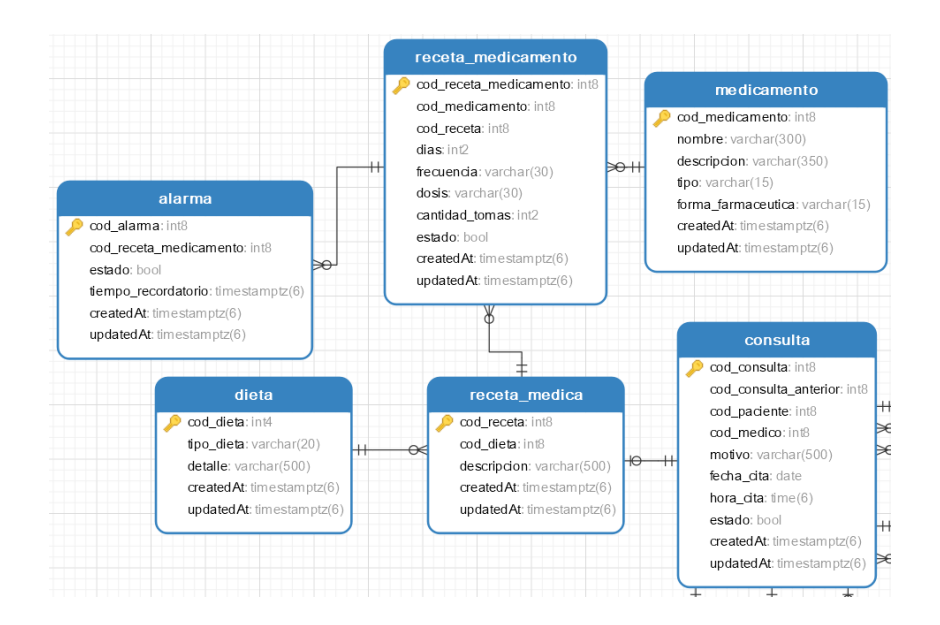

**Ilustración 7**: Diseño de base de datos para gestión de recetas y alarmas. **Realizado por:** Romero, W.; Ramos, N. 2023

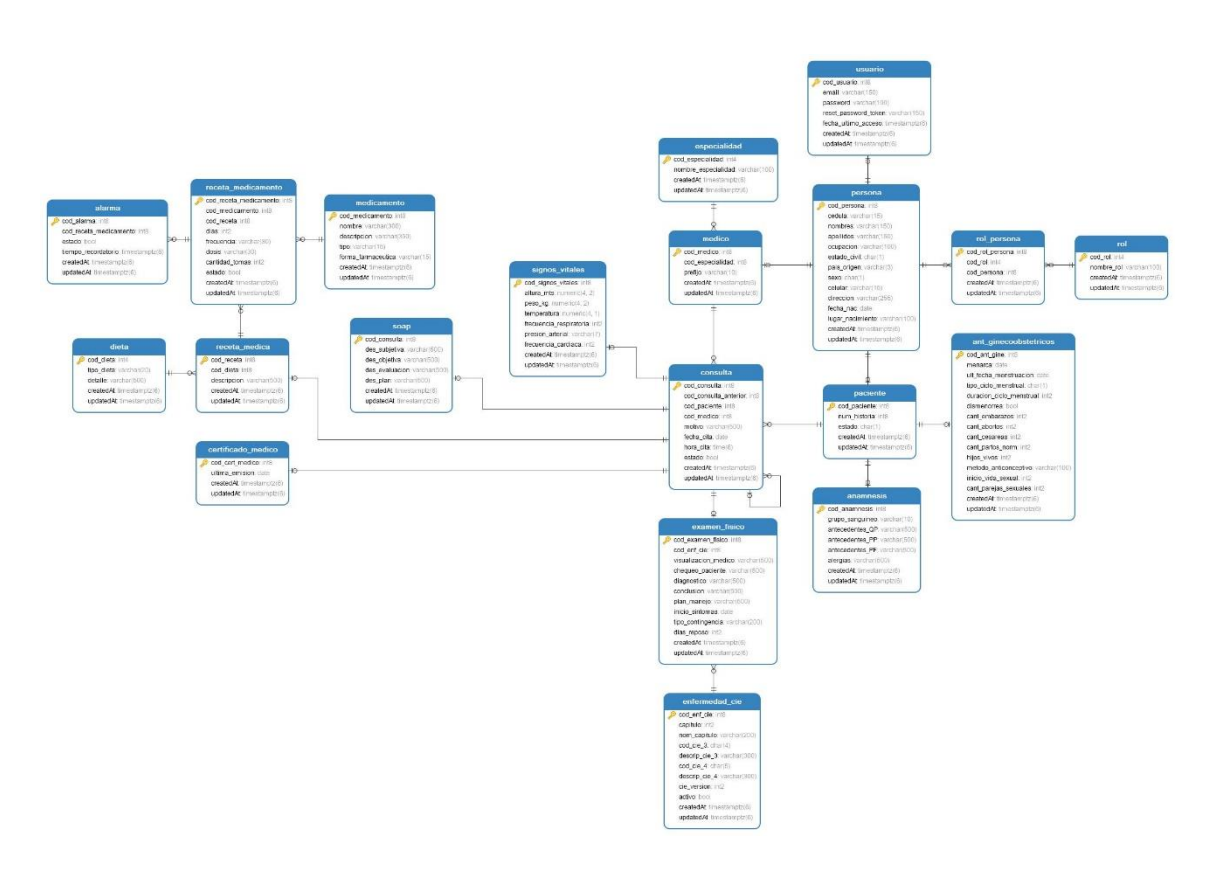

**Ilustración 8:** Diseño de base de datos general de CMEDWEB. **Realizado por:** Romero, W.; Ramos, N. 2023

## **ANEXO F.**

## **Diccionario de Datos.**

En este anexo se muestra el diccionario de datos de la base de datos empleada en CMEDWEB.

| Nombre del archivo            |                         | persona                    |                                                   |                               |                                                                                                    |
|-------------------------------|-------------------------|----------------------------|---------------------------------------------------|-------------------------------|----------------------------------------------------------------------------------------------------|
| Descripción del archivo       |                         |                            | Datos personales de las personas asociadas a CMED |                               |                                                                                                    |
| <b>Nombre</b><br>del<br>campo | Descripción             |                            | Tipo de dato y<br>tamaño                          | <b>Permite</b><br><b>NULL</b> | Valor permitido del dato                                                                                   |
| cod_persona(PK)               | persona                 | Código asignado a la       | bigint                                            | No                            | {1-9223372036854775807}                                                                                    |
| cédula                        | la persona              | Cédula de ciudadanía de    | varchar $(15)$                                    | N <sub>0</sub>                | ${ [A-Z a-z] } [0000000000]$<br>*permite un dígito [0 a 9] y<br>requiere la entrada de los 10<br>dígitos * |
| nombres                       | Nombres de la persona   |                            | varchar $(150)$                                   | N <sub>o</sub>                | primer nombre + (segundo<br>$nombre) = \{ [A-Z a-z] \}$                                                    |
| apellidos                     | Apellidos de la persona |                            | varchar $(150)$                                   | N <sub>0</sub>                | primer apellido + (segundo<br>apellido) = { $[A-Z a-z]$ }                                                  |
| ocupacion                     | persona                 | Ocupación laboral de la    | varchar $(100)$                                   | Si                            | primer apellido + (segundo<br>apellido) = { $[A-Z a-z]$ }                                                  |
| estado_civil                  |                         | Estado civil de la persona | char(1)                                           | N <sub>o</sub>                | [S   C   D   V]<br>* significado: S: soltero   C:<br>Casado   D: divorciado   V:<br>Viudo *                |
| pais_origen                   | de la persona           | Código del país de origen  | varchar $(3)$                                     | No                            | *código del país de origen de la<br>persona*                                                               |
| sexo                          | Sexo de la persona      |                            | char(1)                                           | N <sub>0</sub>                | [M H]<br>*significado: M: mujer   H:<br>hombre *                                                           |
| celular                       | Celular de la persona   |                            | varchar $(15)$                                    | N <sub>o</sub>                | de<br>celular<br>Número<br>{9999999999999 }                                                                |
| direccion                     | la persona              | Dirección domiciliaria de  | varchar $(255)$                                   | N <sub>o</sub>                | ${[A-Z a-z]}$                                                                                              |
| fecha nac                     | persona                 | Fecha de nacimiento de la  | date                                              | N <sub>0</sub>                | *formato: aaaa-mm-dd*                                                                                      |
| lugar nacimiento              | persona                 | Lugar de nacimiento de la  | varchar $(100)$                                   | N <sub>0</sub>                | *ciudad*                                                                                                   |

**Tabla 1:** Diccionario de datos de la tabla persona.

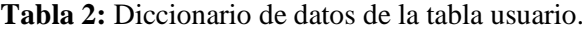

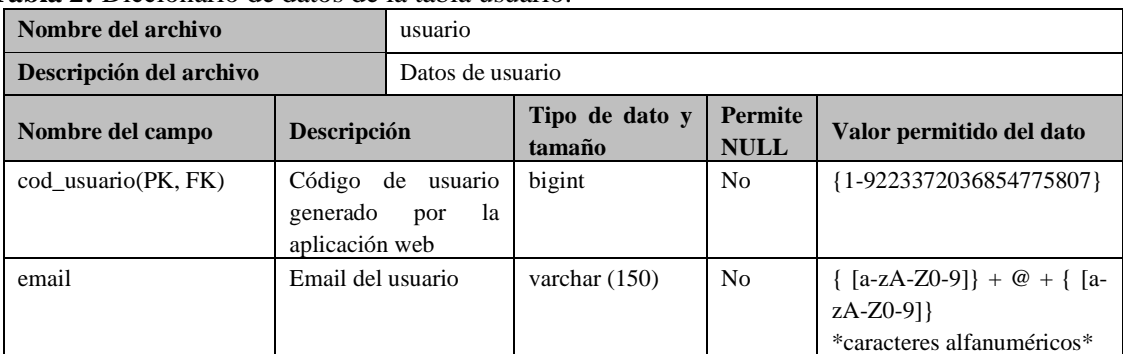

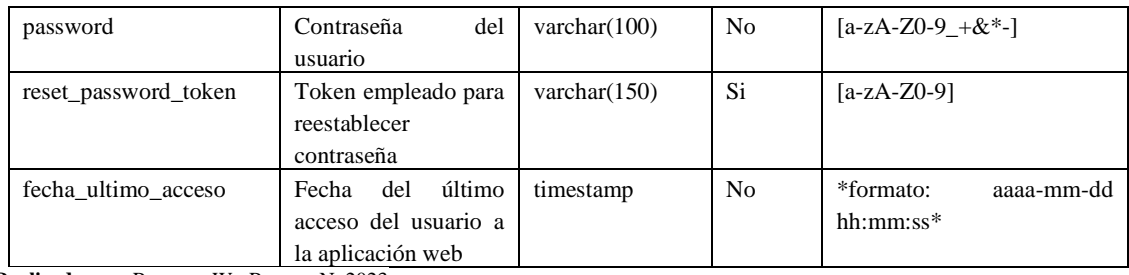

#### **Tabla 3:** Diccionario de datos de la tabla rol\_persona.

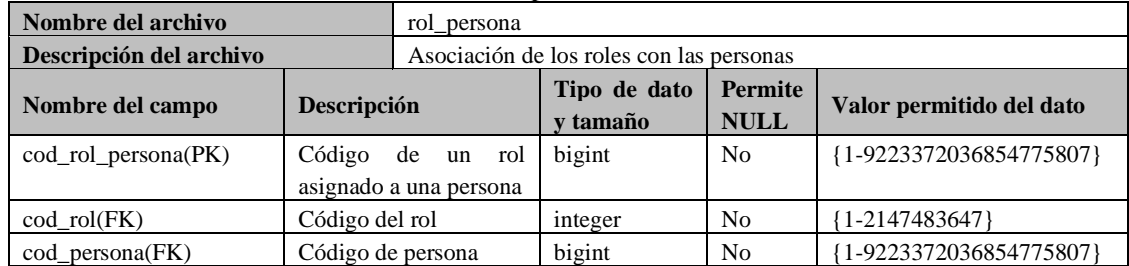

**Realizado por:** Romero, W.; Ramos, N. 2023

## **Tabla 4:** Diccionario de datos de la tabla especialidades.

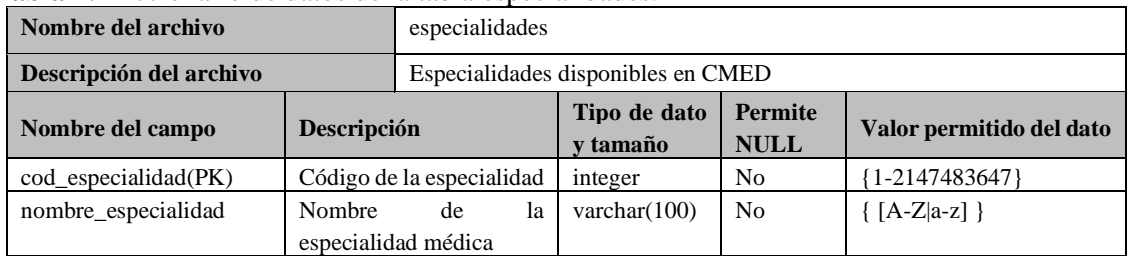

**Realizado por:** Romero, W.; Ramos, N. 2023

#### **Tabla 5:** Diccionario de datos de la tabla médico.

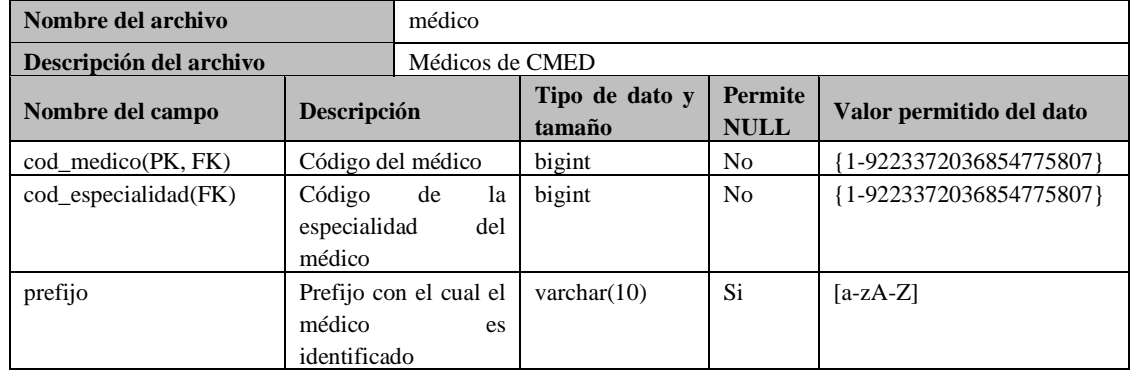

**Realizado por:** Romero, W.; Ramos, N. 2023

#### **Tabla 6:** Diccionario de datos de la tabla paciente.

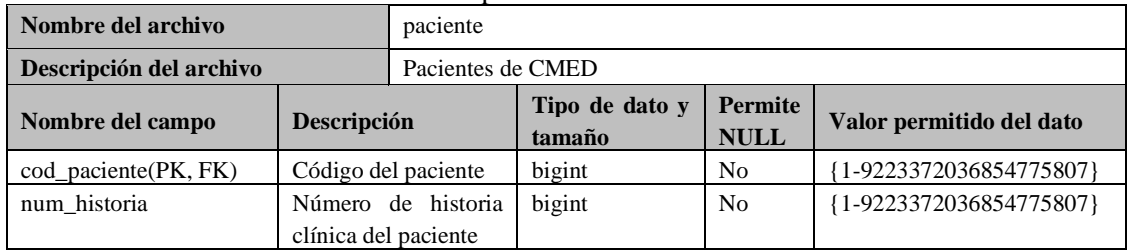

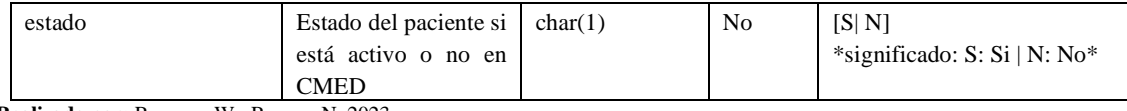

|                         | <b>rabia / . Dicci</b> bilatio de datos de la tabla ananhesis. |                       |                                    |                               |                          |  |
|-------------------------|----------------------------------------------------------------|-----------------------|------------------------------------|-------------------------------|--------------------------|--|
| Nombre del archivo      | anamnesis                                                      |                       |                                    |                               |                          |  |
| Descripción del archivo |                                                                |                       | Datos de la anamnesis del paciente |                               |                          |  |
| Nombre del campo        | Descripción                                                    |                       | Tipo de dato y<br>tamaño           | <b>Permite</b><br><b>NULL</b> | Valor permitido del dato |  |
| cod anamnesis(PK, FK)   | Código de anamnesis                                            |                       | bigint                             | N <sub>0</sub>                | {1-9223372036854775807}  |  |
|                         | del paciente                                                   |                       |                                    |                               |                          |  |
| grupo sanguineo         | Grupo sanguíneo                                                |                       | varchar $(10)$                     | N <sub>o</sub>                | $[A-Z a-z]$              |  |
| antecedentes PP         | Antecedentes                                                   |                       | varchar $(500)$                    | N <sub>0</sub>                | $\{ [A-Z a-z] \}$        |  |
|                         | patológicos                                                    |                       |                                    |                               |                          |  |
|                         | personales                                                     |                       |                                    |                               |                          |  |
| antecedentes PF         | Antecedentes                                                   |                       | varchar $(500)$                    | N <sub>0</sub>                | $\{ [A-Z a-z] \}$        |  |
|                         | patológicos                                                    |                       |                                    |                               |                          |  |
|                         | familiares                                                     |                       |                                    |                               |                          |  |
| alergias                |                                                                | Descripción de las    | varchar $(500)$                    | N <sub>o</sub>                | $\{ [A-Z a-z] \}$        |  |
|                         |                                                                | alergias del paciente |                                    |                               |                          |  |

**Tabla 7:** Diccionario de datos de la tabla anamnesis.

# **Tabla 8:** Diccionario de datos de la tabla ant\_ginecoobstetricos.

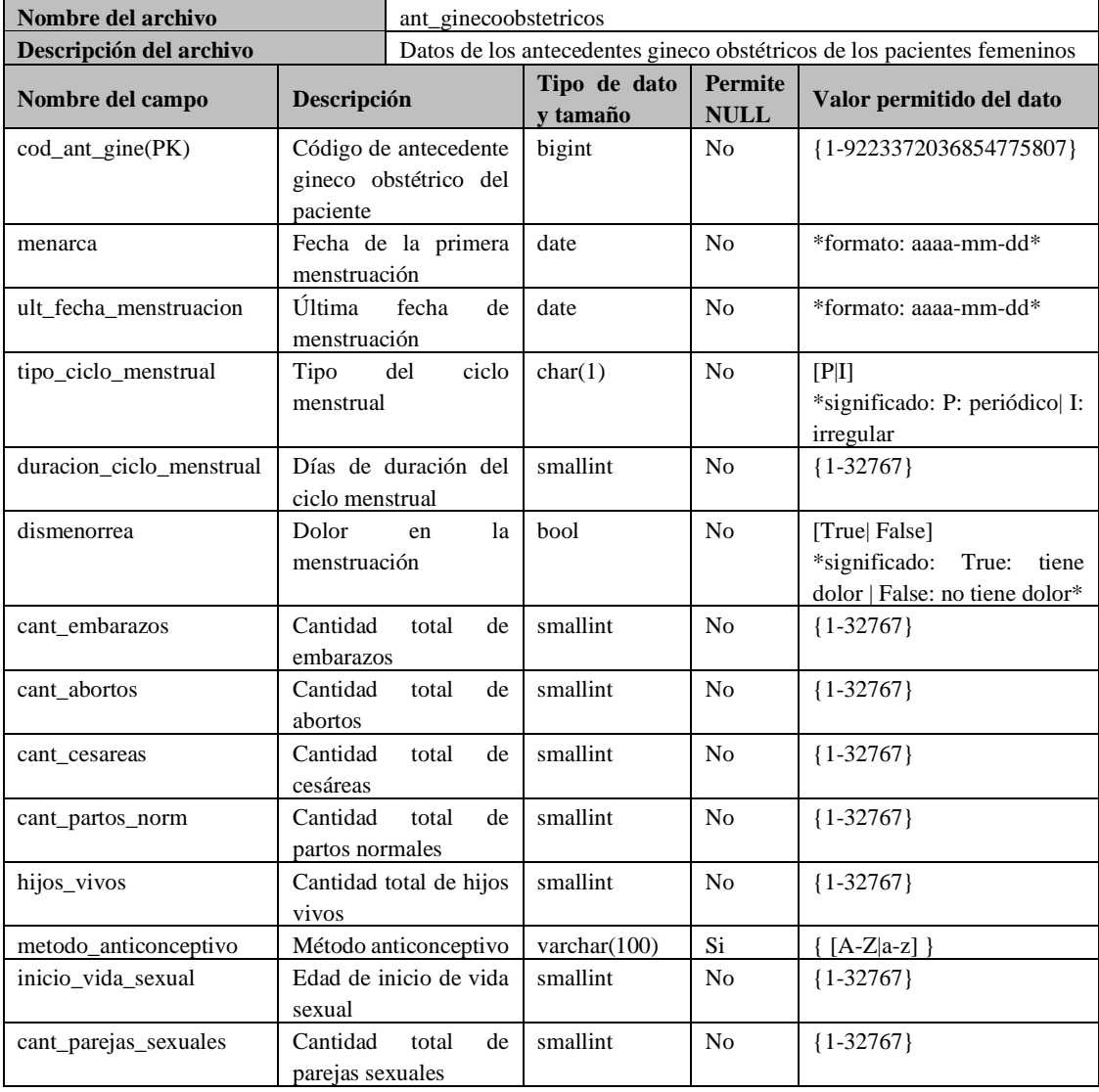

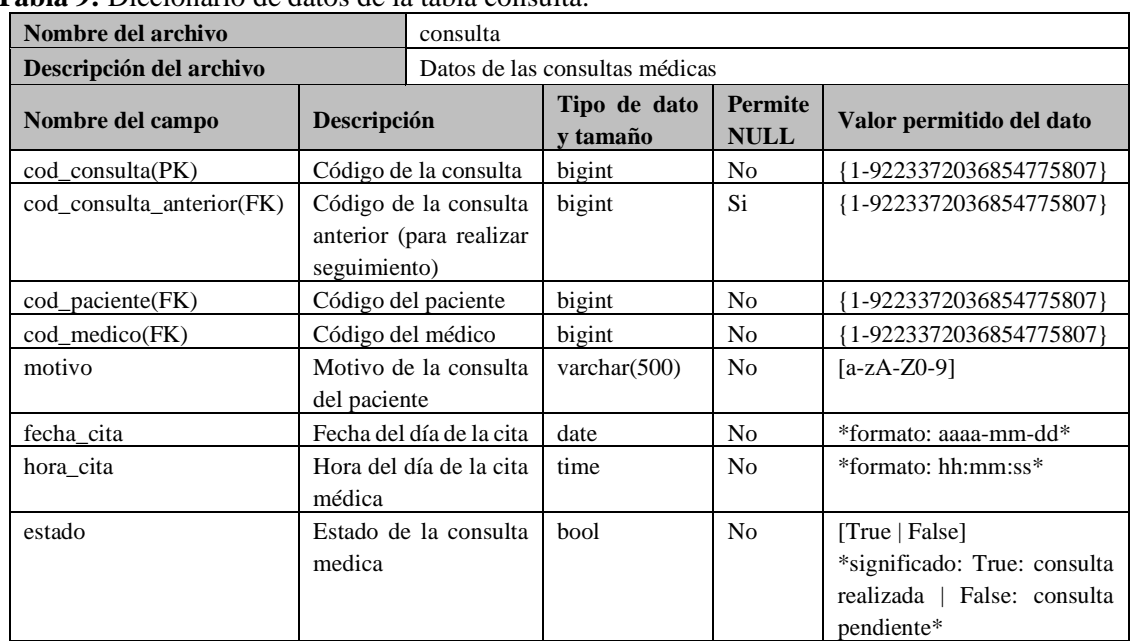

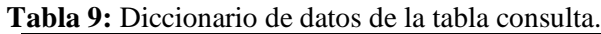

## **Tabla 10:** Diccionario de datos de la tabla signos\_vitales.

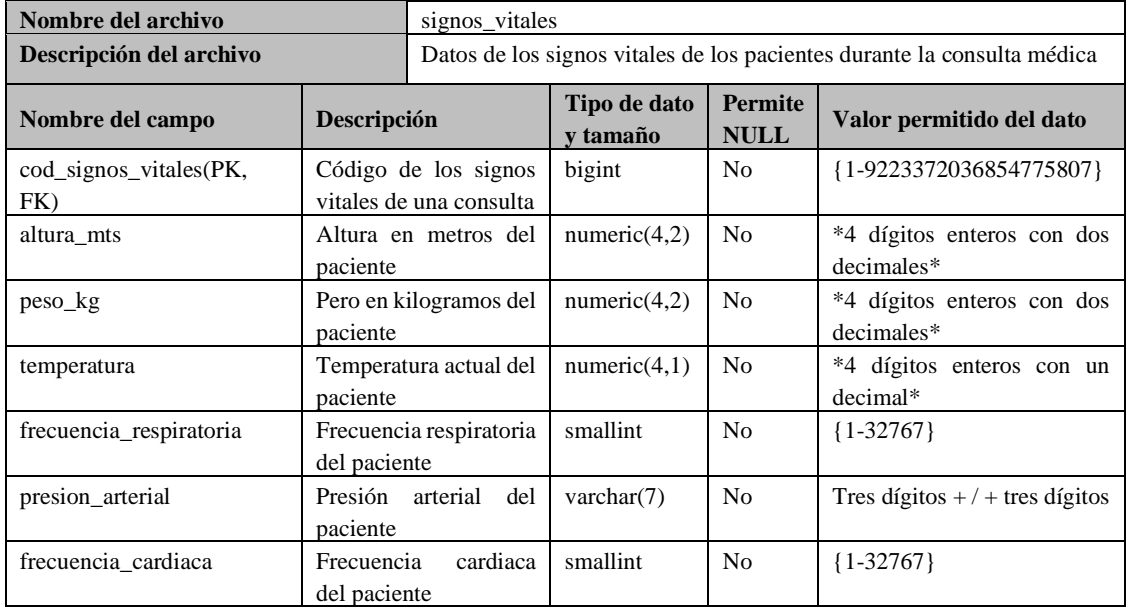

**Realizado por:** Romero, W.; Ramos, N. 2023

# **Tabla 11:** Diccionario de datos de la tabla enfermedad\_cie.

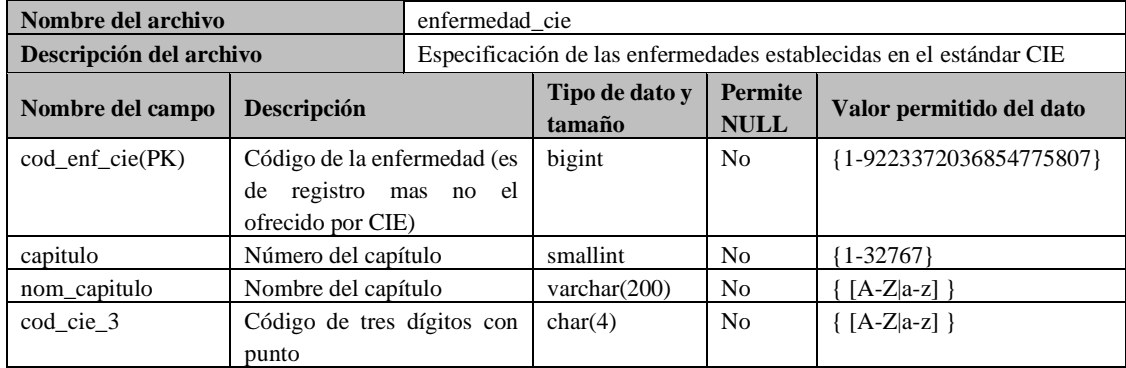

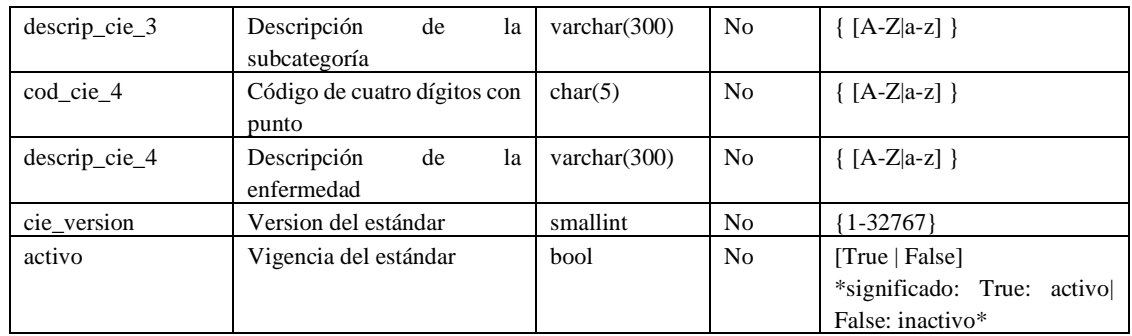

# **Tabla 12:** Diccionario de datos de la tabla examen\_físico.

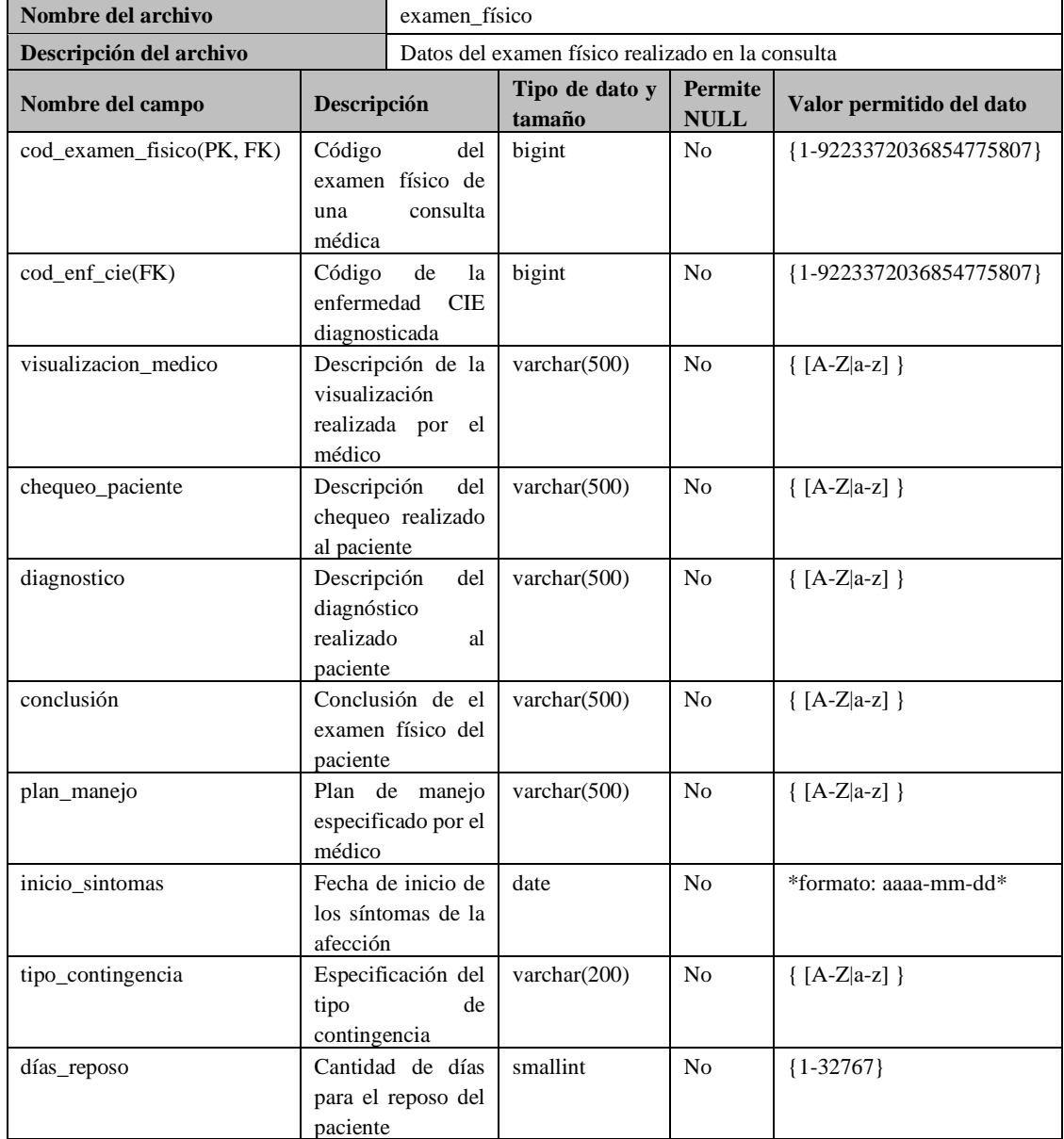

**Realizado por:** Romero, W.; Ramos, N. 2023

# **Tabla 13:** Diccionario de datos de la tabla SOAP.

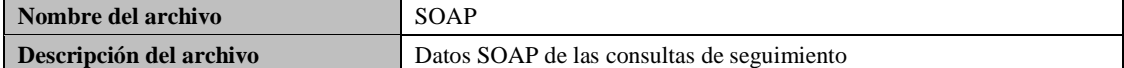

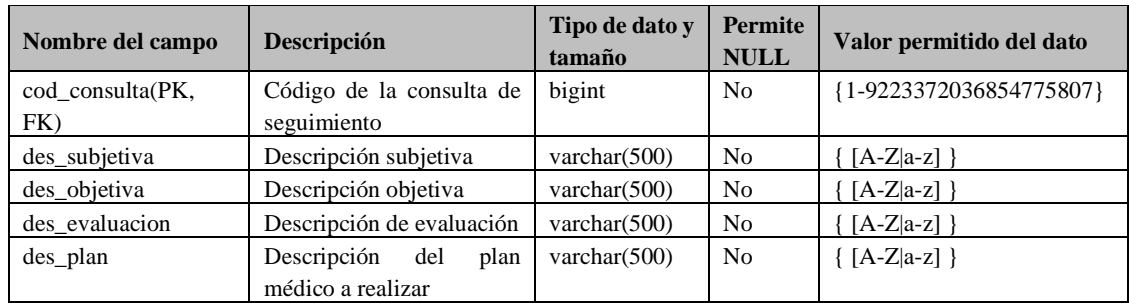

## **Tabla 14:** Diccionario de datos de la tabla certificado\_medico.

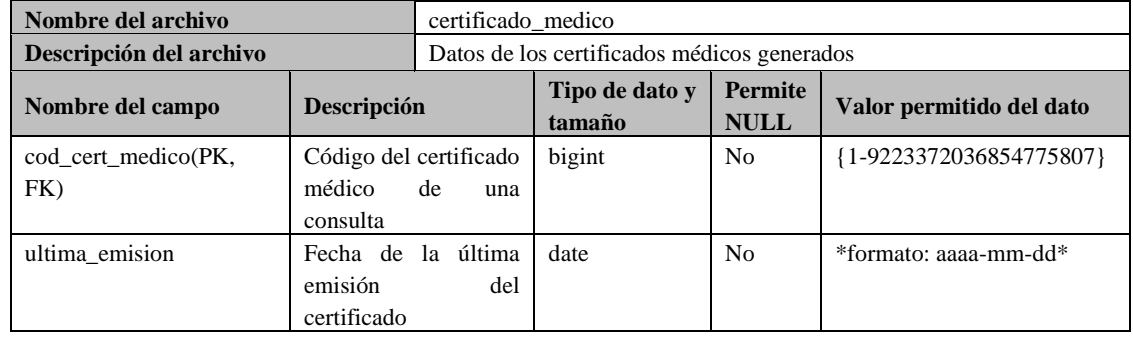

**Realizado por:** Romero, W.; Ramos, N. 2023

#### **Tabla 15:** Diccionario de datos de la tabla dieta.

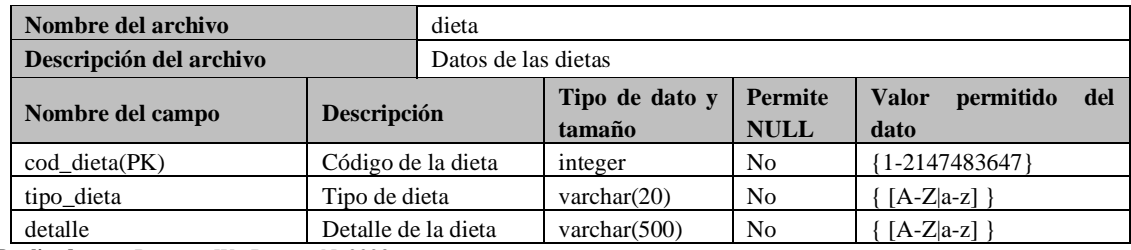

**Realizado por:** Romero, W.; Ramos, N. 2023

## **Tabla 16:** Diccionario de datos de la tabla receta\_medica.

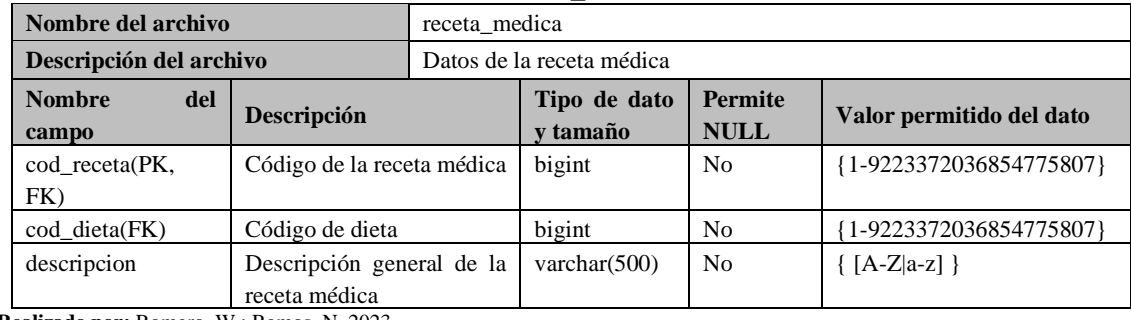

**Realizado por:** Romero, W.; Ramos, N. 2023

## **Tabla 17:** Diccionario de datos de la tabla medicamento.

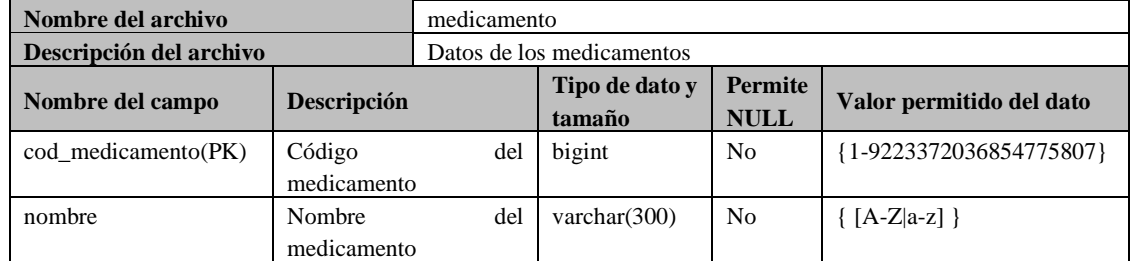

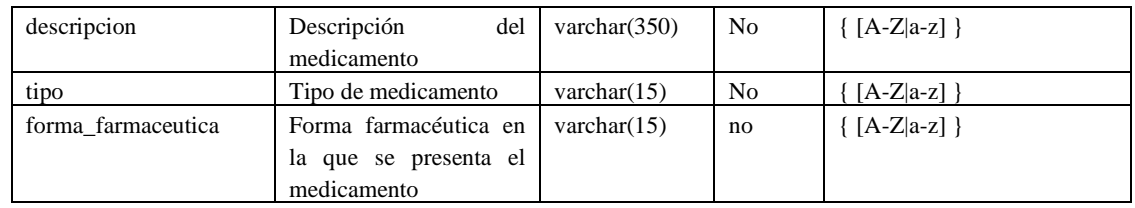

## **Tabla 18:** Diccionario de datos de la tabla receta\_medicamento.

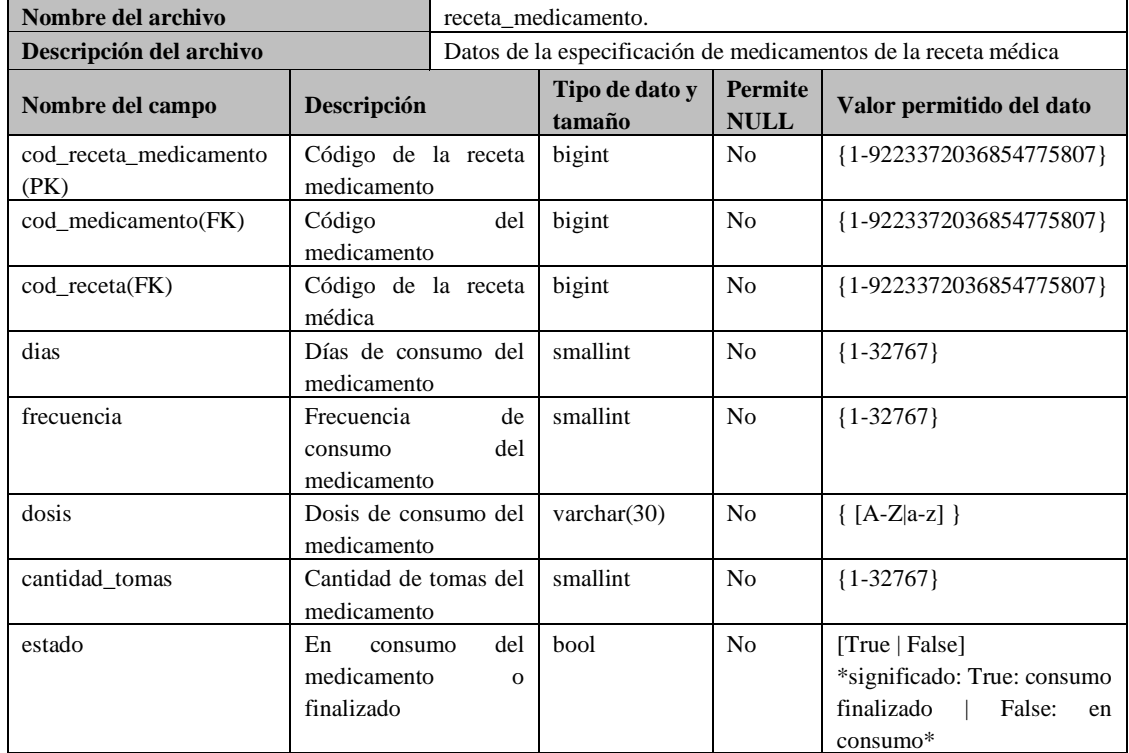

**Realizado por:** Romero, W.; Ramos, N. 2023

#### **Tabla 19:** Diccionario de datos de la tabla alarma.

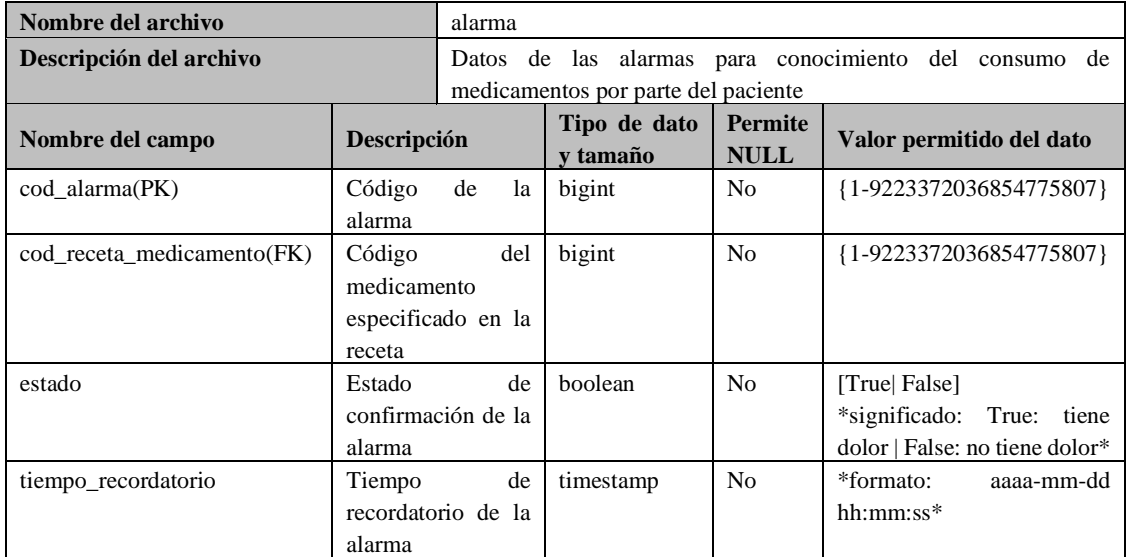

#### **ANEXO G.**

## **Artefactos de iteraciones.**

En este anexo se muestran los artefactos construidos en cada una de las iteraciones realizadas durante el desarrollo de CMEDWEB utilizando la metodología XP.

#### **6 Iteración 1.**

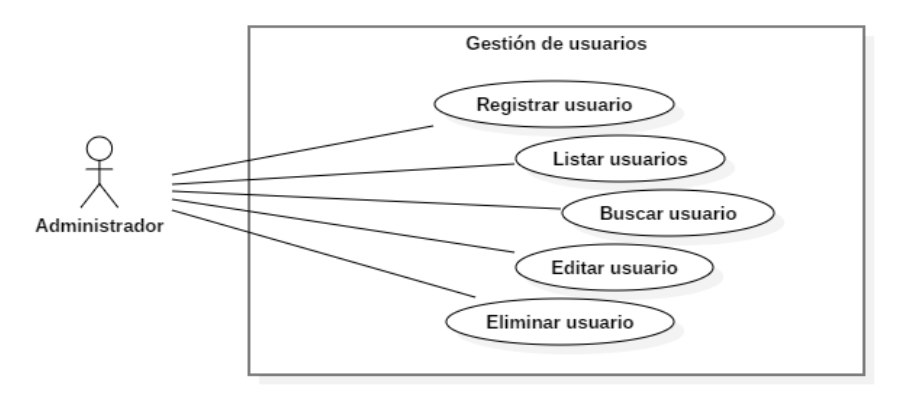

**Ilustración 1:** Gestión de usuarios (Diagrama de casos de uso). **Realizado por:** Romero, W.; Ramos, N. 2023

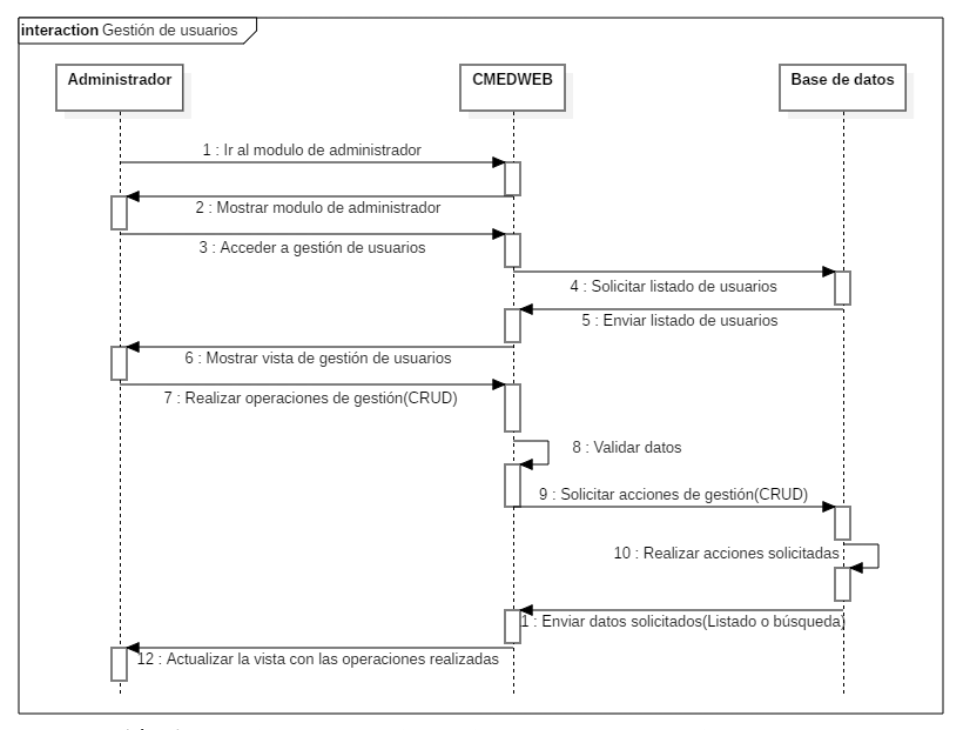

**Ilustración 2:** Gestión de usuarios (Diagrama de secuencia). **Realizado por:** Romero, W.; Ramos, N. 2023

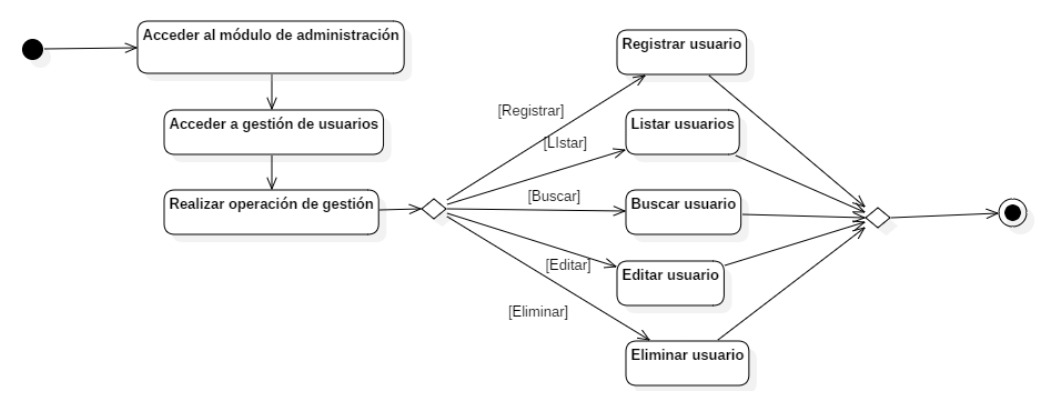

**Ilustración 3:** Gestión de usuarios (Diagrama de actividades). **Realizado por:** Romero, W.; Ramos, N. 2023

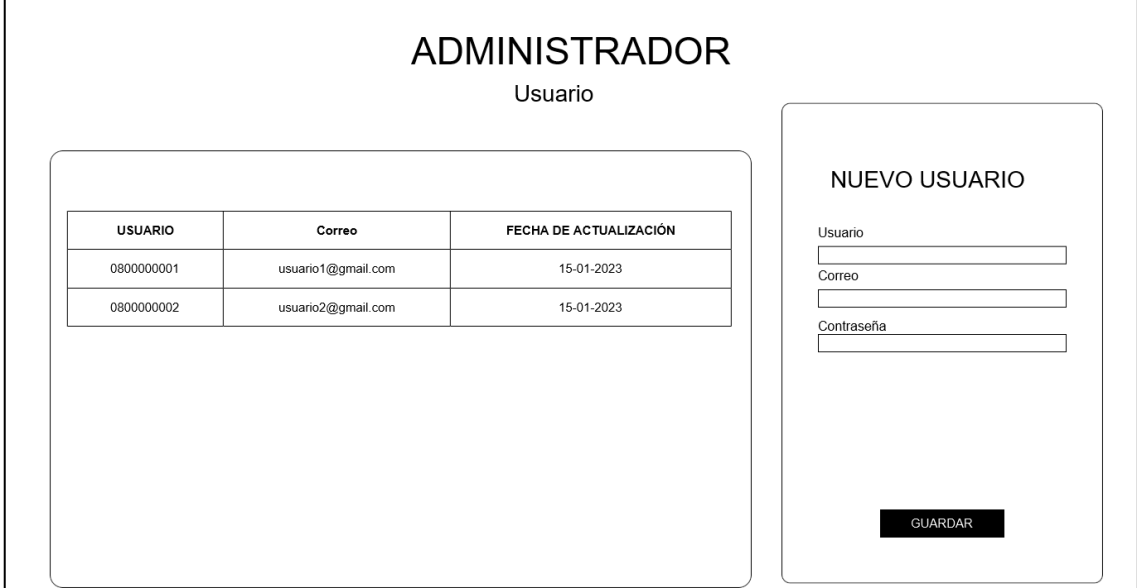

**Ilustración 4:** Vista de administrador para gestión de usuarios. **Realizado por:** Romero, W.; Ramos, N. 2023

## **7 Iteración 2.**

Gestión de personas.

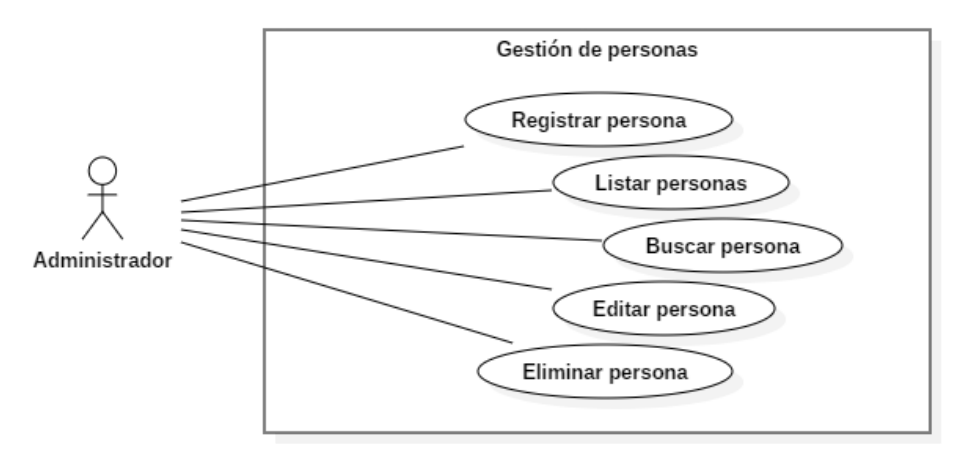

**Ilustración 5:** Gestión de personas (Diagrama de casos de uso). **Realizado por:** Romero, W.; Ramos, N. 2023

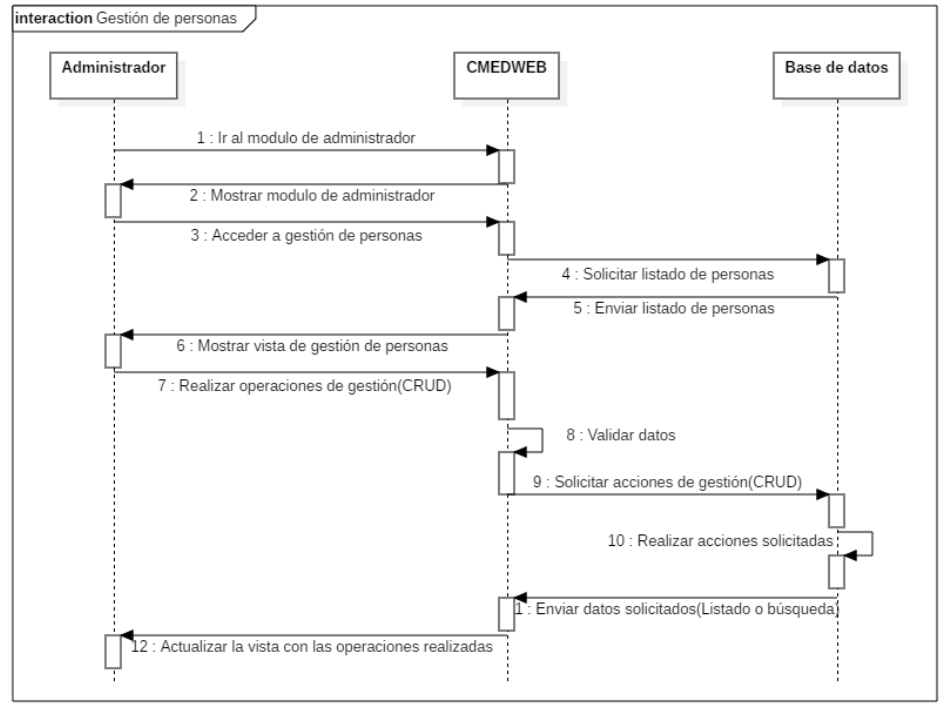

**Ilustración 6:** Gestión de personas (Diagrama de secuencia). **Realizado por:** Romero, W.; Ramos, N. 2023

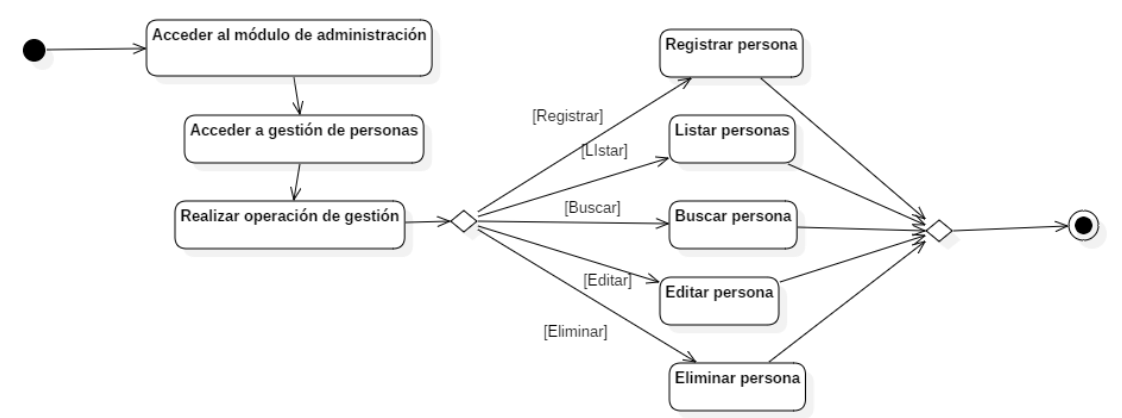

**Ilustración 7:** Gestión de personas (Diagrama de actividades). **Realizado por:** Romero, W.; Ramos, N. 2023

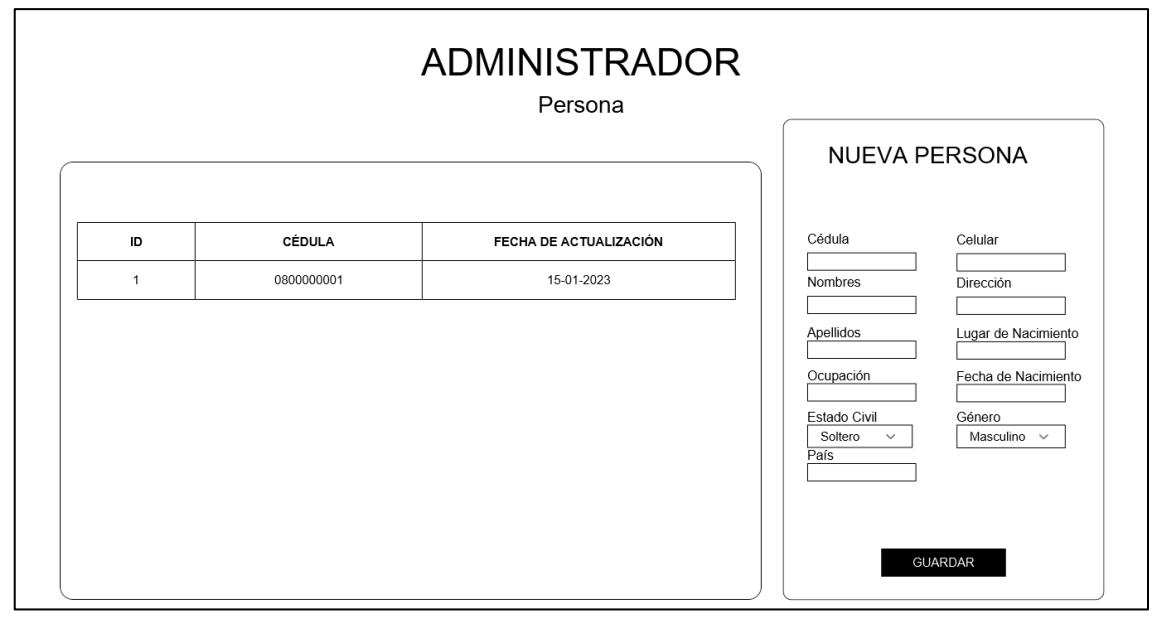

**Ilustración 8:** Vista de administrador para gestión de personas. **Realizado por:** Romero, W.; Ramos, N. 2023

• Gestión de roles de usuarios.

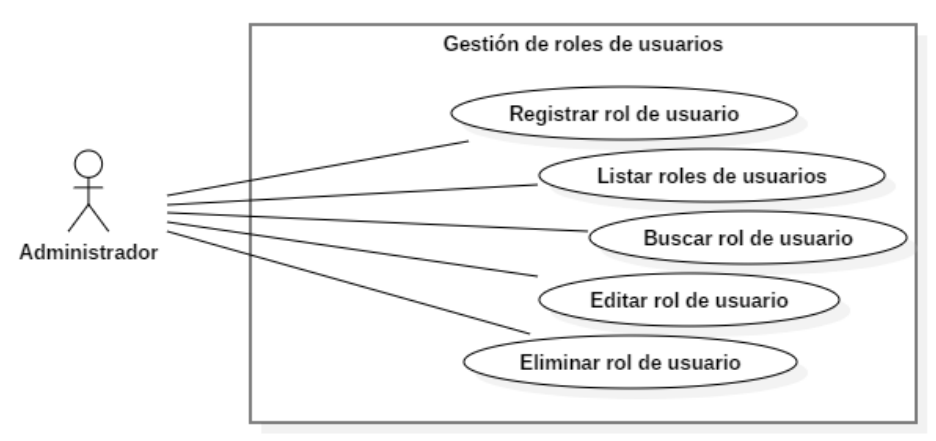

**Ilustración 9:** Gestión de roles de usuarios (Diagrama de casos de uso). **Realizado por:** Romero, W.; Ramos, N. 2023

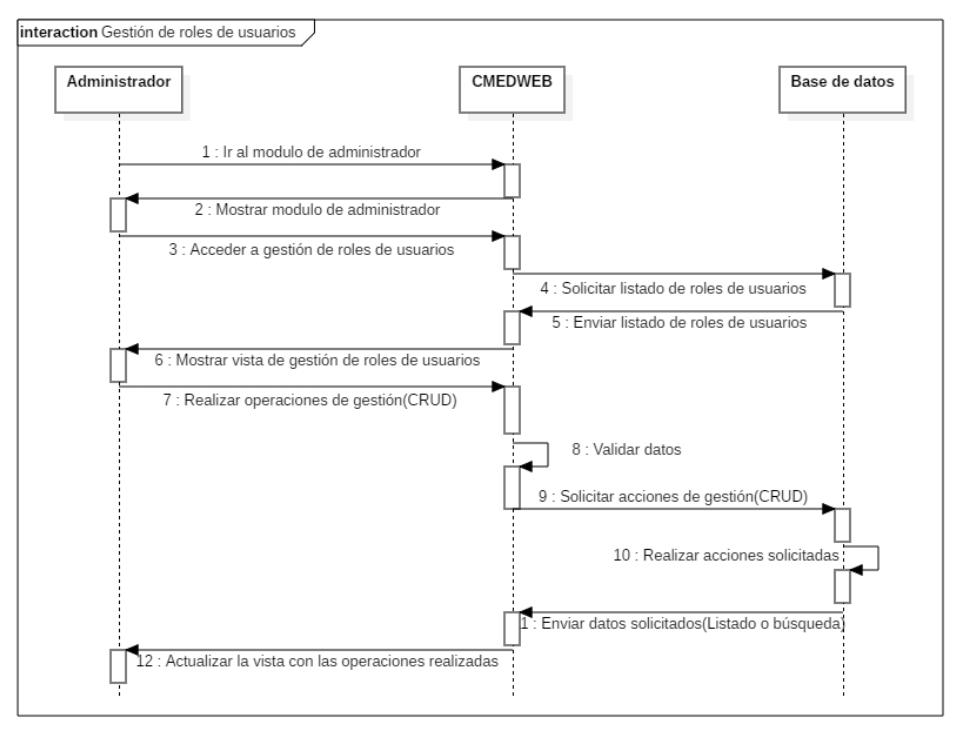

**Ilustración 10:** Gestión de roles de usuarios (Diagrama de secuencia). **Realizado por:** Romero, W.; Ramos, N. 2023

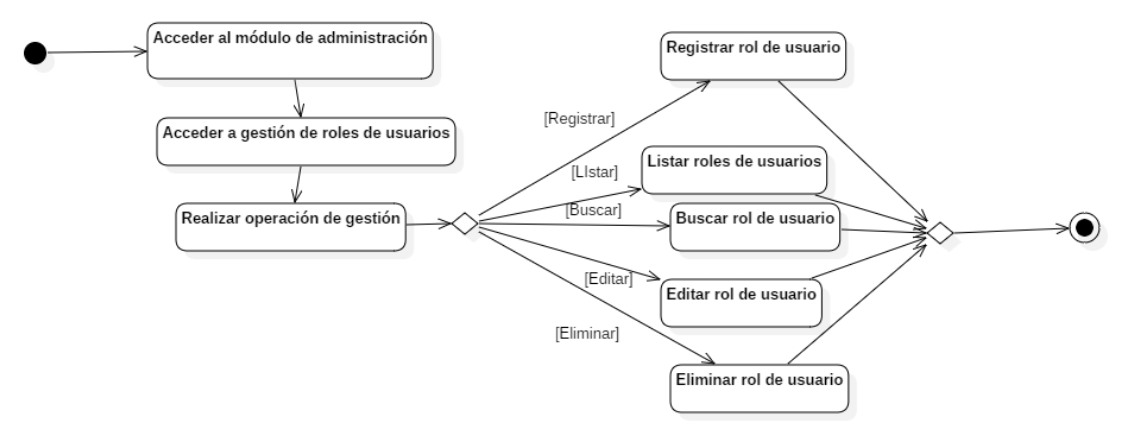

**Ilustración 11:** Gestión de roles de usuarios (Diagrama de actividades). **Realizado por:** Romero, W.; Ramos, N. 2023

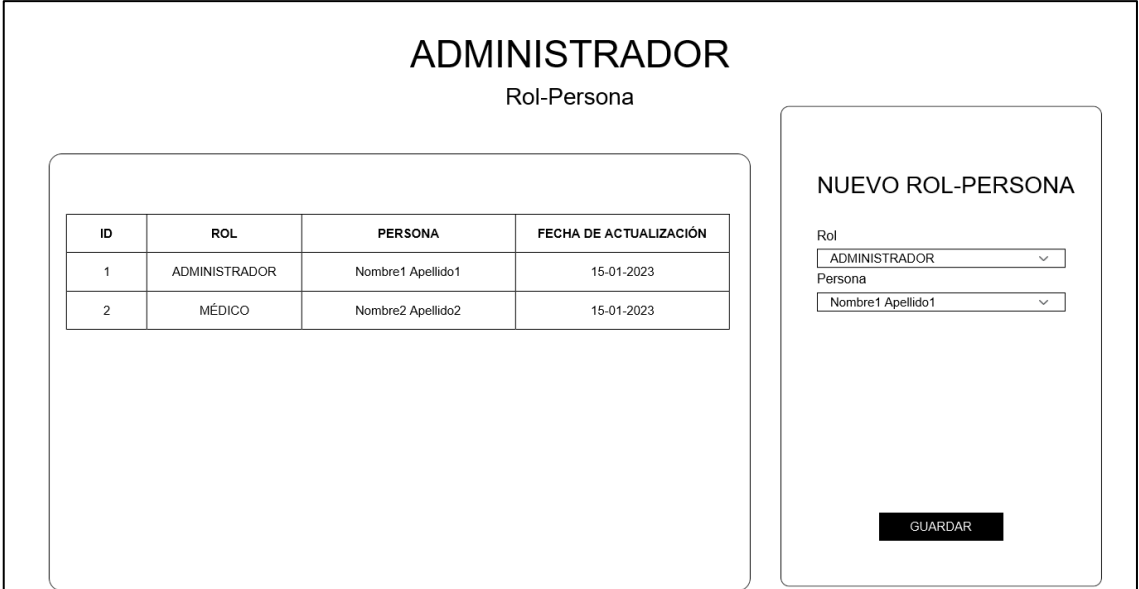

**Ilustración 12:** Vista de administrador para gestión de roles de personas. **Realizado por:** Romero, W.; Ramos, N. 2023

• Gestión de pacientes.

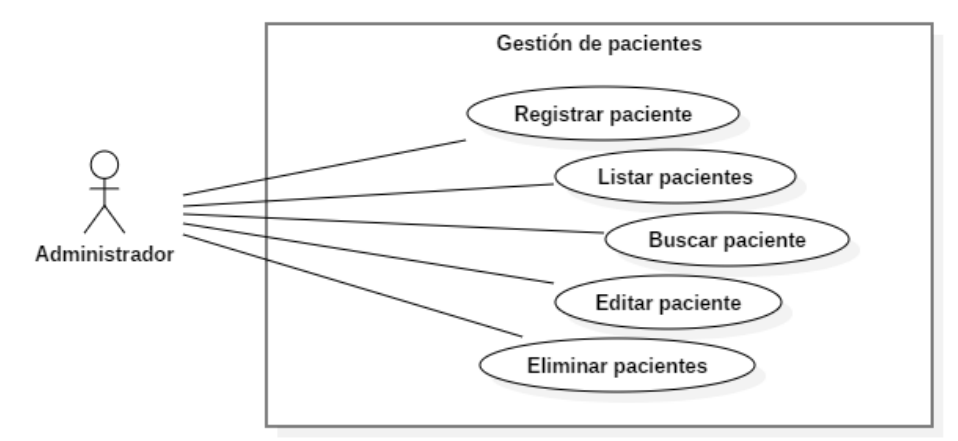

**Ilustración 13:** Gestión de pacientes (Diagrama de casos de uso). **Realizado por:** Romero, W.; Ramos, N. 2023

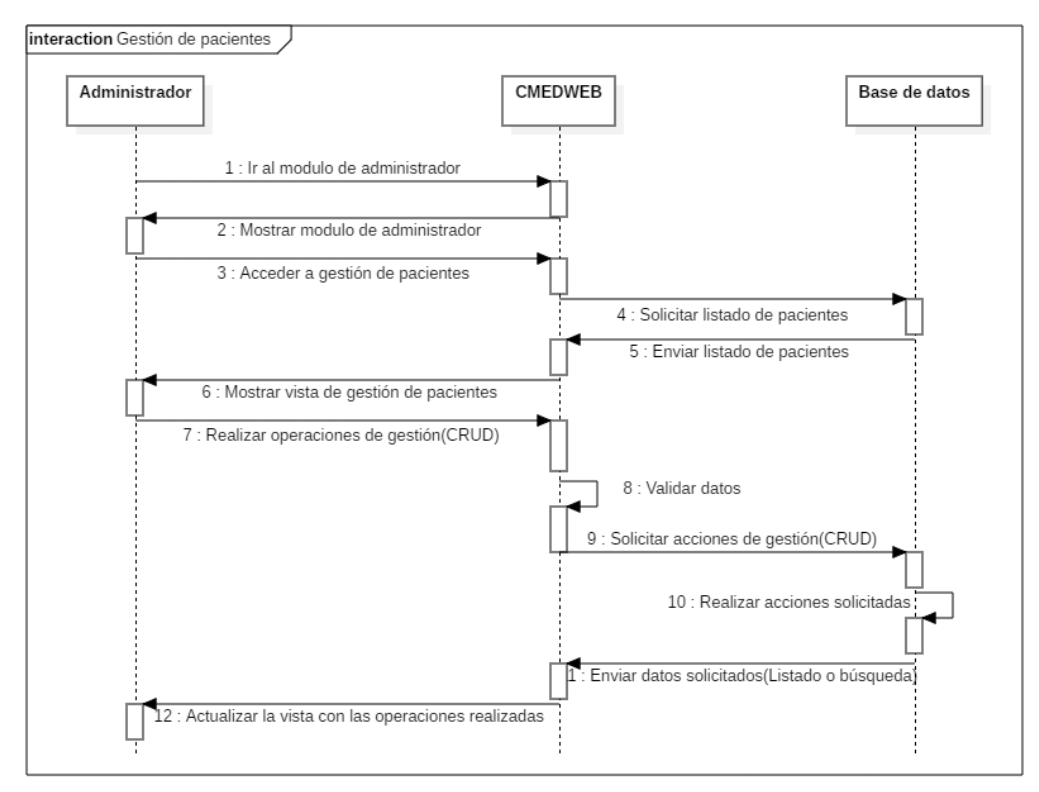

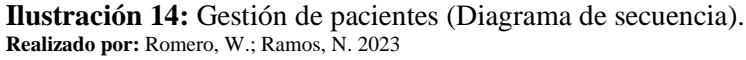

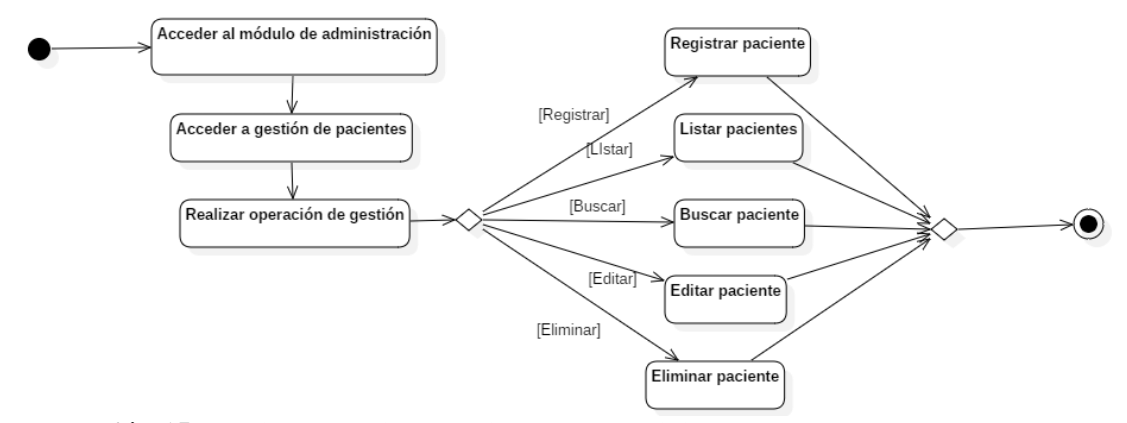

**Ilustración 15:** Gestión de pacientes (Diagrama de actividades). **Realizado por:** Romero, W.; Ramos, N. 2023

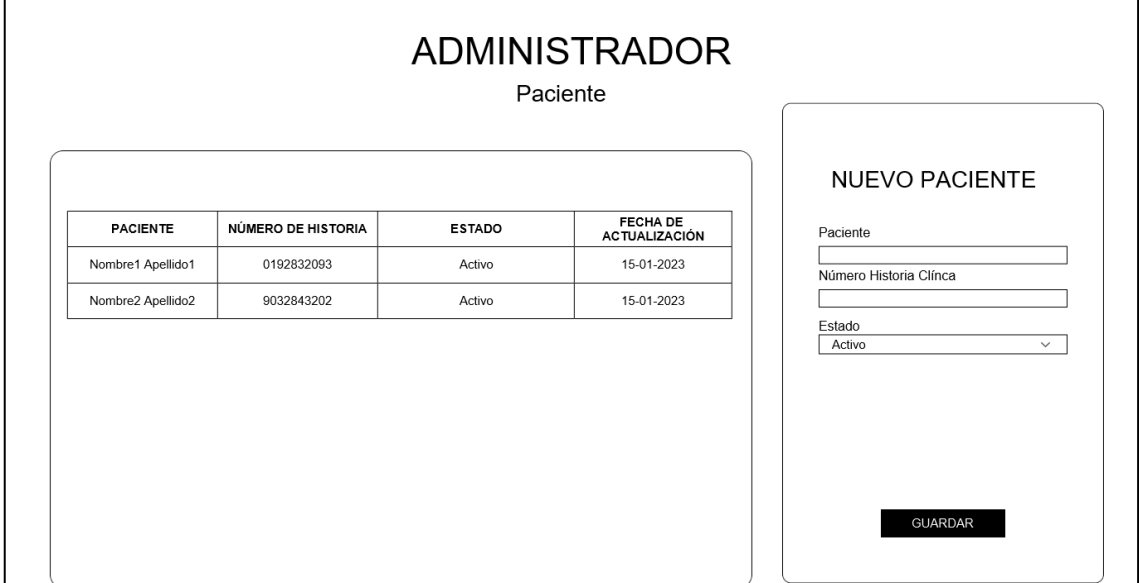

**Ilustración 16:** Vista de administrador para gestión de pacientes. **Realizado por:** Romero, W.; Ramos, N. 2023

#### **8 Iteración 3.**

• Gestión de anamnesis.

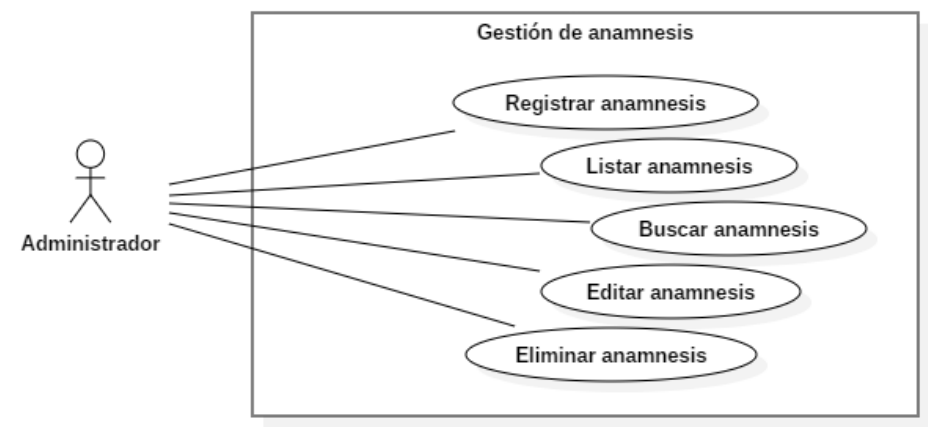

**Ilustración 17:** Gestión de anamnesis (Diagrama de casos de uso). **Realizado por:** Romero, W.; Ramos, N. 2023

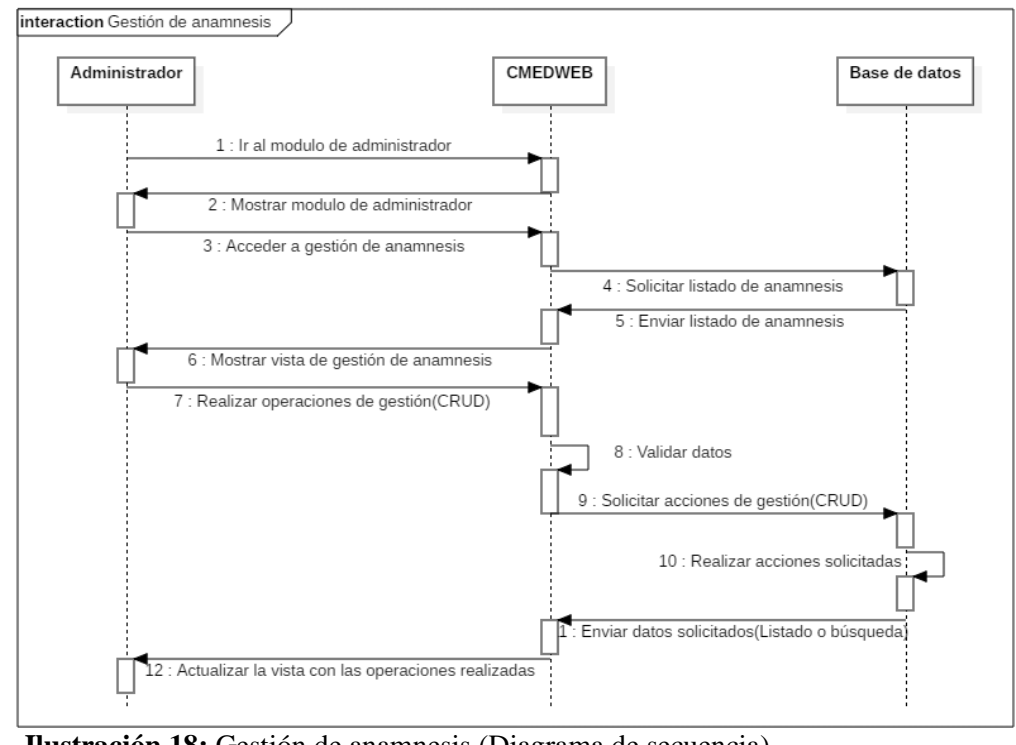

**Ilustración 18:** Gestión de anamnesis (Diagrama de secuencia). **Realizado por:** Romero, W.; Ramos, N. 2023

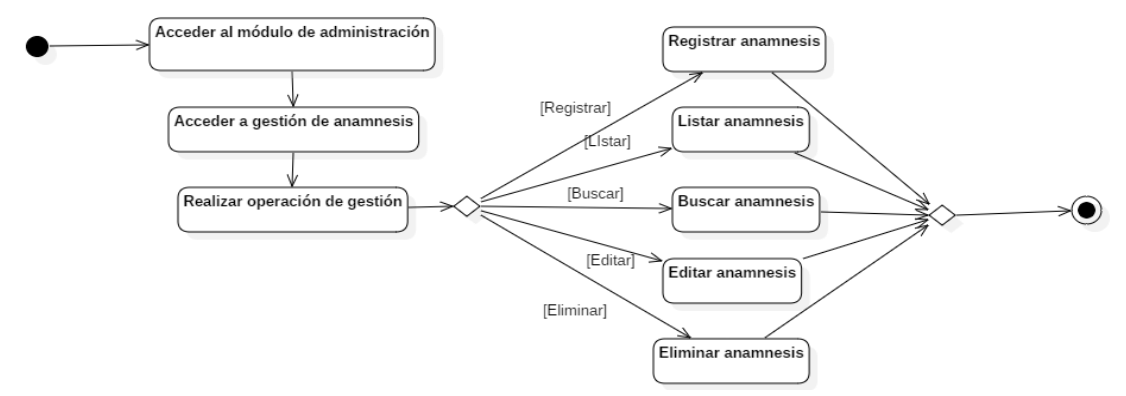

**Ilustración 19:** Gestión de anamnesis (Diagrama de actividades). **Realizado por:** Romero, W.; Ramos, N. 2023

|                  | <b>ADMINISTRADOR</b>   |                        |                                                 |
|------------------|------------------------|------------------------|-------------------------------------------------|
| <b>ANAMNESIS</b> | <b>GRUPO SANGUÍNEO</b> | FECHA DE ACTUALIZACIÓN | <b>NUEVA ANAMNESIS</b><br>Paciente              |
| $\overline{1}$   | $O+$                   | 15-01-2023             | Grupo Sanguíneo                                 |
| $\overline{2}$   | $O -$                  | 15-01-2023             | Antecedentes Quirúrjicos Personales             |
|                  |                        |                        | Antecedentes Patológicos Personales<br>Alergias |
|                  |                        |                        | GUARDAR                                         |

**Ilustración 20:** Vista de administrador para gestión de anamnesis. **Realizado por:** Romero, W.; Ramos, N. 2023

• Gestión de antecedentes gineco obstétricos.

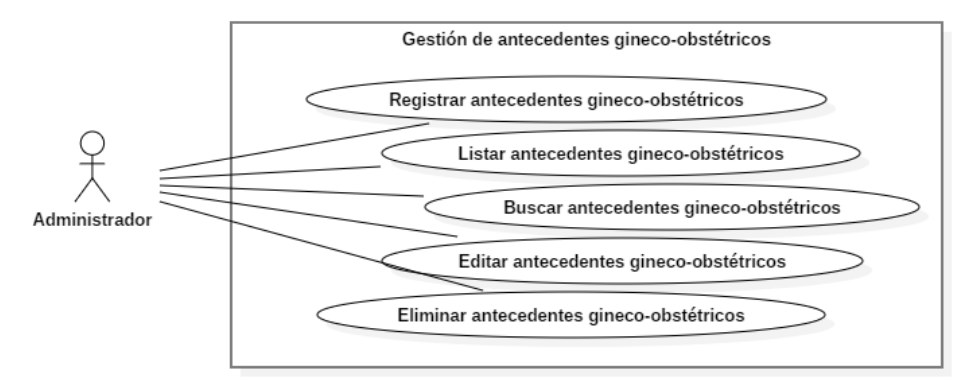

**Ilustración 21:** Gestión de antecedentes gineco-obstétricos (Diagrama de casos de uso). **Realizado por:** Romero, W.; Ramos, N. 2023

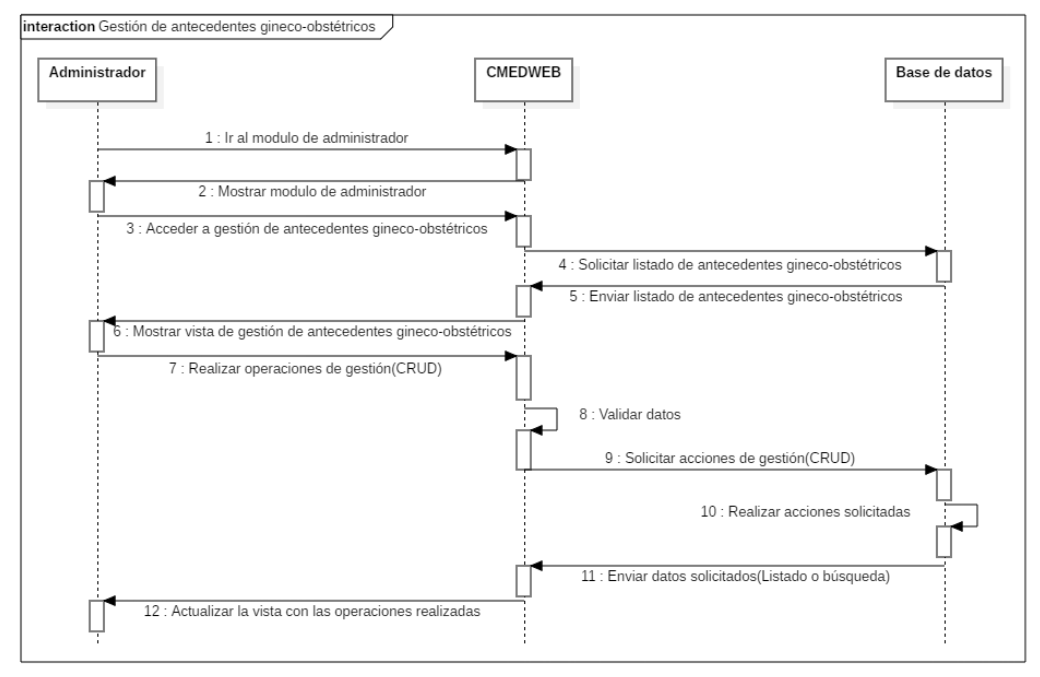

**Ilustración 22:** Gestión de antecedentes gineco-obstétricos (Diagrama de secuencia). **Realizado por:** Romero, W.; Ramos, N. 2023

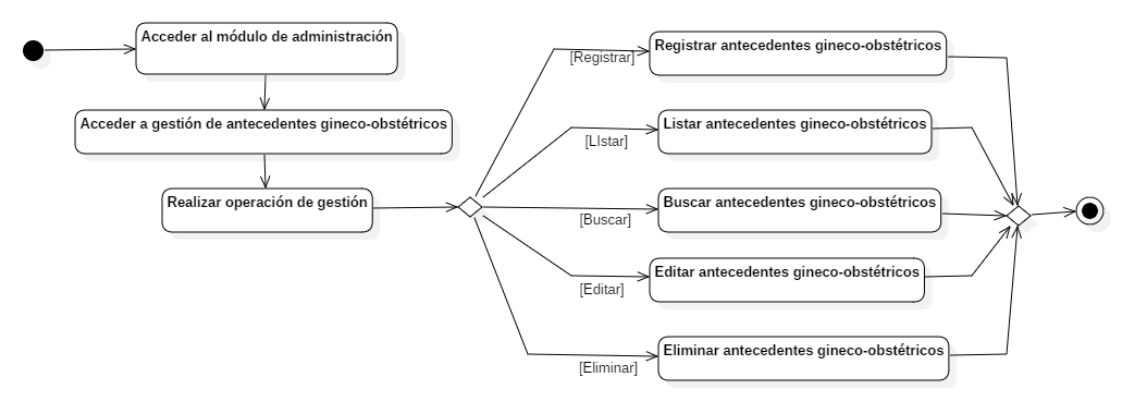

**Ilustración 23:** Gestión de antecedentes gineco-obstétricos (Diagrama de actividades). **Realizado por:** Romero, W.; Ramos, N. 2023

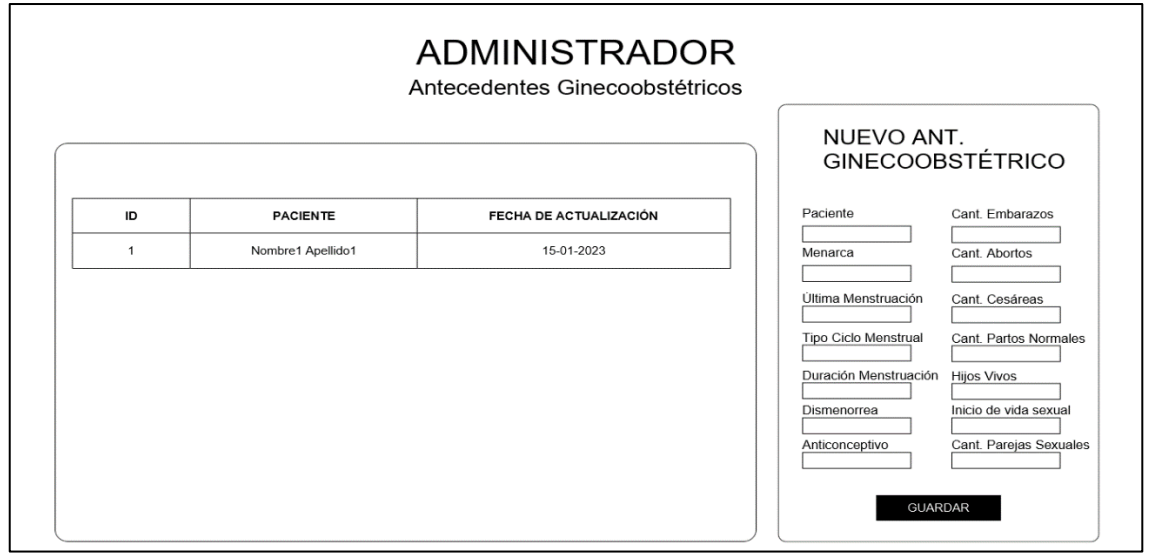

**Ilustración 24:** Vista de administrador para gestión de antecedentes gineco-obstétricos. **Realizado por:** Romero, W.; Ramos, N. 2023
Gestión de médicos.

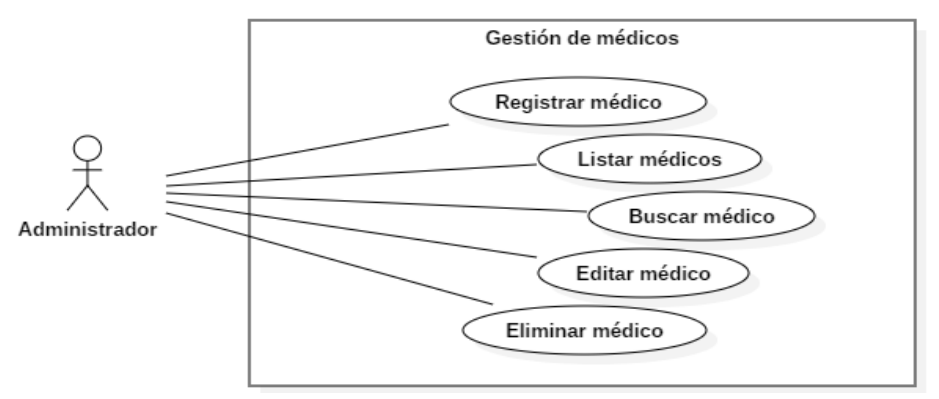

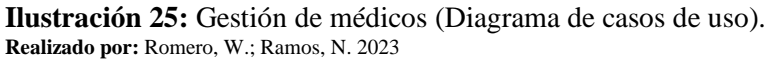

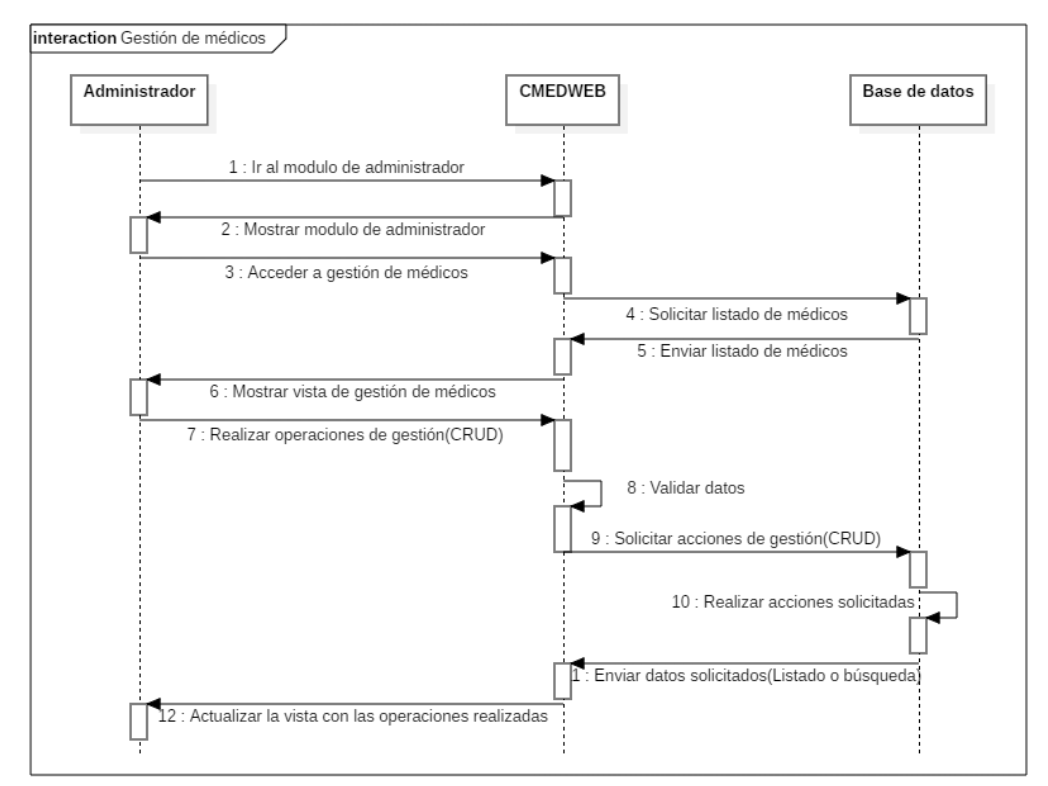

**Ilustración 26:** Gestión de médicos (Diagrama de secuencia). **Realizado por:** Romero, W.; Ramos, N. 2023

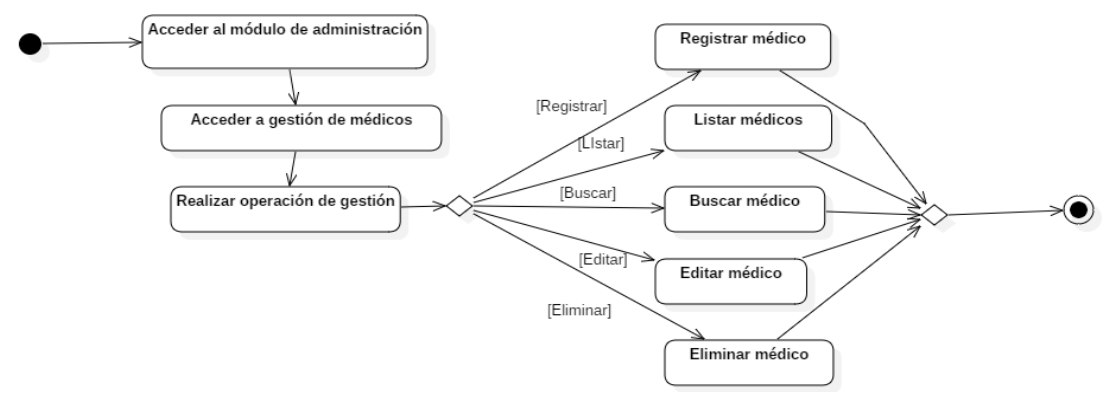

**Ilustración 27:** Gestión de médicos (Diagrama de actividades). **Realizado por:** Romero, W.; Ramos, N. 2023

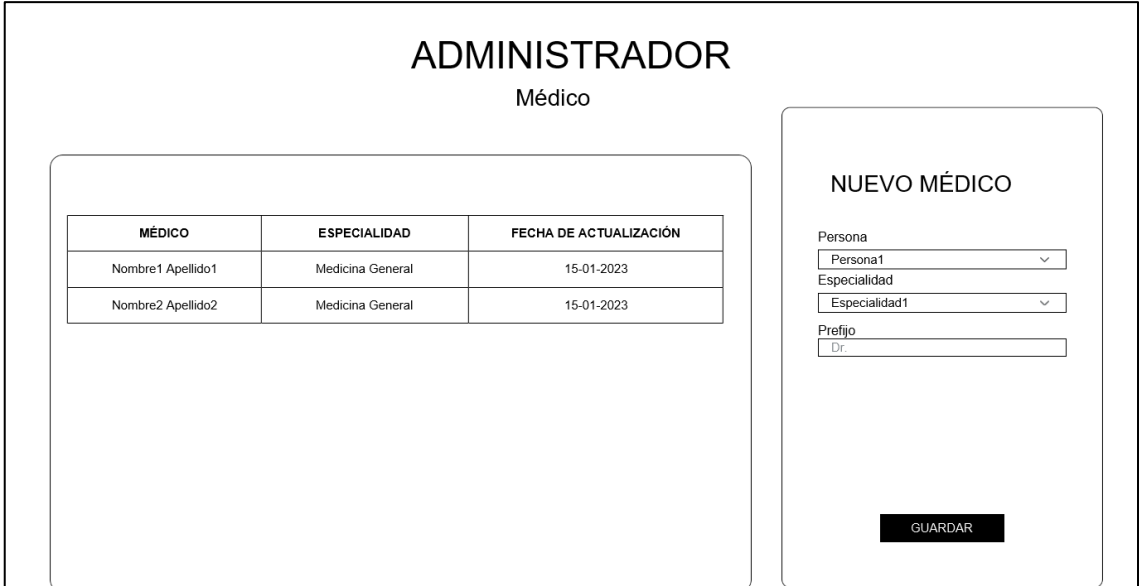

**Ilustración 28:** Vista de administrador para gestión de médicos. **Realizado por:** Romero, W.; Ramos, N. 2023

# **9 Iteración 4.**

• Gestión de especialidades.

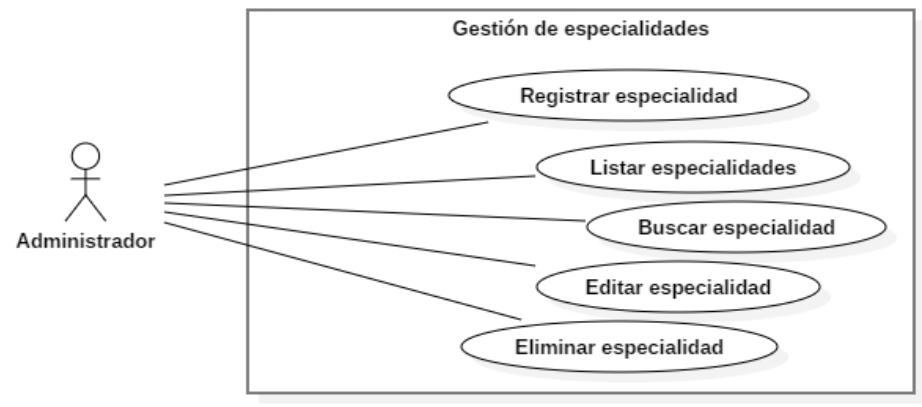

**Ilustración 29:** Gestión de especialidades (Diagrama de casos de uso). **Realizado por:** Romero, W.; Ramos, N. 2023

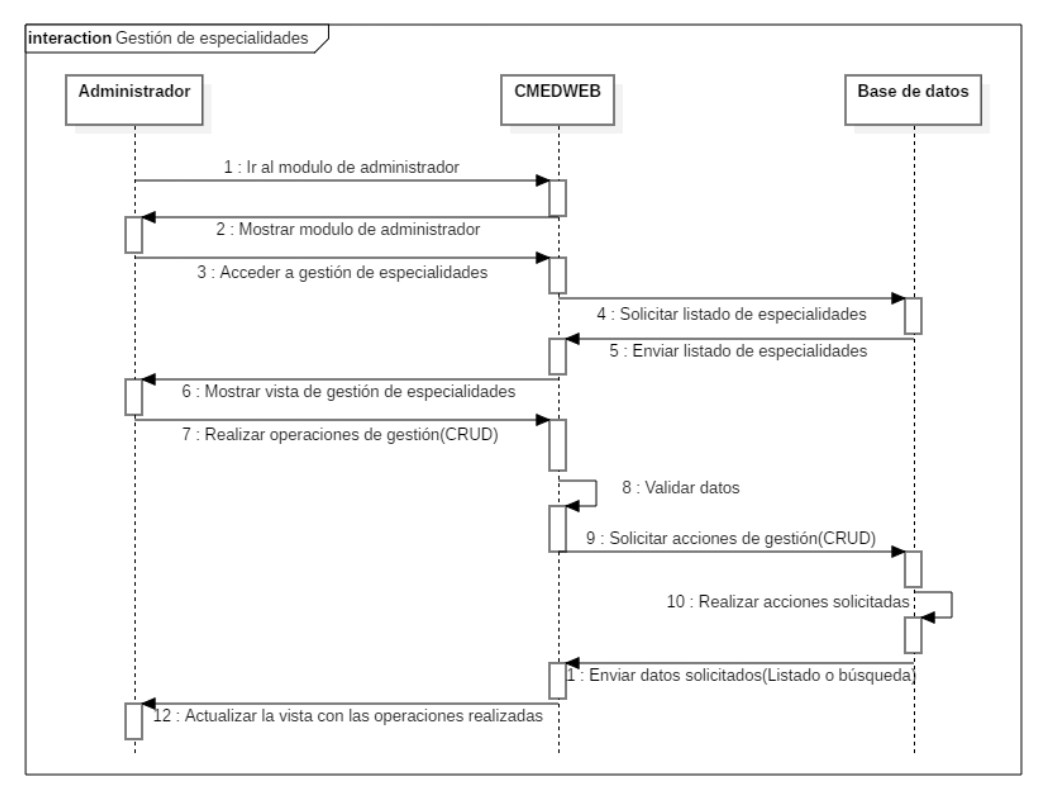

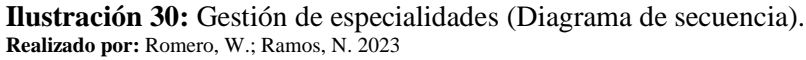

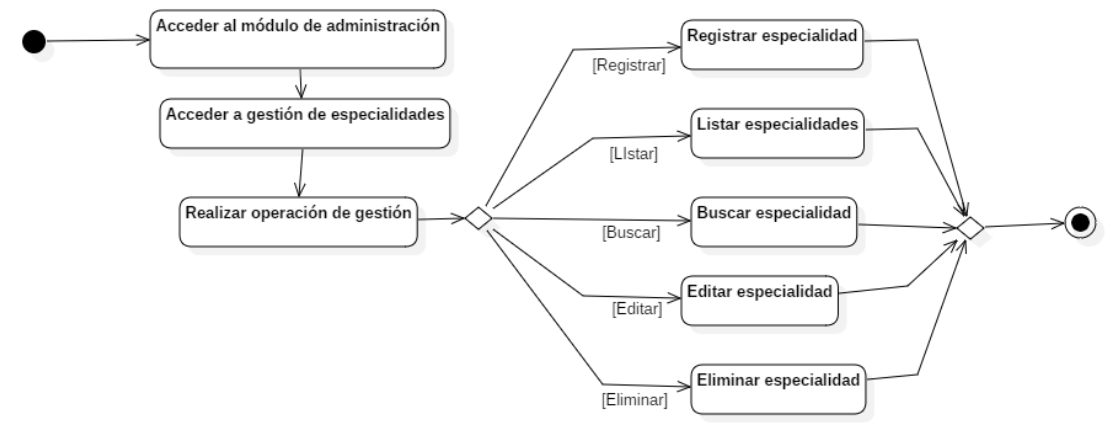

**Ilustración 31:** Gestión de especialidades (Diagrama de actividades). **Realizado por:** Romero, W.; Ramos, N. 2023

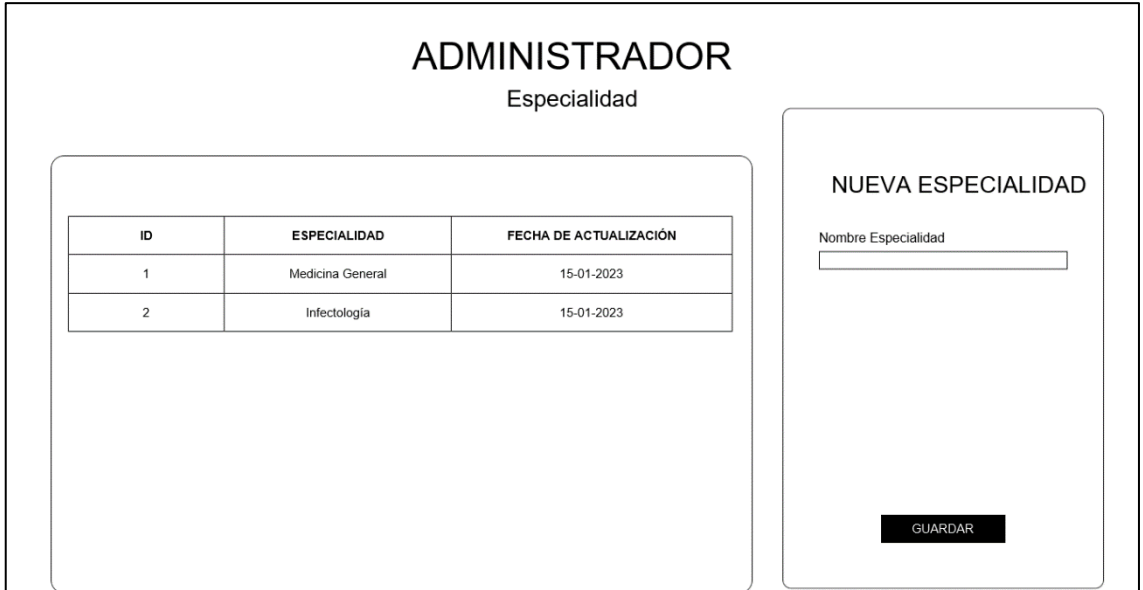

**Ilustración 32:** Vista de administrador para gestión de especialidades. **Realizado por:** Romero, W.; Ramos, N. 2023

• Gestión de consultas médicas.

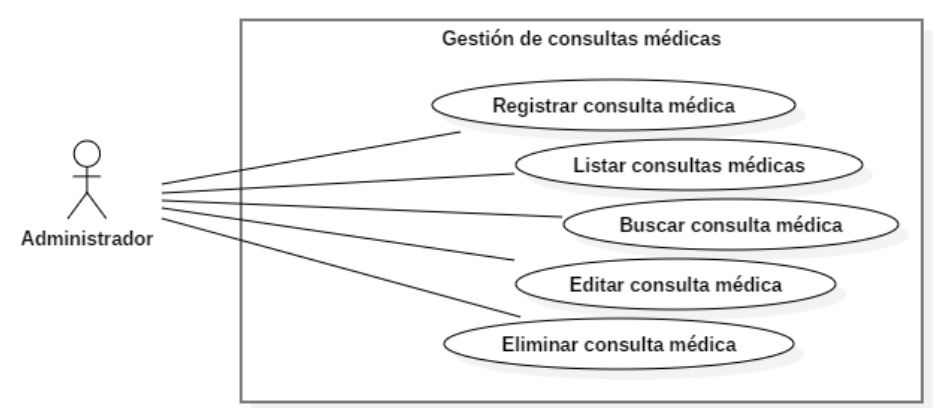

**Ilustración 33:** Gestión de consultas médicas (Diagrama de casos de uso). **Realizado por:** Romero, W.; Ramos, N. 2023

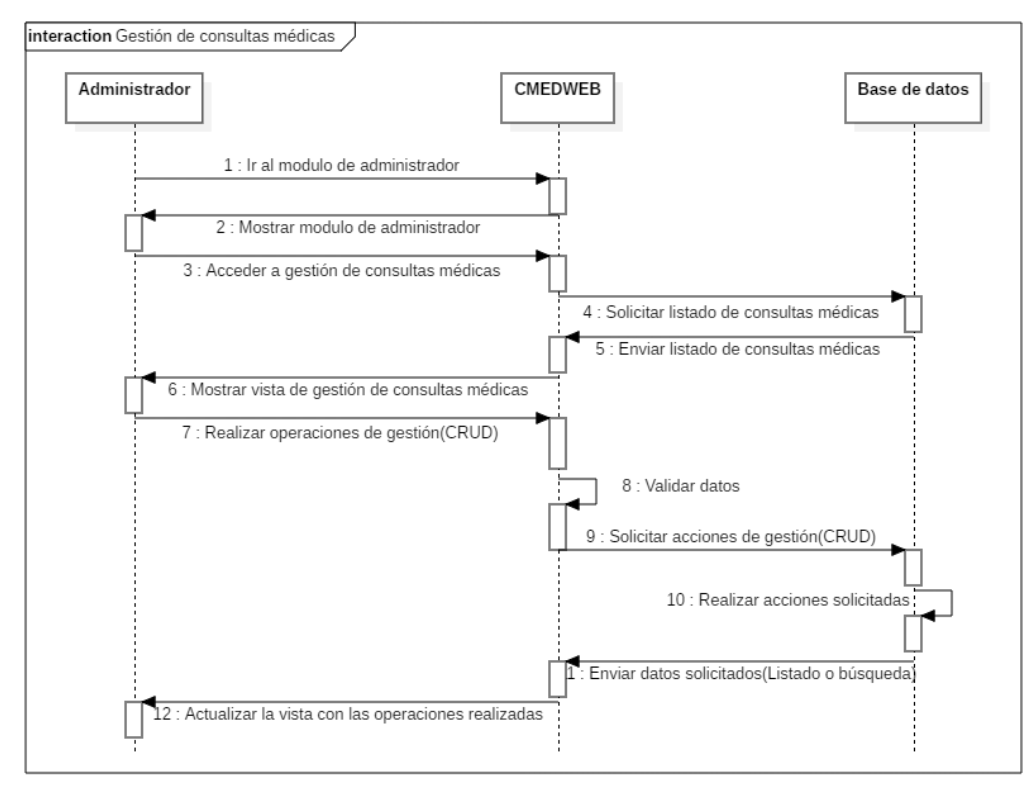

**Ilustración 34:** Gestión de consultas médicas (Diagrama de secuencia). **Realizado por:** Romero, W.; Ramos, N. 2023

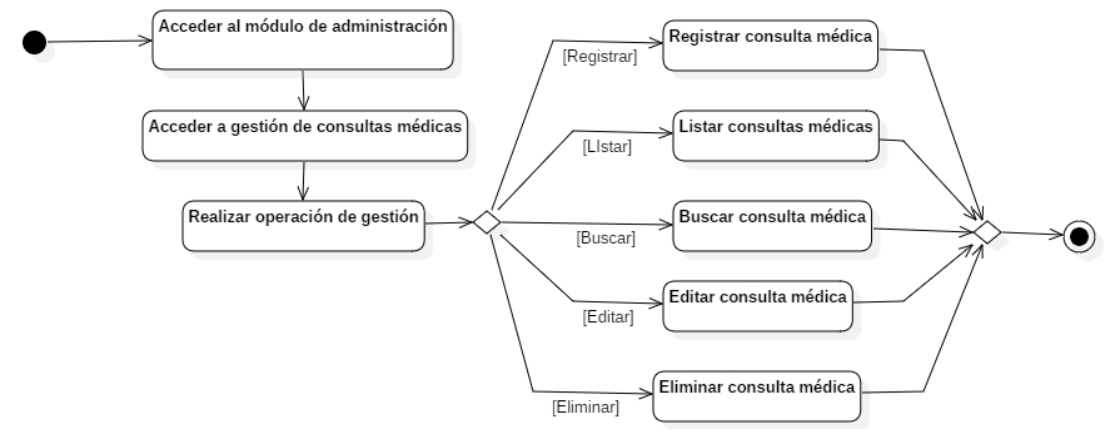

**Ilustración 35:** Gestión de consultas médicas (Diagrama de actividades). **Realizado por:** Romero, W.; Ramos, N. 2023

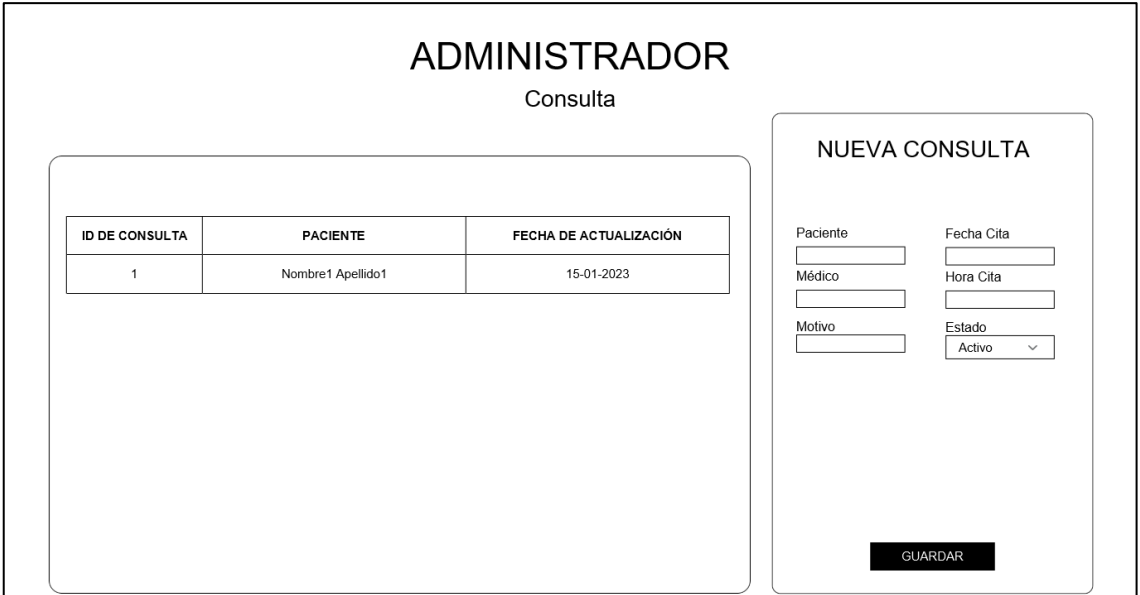

**Ilustración 36:** Vista de administrador para gestión de consultas médicas. **Realizado por:** Romero, W.; Ramos, N. 2023

• Gestión de SOAP.

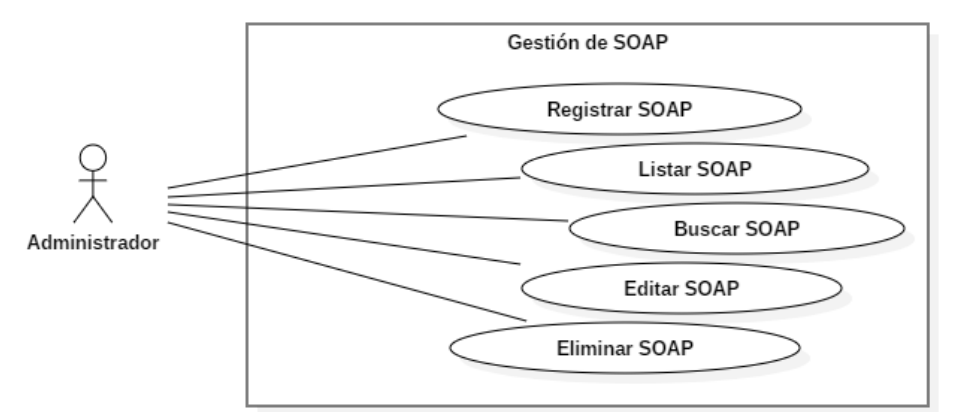

**Ilustración 37:** Gestión de SOAP (Diagrama de casos de uso). **Realizado por:** Romero, W.; Ramos, N. 2023

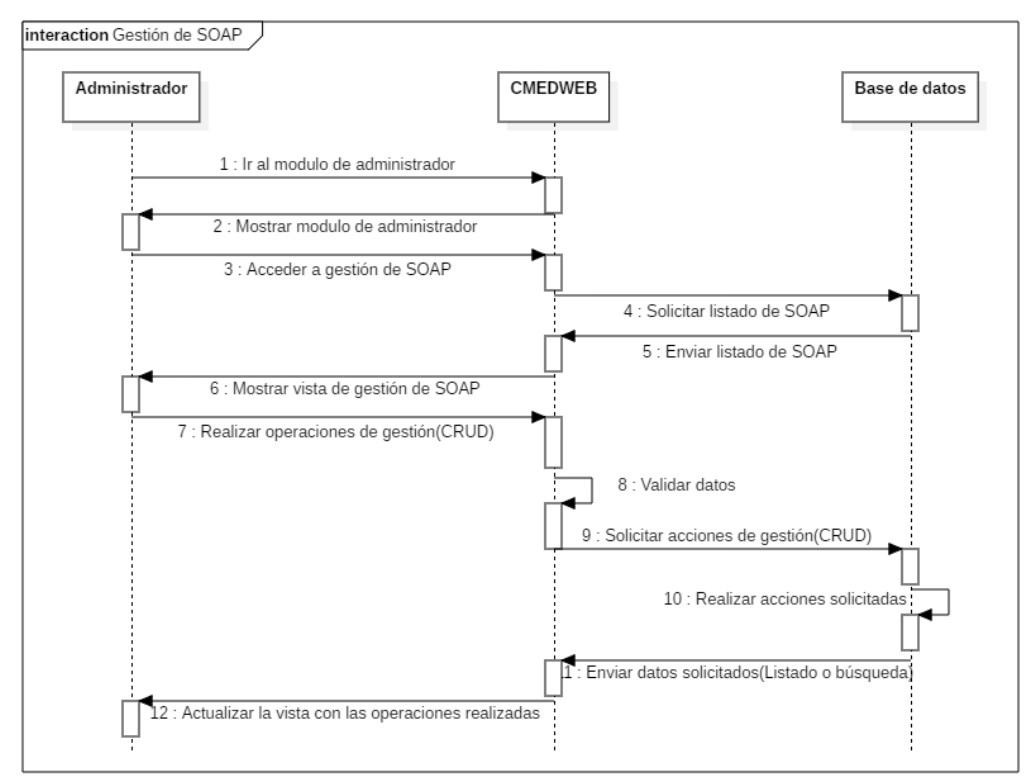

**Ilustración 38:** Gestión de SOAP (Diagrama de secuencia). **Realizado por:** Romero, W.; Ramos, N. 2023

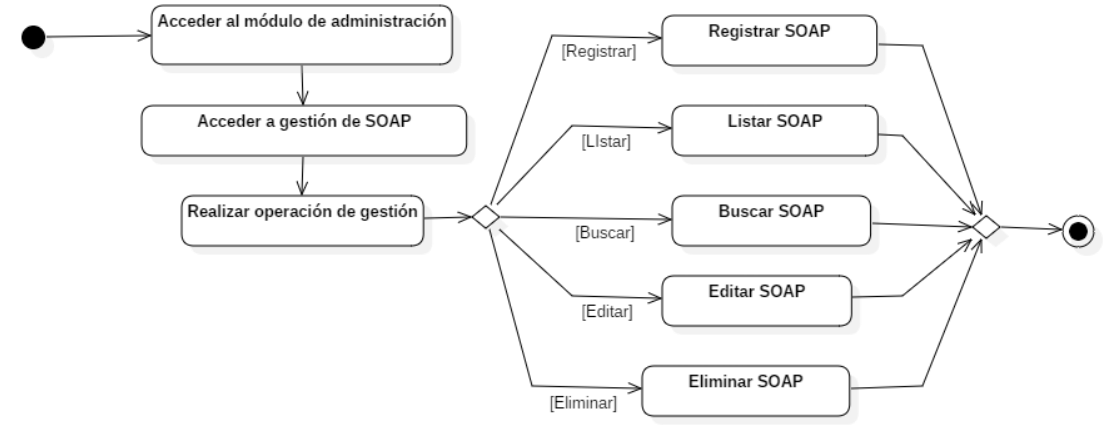

**Ilustración 39:** Gestión de SOAP (Diagrama de actividades). **Realizado por:** Romero, W.; Ramos, N. 2023

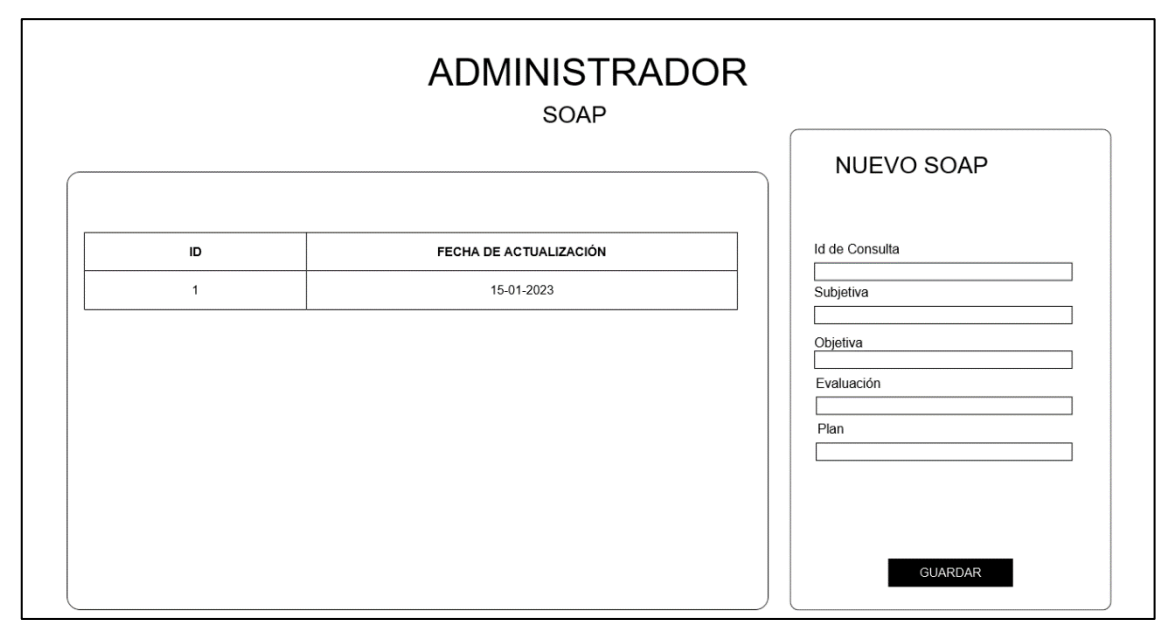

**Ilustración 40:** Vista de administrador para gestión de SOAP. **Realizado por:** Romero, W.; Ramos, N. 2023

## **10 Iteración 5.**

• Gestión de exámenes físicos.

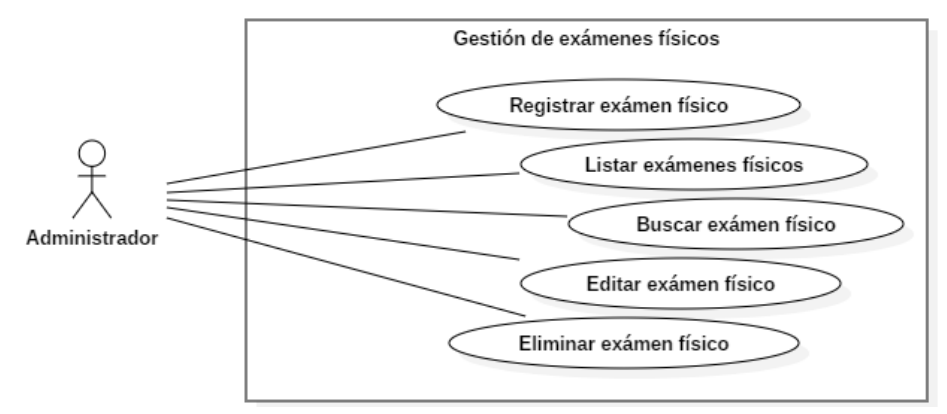

**Ilustración 41:** Gestión de exámenes físicos (Diagrama de casos de uso). **Realizado por:** Romero, W.; Ramos, N. 2023

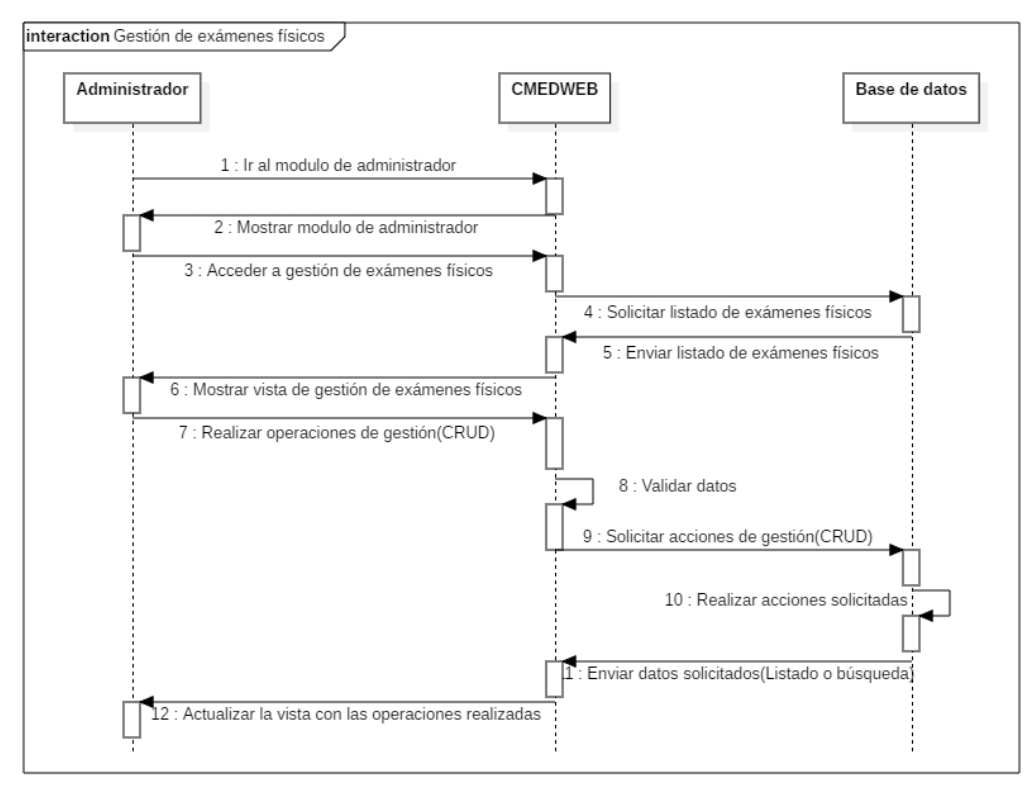

**Ilustración 42:** Gestión de exámenes físicos (Diagrama de secuencia). **Realizado por:** Romero, W.; Ramos, N. 2023

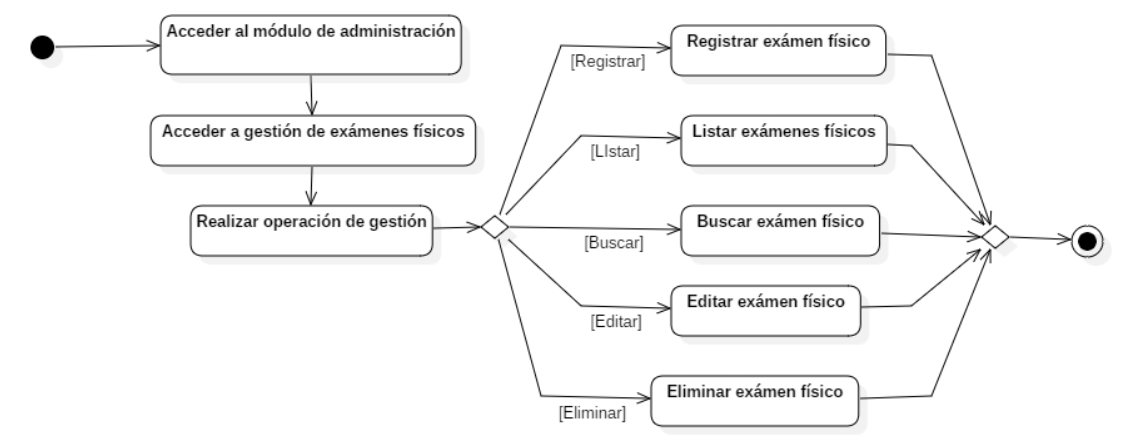

**Ilustración 43:** Gestión de exámenes físicos (Diagrama de actividades). **Realizado por:** Romero, W.; Ramos, N. 2023

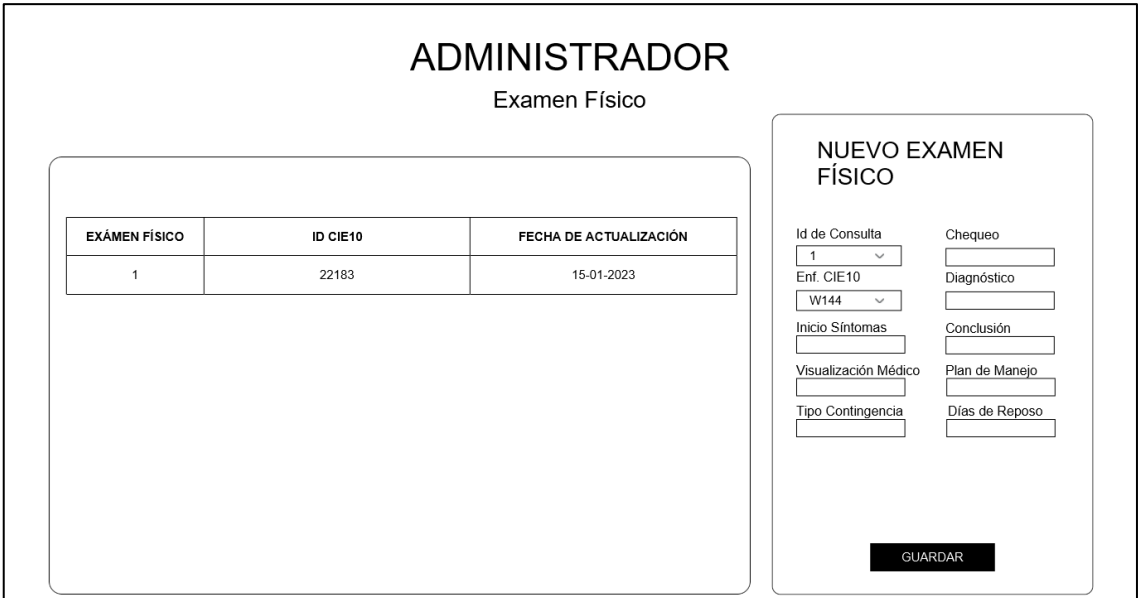

**Ilustración 44:** Vista de administrador para gestión de exámenes físicos. **Realizado por:** Romero, W.; Ramos, N. 2023

• Gestión de enfermedades CIE10.

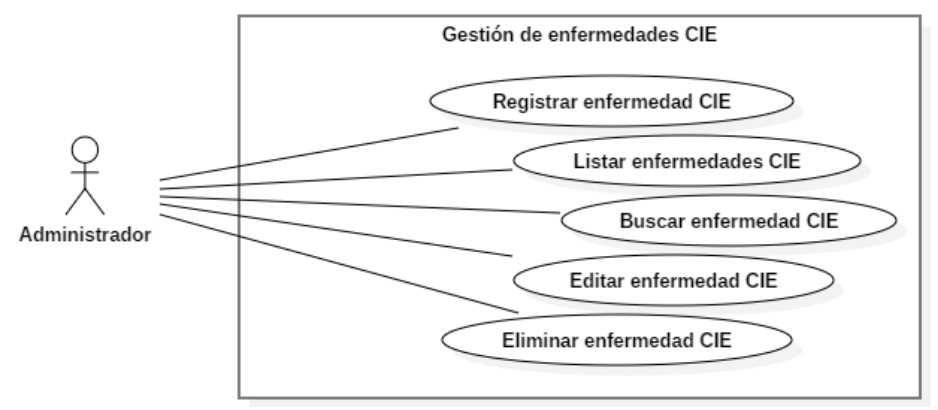

**Ilustración 45:** Gestión de enfermedades CIE (Diagrama de casos de uso). **Realizado por:** Romero, W.; Ramos, N. 2023

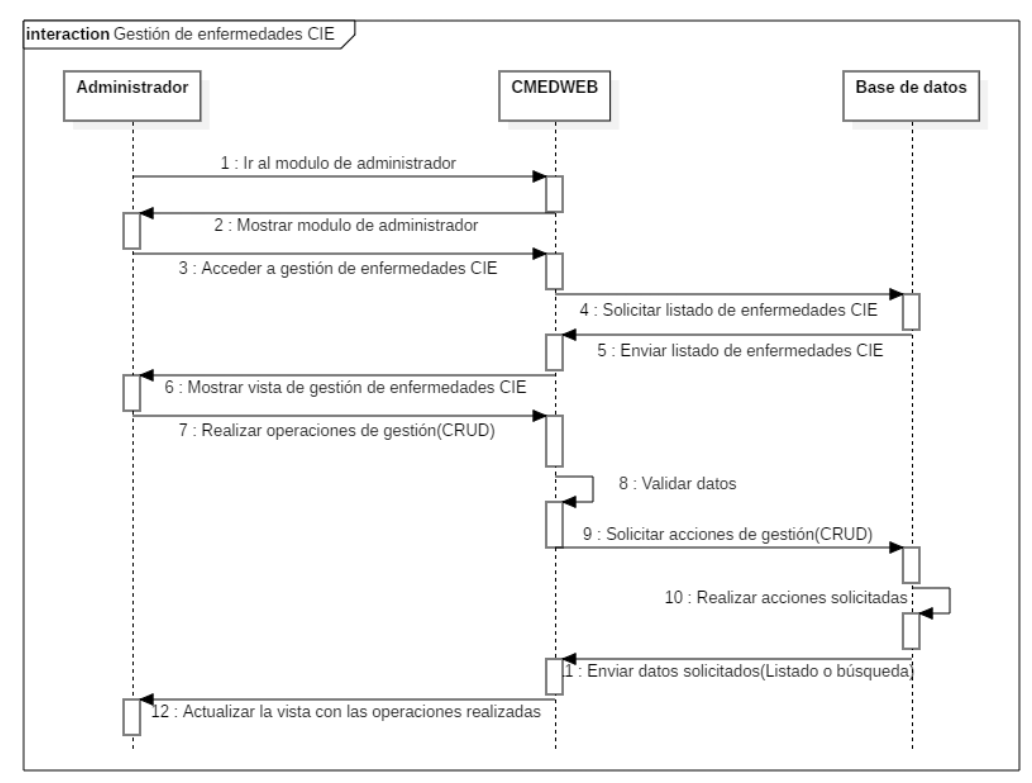

**Ilustración 46:** Gestión de enfermedades CIE (Diagrama de secuencia). **Realizado por:** Romero, W.; Ramos, N. 2023

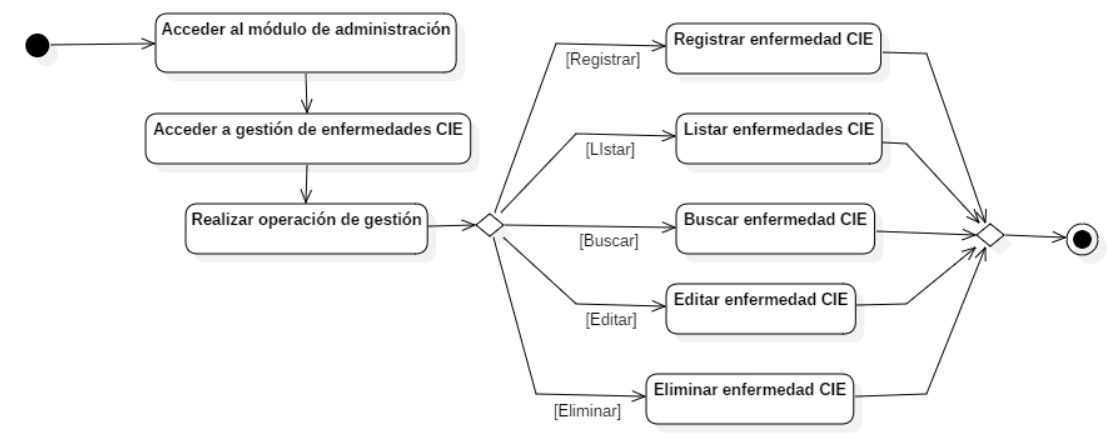

**Ilustración 47:** Gestión de enfermedades CIE (Diagrama de actividades). **Realizado por:** Romero, W.; Ramos, N. 2023

• Gestión de certificados médicos.

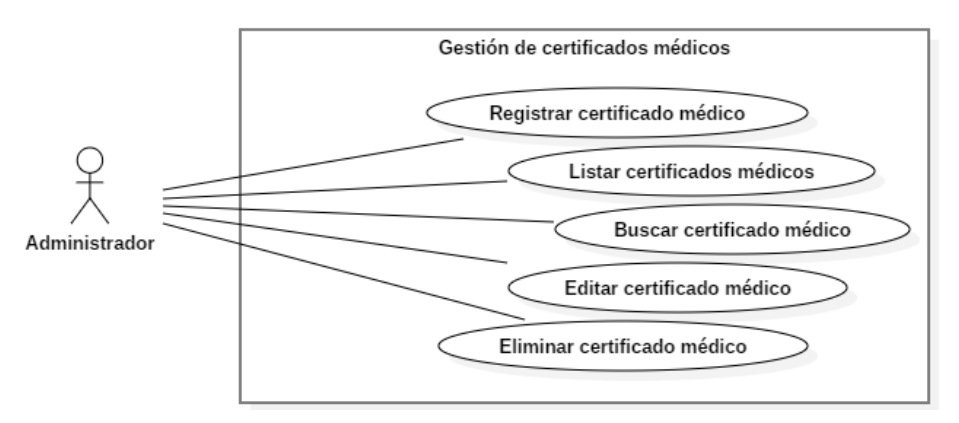

**Ilustración 48:** Gestión de certificados médicos (Diagrama de casos de uso). **Realizado por:** Romero, W.; Ramos, N. 2023

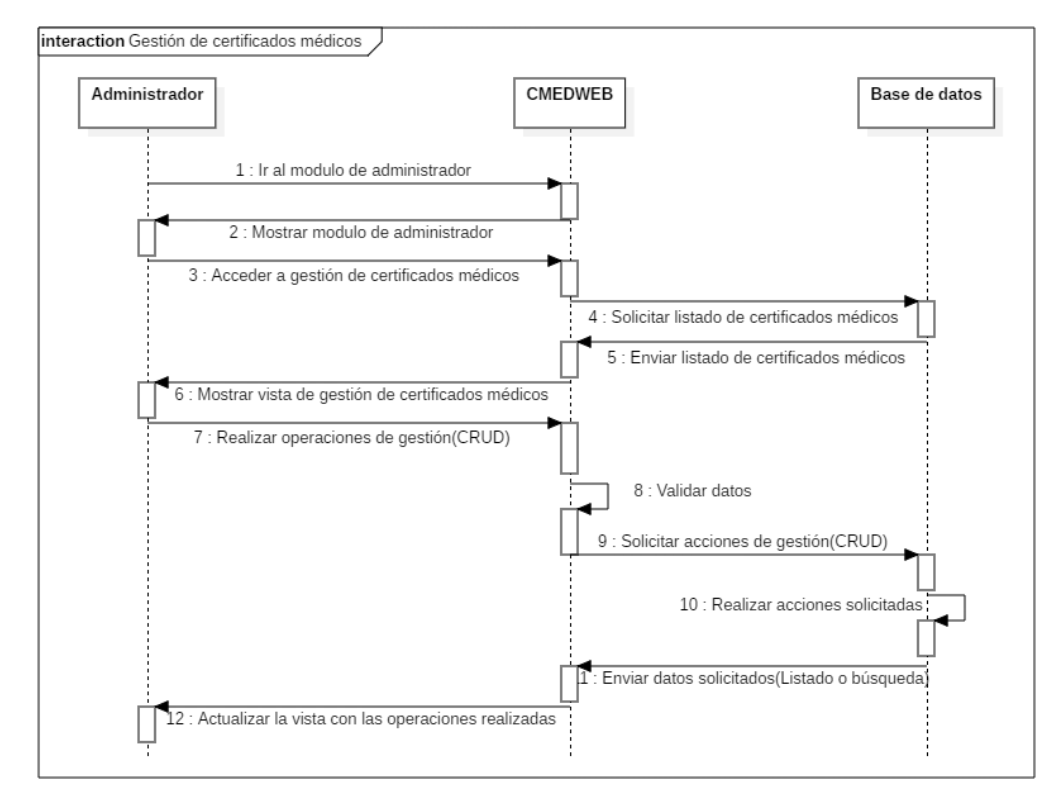

**Ilustración 49:** Gestión de certificados médicos (Diagrama de secuencia). **Realizado por:** Romero, W.; Ramos, N. 2023

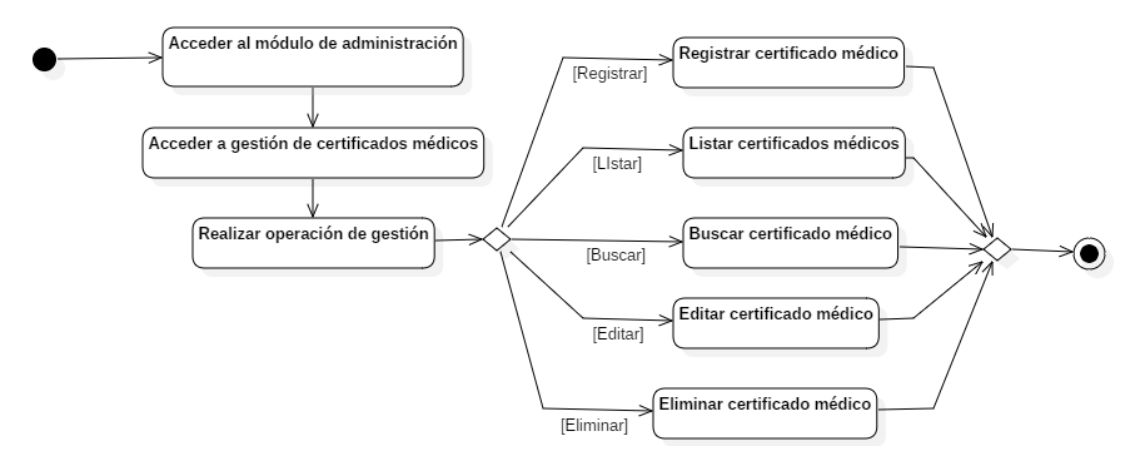

**Ilustración 50:** Gestión de certificados médicos (Diagrama de actividades). **Realizado por:** Romero, W.; Ramos, N. 2023

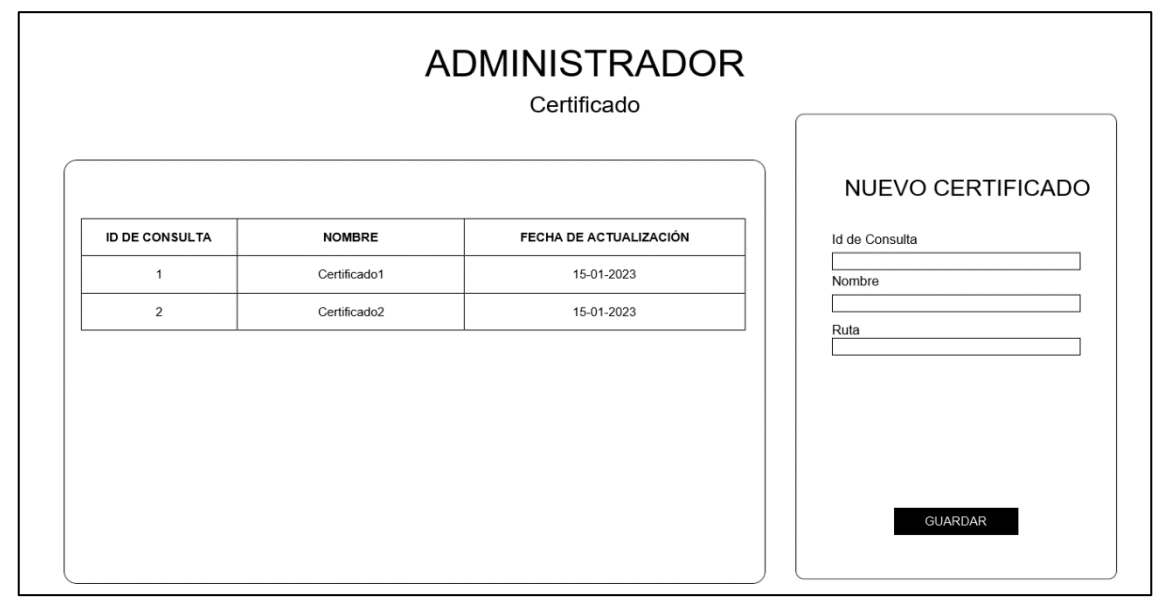

**Ilustración 51:** Vista de administrador para gestión de certificados médicos. **Realizado por:** Romero, W.; Ramos, N. 2023

## **11 Iteración 6.**

Gestión de signos vitales.

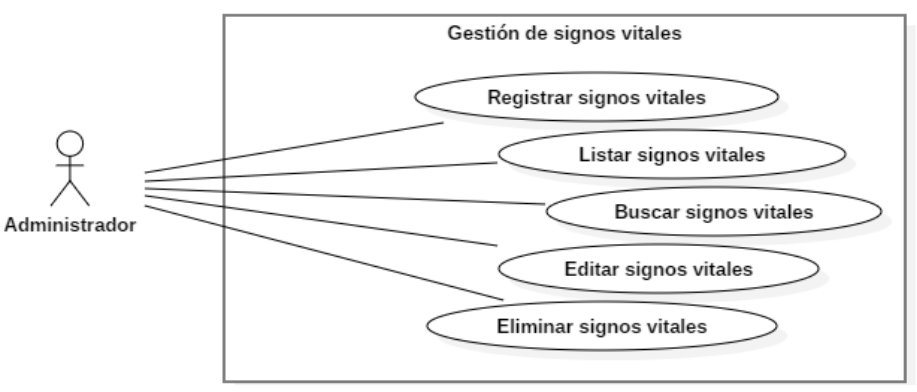

**Ilustración 52:** Gestión de signos vitales (Diagrama de casos de uso). **Realizado por:** Romero, W.; Ramos, N. 2023

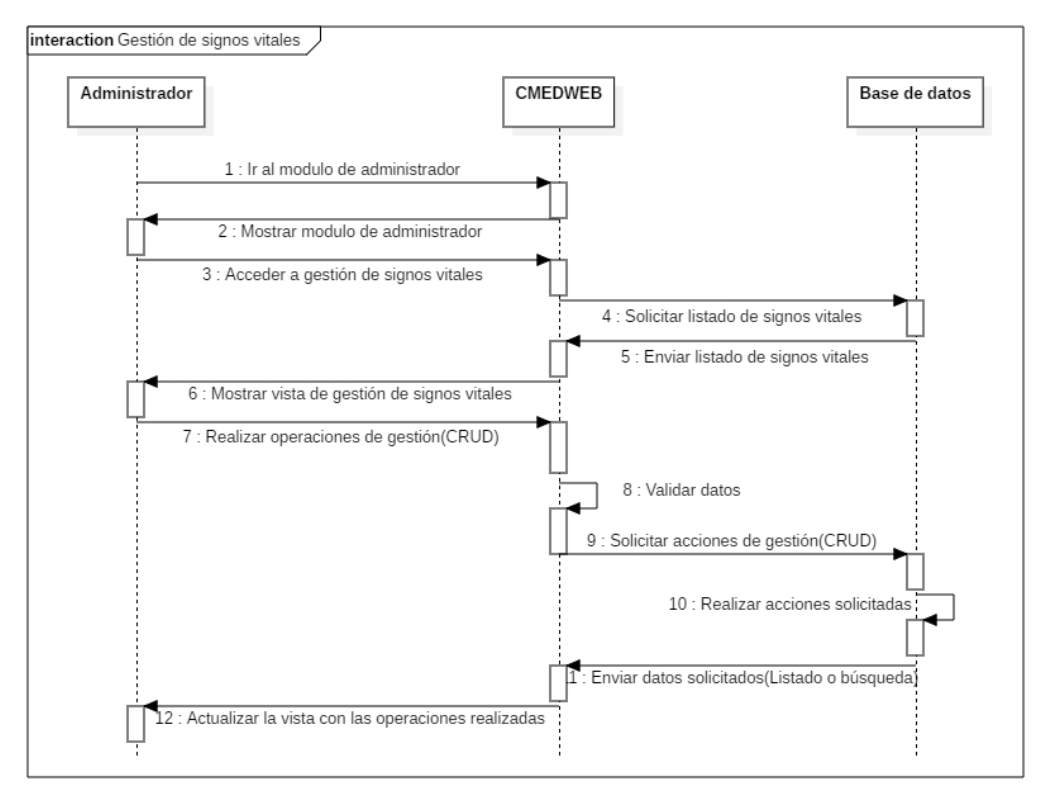

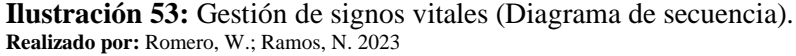

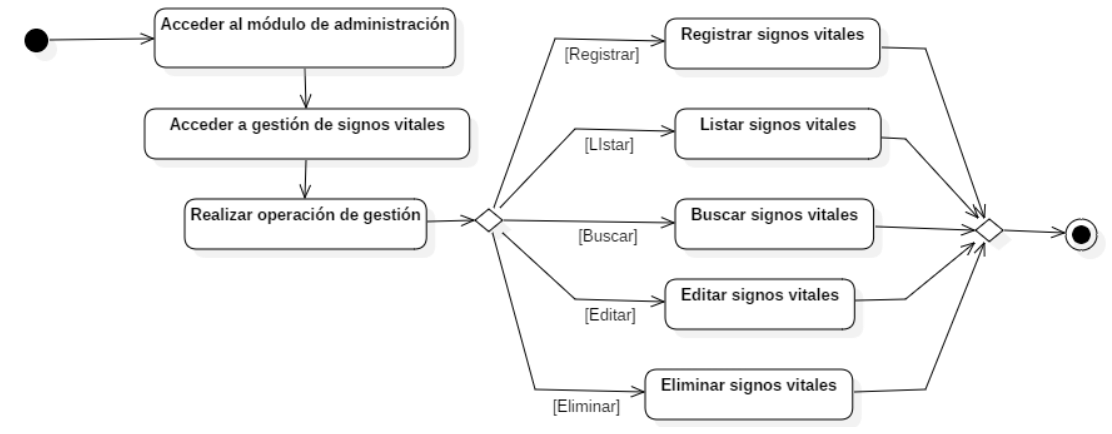

**Ilustración 54:** Gestión de signos vitales (Diagrama de actividades). **Realizado por:** Romero, W.; Ramos, N. 2023

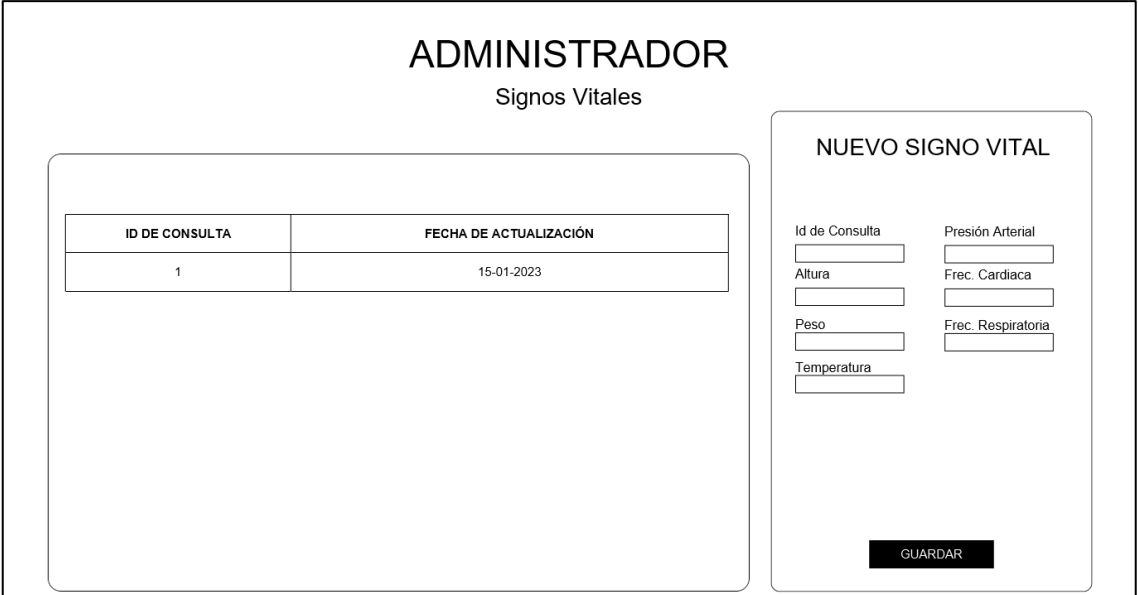

**Ilustración 55:** Vista de administrador para gestión de signos vitales. **Realizado por:** Romero, W.; Ramos, N. 2023

• Gestión de medicamentos.

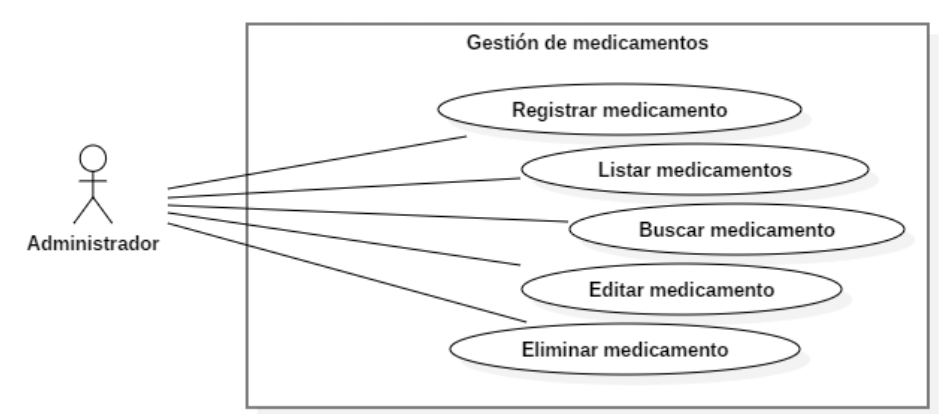

**Ilustración 56:** Gestión de medicamentos (Diagrama de casos de uso). **Realizado por:** Romero, W.; Ramos, N. 2023

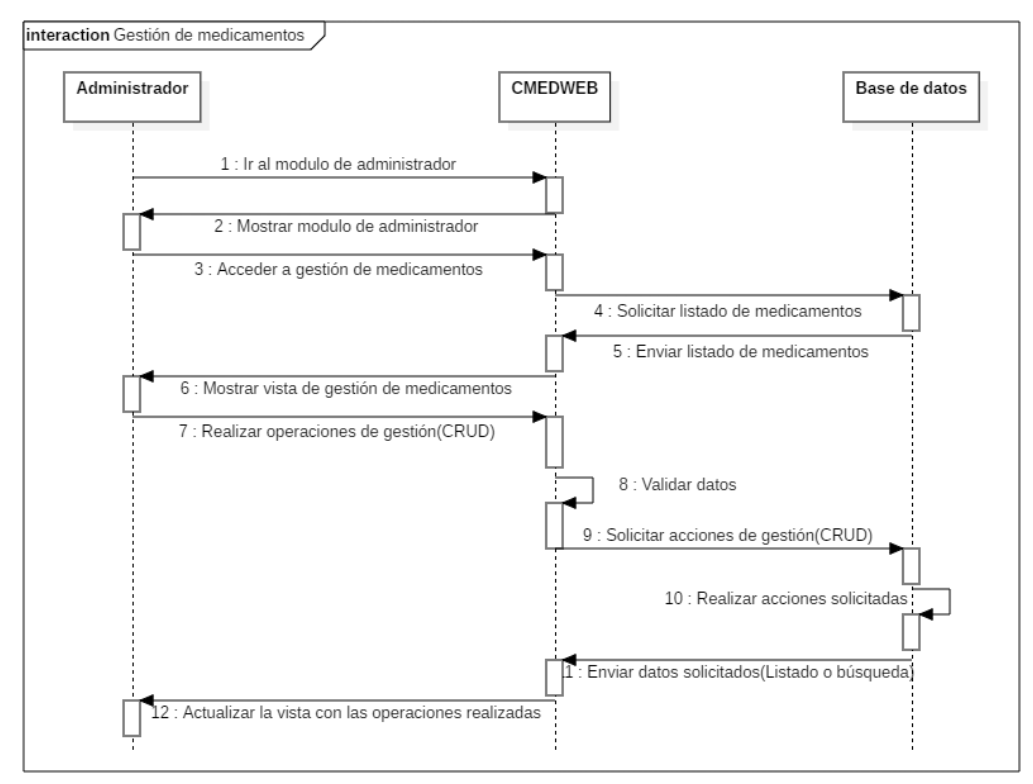

**Ilustración 57:** Gestión de medicamentos (Diagrama de secuencia). **Realizado por:** Romero, W.; Ramos, N. 2023

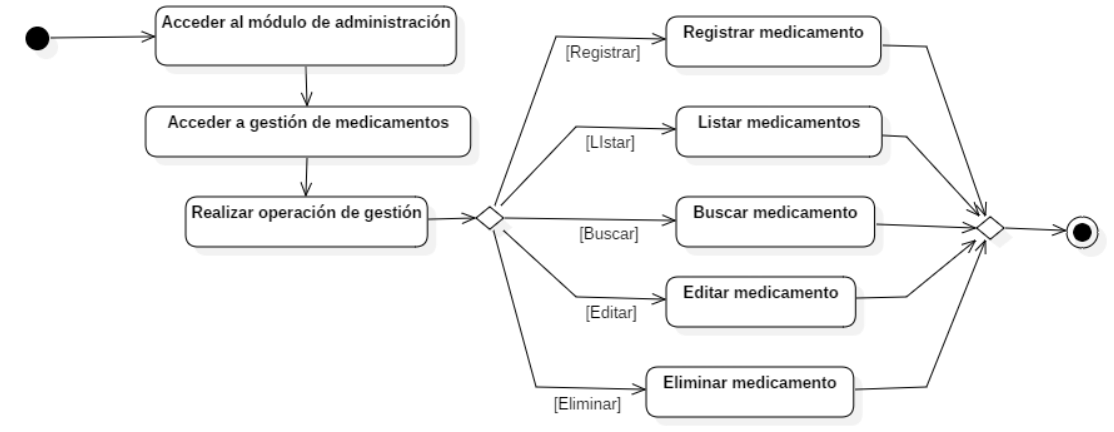

**Ilustración 58:** Gestión de medicamentos (Diagrama de actividades). **Realizado por:** Romero, W.; Ramos, N. 2023

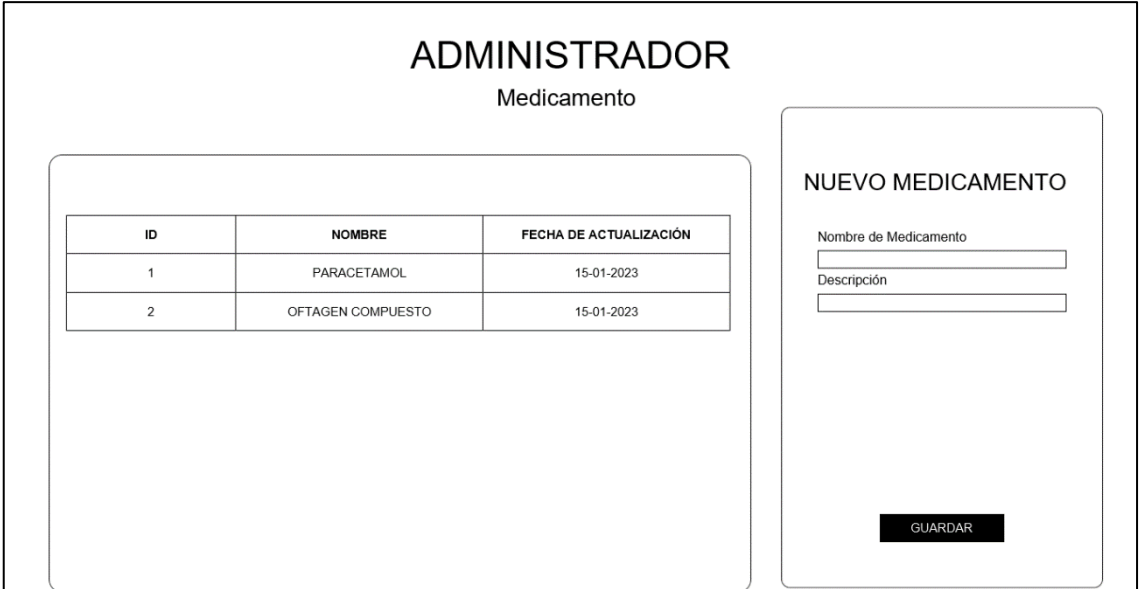

**Ilustración 59:** Vista de administrador para gestión de medicamentos. **Realizado por:** Romero, W.; Ramos, N. 2023

• Gestión de dietas.

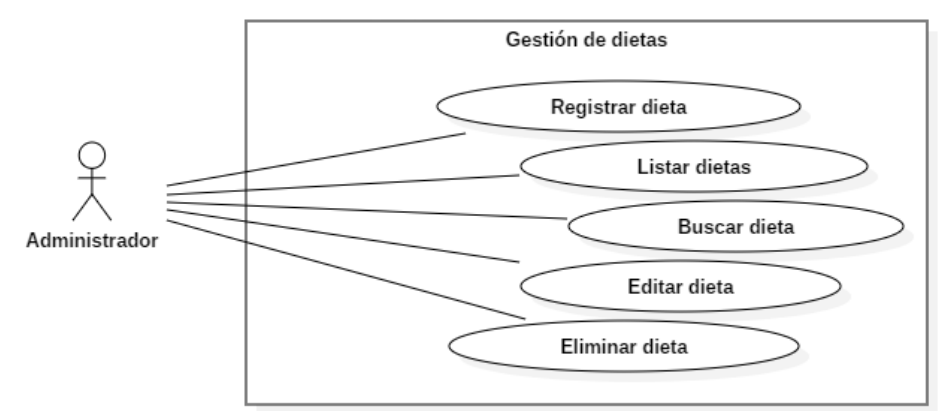

**Ilustración 60:** Gestión de dietas (Diagrama de casos de uso). **Realizado por:** Romero, W.; Ramos, N. 2023

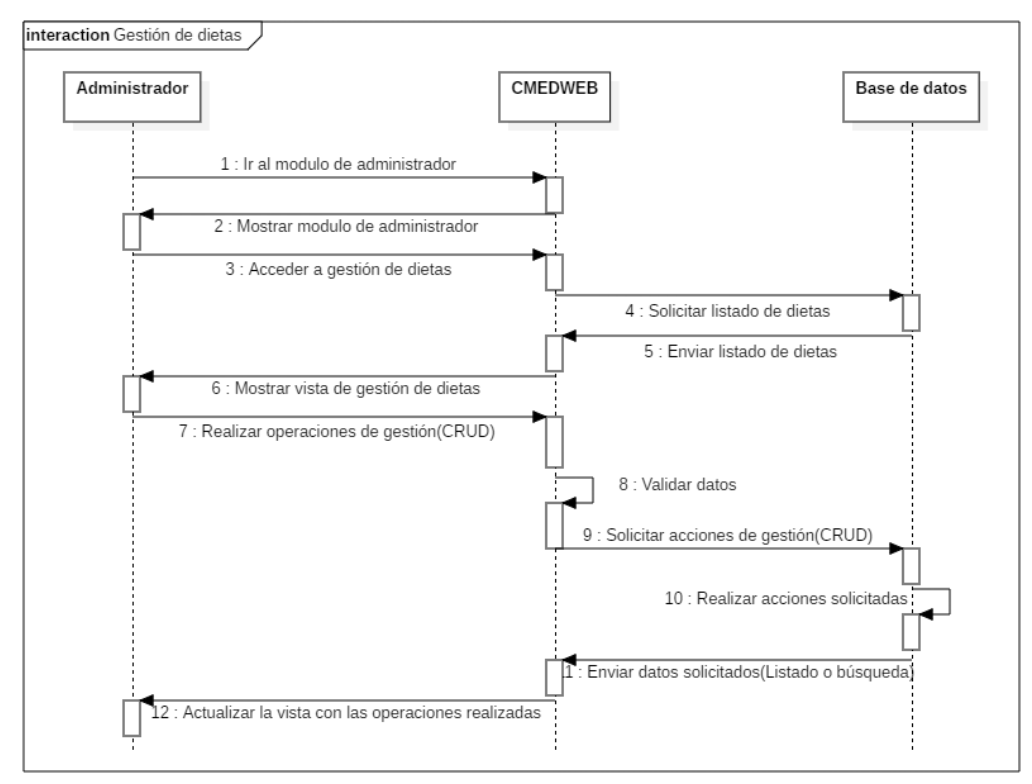

**Ilustración 61:** Gestión de dietas (Diagrama de secuencia). **Realizado por:** Romero, W.; Ramos, N. 2023

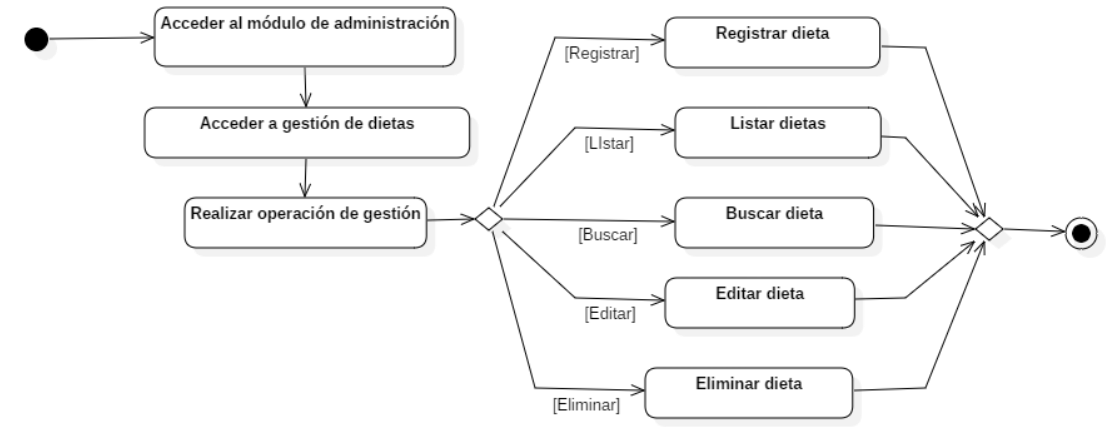

**Ilustración 62:** Gestión de dietas (Diagrama de actividades). **Realizado por:** Romero, W.; Ramos, N. 2023

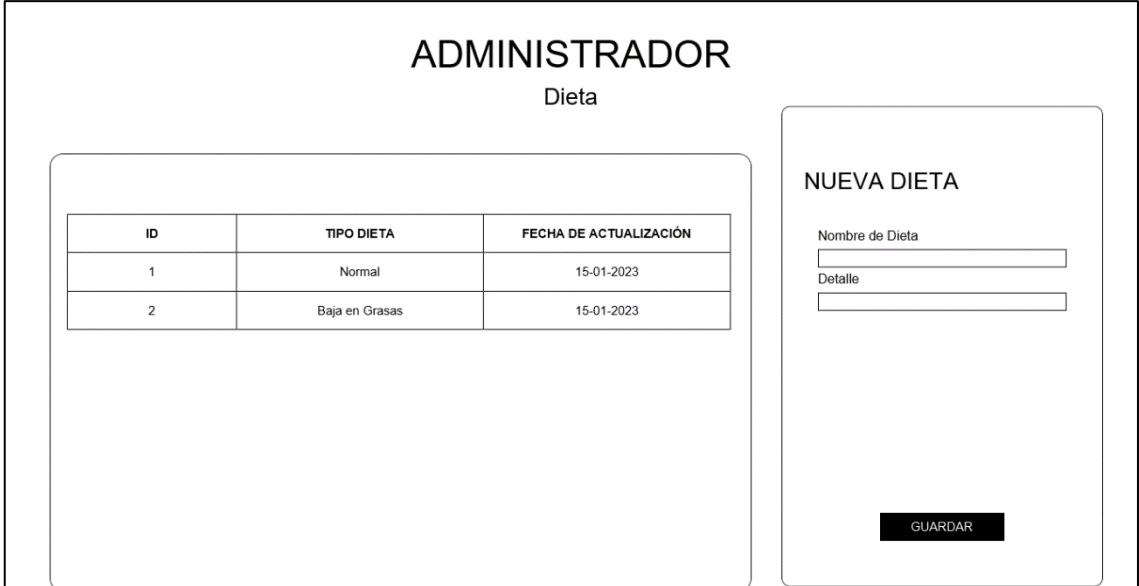

**Ilustración 63:** Vista de administrador para gestión de dietas. **Realizado por:** Romero, W.; Ramos, N. 2023

## **12 Iteración 7.**

• Gestión de recetas médicas.

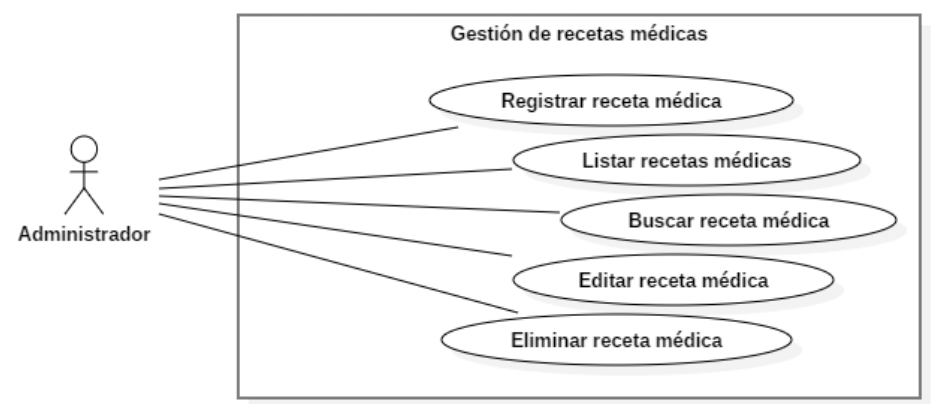

**Ilustración 64:** Gestión de recetas médicas (Diagrama de casos de uso). **Realizado por:** Romero, W.; Ramos, N. 2023

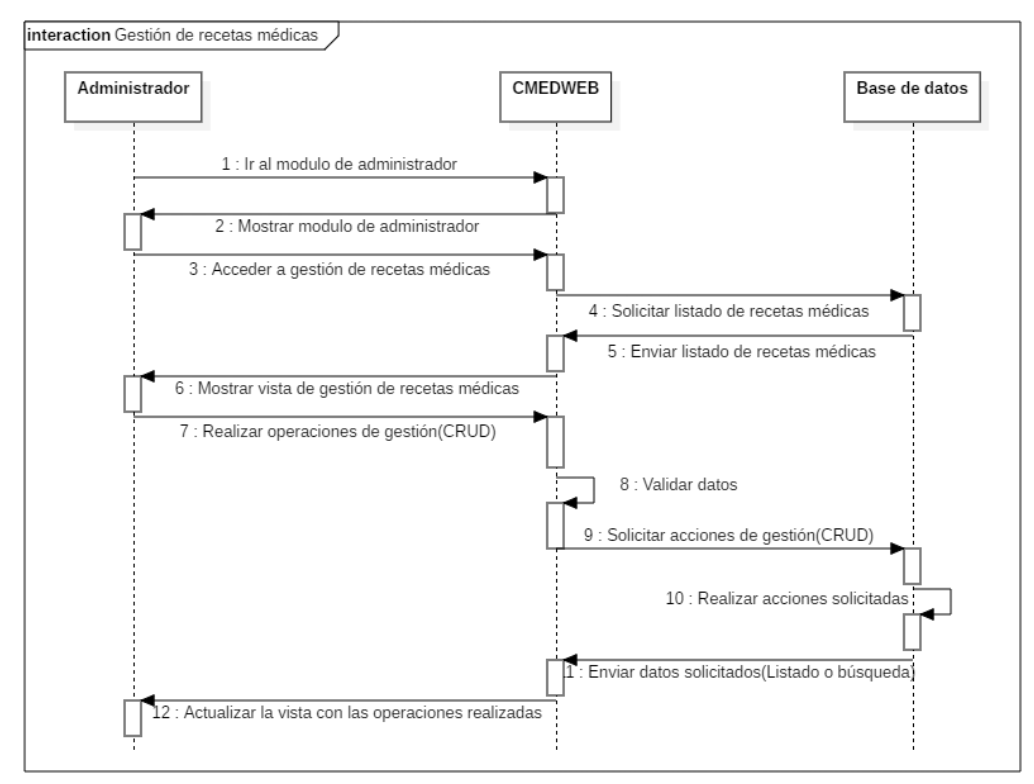

**Ilustración 65:** Gestión de recetas médicas (Diagrama de secuencia). **Realizado por:** Romero, W.; Ramos, N. 2023

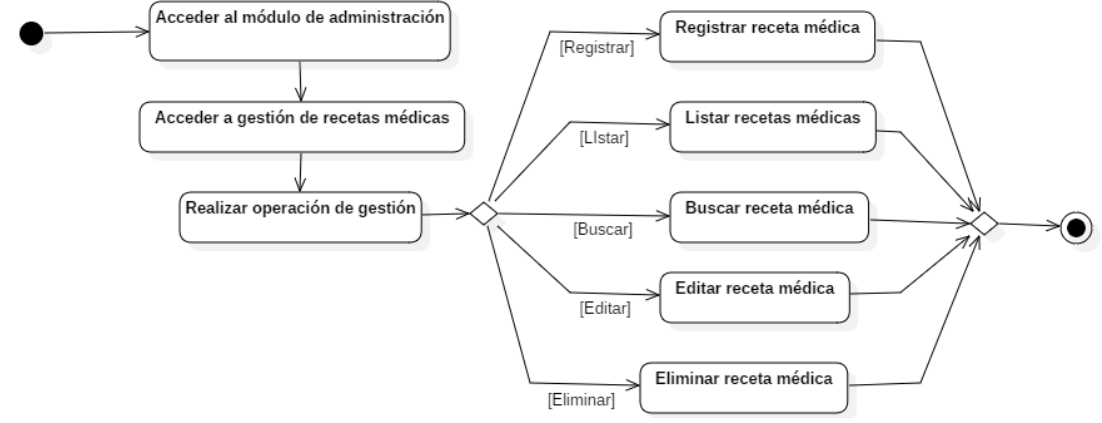

**Ilustración 66:** Gestión de recetas médicas (Diagrama de actividades). **Realizado por:** Romero, W.; Ramos, N. 2023

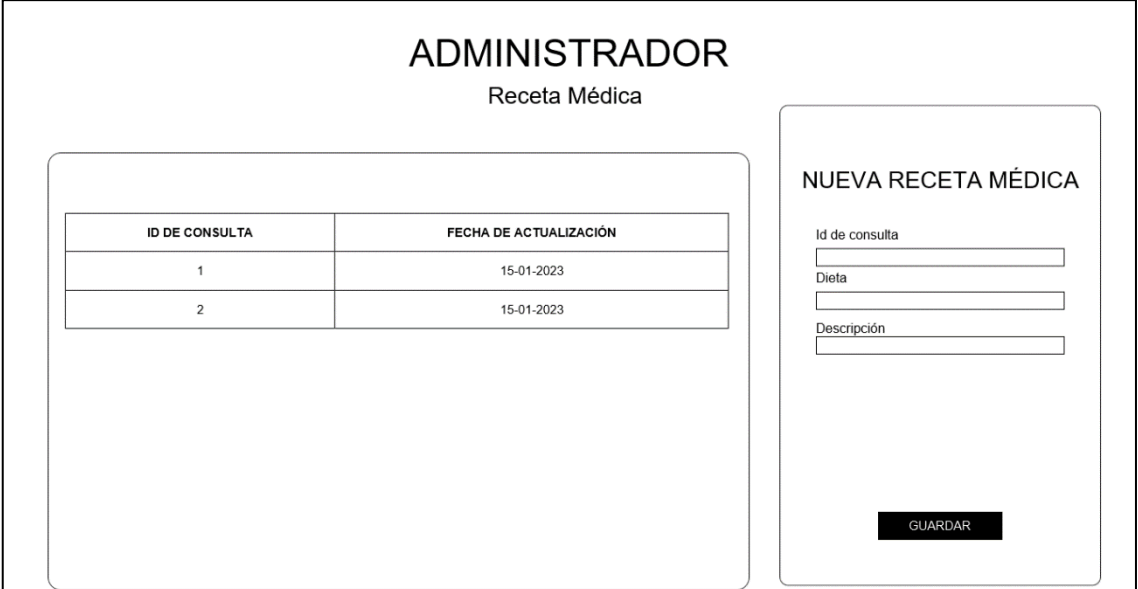

**Ilustración 67:** Vista de administrador para gestión de recetas médicas. **Realizado por:** Romero, W.; Ramos, N. 2023

• Gestión de medicamentos de una receta.

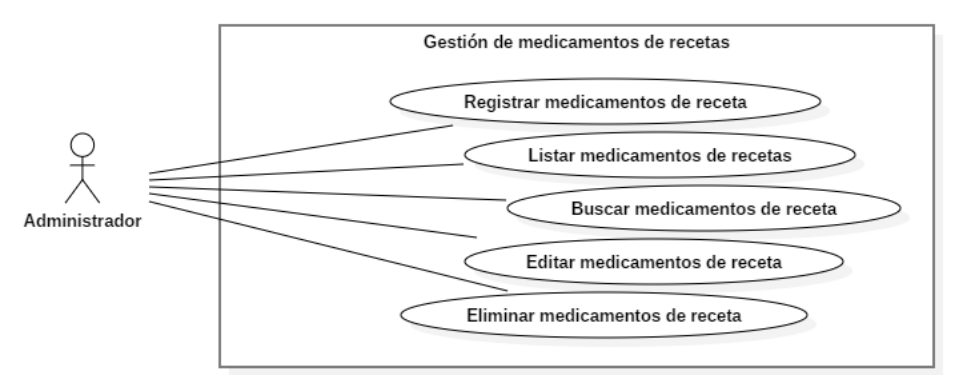

**Ilustración 68:** Gestión de medicamentos de receta (Diagrama de casos de uso). **Realizado por:** Romero, W.; Ramos, N. 2023

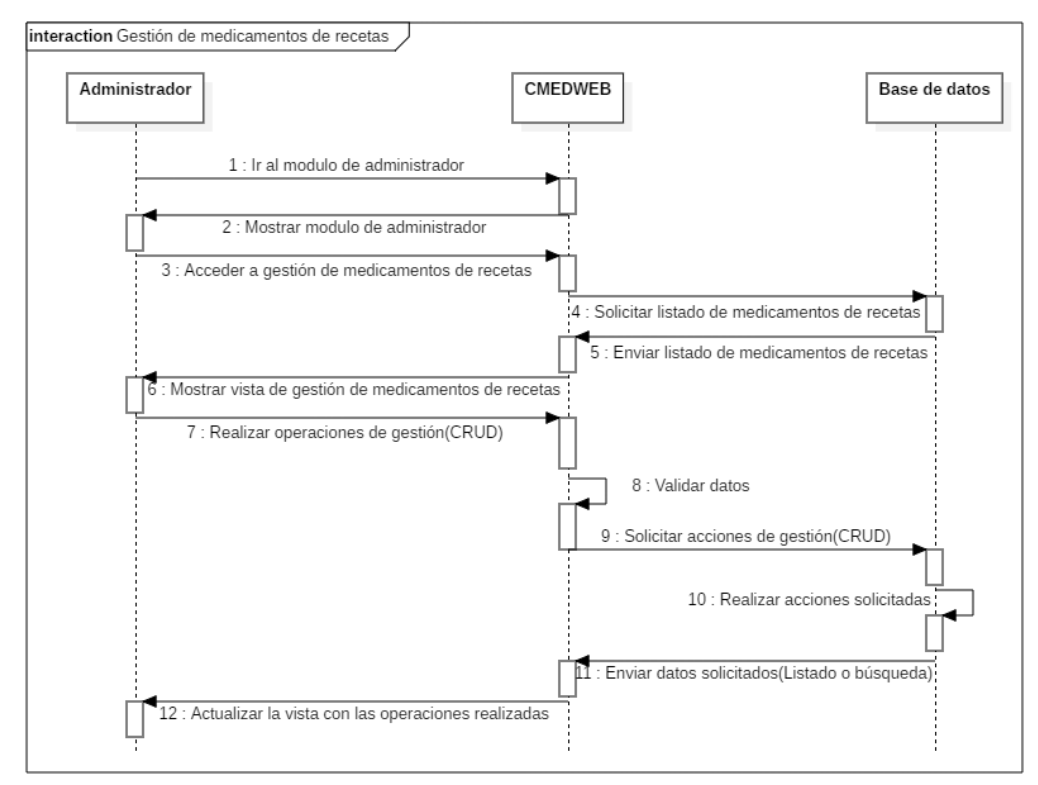

**Ilustración 69:** Gestión de medicamentos de receta (Diagrama de secuencia). **Realizado por:** Romero, W.; Ramos, N. 2023

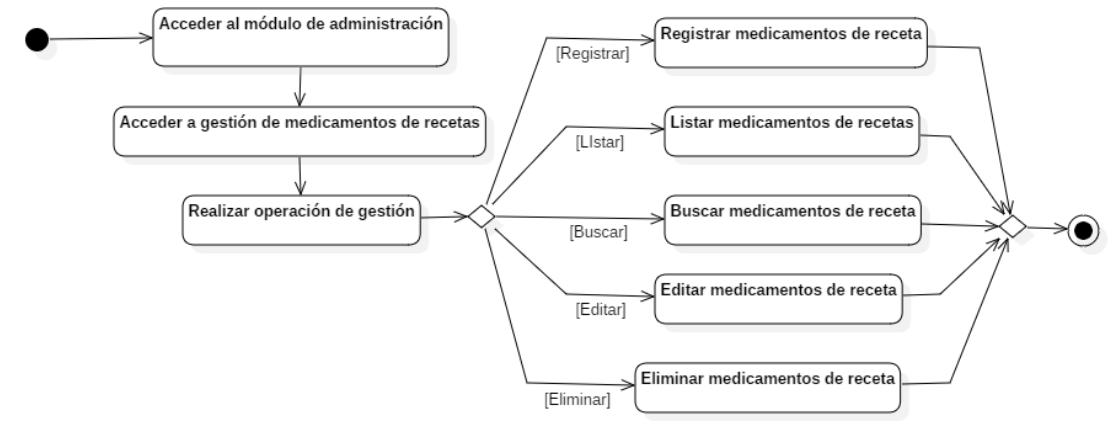

**Ilustración 70:** Gestión de medicamentos de receta (Diagrama de actividades). **Realizado por:** Romero, W.; Ramos, N. 2023

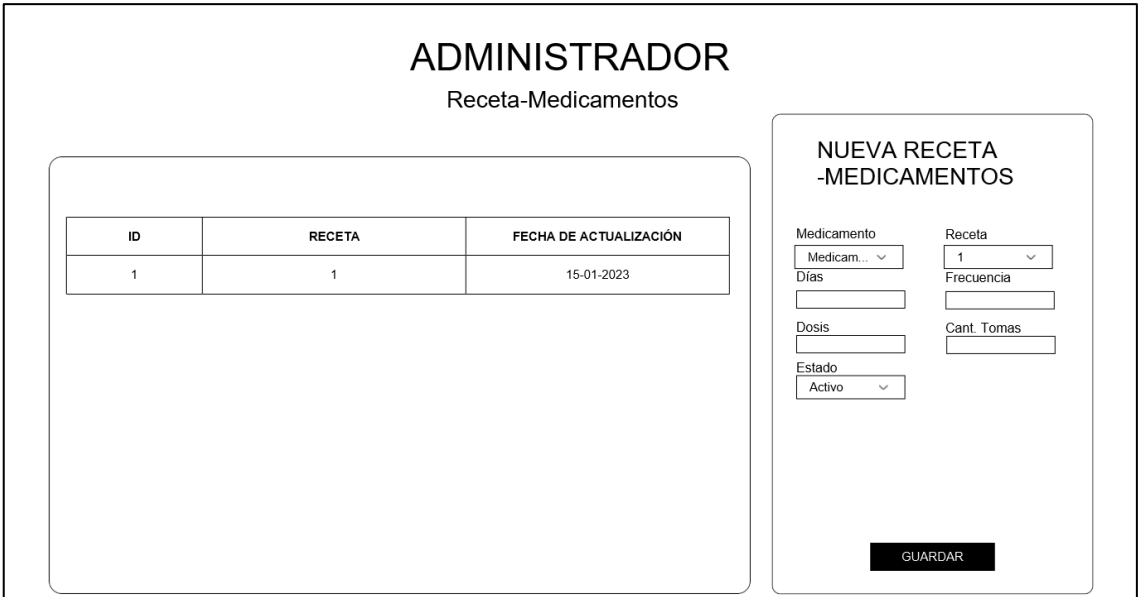

**Ilustración 71:** Vista de administrador para gestión de medicamentos de receta. **Realizado por:** Romero, W.; Ramos, N. 2023

• Gestión de alarmas.

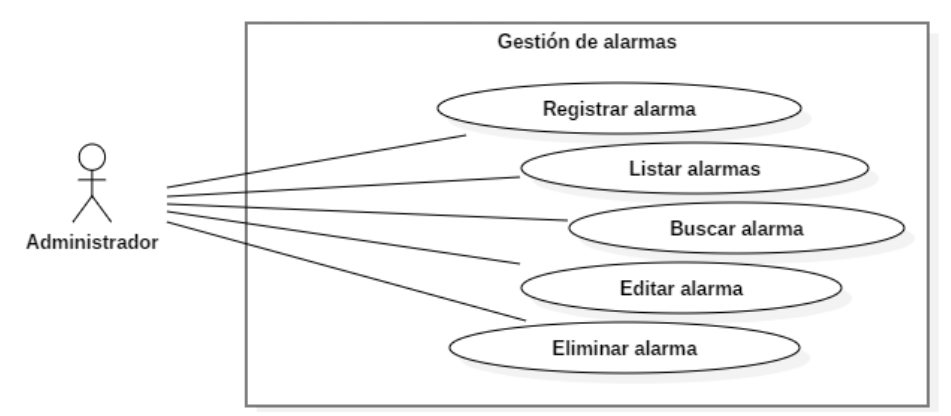

**Ilustración 72:** Gestión de alarmas (Diagrama de casos de uso). **Realizado por:** Romero, W.; Ramos, N. 2023

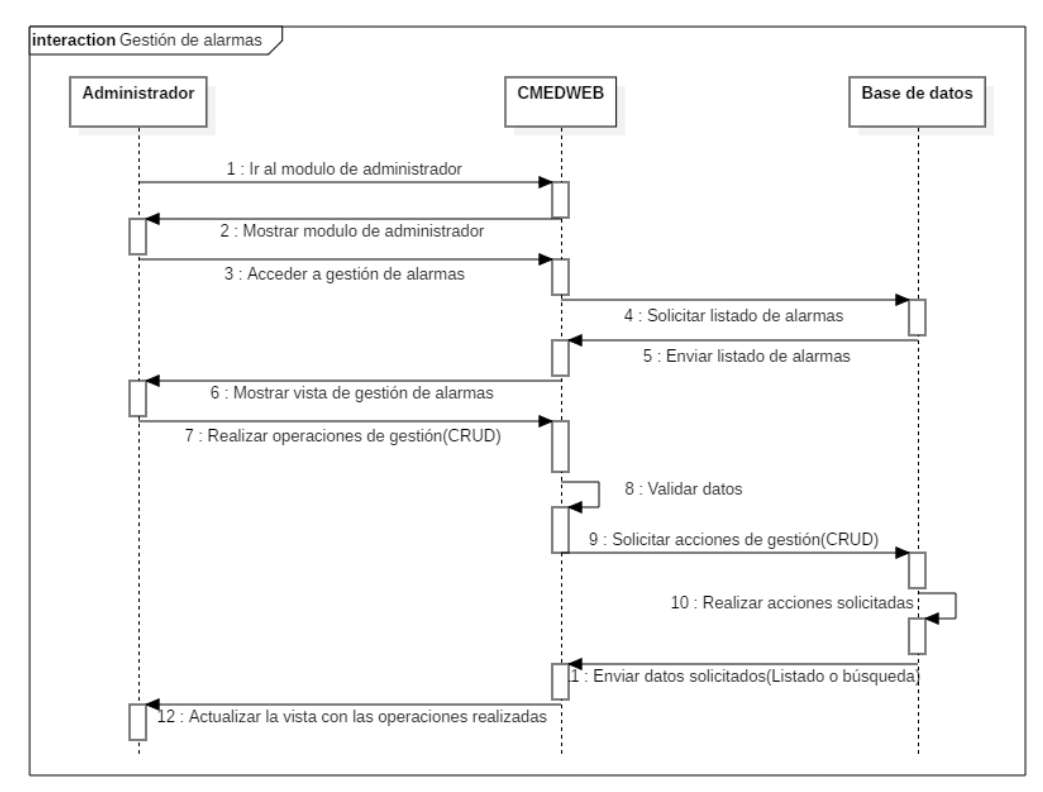

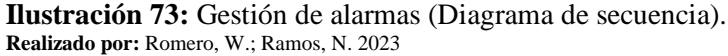

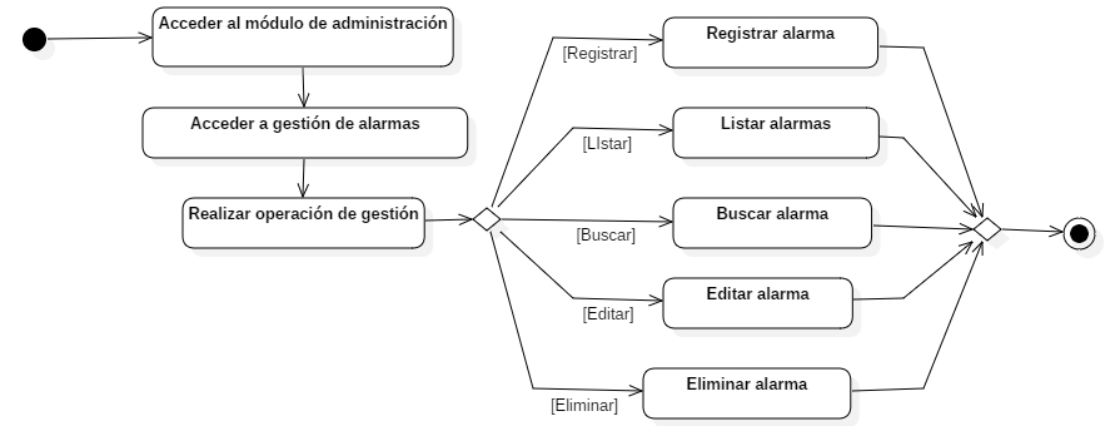

**Ilustración 74:** Gestión de alarmas (Diagrama de actividades). **Realizado por:** Romero, W.; Ramos, N. 2023

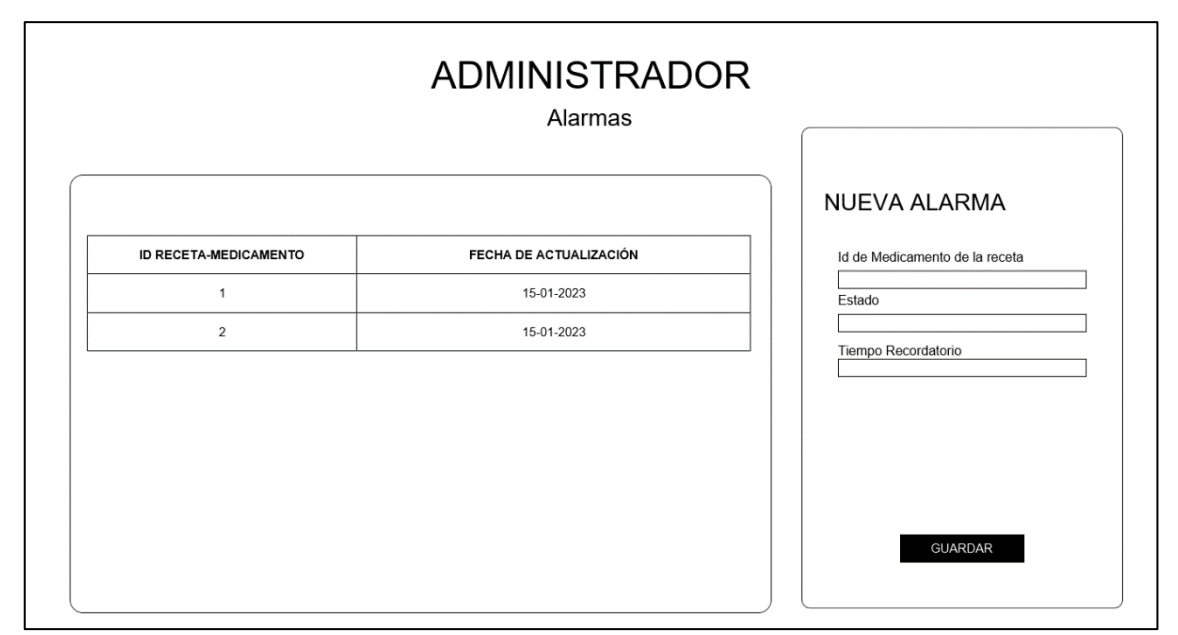

**Ilustración 75:** Vista de administrador para gestión de alarmas. **Realizado por:** Romero, W.; Ramos, N. 2023

#### **13 Iteración 8.**

• Visualización de consultas agendadas.

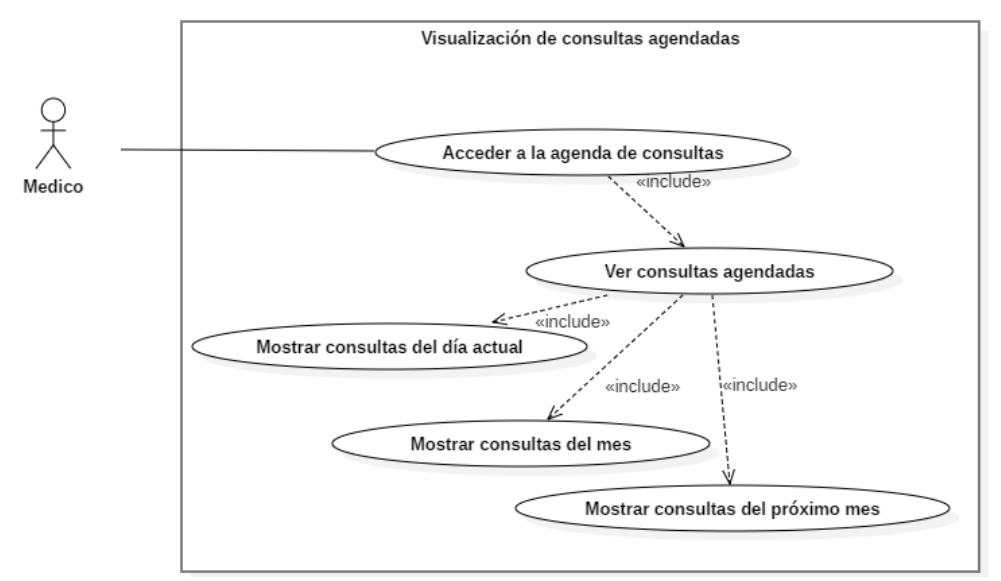

**Ilustración 76:** Visualización de consultas agendadas (Diagrama de casos de uso). **Realizado por:** Romero, W.; Ramos, N. 2023

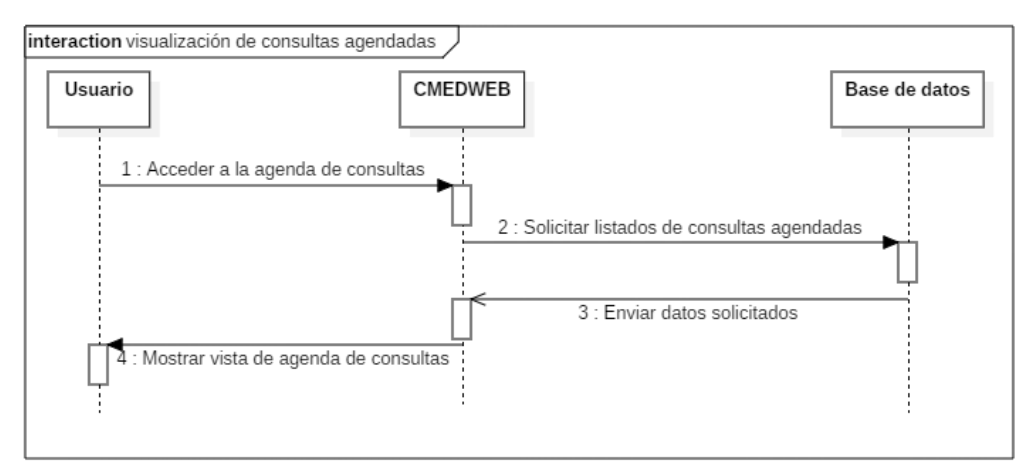

**Ilustración 77:** Visualización de consultas agendadas (Diagrama de secuencia). **Realizado por:** Romero, W.; Ramos, N. 2023

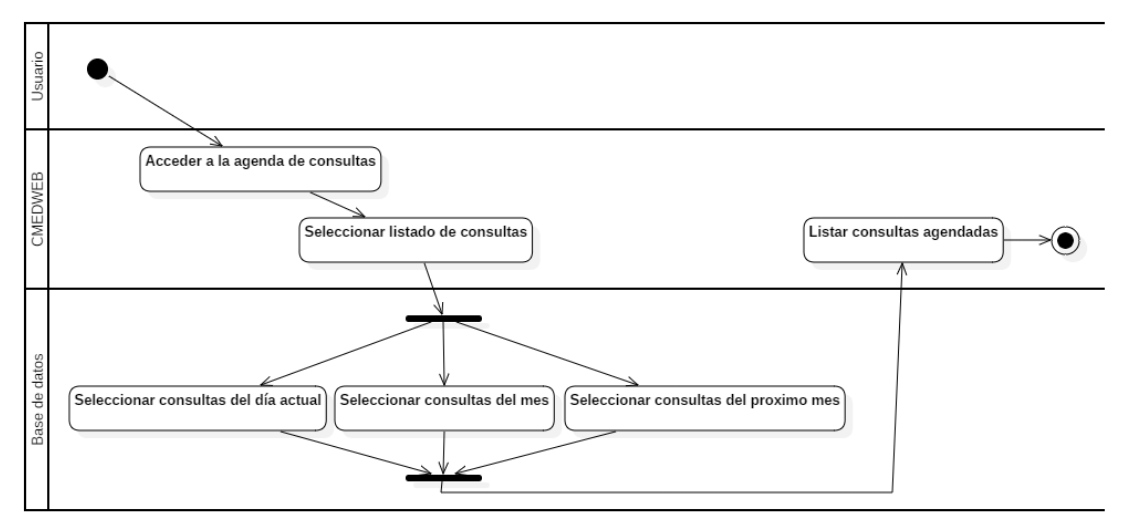

**Ilustración 78:** Visualización de consultas agendadas (Diagrama de actividades). **Realizado por:** Romero, W.; Ramos, N. 2023

• Visualización de datos personales de pacientes.

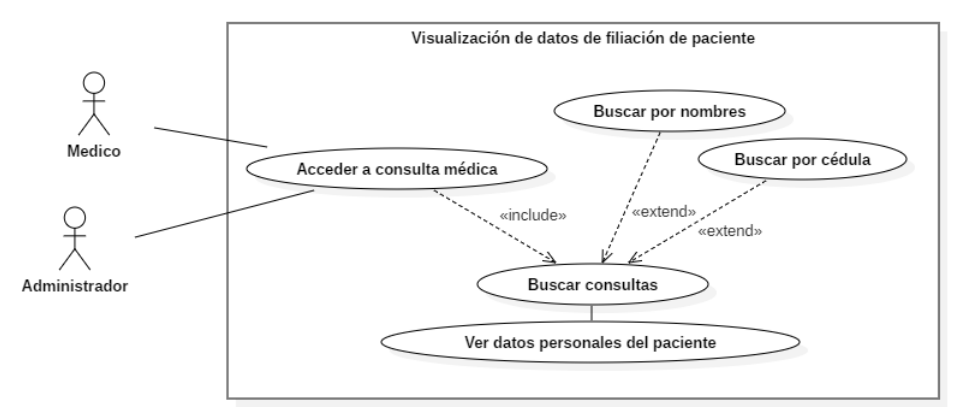

**Ilustración 79:** Visualización de datos de filiación (Diagrama de casos de uso). **Realizado por:** Romero, W.; Ramos, N. 2023

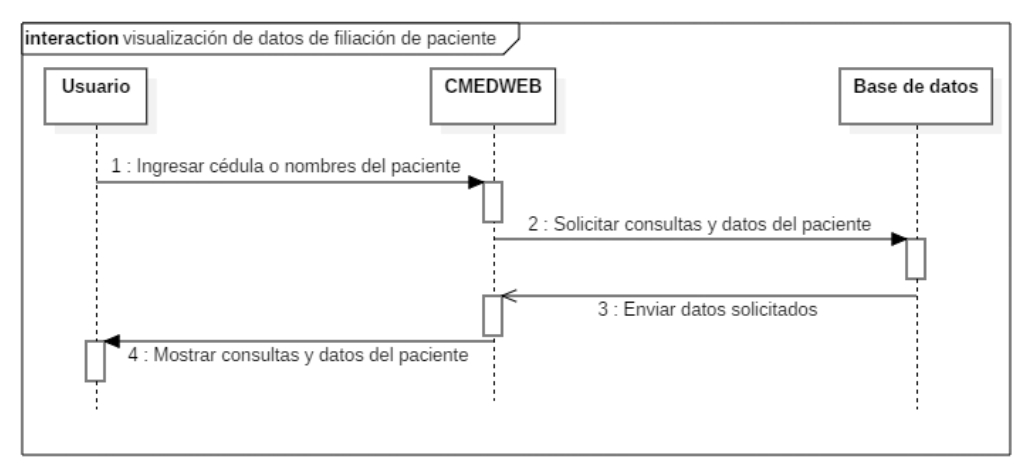

**Ilustración 80:** Visualización de datos de filiación (Diagrama de secuencia). **Realizado por:** Romero, W.; Ramos, N. 2023

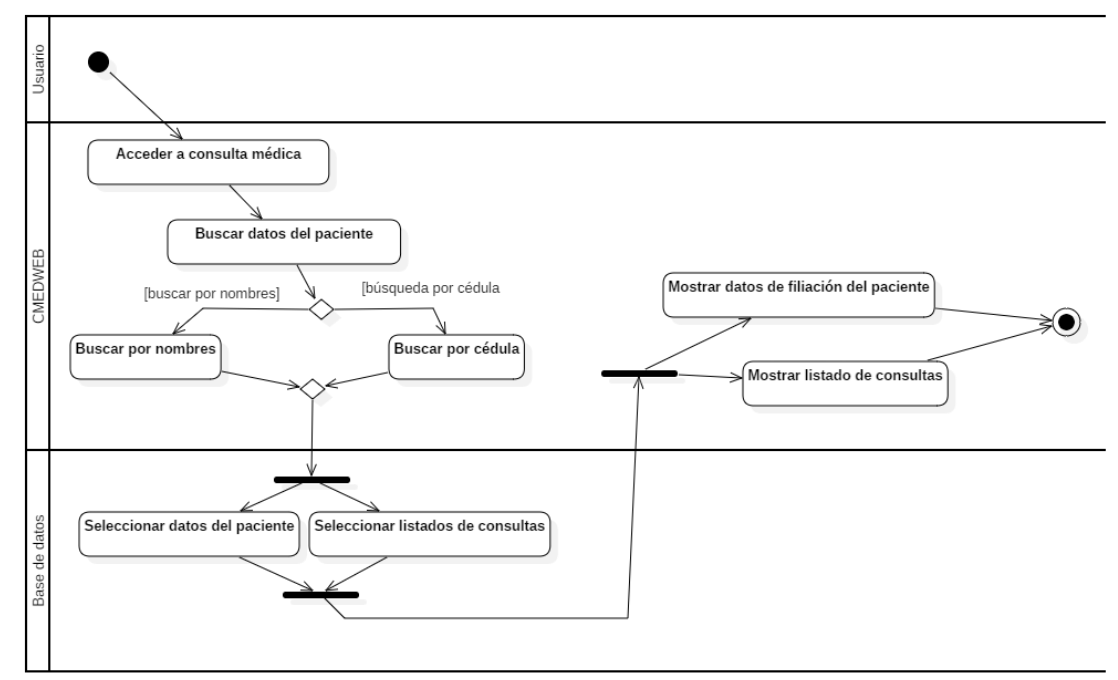

**Ilustración 81:** Visualización de datos de filiación (Diagrama de actividades). **Realizado por:** Romero, W.; Ramos, N. 2023

# **14 Iteración 9.**

• Búsqueda de consulta médica.

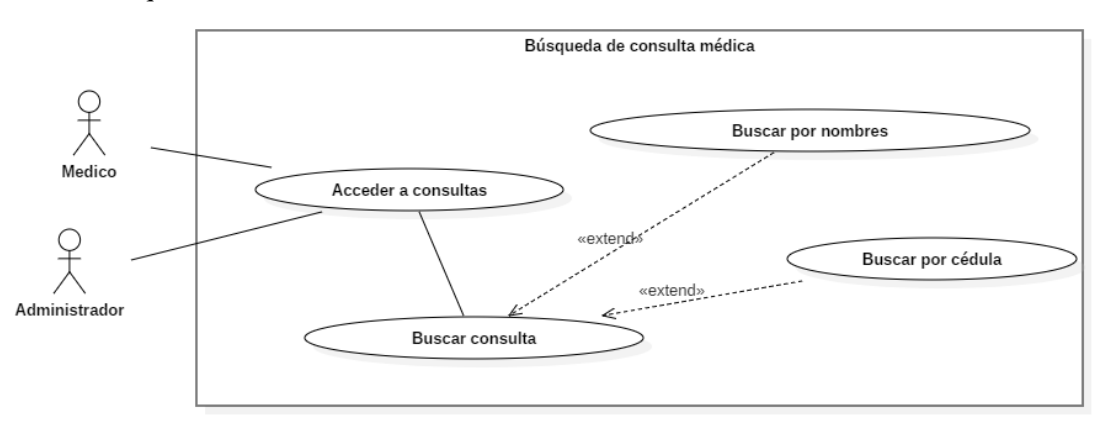

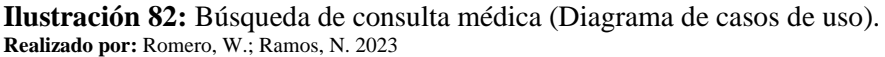

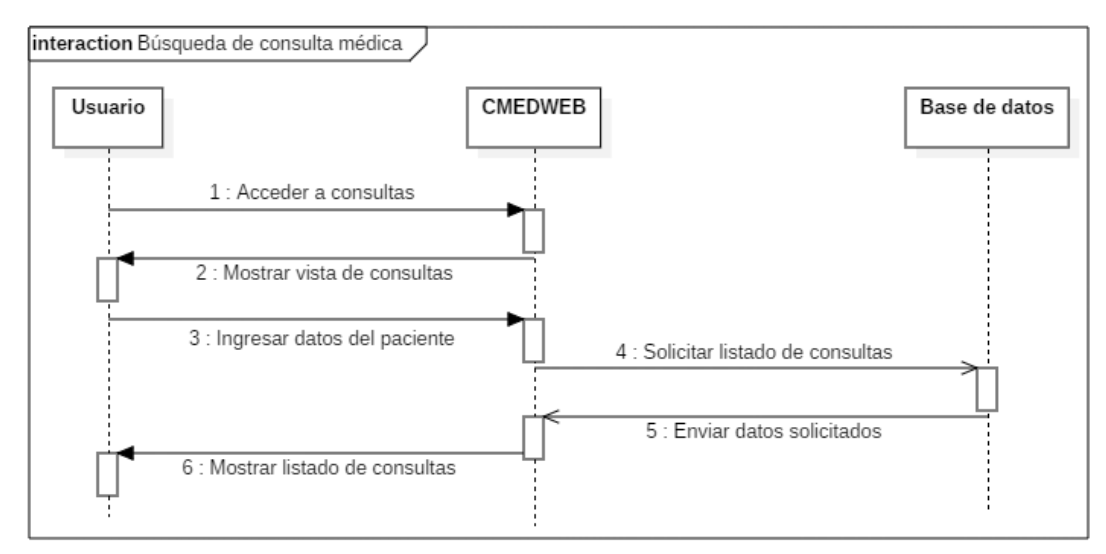

**Ilustración 83:** Búsqueda de consulta médica (Diagrama de secuencia). **Realizado por:** Romero, W.; Ramos, N. 2023

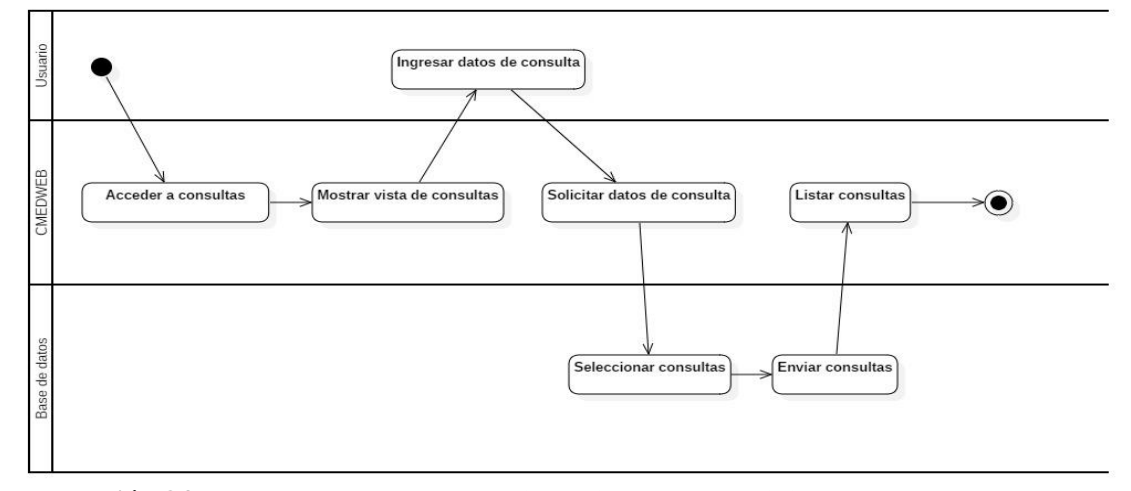

**Ilustración 84:** Búsqueda de consulta médica (Diagrama de actividades). **Realizado por:** Romero, W.; Ramos, N. 2023

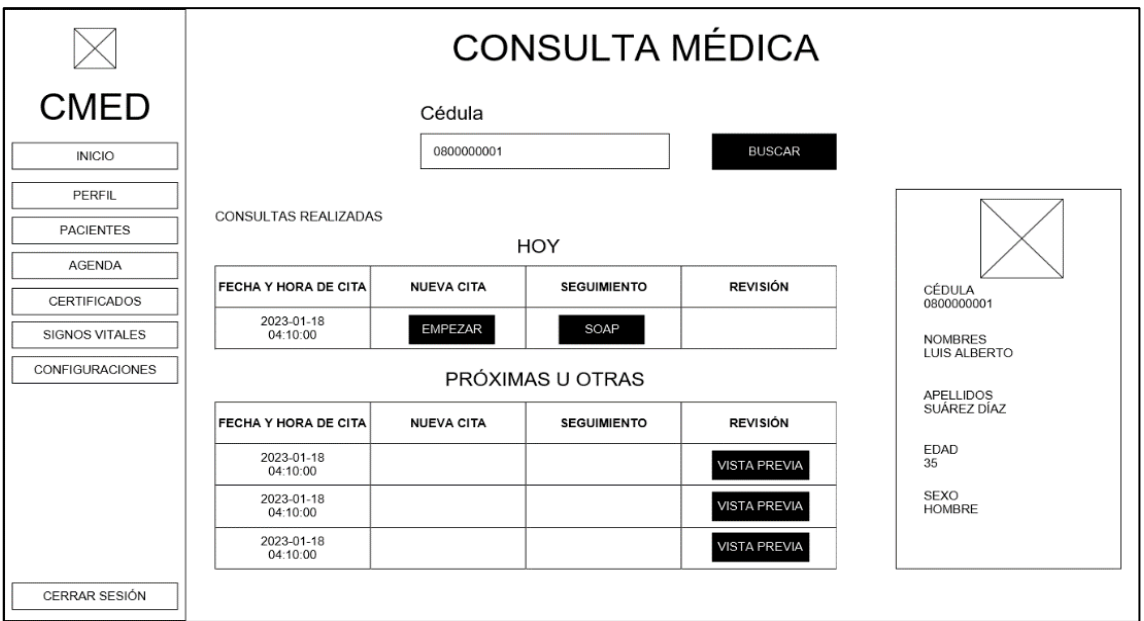

**Ilustración 85:** Vista de búsqueda de consulta médica. **Realizado por:** Romero, W.; Ramos, N. 2023

• Diagnóstico de enfermedades con estándar CIE10.

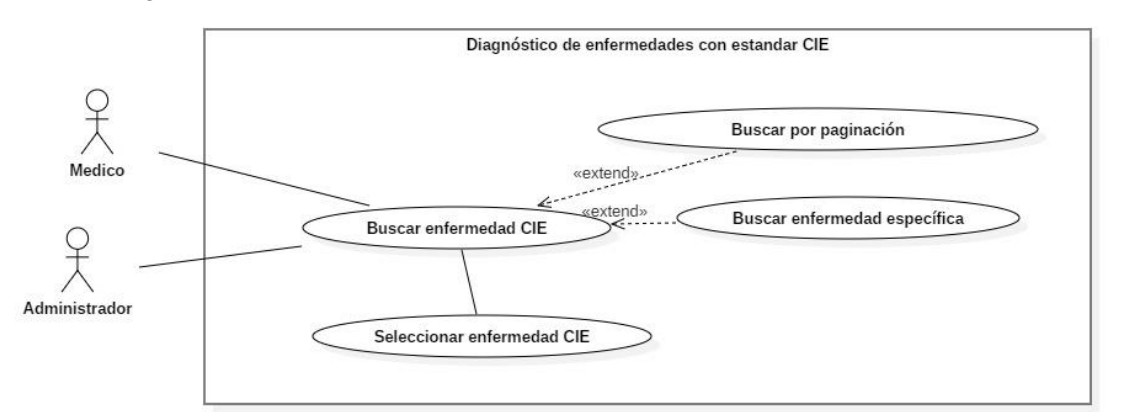

**Ilustración 86:** Diagnóstico de enfermedades con estándar CIE10 (Diagrama de casos de uso). **Realizado por:** Romero, W.; Ramos, N. 2023

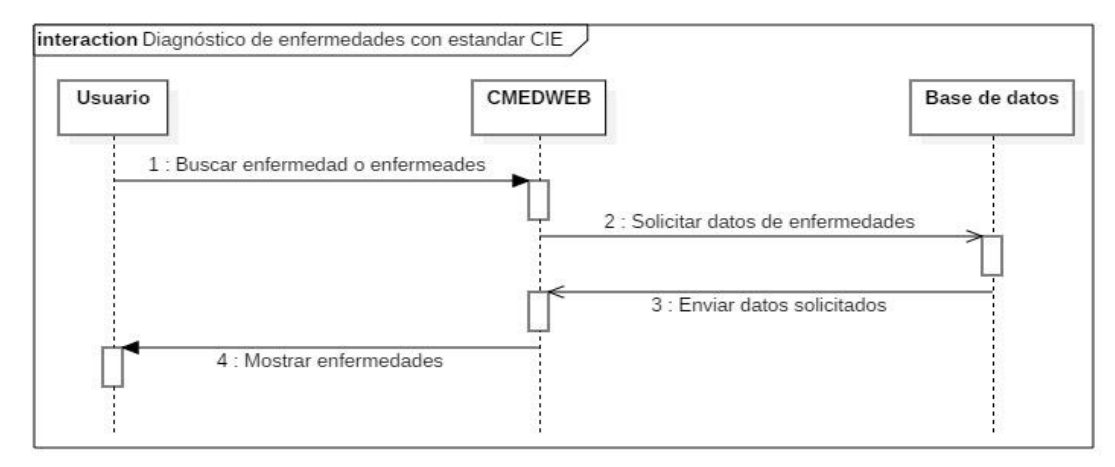

**Ilustración 87:** Diagnóstico de enfermedades con estándar CIE10 (Diagrama de secuencia). **Realizado por:** Romero, W.; Ramos, N. 2023

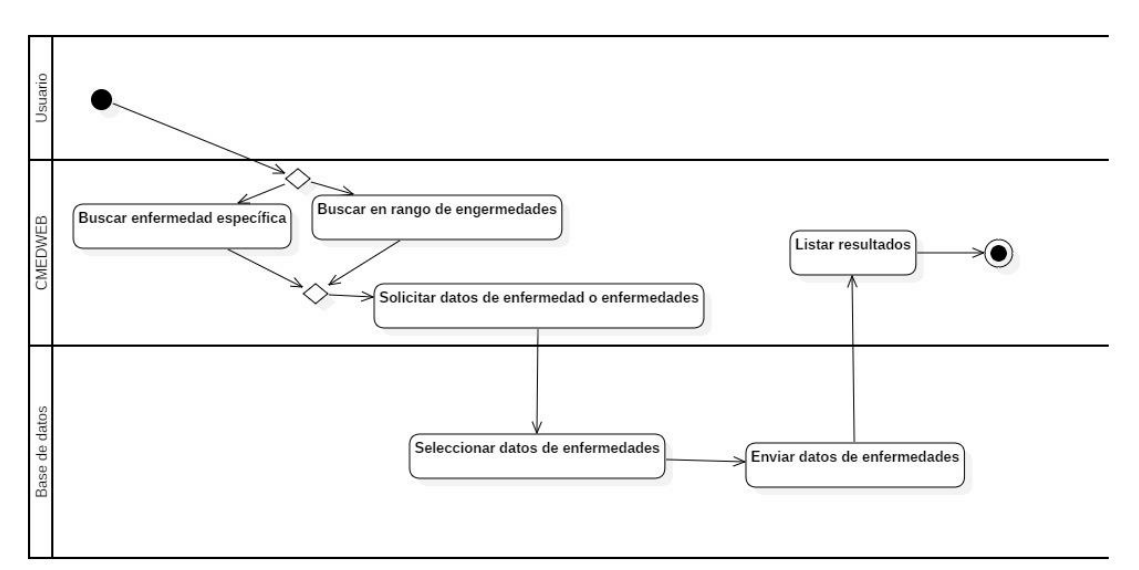

**Ilustración 88:** Diagnóstico de enfermedades con estándar CIE10 (Diagrama de actividades). **Realizado por:** Romero, W.; Ramos, N. 2023

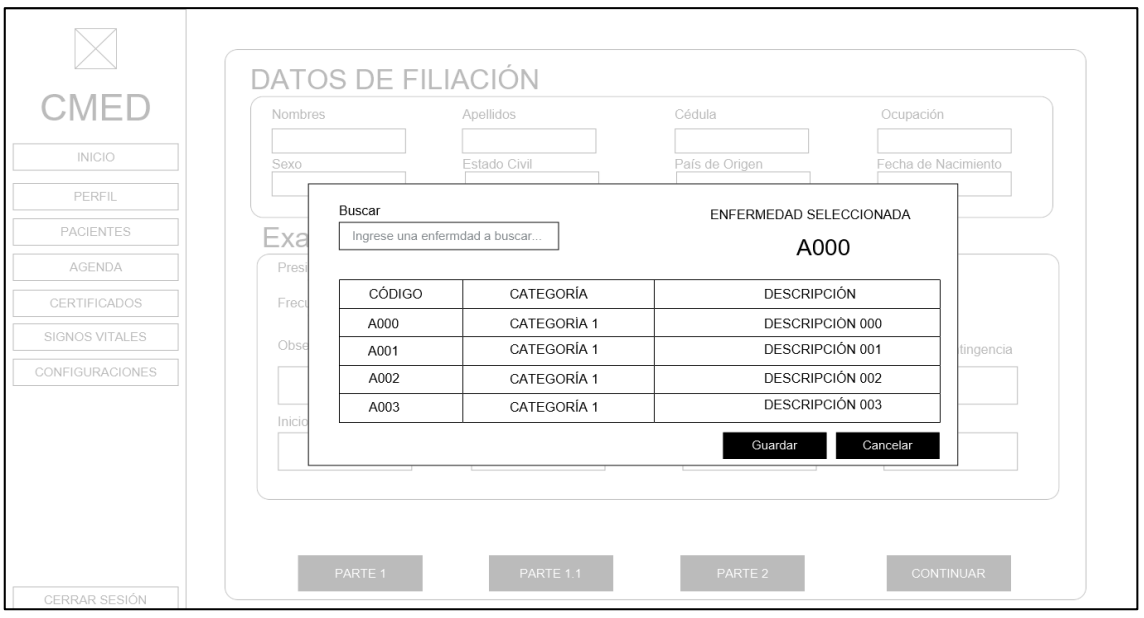

**Ilustración 89:** Vista de diagnóstico de enfermedades con estándar CIE10. **Realizado por:** Romero, W.; Ramos, N. 2023

# **15 Iteración 10.**

• Gestión de consulta médica actual.

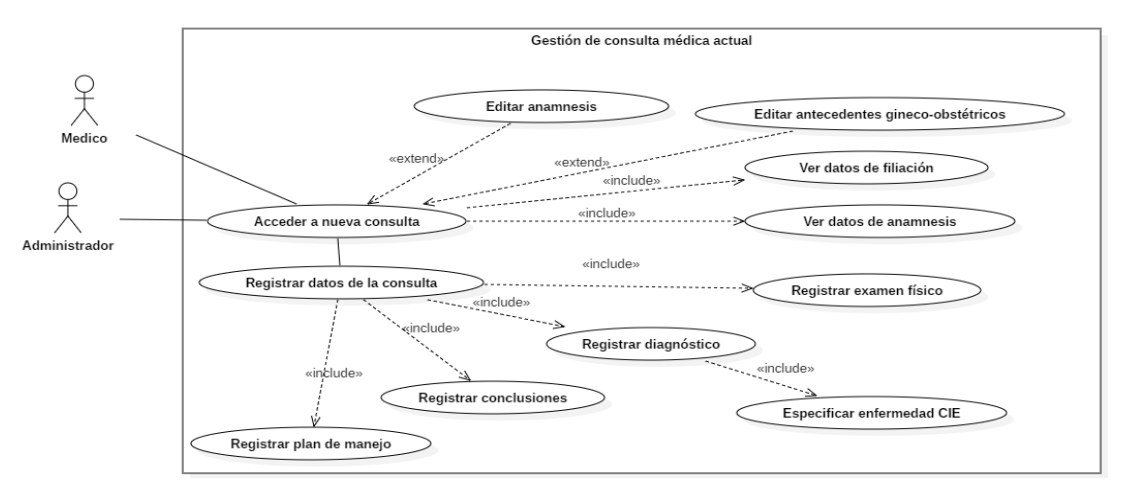

**Ilustración 90:** Gestión de consulta médica actual (Diagrama de casos de uso). **Realizado por:** Romero, W.; Ramos, N. 2023

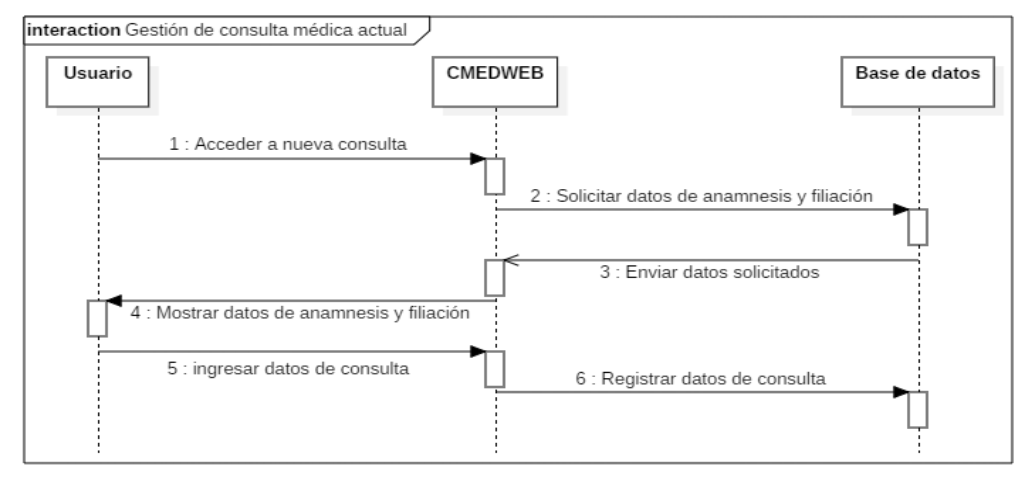

**Ilustración 91:** Gestión de consulta médica actual (Diagrama de secuencia). **Realizado por:** Romero, W.; Ramos, N. 2023

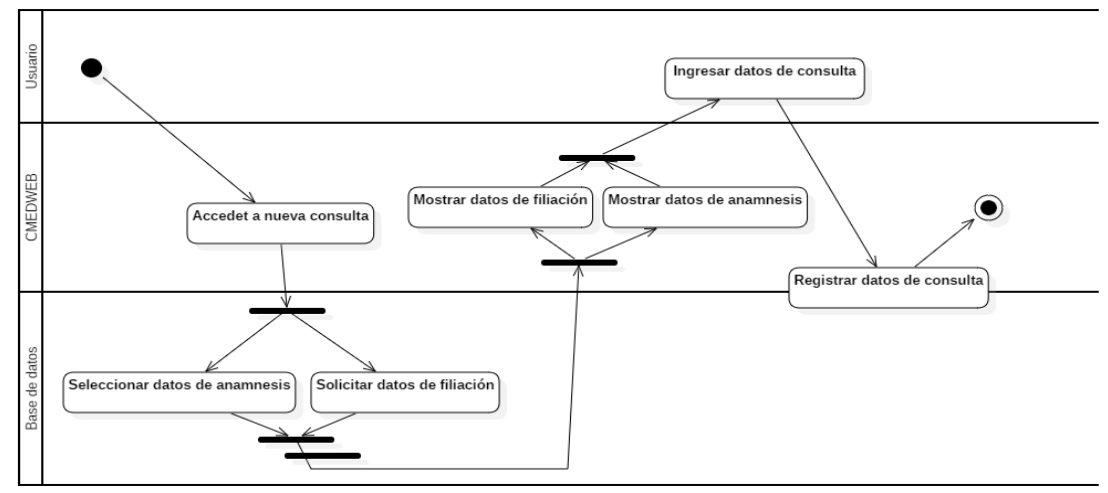

**Ilustración 92:** Gestión de consulta médica actual (Diagrama de actividades). **Realizado por:** Romero, W.; Ramos, N. 2023

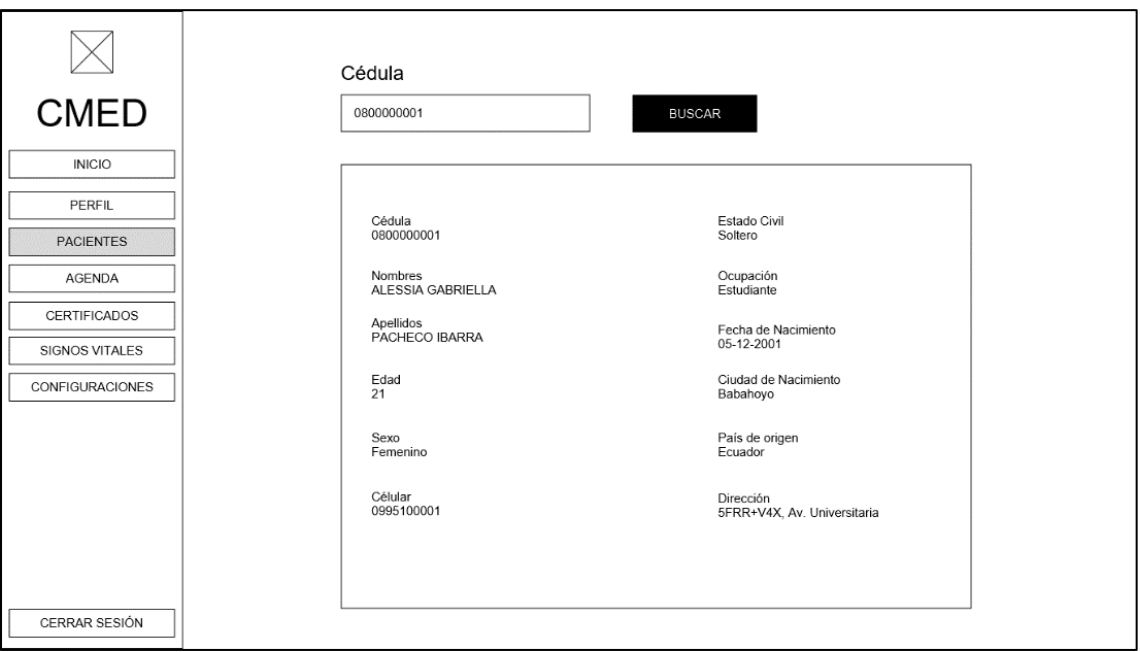

**Ilustración 93:** Vista de datos de pacientes. **Realizado por:** Romero, W.; Ramos, N. 2023

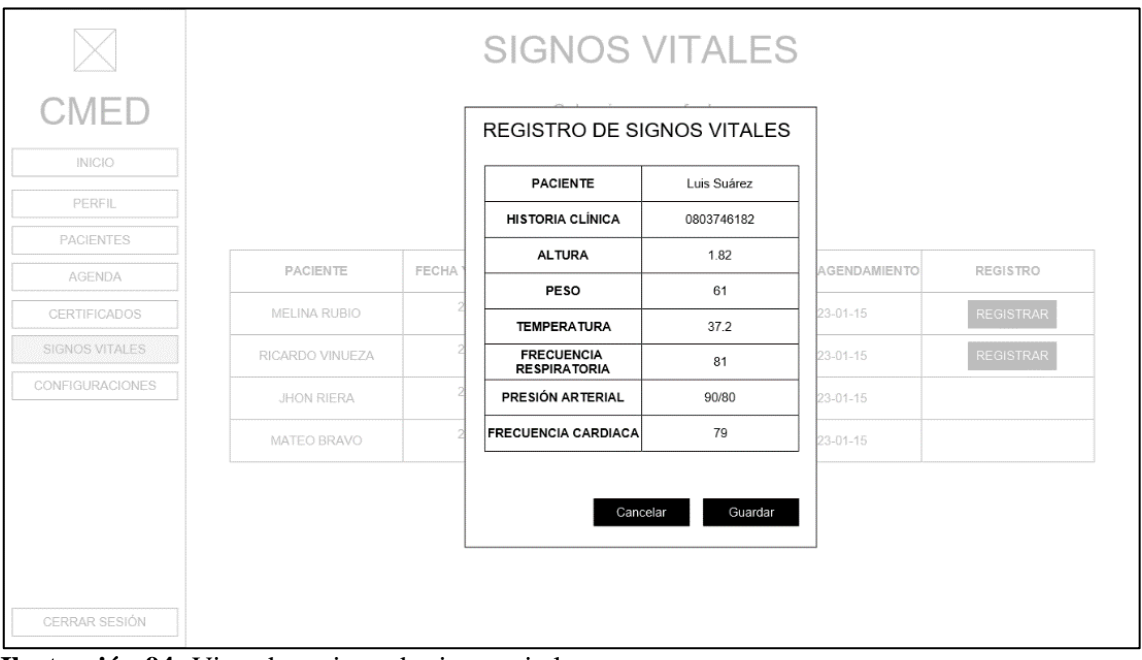

**Ilustración 94:** Vista de registro de signos vitales. **Realizado por:** Romero, W.; Ramos, N. 2023

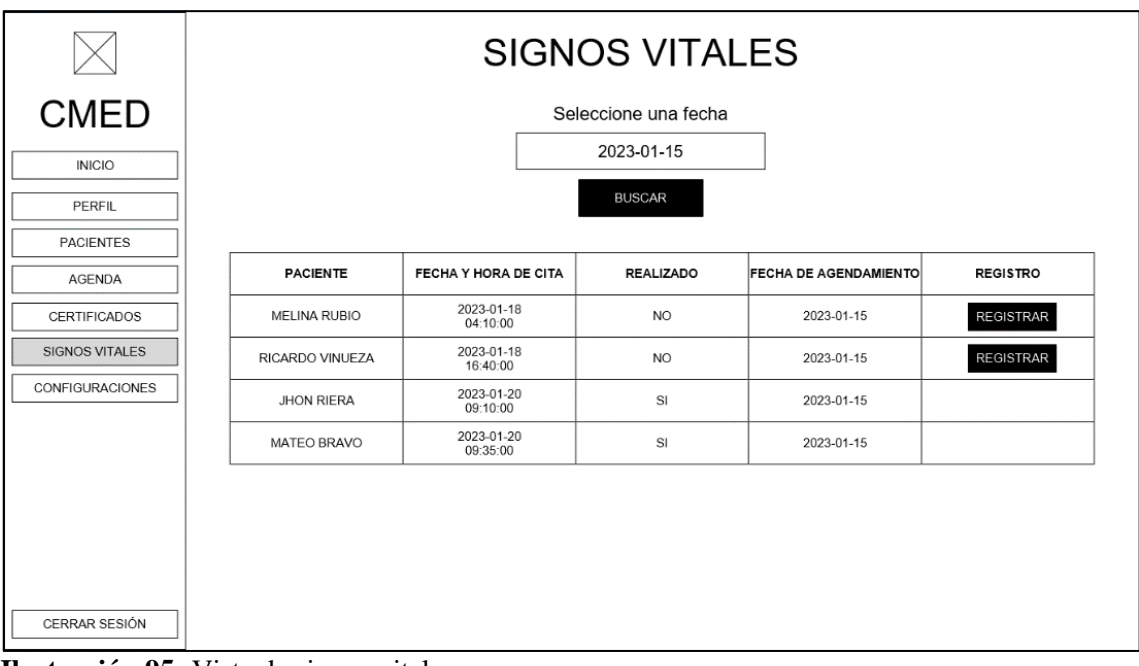

**Ilustración 95:** Vista de signos vitales. **Realizado por:** Romero, W.; Ramos, N. 2023

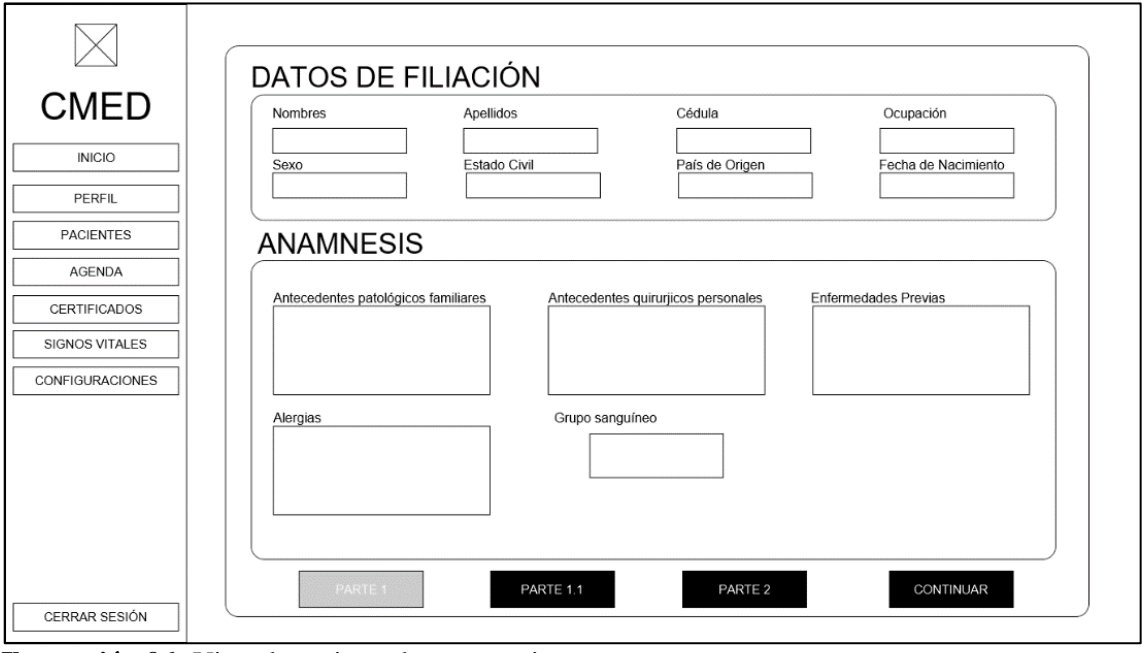

**Ilustración 96:** Vista de registro de anamnesis. **Realizado por:** Romero, W.; Ramos, N. 2023

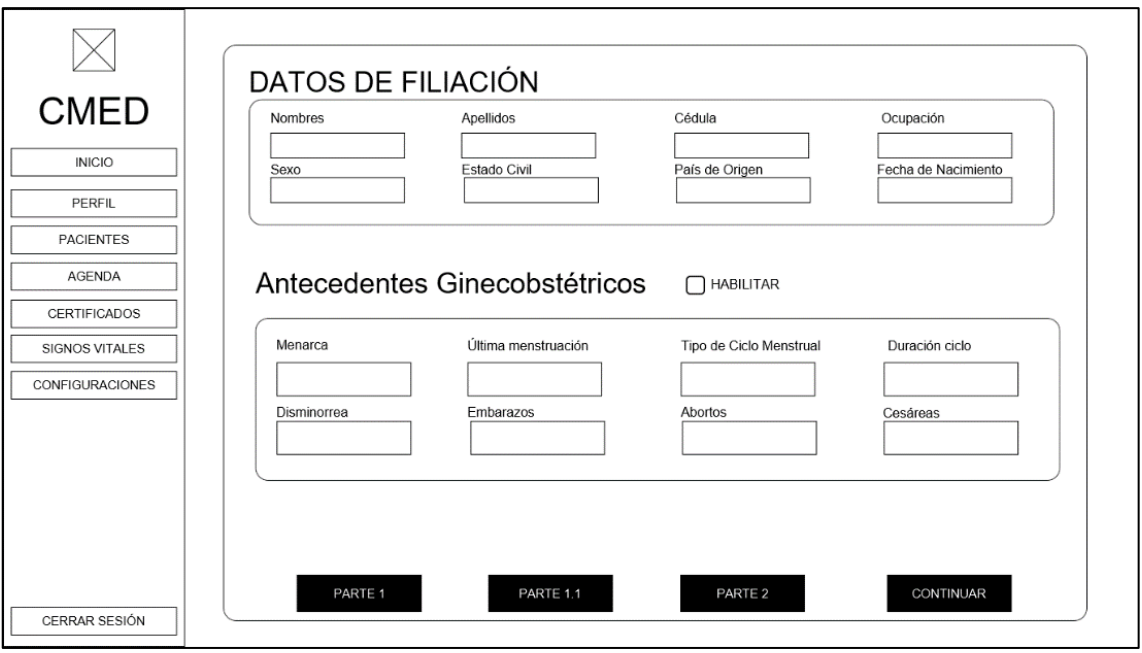

**Ilustración 97:** Vista de registro de antecedentes gineco-obstétricos. **Realizado por:** Romero, W.; Ramos, N. 2023

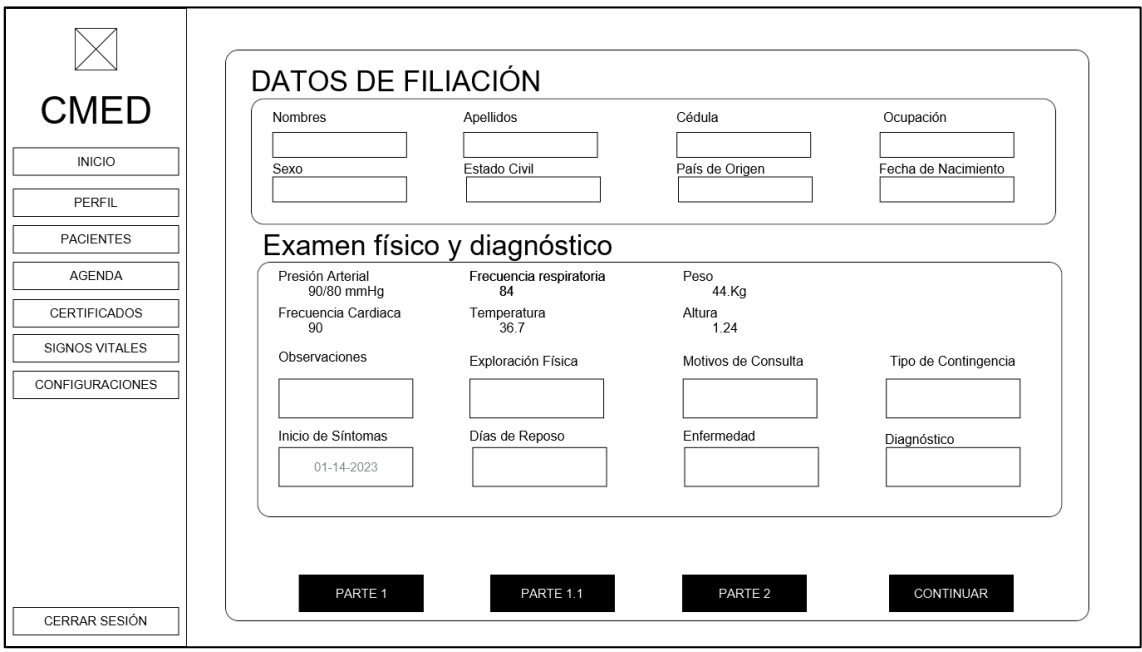

**Ilustración 98:** Vista de registro de examen físico y diagnóstico. **Realizado por:** Romero, W.; Ramos, N. 2023

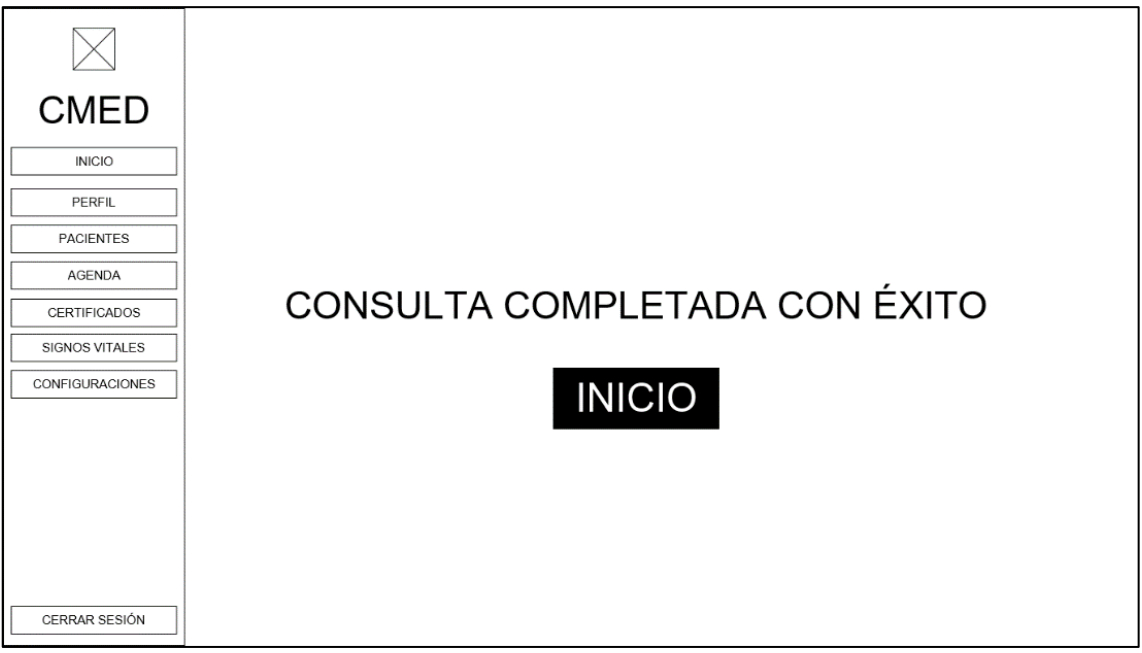

**Ilustración 99:** Vista de confirmación de consulta completada. **Realizado por:** Romero, W.; Ramos, N. 2023

• Gestión de consulta médica de seguimiento.

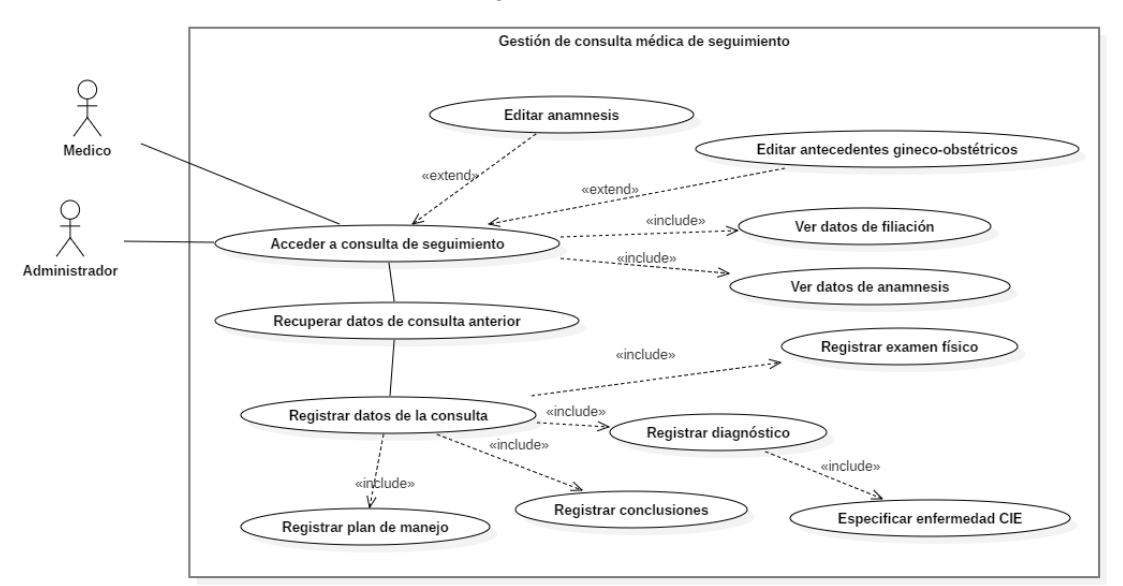

**Ilustración 100:** Gestión de consulta médica de seguimiento (Diagrama de casos de uso). **Realizado por:** Romero, W.; Ramos, N. 2023

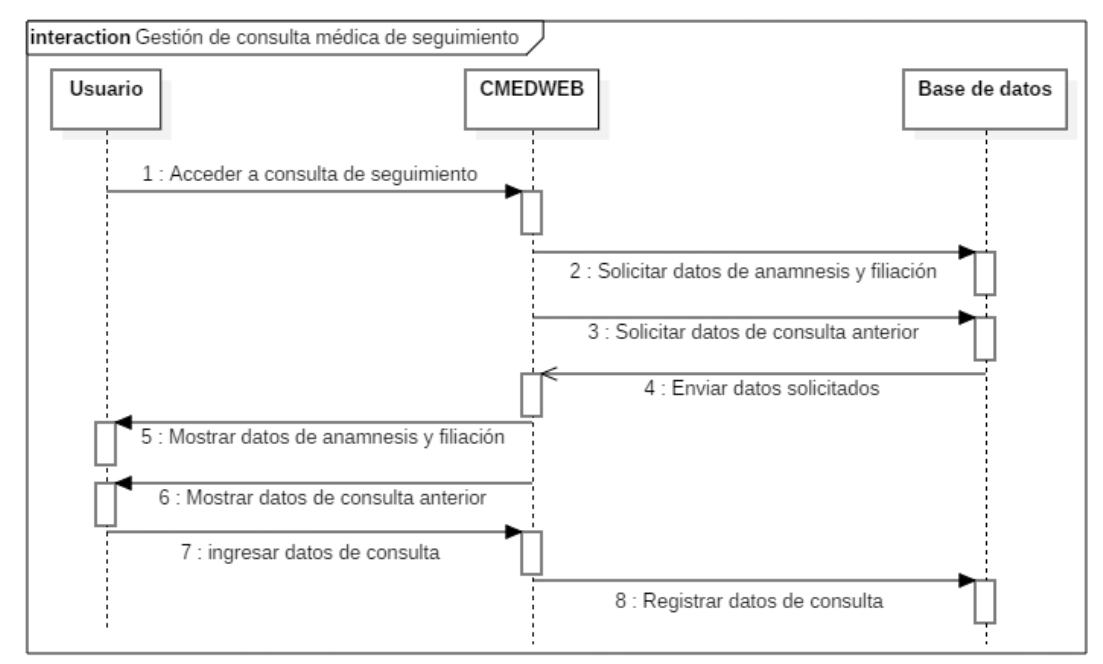

**Ilustración 101:** Gestión de consulta médica de seguimiento (Diagrama de secuencia). **Realizado por:** Romero, W.; Ramos, N. 2023

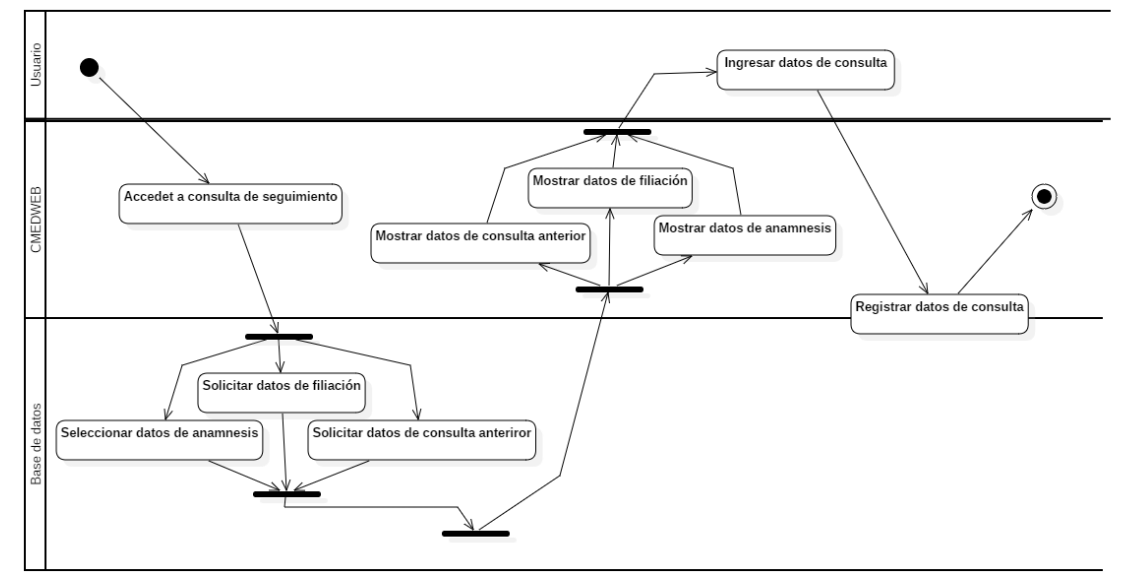

**Ilustración 102:** Gestión de consulta médica de seguimiento (Diagrama de actividades). **Realizado por:** Romero, W.; Ramos, N. 2023
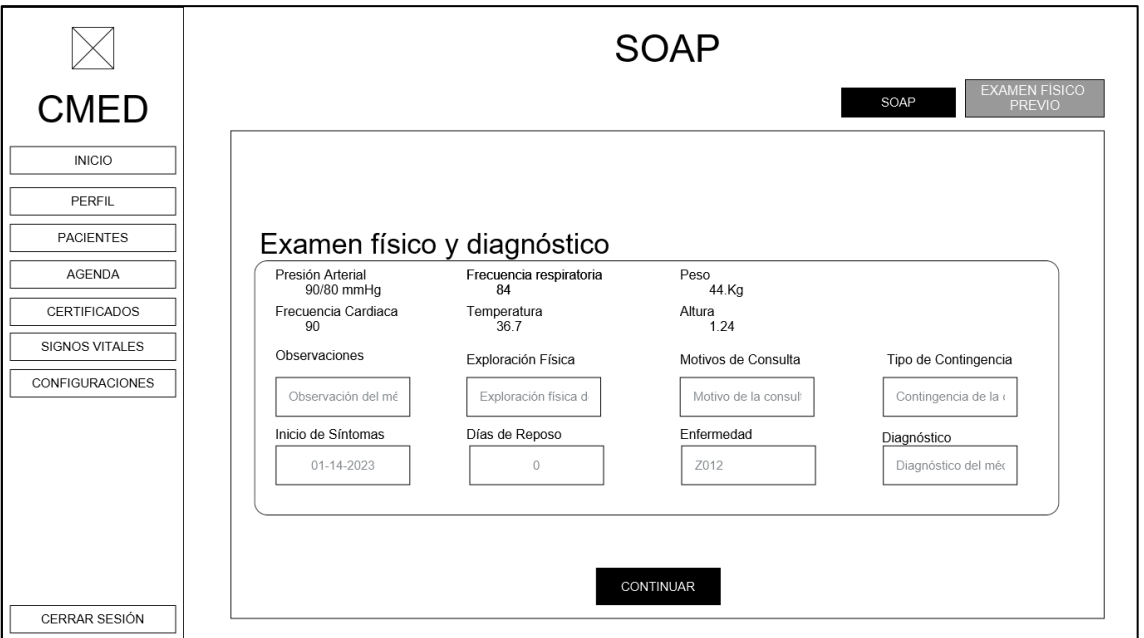

**Ilustración 103:** Vista de revisión de examen físico (previo a consulta de seguimiento). **Realizado por:** Romero, W.; Ramos, N. 2023

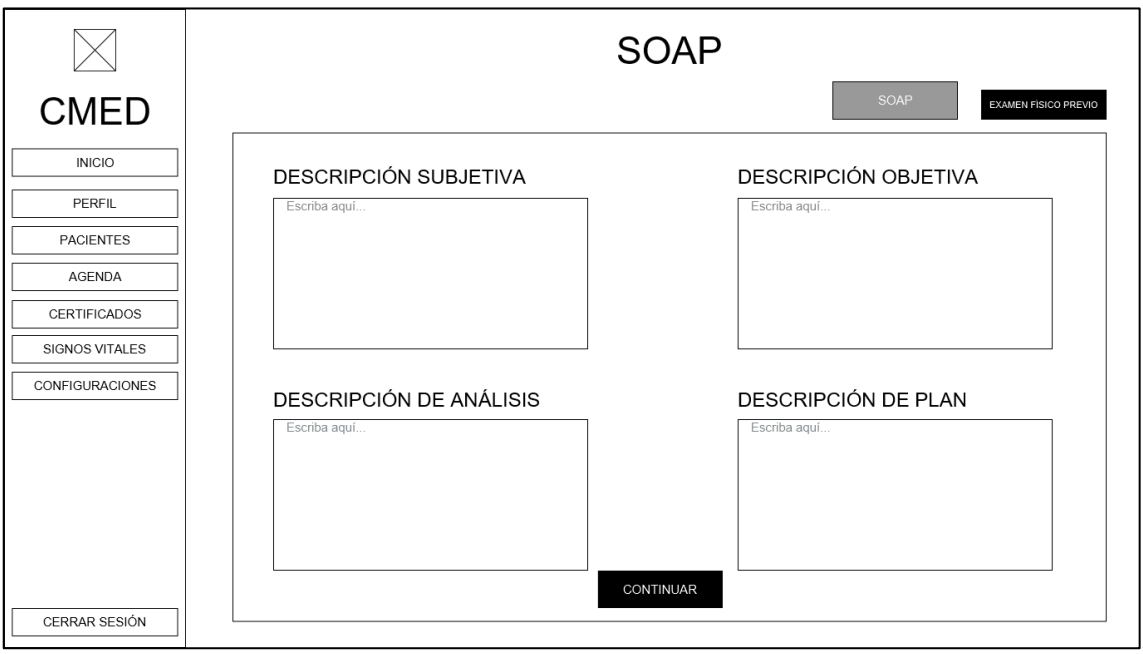

**Ilustración 104:** Vista de registro de SOAP. **Realizado por:** Romero, W.; Ramos, N. 2023

#### **16 Iteración 11.**

• Especificación de horarios de consumo de los medicamentos de receta médica.

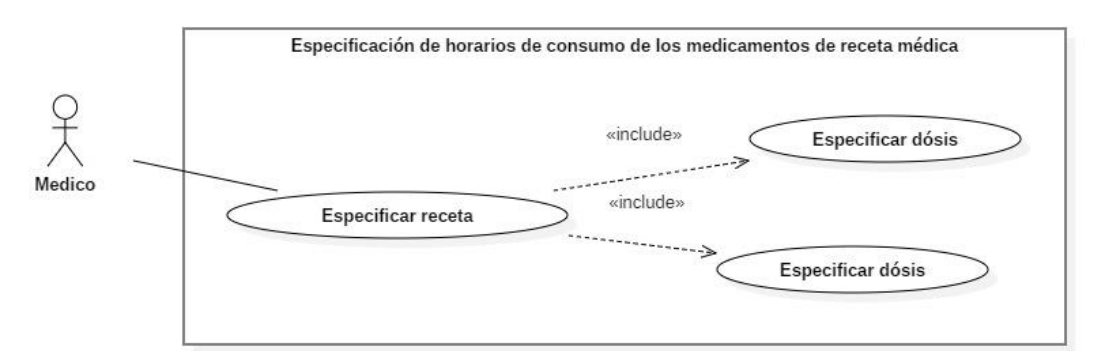

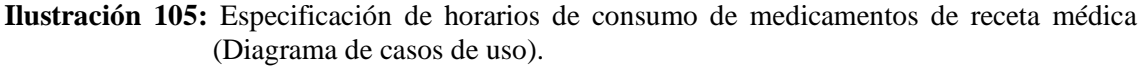

**Realizado por:** Romero, W.; Ramos, N. 2023

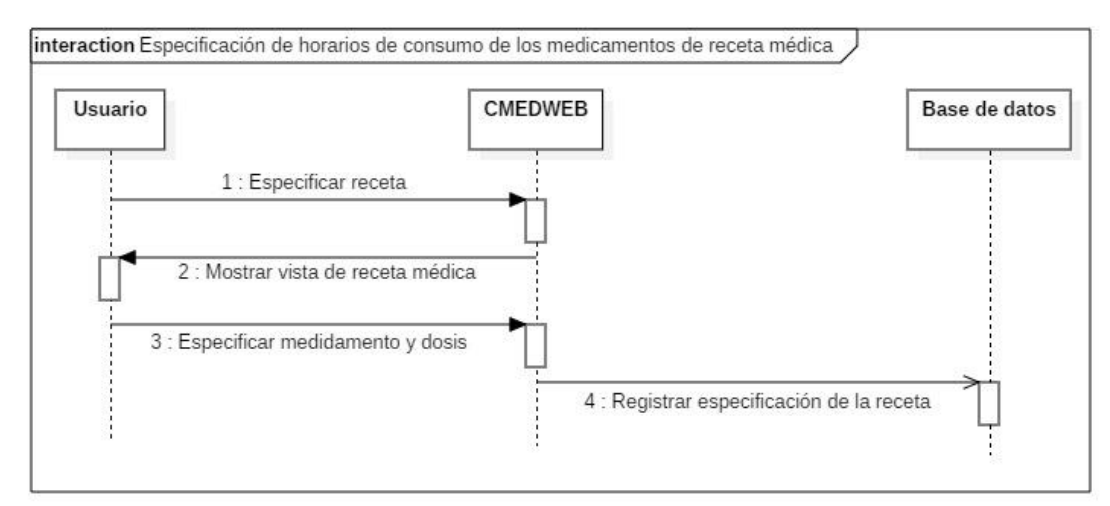

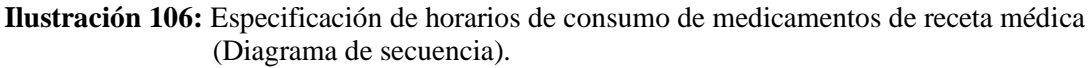

**Realizado por:** Romero, W.; Ramos, N. 2023

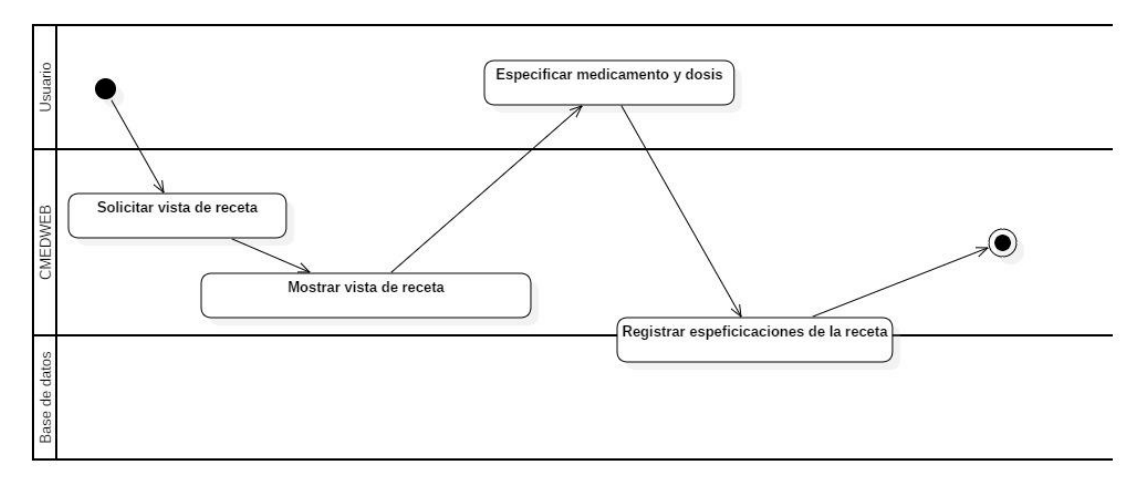

**Ilustración 107:** Especificación de horarios de consumo de medicamentos de receta médica (Diagrama de actividades).

**Realizado por:** Romero, W.; Ramos, N. 2023

• Especificación de receta médica.

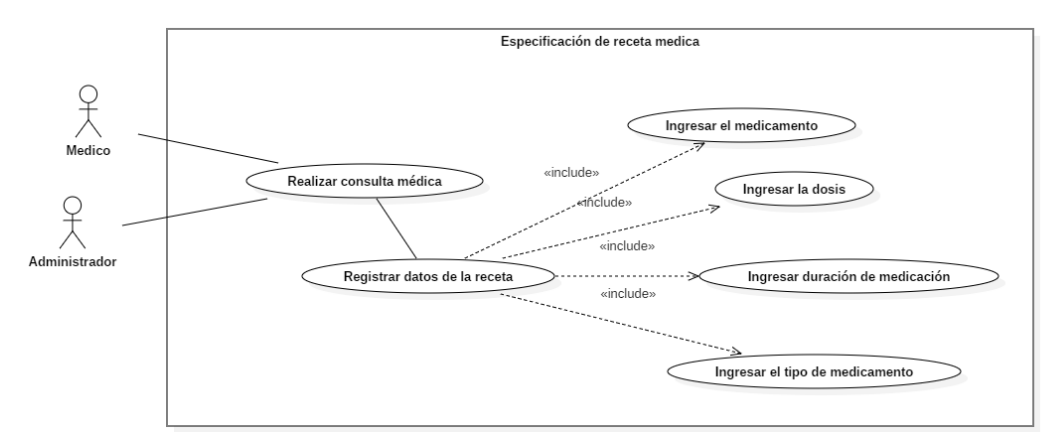

**Ilustración 108:** Especificación de receta médica (Diagrama de casos de uso). **Realizado por:** Romero, W.; Ramos, N. 2023

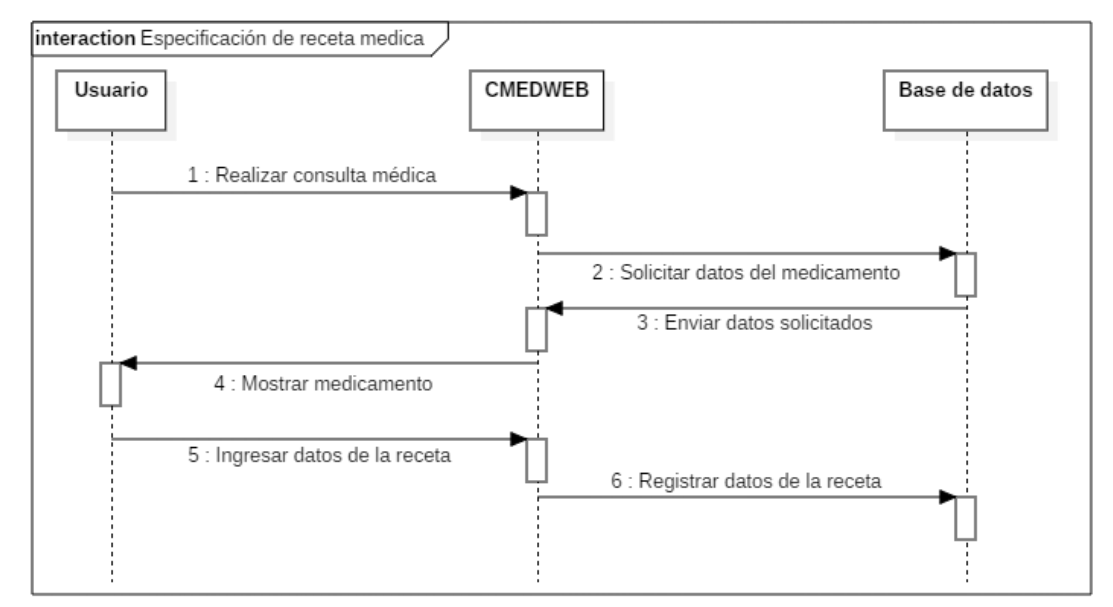

**Ilustración 109:** Especificación de receta médica (Diagrama de secuencia). **Realizado por:** Romero, W.; Ramos, N. 2023

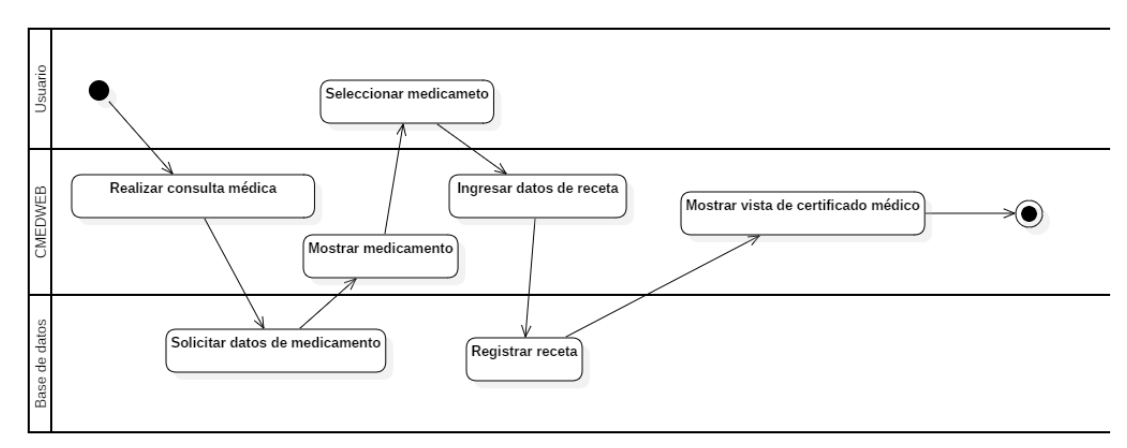

**Ilustración 110:** Especificación de receta médica (Diagrama de actividades). **Realizado por:** Romero, W.; Ramos, N. 2023

| <b>CMED</b>                                                         | <b>RECETA MÉDICA</b>                                               |              |                            |                                |                |  |  |
|---------------------------------------------------------------------|--------------------------------------------------------------------|--------------|----------------------------|--------------------------------|----------------|--|--|
| <b>INICIO</b><br><b>PERFIL</b><br><b>PACIENTES</b><br><b>AGENDA</b> | LUIS SUÁREZ<br>FDAD: 35 ANOS<br>ALTURA: 1.82 metros<br>Peso: 61 Kg |              | <b>ALERGIAS</b><br>NINGUNA | <b>DIETAS</b><br><b>NORMAL</b> | $\checkmark$   |  |  |
| CERTIFICADOS<br>SIGNOS VITALES                                      | <b>NOMBRE MEDICAMENTO</b>                                          | <b>DOSIS</b> |                            | <b>CANTIDAD DE DIAS</b>        | <b>REMOVER</b> |  |  |
| CONFIGURACIONES                                                     | PARACETAMOL                                                        | 1 pastilla   | CADA 6 HORAS               | $\overline{2}$                 | <b>REMOVER</b> |  |  |
|                                                                     | <b>FINALIN GRIPE</b>                                               | 1 pastilla   | CADA 12 HORAS              | 3                              | <b>REMOVER</b> |  |  |
| <b>CERRAR SESIÓN</b>                                                | AÑADIR<br>MEDICAMENTO                                              |              | CONTINUAR                  |                                |                |  |  |

**Ilustración 111:** Vista de especificación de receta médica. **Realizado por:** Romero, W.; Ramos, N. 2023

### **17 Iteración 12.**

• Generación de certificados médicos.

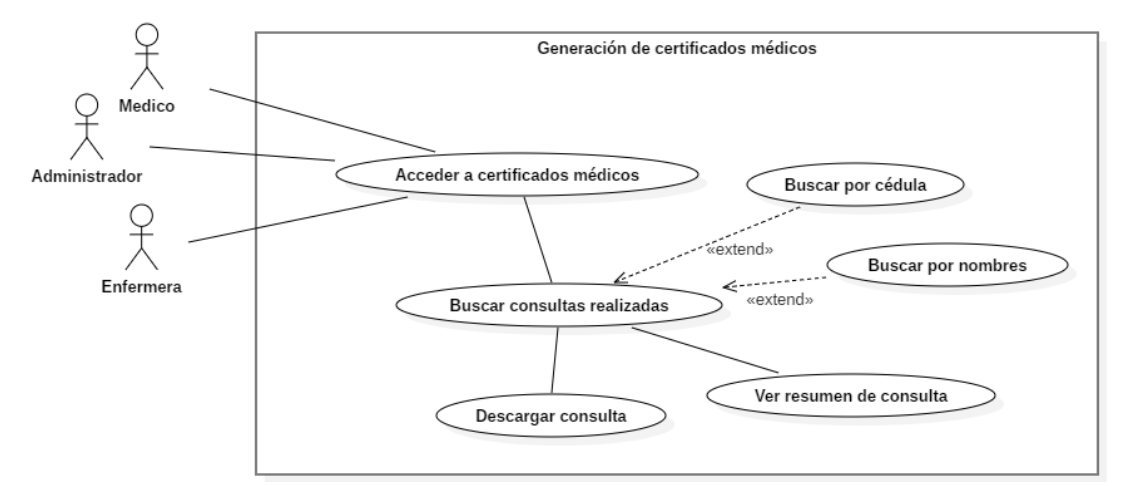

**Ilustración 112:** Generación de certificados médicos (Diagrama de casos de uso). **Realizado por:** Romero, W.; Ramos, N. 2023

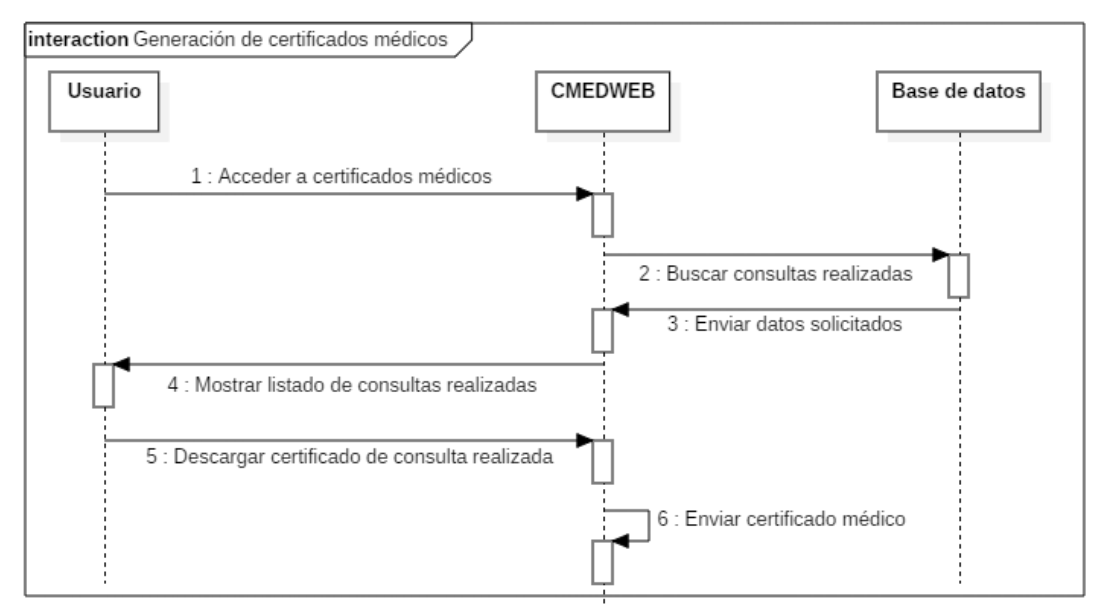

**Ilustración 113:** Generación de certificados médicos (Diagrama de secuencia). **Realizado por:** Romero, W.; Ramos, N. 2023

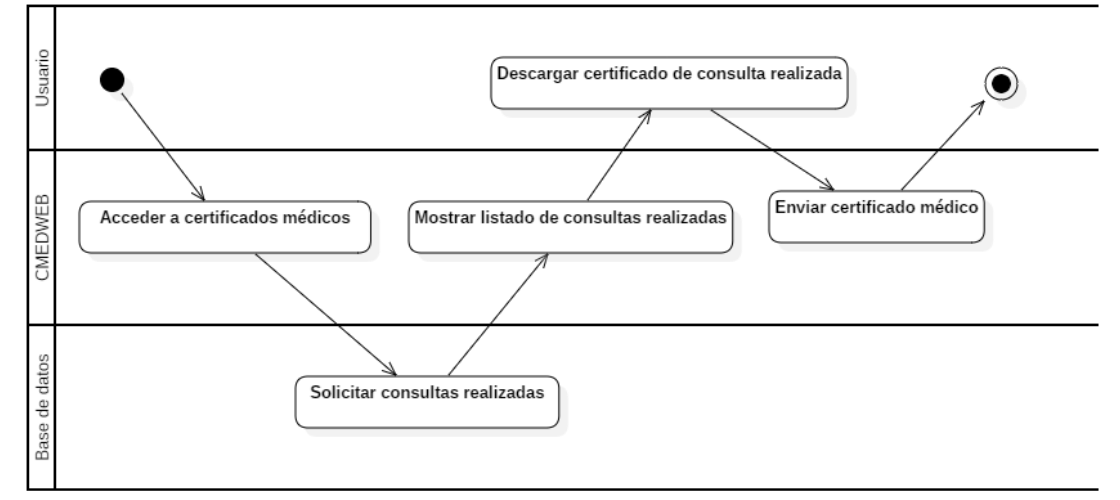

**Ilustración 114:** Generación de certificados médicos (Diagrama de actividades). **Realizado por:** Romero, W.; Ramos, N. 2023

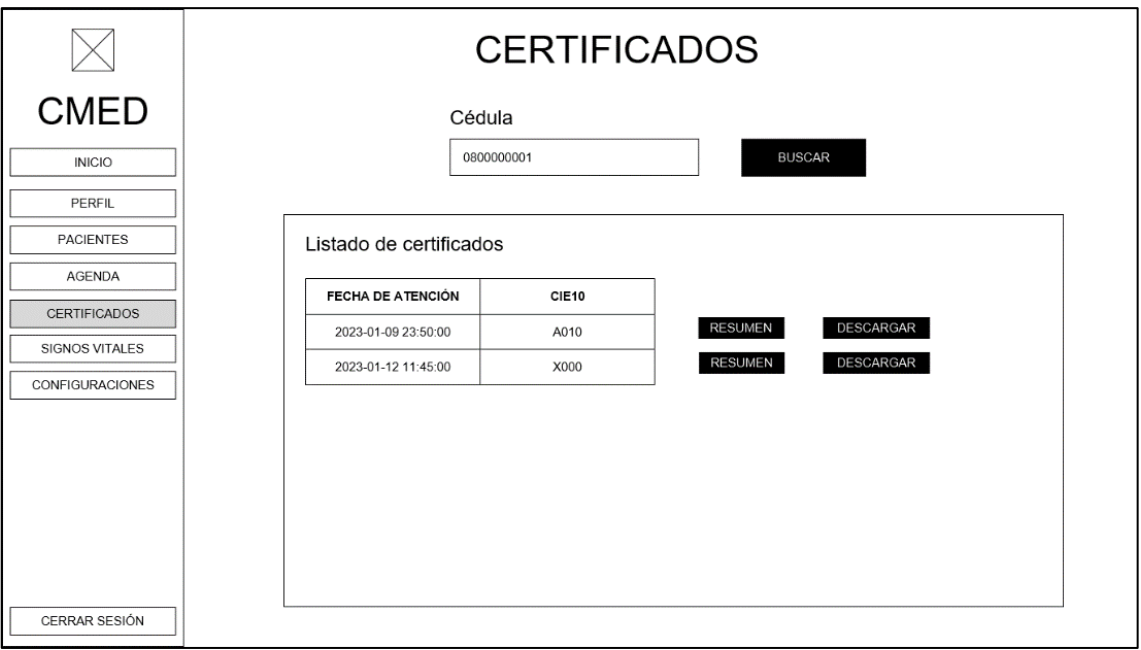

**Ilustración 115:** Vista de certificados médicos. **Realizado por:** Romero, W.; Ramos, N. 2023

#### **18 Iteración 13.**

• Agendamiento de citas médicas (consultas médicas).

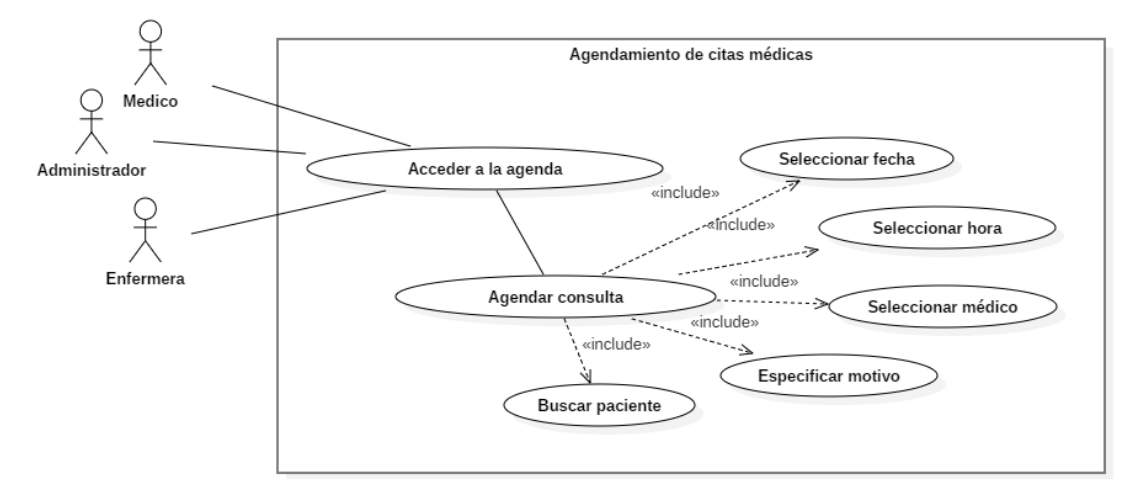

**Ilustración 116:** Agendamiento de citas médicas (Diagrama de casos de uso). **Realizado por:** Romero, W.; Ramos, N. 2023

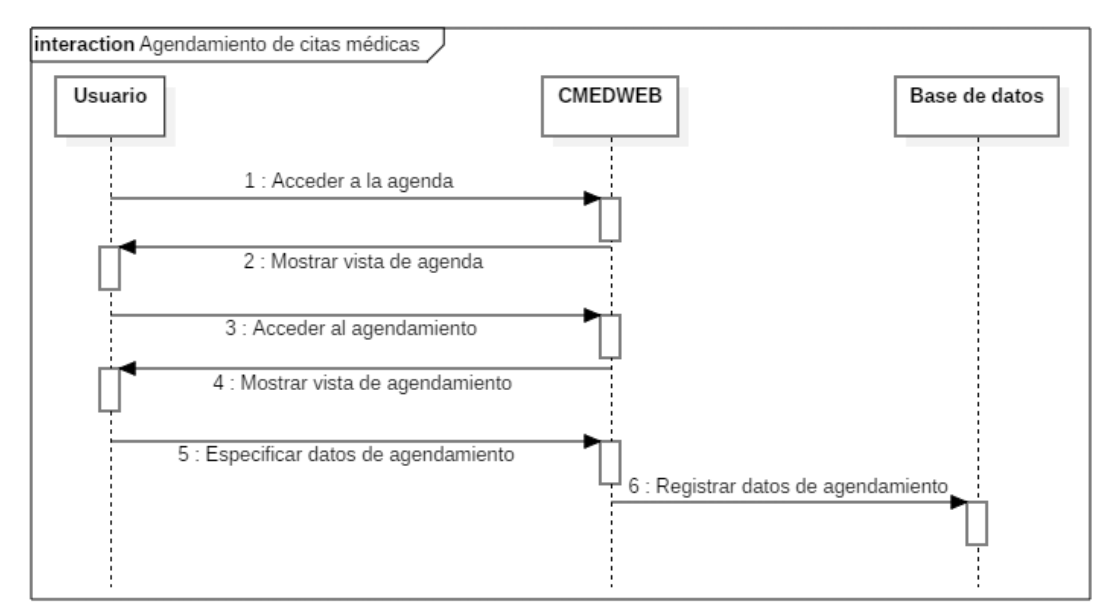

**Ilustración 117:** Agendamiento de citas médicas (Diagrama de secuencia). **Realizado por:** Romero, W.; Ramos, N. 2023

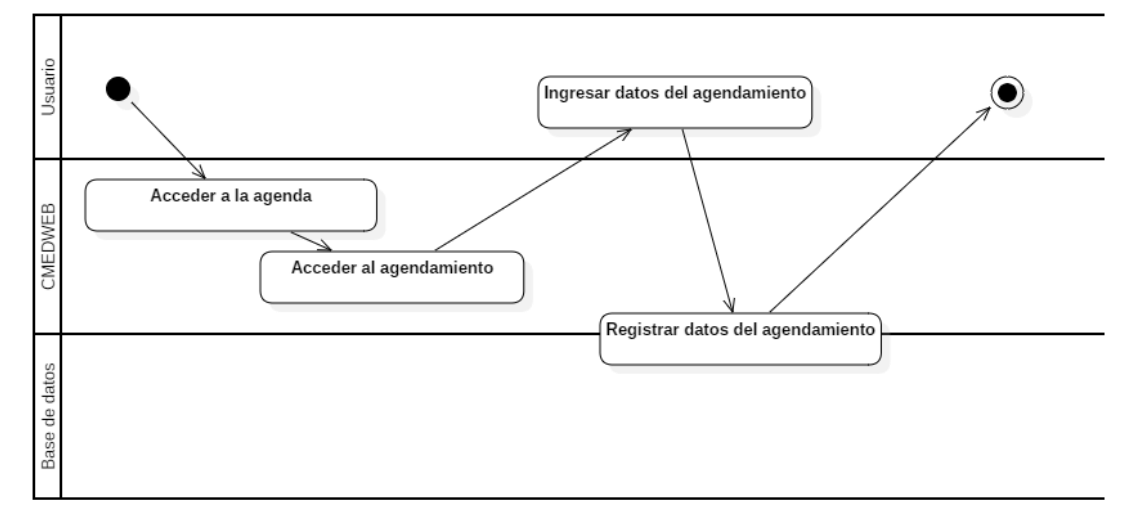

**Ilustración 118:** Agendamiento de citas médicas (Diagrama de actividades). **Realizado por:** Romero, W.; Ramos, N. 2023

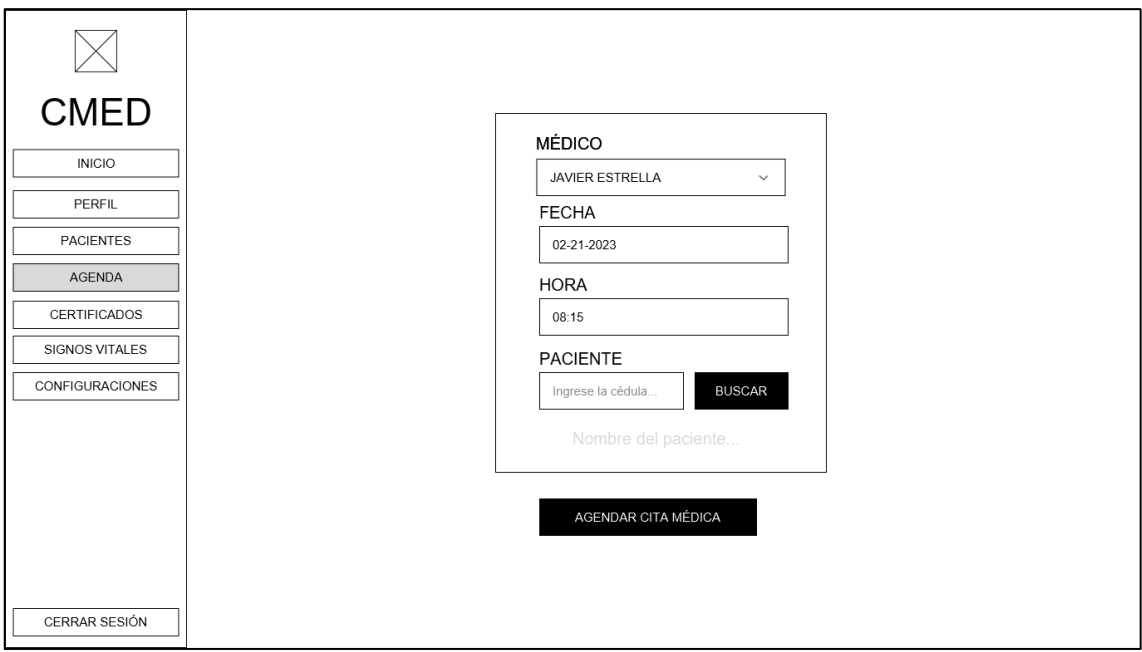

**Ilustración 119:** Vista de agenda. **Realizado por:** Romero, W.; Ramos, N. 2023

# **19 Iteración 14.**

• Inicio de sesión.

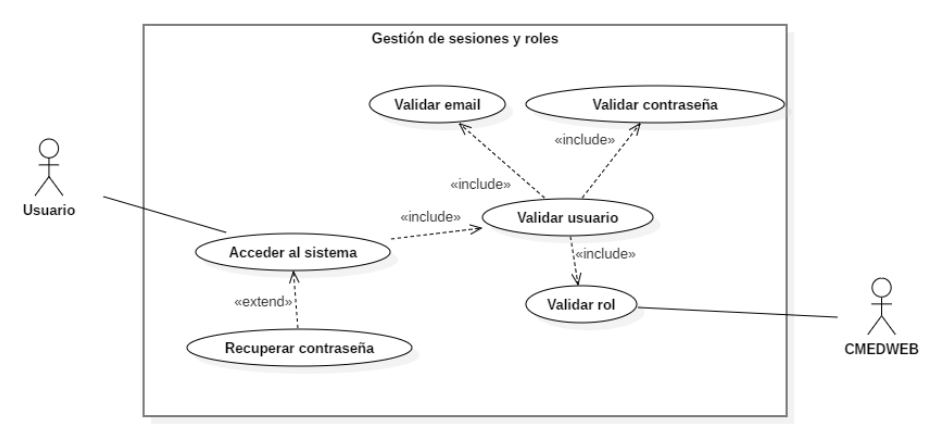

**Ilustración 120:** Inicio de sesión (Diagrama de casos de uso). **Realizado por:** Romero, W.; Ramos, N. 2023

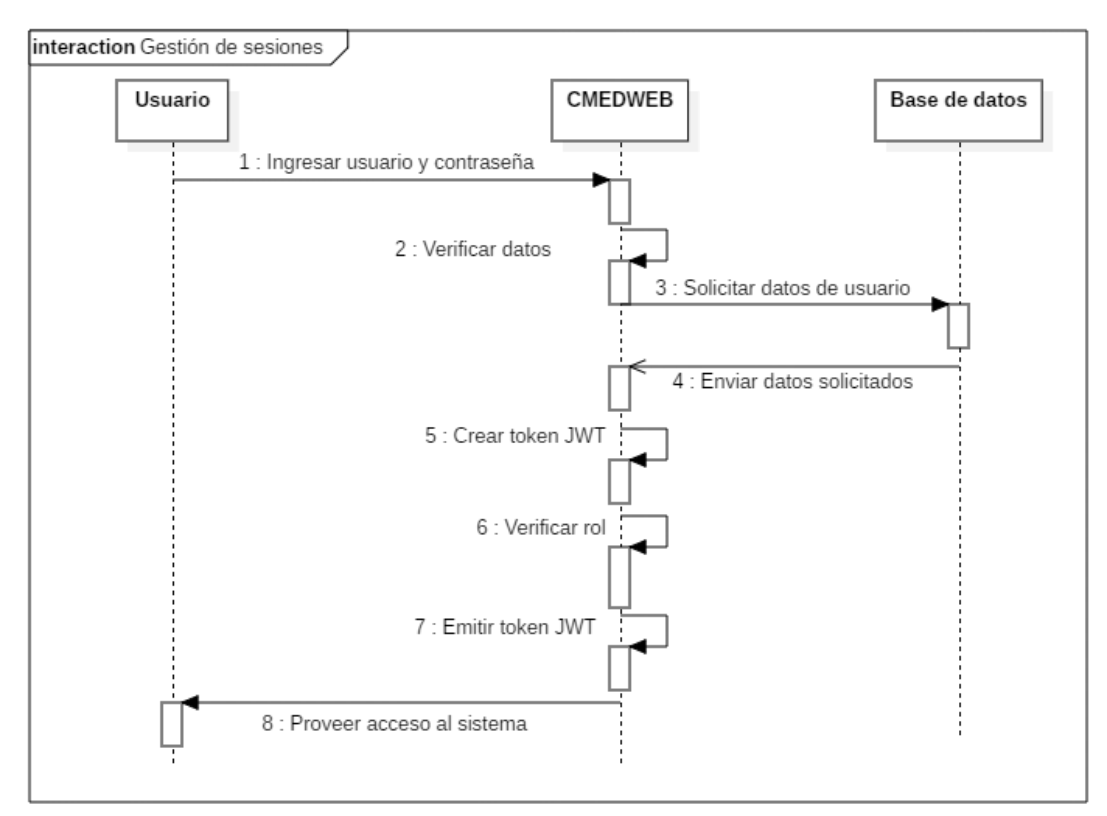

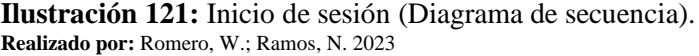

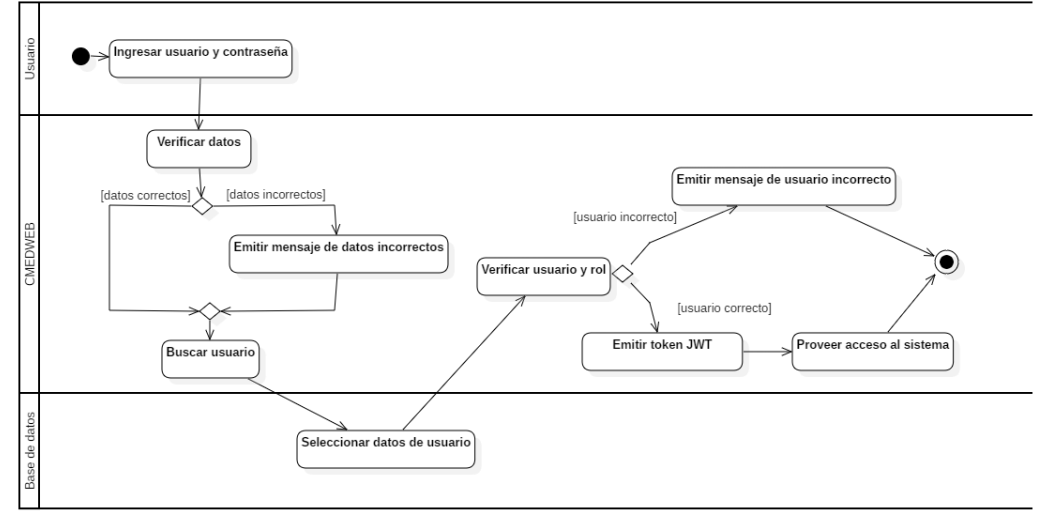

**Ilustración 122:** Inicio de sesión (Diagrama de actividades). **Realizado por:** Romero, W.; Ramos, N. 2023

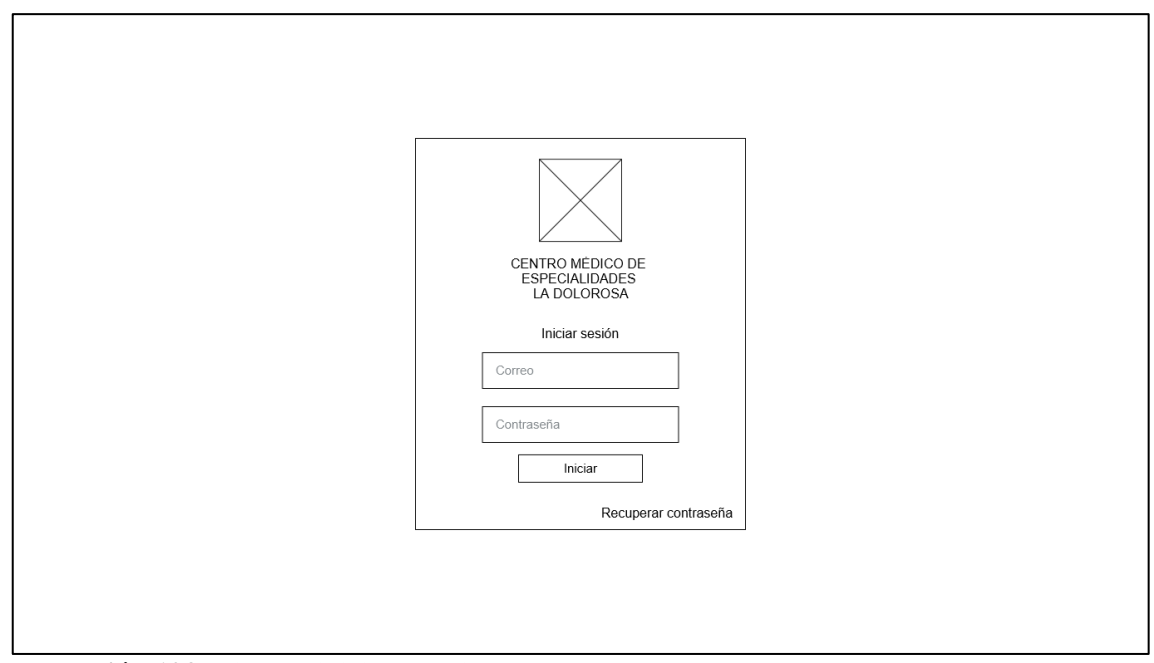

**Ilustración 123.** Vista de inicio de sesión. **Realizado por:** Romero, W.; Ramos, N. 2023

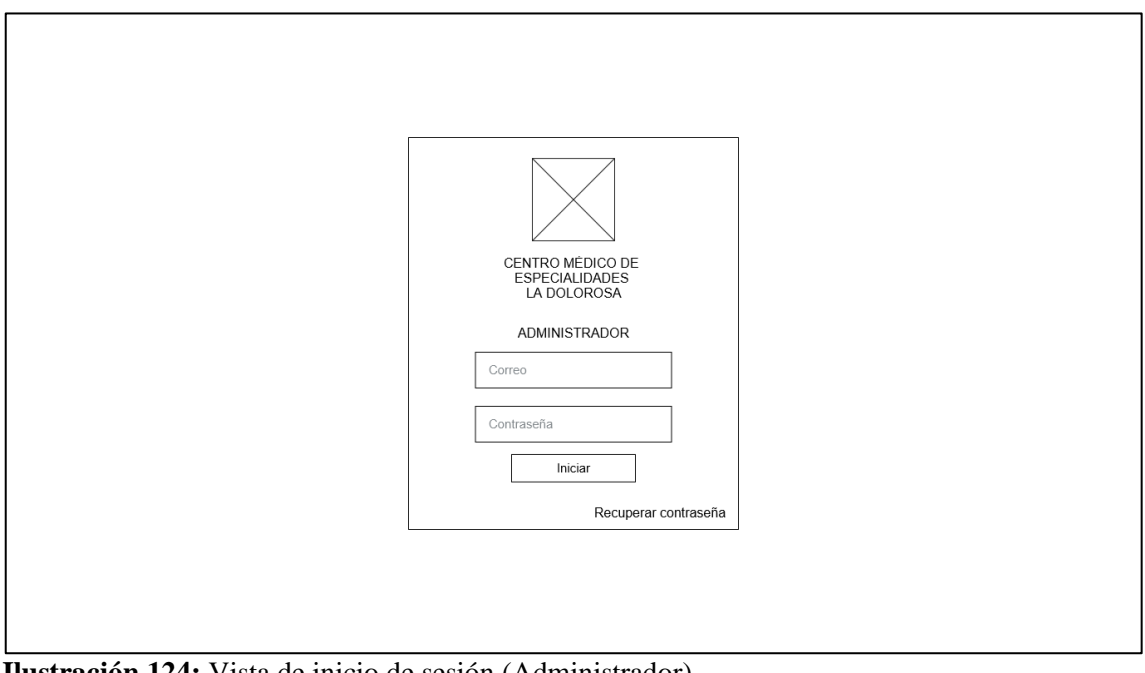

**Ilustración 124:** Vista de inicio de sesión (Administrador). **Realizado por:** Romero, W.; Ramos, N. 2023

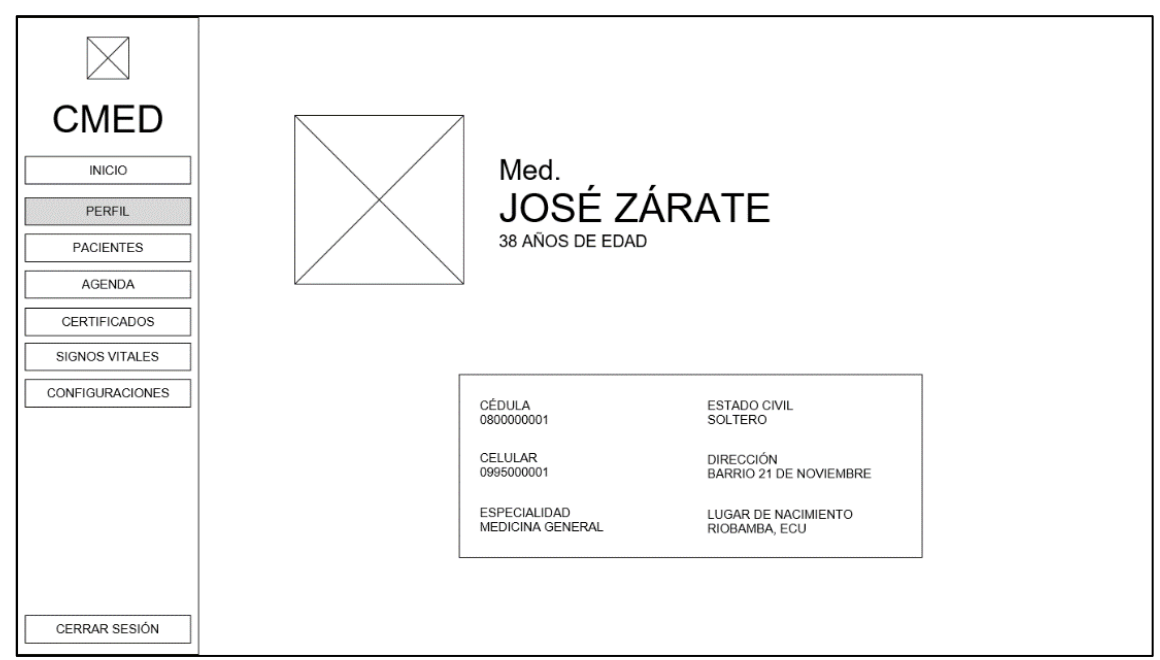

**Ilustración 125:** Vista de perfil de usuario. **Realizado por:** Romero, W.; Ramos, N. 2023

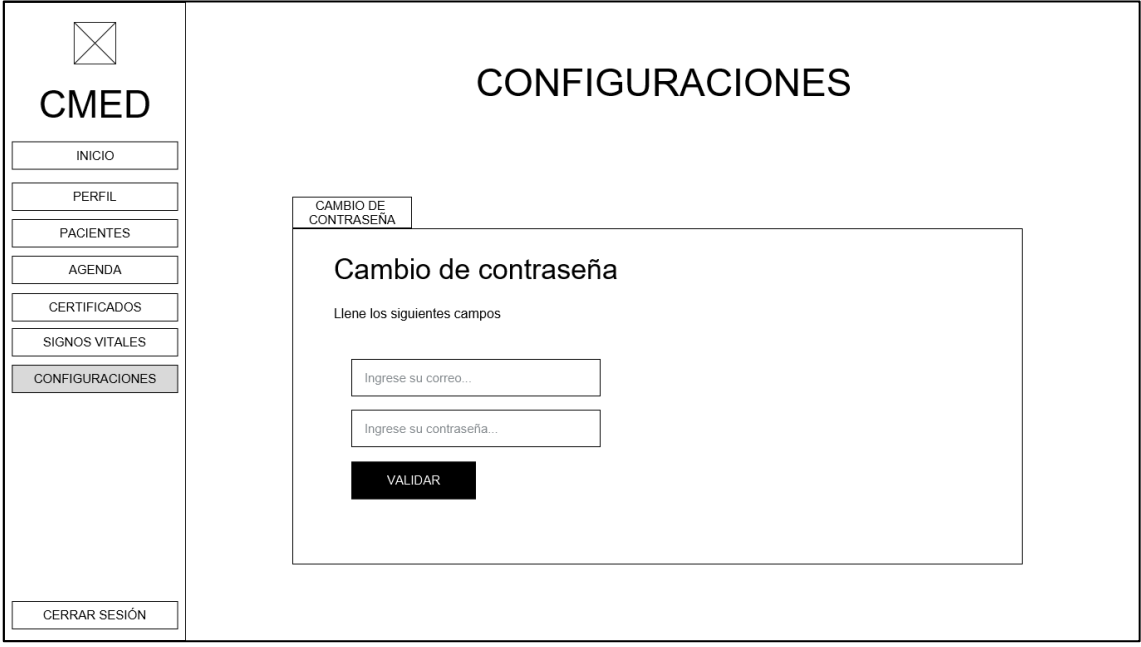

**Ilustración 126:** Vista de configuraciones. **Realizado por:** Romero, W.; Ramos, N. 2023

• Gestión de autorizaciones.

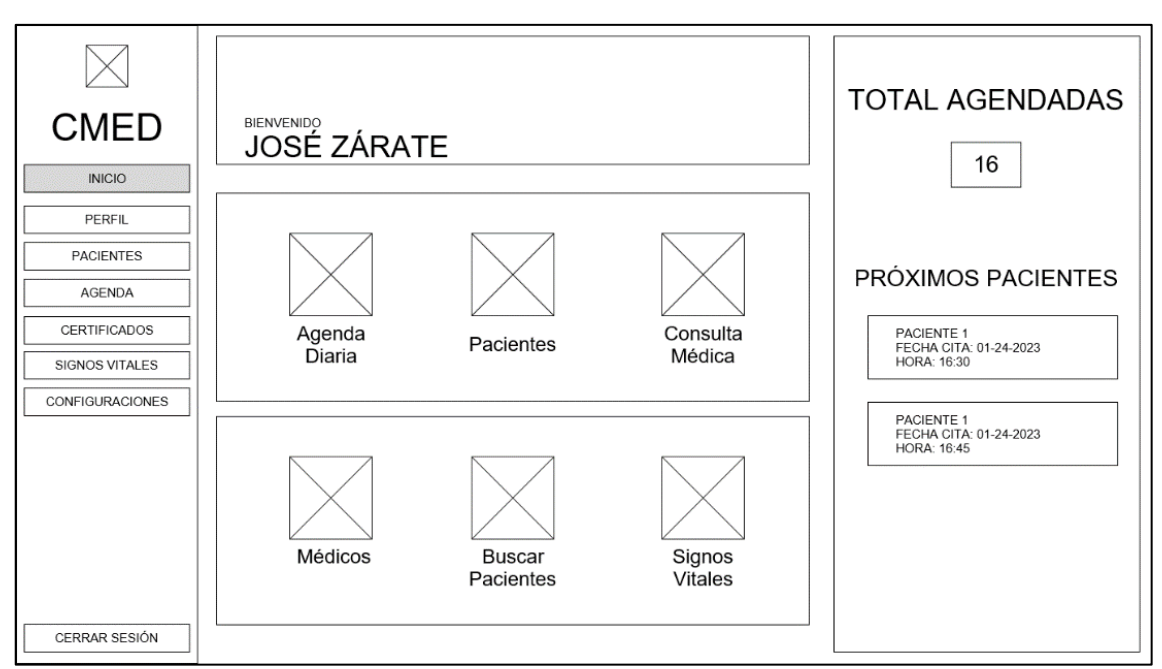

**Ilustración 127:** Vista de inicio de médico. **Realizado por:** Romero, W.; Ramos, N. 2023

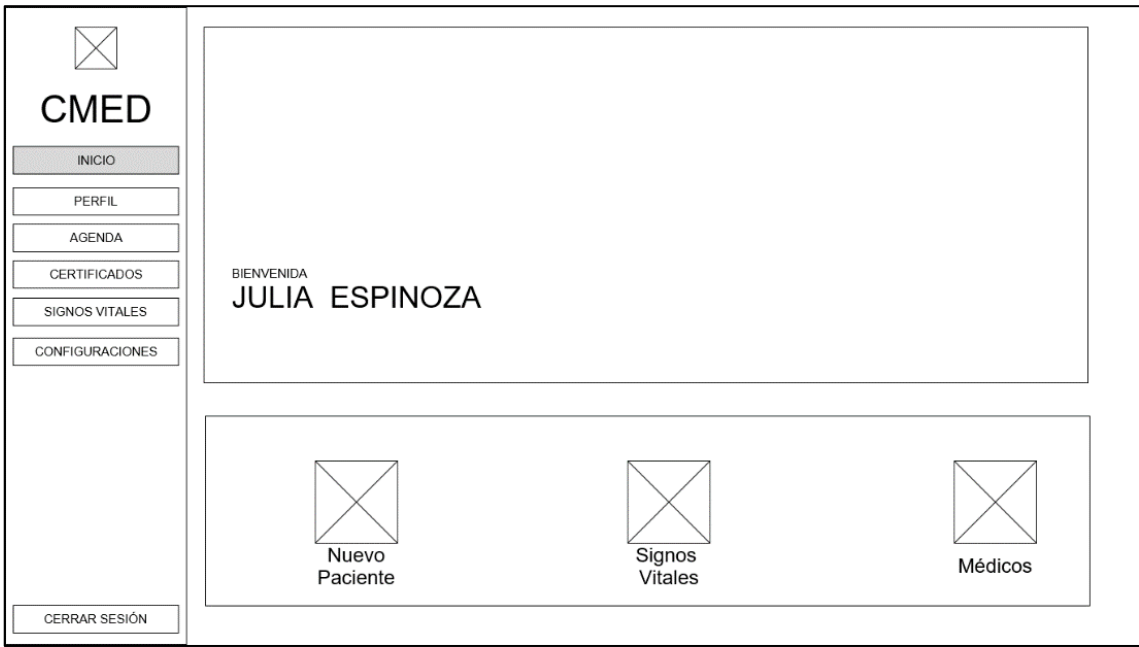

**Ilustración 128:** Vista de inicio de enfermero. **Realizado por:** Romero, W.; Ramos, N. 2023

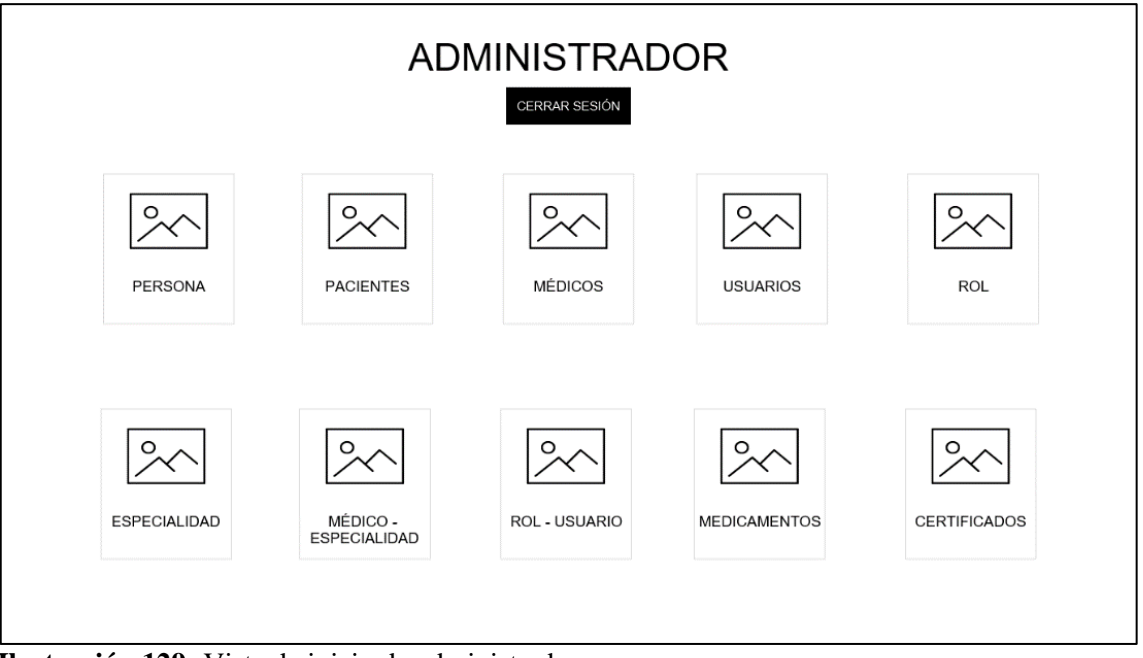

**Ilustración 129:** Vista de inicio de administrador. **Realizado por:** Romero, W.; Ramos, N. 2023

# **ANEXO H.**

### **Ejemplo de medición de la utilización de recursos.**

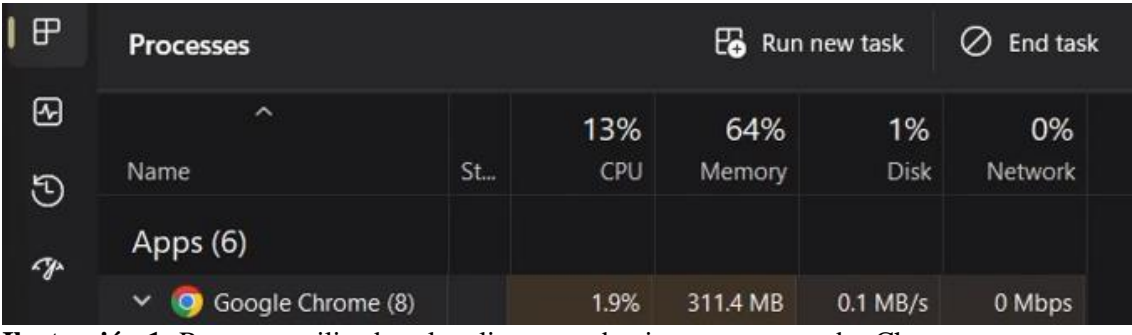

**Ilustración 1:** Recursos utilizados al realizar agendamiento en navegador Chrome. **Realizado por:** Romero, W.; Ramos, N. 2023

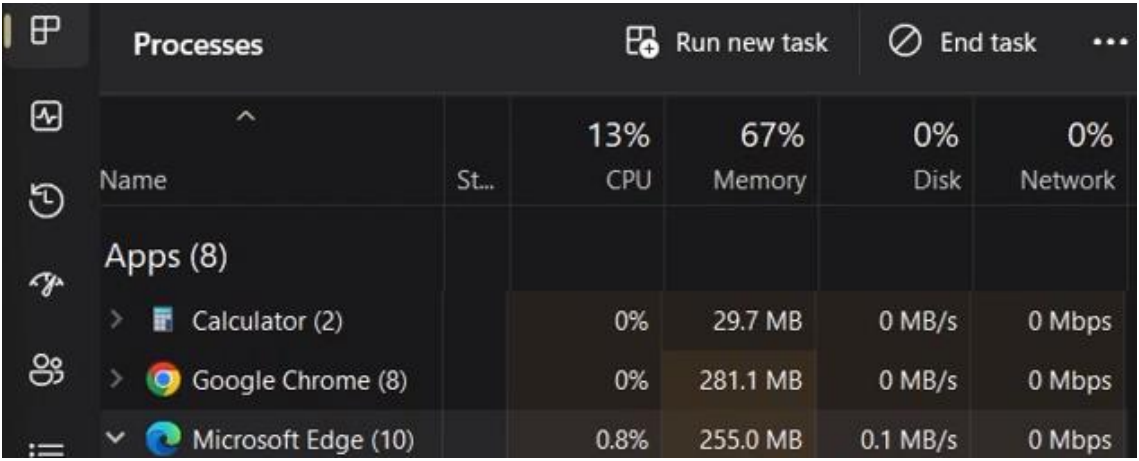

**Ilustración 2:** Recursos utilizados al realizar agendamiento en navegador Edge. **Realizado por:** Romero, W.; Ramos, N. 2023

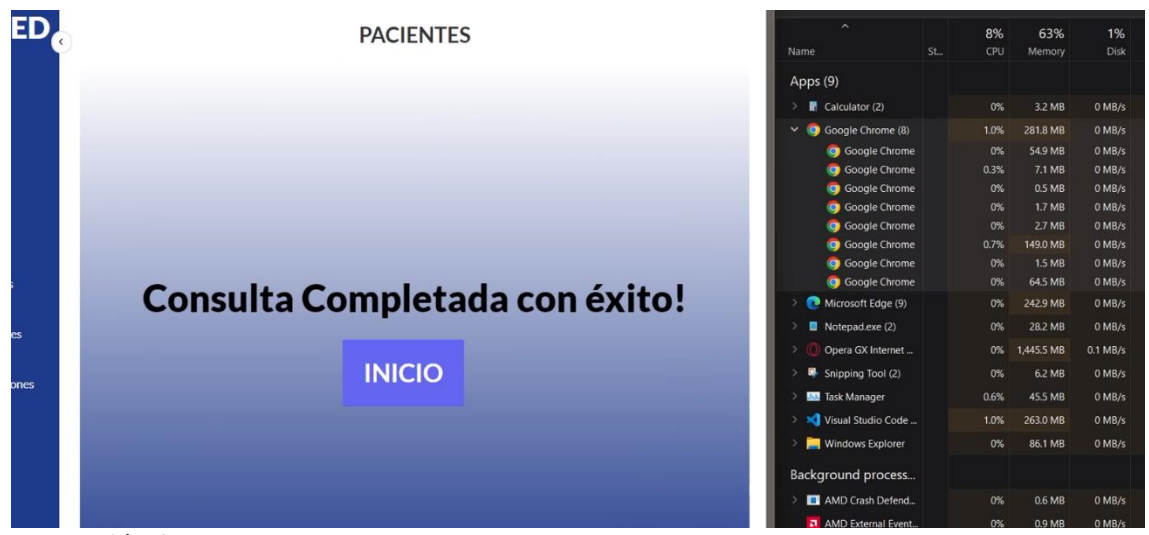

**Ilustración 3:** Recursos utilizados al realizar Consulta Médica en navegador Chrome. **Realizado por:** Romero, W.; Ramos, N. 2023

| $\sim$              |    | 8%   | 65%      | 1%          | C           |
|---------------------|----|------|----------|-------------|-------------|
| Name                | St | CPU  | Memory   | <b>Disk</b> | <b>Netw</b> |
| Apps (9)            |    |      |          |             |             |
| Calculator (2)<br>m |    | 0%   | 3.2 MB   | $0$ MB/s    | 0 M         |
| Google Chrome (8)   |    | 0%   | 269.9 MB | $0.1$ MB/s  | 0 Mt        |
| Microsoft Edge (9)  |    | 0.6% | 339.0 MB | $0.1$ MB/s  | 0 Mt        |

**Ilustración 4:** Recursos utilizados al realizar Consulta Médica en navegador Edge. **Realizado por:** Romero, W.; Ramos, N. 2023

| <b>Processes</b>                 |    | 的                 | Run new task  | End task<br>Ø<br> |               |  |  |
|----------------------------------|----|-------------------|---------------|-------------------|---------------|--|--|
| ⌒<br>Name                        | St | 13%<br><b>CPU</b> | 66%<br>Memory | 1%<br>Disk        | 0%<br>Network |  |  |
| Apps (10)                        |    |                   |               |                   |               |  |  |
| Calculator (2)<br>丽              |    | 0%                | 31.2 MB       | $0$ MB/s          | 0 Mt          |  |  |
| Google Chrome (9)<br>$\check{ }$ |    | 2.7%              | 269.9 MB      | 0.2 MB/s          | $0.1$ ME      |  |  |

**Ilustración 5:** Recursos utilizados al emitir Certificado en navegador Chrome. **Realizado por:** Romero, W.; Ramos, N. 2023

|                      | <b>CMED</b>     | <b>Downloads</b><br>$P_1 Q_2 \cdots Q_n Q_n$                 |  | Q<br>$\Theta$ | $\widehat{\phantom{a}}$                      |     | 22%        | 64%                | 1%                   | 0%               |
|----------------------|-----------------|--------------------------------------------------------------|--|---------------|----------------------------------------------|-----|------------|--------------------|----------------------|------------------|
|                      |                 | <b>CERT</b><br>CERTIFICADO ALAN MATTHEW RAMOS DUEÑAS (7).pdf |  | O<br>٠.       | <b>Name</b>                                  | St. | CPU        | Memory             | <b>Disk</b>          | Network          |
| ⋒                    | Inicio          | Open file<br>Ingrese los dat<br>See more<br>Núm              |  | $\sigma$      | Apps (8)                                     |     |            |                    |                      |                  |
|                      |                 |                                                              |  | జ<br>ō        | <b>E</b> Calculator (2)<br>Google Chrome (8) |     | 0%<br>0%   | 1.4 MB<br>156.1 MB | 0 MB/s<br>$0$ MB/s   | 0 Mbps<br>0 Mbps |
| $\mathbf{A}$         | Perfil          | 0802179911                                                   |  |               | $\vee$ Microsoft Edge (10)                   |     | 1.6%       | 287.3 MB           | 0.3 MB/s             | 0.1 Mbps         |
|                      |                 | <b>BUSCAR</b>                                                |  | 這             | <b>Browser</b>                               |     | 0.9%       | 41.9 MB            | $0.2$ MB/s           | 0 Mbps           |
| 鼠                    | Agenda          |                                                              |  | G             | <b>(6)</b> GPU Process                       |     | 0.4%       | 137.9 MB           | 0 MB/s               | 0 Mbps           |
|                      |                 |                                                              |  |               | ↑ Microsoft Edge                             |     | 0%         | 0.5 MB             | $0$ MB/s             | 0 Mbps           |
|                      | Certificados    |                                                              |  |               | Spare Renderer                               |     | 0.2%       | 28.3 MB            | $0.1$ MB/s           | 0 Mbps           |
| $Q_0$ Signos Vitales |                 | Paciente<br>Listado de certificados emitidos                 |  |               | <b>Gi</b> Tab: CMED<br>Utility: Collecti     |     | 0.1%<br>0% | 56.5 MB<br>2.5 MB  | 0.1 MB/s<br>$0$ MB/s | 0 Mbps<br>0 Mbps |
|                      |                 | <b>ALAN</b><br><b>FECHADE</b>                                |  |               | Utility: Networ                              |     | 0%         | 7.3 MB             | $0.1$ MB/s           | 0.1 Mbps         |
|                      |                 | <b>MATTHEW</b><br>CIE10<br><b>ATENCIÓN</b>                   |  |               | Utility: Search I.                           |     | 0%         | 3.6 MB             | $0$ MB/s             | 0 Mbps           |
| 愈                    | Configuraciones | <b>RAMOS</b><br><b>DUEÑAS</b><br>2023-01-29                  |  |               | <b>En Utility: Storage</b>                   |     | 0%         | 1.6 MB             | 0 MB/s               | 0 Mbps           |
|                      |                 | DESCAMSAR<br>W440<br><b>RESUMEN</b><br>17:30:00              |  |               | Spare Renderer Ef                            |     | 0%         | 7.2 MB             | $0$ MB/s             | 0 Mbps           |
|                      |                 | Detalles de                                                  |  |               | Mil Microsoft Teams (9)                      |     | 3.0%       | 484.6 MB           | 0.1 MB/s             | 0.1 Mbps         |
|                      |                 | Enfermedad                                                   |  |               | Notepad.exe                                  |     | 0%         | 8.2 MB             | 0 MB/s               | 0 Mbps           |
|                      |                 |                                                              |  |               | Opera GX Internet                            |     | 4.3%       | 1.110.4 MB         | $0.1$ MB/s           | 0 Mbps           |
|                      |                 | Versión                                                      |  |               | <b>W</b> Task Manager                        |     | 0.1%       | 67.9 MB            | $0$ MB/s             | 0 Mbps           |
|                      |                 | 10<br>CIE                                                    |  |               | > x Visual Studio Code                       |     | 0%         | 333.9 MB           | $1.5$ MB/s           | 0 Mbps           |
|                      |                 | Capítul<br>20                                                |  |               | Background process                           |     |            |                    |                      |                  |
|                      |                 | $\circ$                                                      |  |               | AMD Crash Defend                             |     | 0%         | 0.8 MB             | $0$ MB/s             | 0 Mbps           |
|                      |                 | Clasific<br>W44                                              |  |               | <b>a</b> AMD External Event.                 |     | 0%         | 0.9 MB             | $0$ MB/s             | 0 Mbps           |

**Ilustración 6:** Recursos utilizados al emitir Certificado en navegador Edge. **Realizado por:** Romero, W.; Ramos, N. 2023

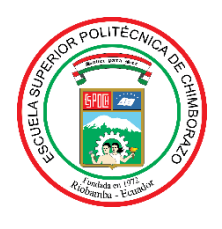

# **ESCUELA SUPERIOR POLITÉCNICA DE CHIMBORAZO**

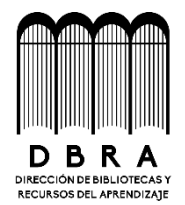

# **DIRECCIÓN DE BIBLIOTECAS Y RECURSOS DEL APRENDIZAJE**

# **UNIDAD DE PROCESOS TÉCNICOS**

REVISIÓN DE NORMAS TÉCNICAS, RESUMEN Y BIBLIOGRAFÍA

**Fecha de entrega:** 06/ 06 / 2023

**INFORMACIÓN DE LOS AUTORES**

**Nombres – Apellidos:** WILLY MAYKROS ROMERO NAULA NIXON GABRIEL RAMOS DUEÑAS

**INFORMACIÓN INSTITUCIONAL**

**Facultad:** INFORMÁTICA Y ELECTRÓNICA

**Carrera:** SOFTWARE

**Título a optar:** INGENIERO DE SOFTWARE

**f. Analista de Biblioteca responsable:** 

Ing. Fernanda Arévalo M.

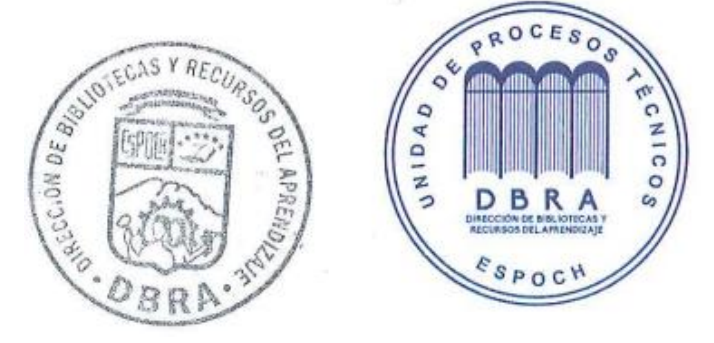

**0930-DBRA-UPT-2023**